25 Virtual reality design studio

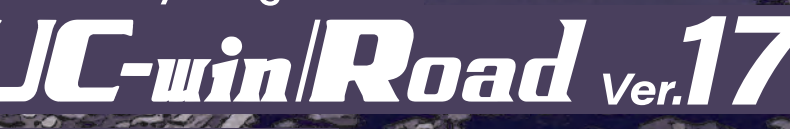

3D Real-Time VR Software **CONTROL** 

i<br>Santa Kara<br>M

 $\hat{\mathscr{E}}$ 

 $\mathcal{R}$ N

Ø

A

Compton

**Randin** 

**Contents** 

OCTTON

Ottobio

OCTOOLOG

**PA** 

RLIN

sica 1:

**THE MAKKALL** WWWWW

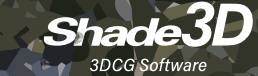

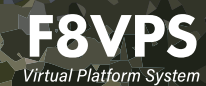

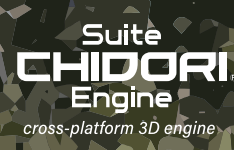

# 3D VR Solutions FORUM8 comprehensive platform solution

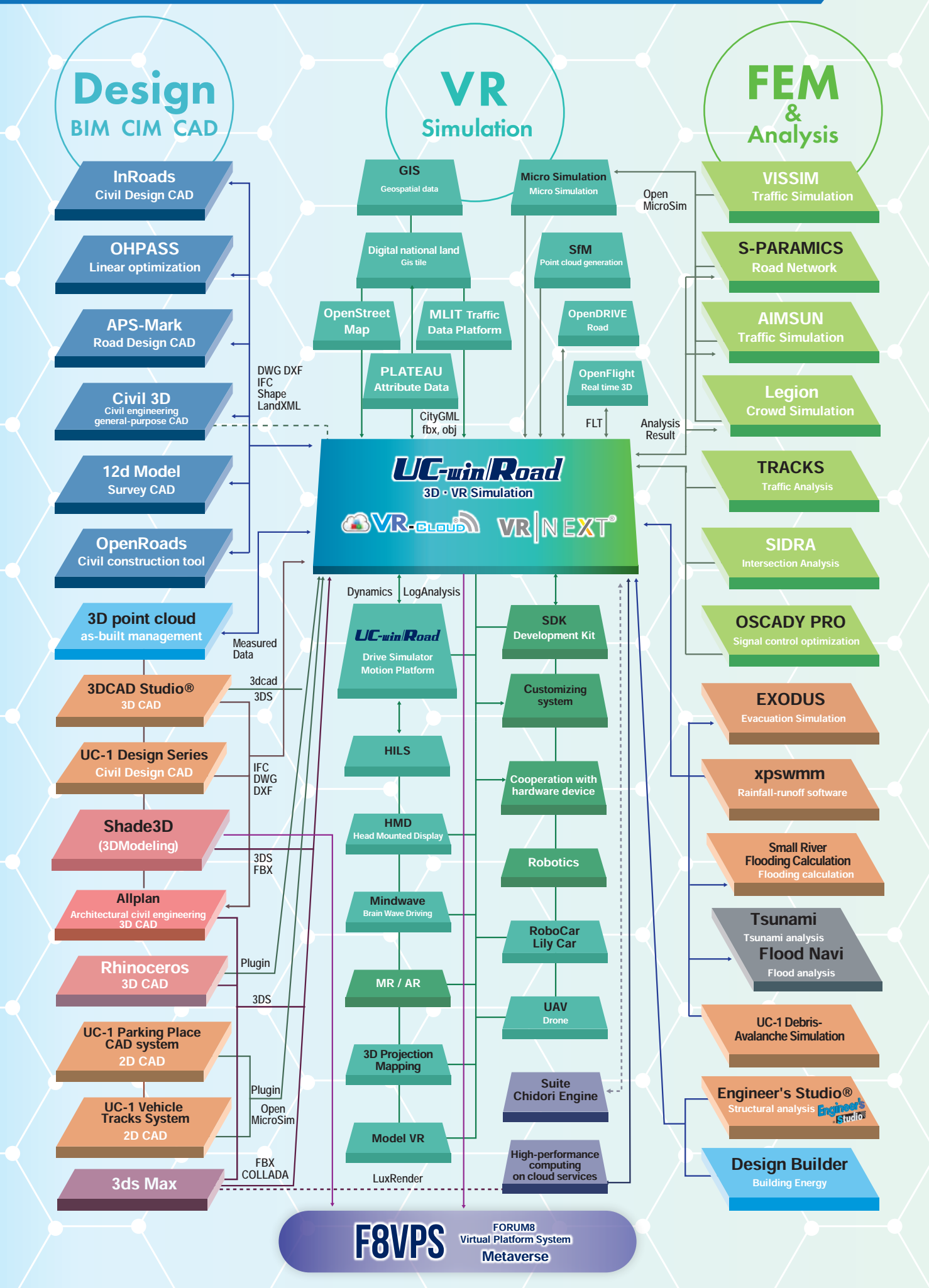

Develop a linkage between software, cloud, and system of civil architecture, structure design, and analysis. Suggest "IM&VR Solution" that is an integrated solution by BIM/CIM&VR on VR platform

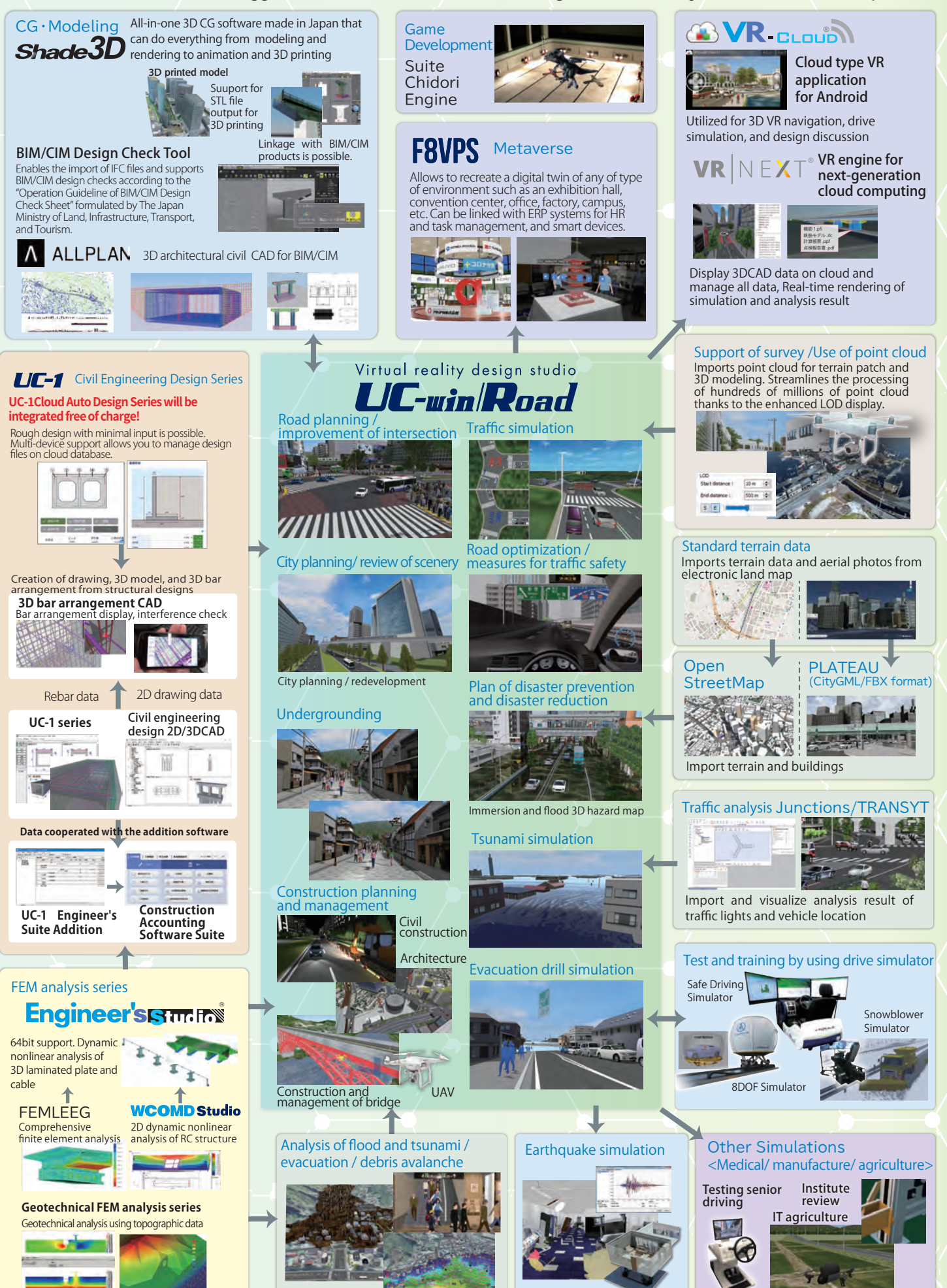

# MAIN FUNCTION

UC-win/Road Ver.17 Basic Functions

# Virtual reality design studio

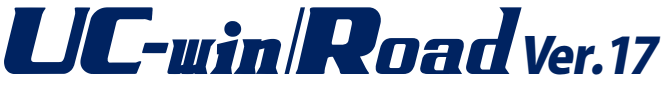

## Standard data / CAD data

- ●Terrain data and map are included in the database. **OArbitrary terrain and world geographic coordinate** system conversion
- **Import of OpenStreetMap road data**
- Pasting of satellite photos, DXF-XML conversion, 3D and 2D terrain editing
- Exchange of 3D and 2D data with CAD by Shape. IFC, and DWG

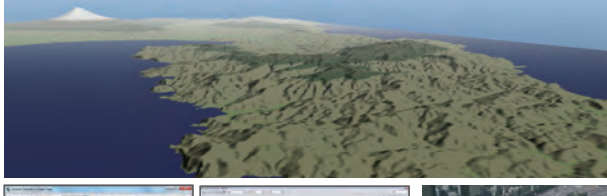

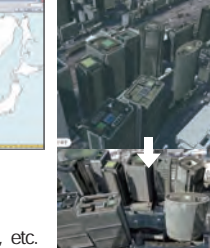

Expansion of CityGML and PLATEAU support

It is possible to import road, building, bridge, etc. from PLATEAU, a 3D city model project promoted by the MLIT.

50m mesh (elevation) Geographical Survey Institute Digital map of Geospatial Information Authority of Japan

Authorization (2000, #173). 5m mesh (elevation), GIS map import

## Geographical features of the world

- ・50m topographic mesh of New Zealand ・"CGIAR-CSI SRTM 90m Database" for all parts of the world geographical features of China and Australia
- ・SRTM(90m mesh) / ASTER(30m mesh)
- ・BlueMarbleNextGeneration (500m mesh) (Support the topography of the seabed)
- ・World geographic coordinate system conversion tool authorization (#603)
- ・Highly accurate terrain can be created whilst specifying its resolution

## Efficient VR data creation assistance through the use of standard models/textures and an extensive download DB

In addition to the standard data including 3D models and textures, extensive downloads are available directly from the UC-win/Road DB on the Internet.

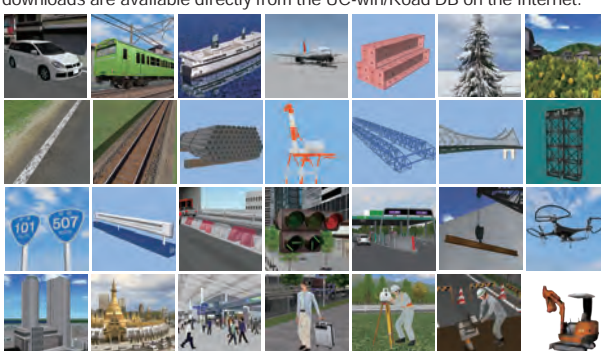

Also, useful editing and movement tools are available, allowing scaling up and down, movement, rotation, inclination and arrangement of models. Action setting offers generation and motion control of moving models.

# Import of GIS tile

Importing PLATEAU data

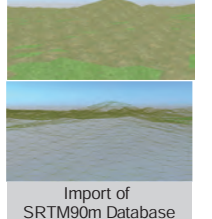

## Creating a complicated road is made easy in UC-w

All sorts of lines such as roads, rivers, lakes or flight paths can be set up with parameters or free hand drawing and roads, tunnels, bridges, rivers or walking routes can be automatically created.

Tunnel and bridge sections are set by the definition of a horizontal road alignment and the vertical alignment. A cross section can be defined very accurately in that cutting and embankment can be processed taking berm into account, not to mention textures can also be assigned. Alignment / cross section generation feature helps you create roads with complicated geometry very easily.

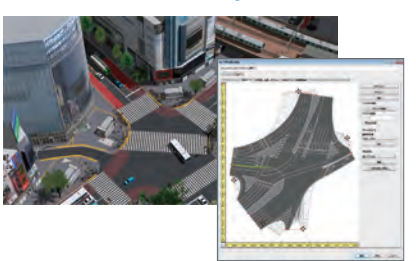

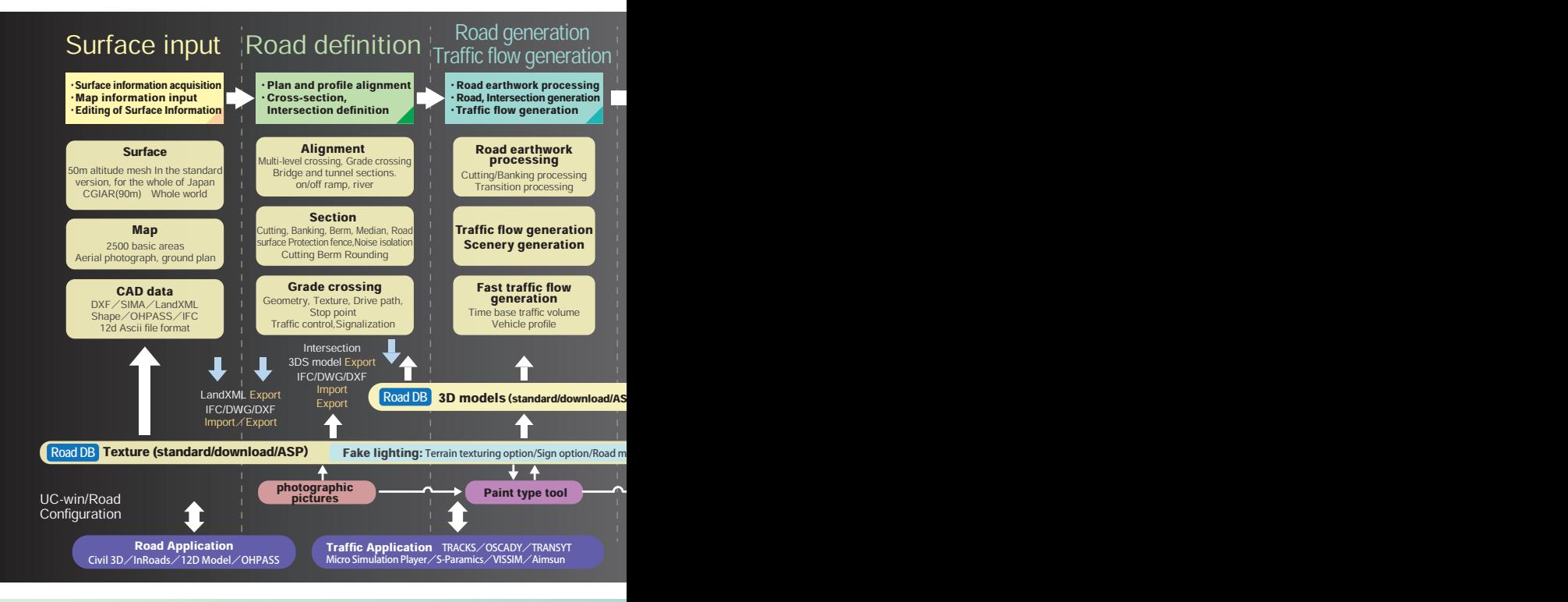

## Various data linkage

#### Schematic and detail design Survey and Investigation

## ・Terrain data linkage

・Input/output of point cloud data → Terrain generation ・IFC data import/ export ・LandXML

・Shapefile ・UAV Plugin ・12d Model Plugin

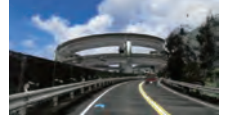

Point Cloud Plugin

أالوافع والمسار

**IFC Plugin** 

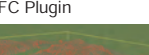

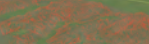

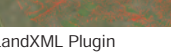

・Data linkage with UC-1 Design Series ・Data Linkage with Road CAD ・IFC data import/ export ・LandXML ・DWG Plugin

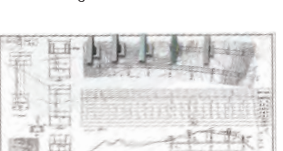

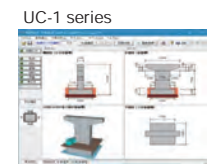

・Data linkage with 3DCAD

・Shade3D ・Allplan

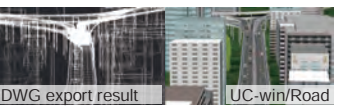

Allplan

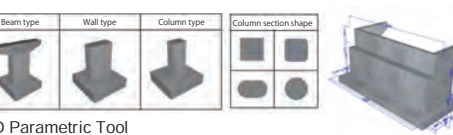

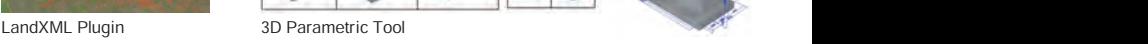

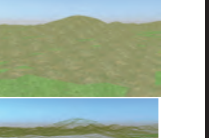

3D Realtime Virtual Reality Software UC-win/Road is advanced software that enables the creation of large scale 3D spaces for all sorts of projects by simple PC operations and with which you can give a variety of presentations in real-time.

## **UG**<sub>w</sub>and *Road* Awards

- ・Won the Special award of the 8th CSAJ Alliance Award Awarded product: UC-win/Road for SaaS (Current name :VR-Cloud®)
- ・Awarded with "Outstanding Technology Award" at the Construction Technology Expo, Kinki, 2003
- ・SOFTWARE PRODUCT OF THE YEAR Awarded in "Social/life category / public category"

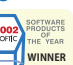

**Products Overview** 

## in/Road

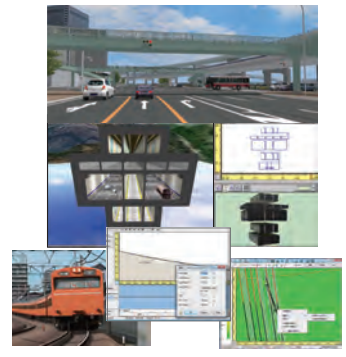

## Traffic flow creation

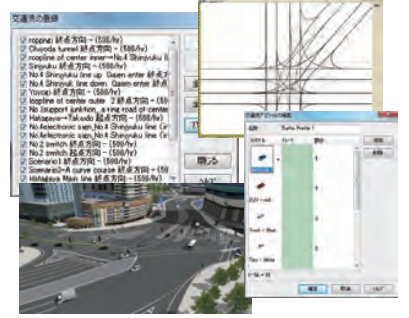

Traffic flow creation by traffic volume setting and ratio of Traffic Generators / Flow by vehicle type. Control of collision.

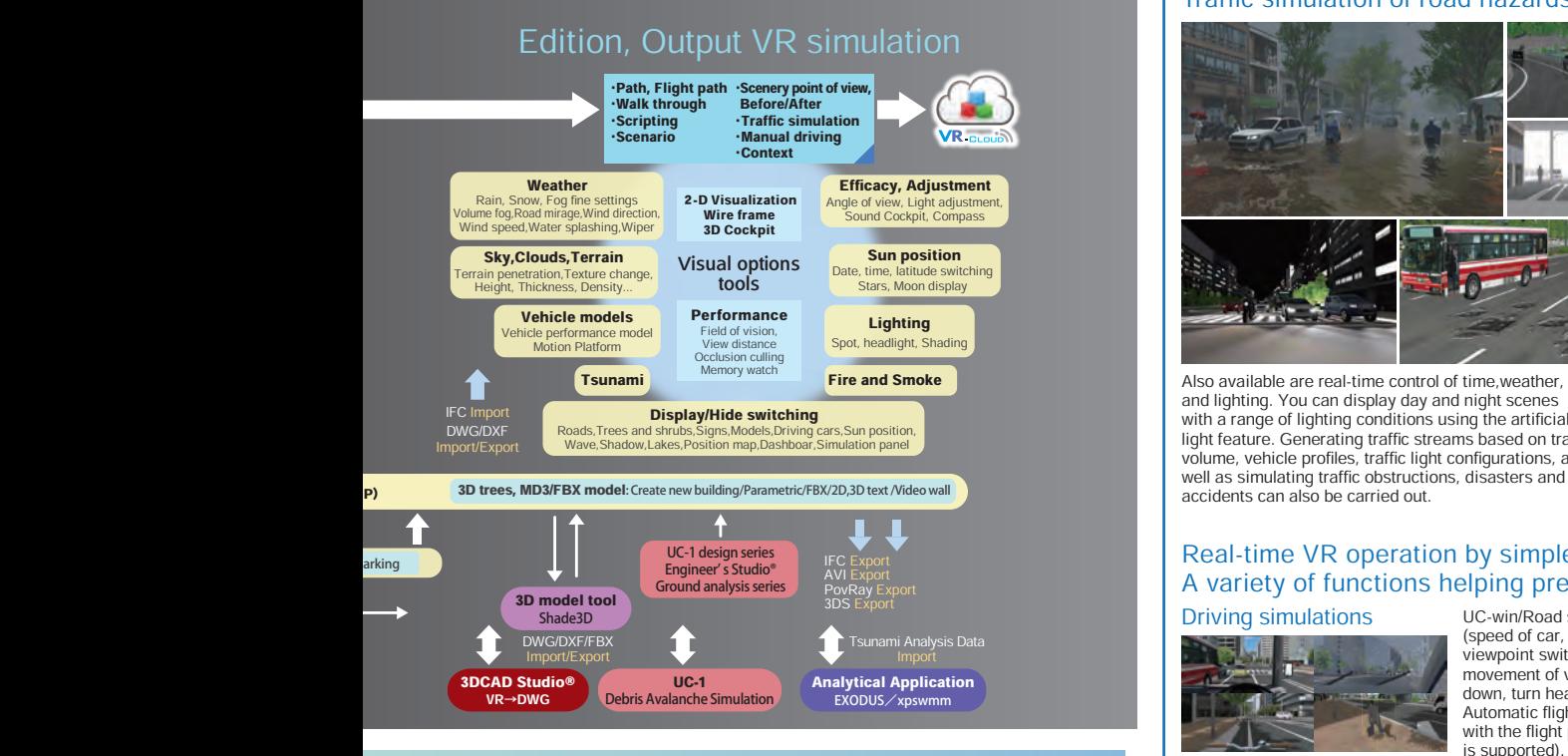

IFC, Shape, LandXML, DWG etc. are supported. With its extensive data integration, it can be used<br>as a 3D platform for a variety of applications, expanding the world of engineering without limits.

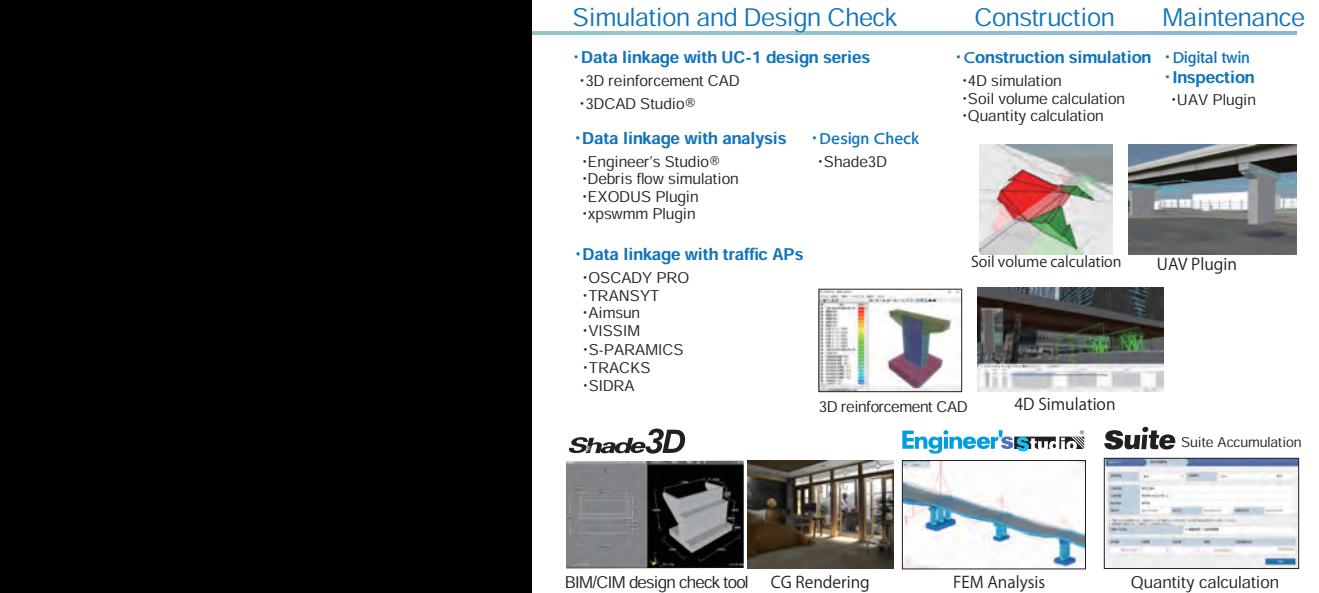

## Large-scale VR support

## 64bit native support

## It's possible to create data from the size of a dice to several hundred kilometer road structure in the same space.

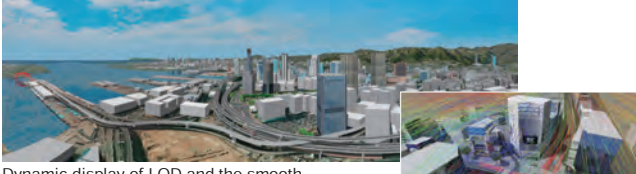

Dynamic display of LOD and the smooth processing of vast terrain and many fine models

## Various displays with the Visual Options Tool. Traffic simulation of road hazards are also available.

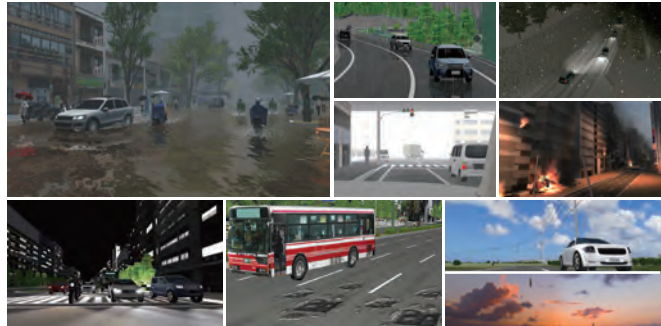

Also available are real-time control of time,weather, and lighting. You can display day and night scenes with a range of lighting conditions using the artificial light feature. Generating traffic streams based on traffic volume, vehicle profiles, traffic light configurations, as well as simulating traffic obstructions, disasters and

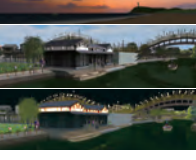

## Real-time VR operation by simple operations. A variety of functions helping presenters

Driving simulations

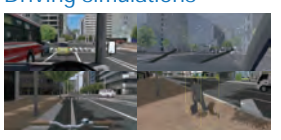

UC-win/Road supports several driving modes (speed of car, lane changing, height of viewpoint, viewpoint switching in 8 directions) and dynamic movement of viewpoint (from other cars, up and down, turn head).

Automatic flight and walk-throughs are available with the flight path setting (editing in the 3D display is supported). More advanced simulation can be performed with manual driving and support for a 3D cockpit and multi-monitors.

## Camera position switching by Before/After

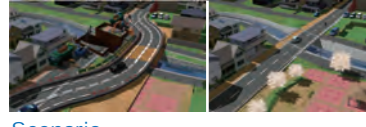

Before, After, and user specified display of model, sign, and tree up to 20 patterns

## Scenario

Set various moves to models and simulate scenarios with possible events and conditions to be tested makes viewers to understand the meaning of VR creation.

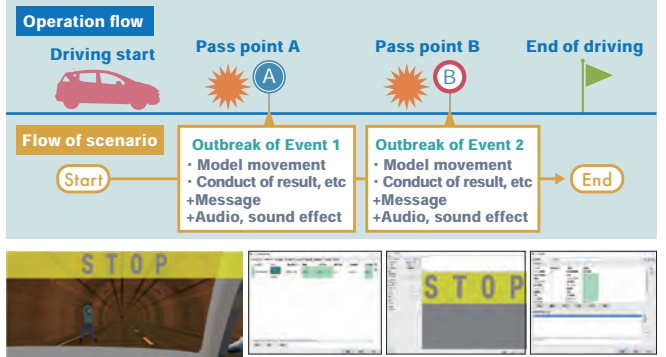

Easy and detailed setting

Quantity calculation

# NEW FUNCTION

UC-win/Road Ver.17 New Functions

# Virtual reality design studio LIC-win Road Ver.17

## CityGML Data Export

Open data simplifies operation

The PLATEAU project of the Ministry of Land, Infrastructure, Transport and Tourism is in the process of creating 3D city models of Japanese cities. For UC-win/Road, FORUM8 has also worked on adding a function to import these city models. UC-win/Road 17 added the ability to output in CityGML format. This is intended for use where UC-win/Road is used as a platform to create and edit city models and output them from UC-win/Road.

UC-win/Road can output LOD1-2 building models and LOD1 road and terrain models, etc., to enable the output of the basic set of models in PLATEAU's Standard Operating Procedures for 3D city models. LOD stands for the Level of Detail. The LOD1 building model represents an untextured model with extruded building outlines, while the LOD2 building model is a textured building representation. When PLATEAU's CityGML is loaded, the CityGML data can be re-exported with the same information as the CityGML data, so that the original information can be reproduced and output as much as possible except for the parts that have been changed. If a building model is created as a solid shape using Shade3D or other software, it can be output as a solid shape to CityGML data.

## Import of Flood Navi Data Visual simulation

The Tsunami Plug-in has been equipped with a function to download inundation data from the Flood Navi system of the Ministry of Land, Infrastructure, Transport and Tourism, enabling visual simulations of inundation using the data on UC-win/Road. In the zone function of UC-win/Road, specify the area to be downloaded from the Flood Navi. Once the data has been imported, it is possible to check water level changes over time and visualize gradients to create a realistic representation of the water surface by using the Tsunami Plug-in function.

## Improvement of Road Editing

## 1.Undo/Redo

The Undo function on the plane editing screen has been improved to undo up to 10 previous operations. The Redo function to cancel the previous Undo operation has also been added. The possible number of undo/redo operations can be changed in the application option settings. The default is 10, but this can be changed to suit your application and memory status. The particle size in the Plan View screen has been improved and the function is also available in the Vertical Curve Editor Form, Road Section Editor, and Terrain Patch Editor.

2.Save and Import Road Alignment

Export/Import and copy/paste functions for road alignments will be available in the Plan View. The road cross section and road surface texture used in the alignment are saved along with the alignment, allowing for accurate reproduction of the road geometry and materials. Multiple roads can be selected and saved and imported, including on-ramps and off-ramps. Copy and paste is handled via the clipboard, making it effective when integrating multiple project data by launching two or more UC-win/Road applications.

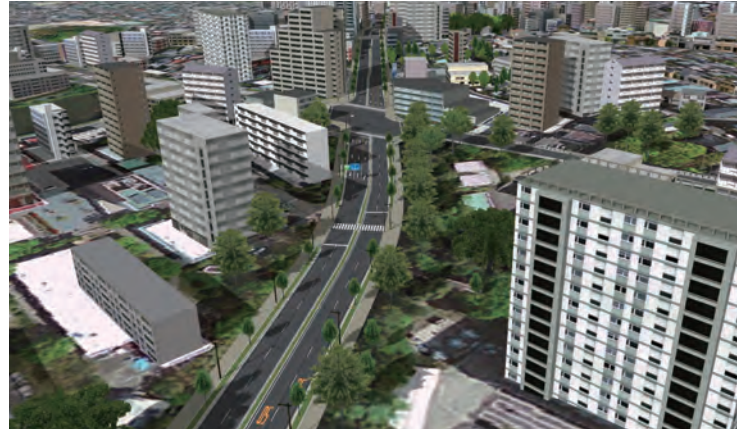

UC-win/Road city models

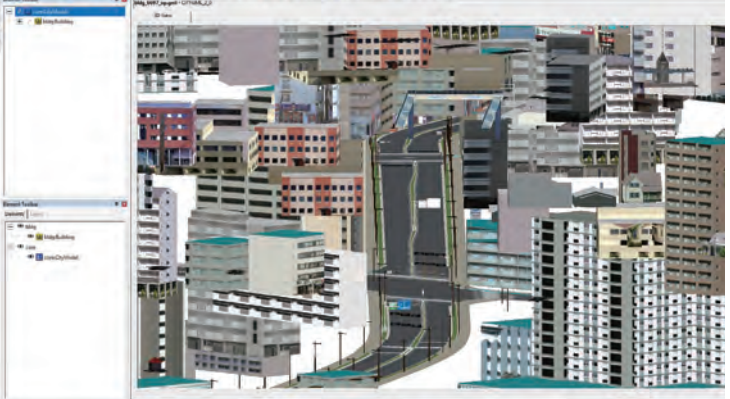

CityGML output from UC-win/Road is displayed in the viewer

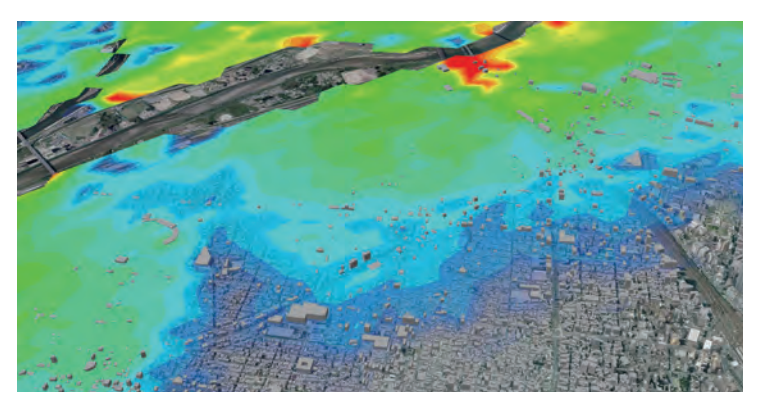

Simulation on UC-win/Road using Flood Navi data

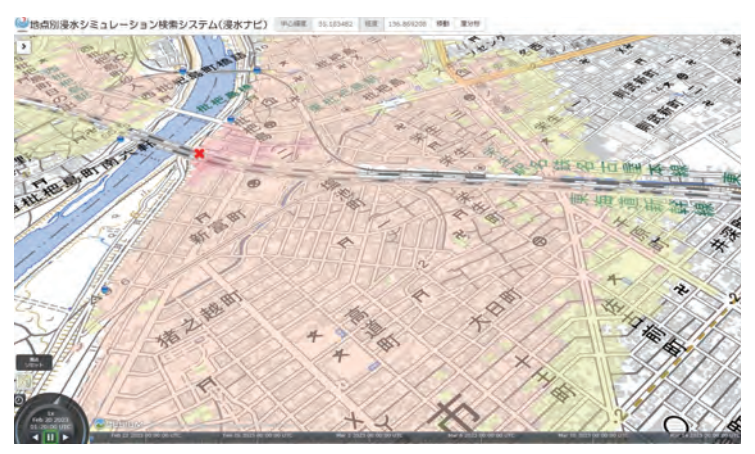

Animation on the MLIT's Flood Navi

In addition, exported road alignment data can be shared with several data creators and imported as needed to improve data creation efficiency. Each road data is assigned a unique ID, and when exported roads are imported into the same project, the user can merge them after choosing to keep or overwrite the original roads. The save and load functions are also available on the longitudinal alignment editing screen, for the longitudinal alignment, road cross section, and road surface texture.

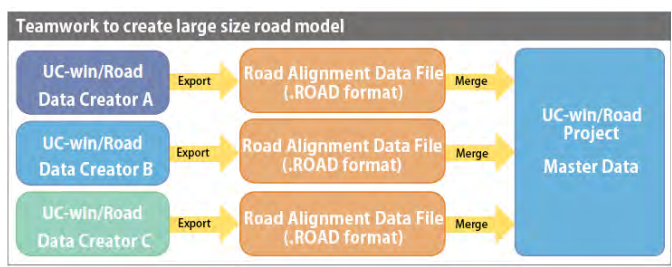

## 3.Change Road Start/End Point

It is possible to swap the start and end points of any road in the plan view. This is useful, for example, if you have created a road alignment and then realize that the one-way direction is reversed and want to correct it. Previously, it was necessary to delete the alignment and add an IP point in the opposite direction. In addition, when this function is applied to a road with roadside objects, tunnels, or bridges, their positional relationships are preserved. The positions of roadside objects, tunnels, bridges, etc. within the alignment are updated based on the original end points so as not to change the appearance of the road.

## LKA

LKA is short for Lane Keeping Assist. In actual vehicles, LKA detects the white line of the lane, and if the car crosses it, it sounds an alarm or applies torque to the steering wheel to bring the car back to the center of the lane. UC-win/Road Ver.17 has a function to represent this LKA movement. The function calculates the amount of deviation from the correct lane and computes the force applied to the steering wheel and the amount of steering wheel correction according to this deviation and speed. The reaction force on the steering wheel is reflected in game controllers that support force feedback and compatible with various driving simulator hardware that supports torque control. In addition, it is possible to play a pre-set warning sound when the vehicle deviates from its lane. Assuming the linkage between this function and external systems, it can acquire the calculation results of this function in real time, enabling it to be used in the research and development of HMI and traffic safety systems linked to the LKA function.

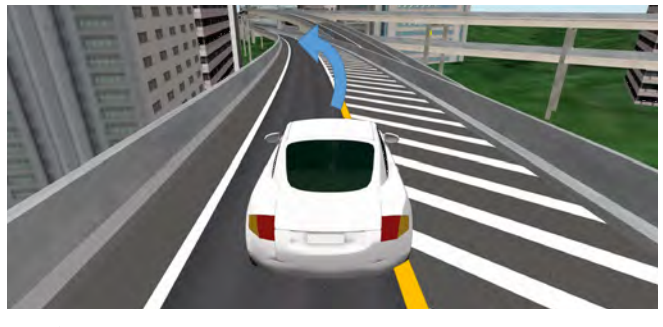

LKA function

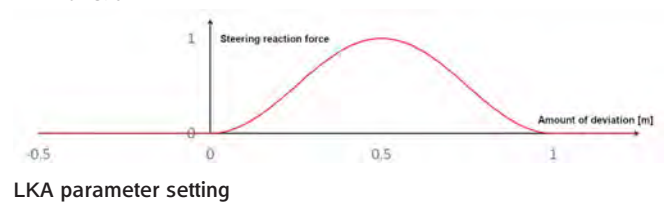

## Improvement of Speed Limit

Previously, speed limits were set based on the initial speed at the time of traffic flow generation and the motion control point. The improvement this time allows actual speed limits specified to each road in real world to be reproduced in UC-win/Road. The set speed limit values can be switched between scenarios and the API. It is also possible to retrieve information about the speed limit in use. This facilitates repeated experiments and data analysis under various traffic conditions.

## Python API

## [Overview]

Python API has been released to support simulation development with UC-win/Road. So far, data cooperation has been provided through Delphi SDK, JavaScript, and C++ API for UC-win/Road. The Python API enables easy and efficient data integration with UC-win/ Road.

## [Function]

It provides the same functionality as the C++ API, including driving simulator control, real-time model control, main screen camera control and UI control such as menu and buttons. [COM]

The Python API uses Microsoft's COM, and since Python provides a COM library, users can easily program using the Python API without caring about COM programming. Also, because it is developed in COM, it can be used not only with Python, but also with C#, JavaScript, MATLAB, etc.

[Efficient Programming and Run]

With Delphi SDK and C++API, users create plug-ins and load them into UC-win/Road to run them, but with Python API, Python scripts are executed from the ribbon menu, script screen, and scenario events in UC-win/Road, allowing the script to be executed immediately after changing the program without restarting UC-win/ Road. It is also possible to run scripts from external applications such as Visual Studio to work with UC-win/Road. Users can program and debug in a familiar environment. Python also has a variety of other useful libraries that allow users to efficiently create programs to link with UC-win/Road.

## VISSIM Linkage

UC-win/Road and VISSIM can be linked even if they are installed on the different PCs. When a cluster linkage is established and the master PC is cooperated with a VISSIM, the vehicles operated by the multi-user client are also sent to VISSIM.

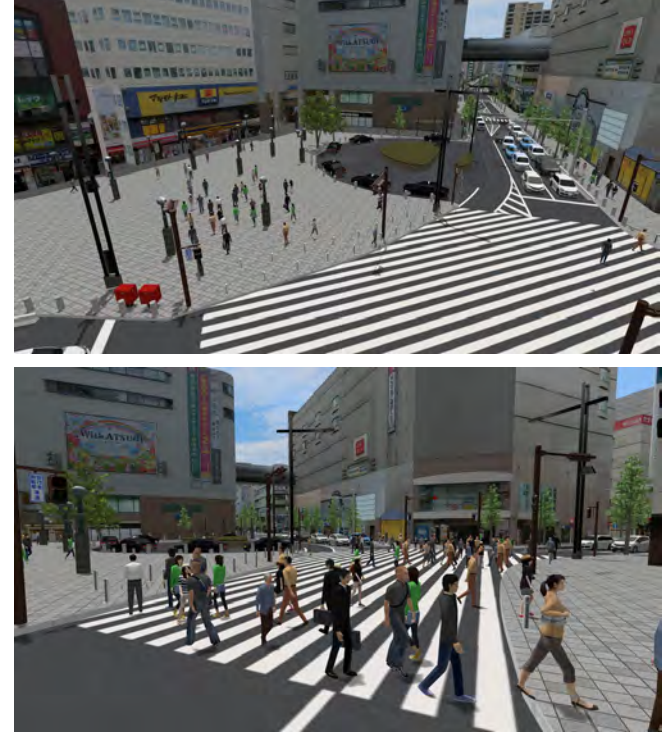

Vehicle and pedestrian flow analysis by VISSIM is imported into VR (The 21st 3D VR Simulation Contest on Cloud Essence Award "VR Simulation Reproducing Traffic around Hon Atsugi Station" Oriental Consultants Co., LTD.)

# FUNCTION UC-win/Road main functions

UC-win/Road has a variety functions for planning and designing, traffic simulation, driving simulation, and vehicle research and development. Here are the main features.

## Supporting 64-bit native application

- ・This 64 bit support utilizes the full resources of the PC. ・Long road simulation in a wide terrain is available. The
- terrain is created more realistic by fine mesh. ・A lot of models can be located. Individually modeled buildings
- can be displayed smoothly in the urban space simulation.
- ・High quality textures. ・Visualization of analysis results.

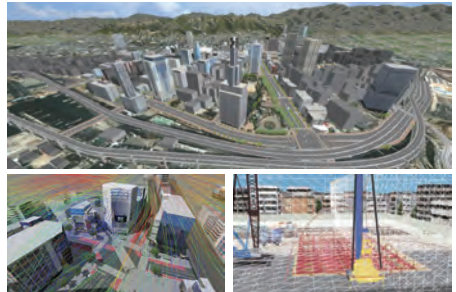

## Digital map of Geospatial Information Authority of Japan

・50m mesh (elevation)(Approved number: 2000,#173) Format of 5m mesh (elevation)

## Geographical features of the world

・The geographical features are enhanced. ・Using the "CGIAR-CSI SRTM 90m Database" for all parts of the world, geographical features of China and

- Australia are installed in UC-win/Road. ・SRTM(90m mesh),ASTER(30m mesh)
- ・BlueMarbleNextGeneration(500m mesh)
- (Support the topography of the seabed)

・Highly accurate terrain can be created whilst specifying its resolution.

・The large terrain exceeding 100km in area can now be generated.

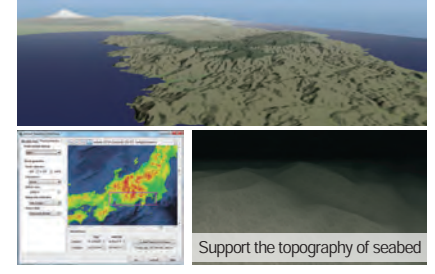

## Online map information

Map information from OpenStreetMap and Geospatial Information Authority of Japan can imported

## and conversion **NEW** Coordinate system information

Import accurate terrain by applying elevation from mport assurate terram is

### linear parameter abstraction

Calculates the road IP-point curve parameter automatically from point sequences acquired by GPS.

## Road-Terrain matching process

Deal with terrain matching processing in addition to cutting and banking by road generation.

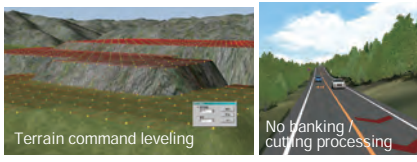

## River, road cross section

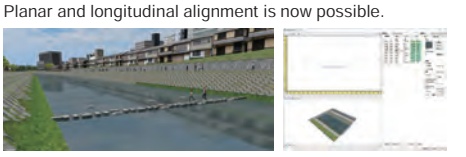

## Vertical curve of railroad

Ability to draw the centerline for railway surveying and the centerline of structure for construction surveying, transition curves and vertical curves, cant of a railway track, railroad switch. Trains can be made to travel over multiple tracks.

Transition Curves: Clothoid, Cubic parabola, Sine half wave length curve.

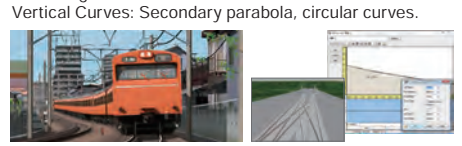

## Transparency of cross sections

Transparency rates of parts are **11 Terms** 3D text selectable in the cross section editor. Transparency of transparent panels and translucency of a sound insulation wall or balustrade can be expressed easily.

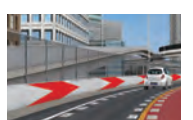

## Improved cuttings and banks and rounding of a small stage

We have improved the setting method of cuttings and banks. It allows the setting of width, angle of slope and textures for each stage of the right side and the left side. The rounding can be set for the berm.

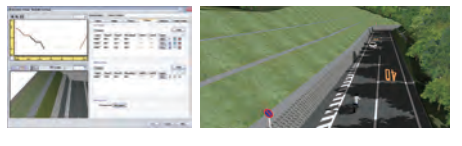

## Earthwork volume calculation

Calculates approximate volume of the earthwork by using the 3D shape of roads and terrains created in the software

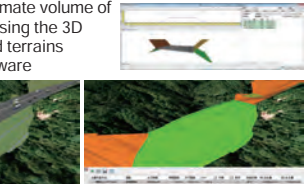

**AS AS A** 

## Generating forests

This feature allows the establishment of up to three types of tree model (per session) and automatic generation of between

several hundred and several thousand tree at predefined locations. Collective deletion is also available.

## Enhanced intersection function

More intersection types including rotary and L type are now available for generation. Complicated flat crossing and road signs are supported through 3DS output editing. The improvement realizing for vehicles to run on the model at intersection was added.

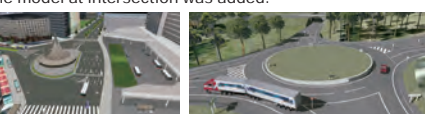

## Intersection function

The function to generate road surface texture semi-automatically. It reduces the work load of texture generation work.

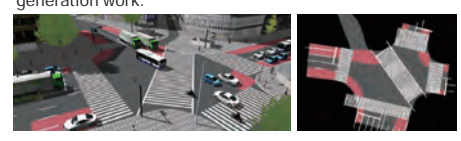

## Object batch move function

Moves objects within the freely selected rectangle range on the road plan view all together by a specified offset value

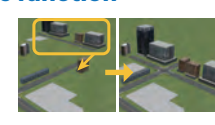

## Tool for editing building

Users can create 3D building models in any shape they wish whether it is square circle, free form, or a combination. It shows the front-back, right-left, height and size and texture of surface for both day and night.

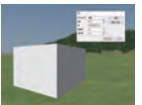

## Zone function

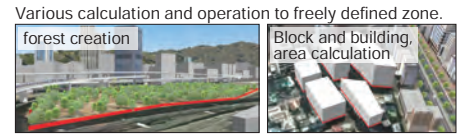

Generation and arrangement of 3D text on 3D space are available.

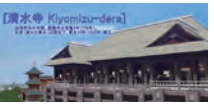

Videos can be played

## **Video wall and** video player

Animation video display including cylindrical screen can be reproduced as 3D object.

## Visualization of

Present various phenomena including fire, bonfires, stream from hot springs and smoke from chimneys. Smoke and fire can be set inside tunnels.

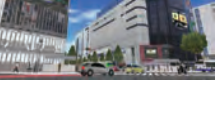

# fire and smoke

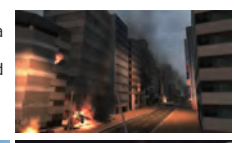

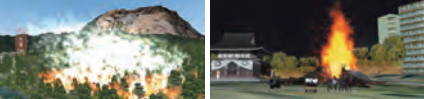

## Parametric 3D modeling

Sign, stairway, escalator, fence by parametric input can be generated.In case of stairway, the width, height, number of bars and texture can be assigned.

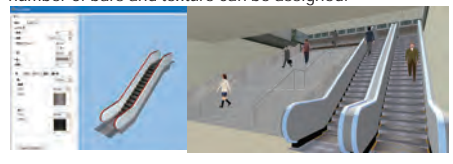

## FBX 3D model

FBX file used for various kinds of models is supported. It supports the animation function, transparent texture, lighting effect, and import of Collada file including SketchUp etc.

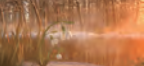

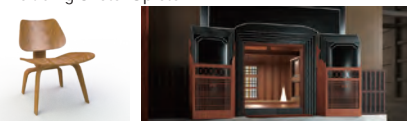

## LOD (Level Of Detail) function

LOD Function is be used in the display of the MD3 Character,3D Model,FBX Scene.

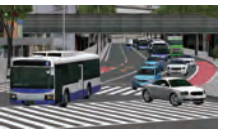

## Import / export DWG and DXF

- Innovative function supporting CIM
- ・Import (3D/2D):cross section of roads, models ・Export:by category (model, linear and terrain etc.), whole

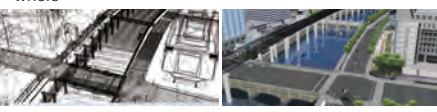

## Traffic simulation function

・Packetization of vehicle.

- 
- ・Setting probability of each route group. ・Motion control point in the event transition.
- ・Setting the number of stranded vehicles. ・Scenario within an intersection.
- 
- ・Save traffic conditions (Control scenarios / scripts / contexts using traffic snapshot function)
- ・Improvement of scenario function Vehicle speed,
- lane(s), speed limit can be dynamically assigned. ・Various commands against leading vehicle(can be
- applied to traffic flow, vehicle within a scenario played by Micro Simulation Player)

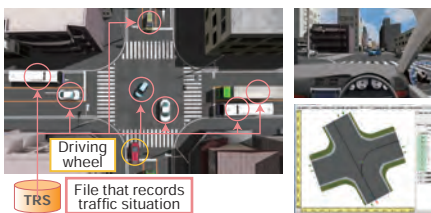

## Signal control / Traffic simulation with road Hazards

Traffic simulations based on vehicle performance are supported. It is compatible with various traffic rules, signal control and traffic lane control, and car lights and signal expression in traffic simulation are available.

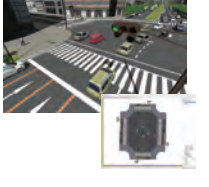

## Traffic Rules Setting

Traffic rules for Japan, New Zealand, China and Korea are loaded by default and moreover new rules can be added freely.

## Off-Road Function

Users can drive vehicles around the 3D VR space using a steering wheel, a game controller or the keyboard in UC -win/Road.

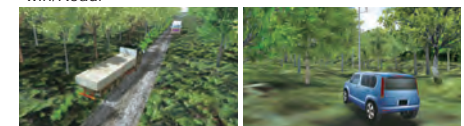

## Traffic connector

The virtual type which connects between moving nodes can be defined and the traffic movement can be set from edit window of plan view or main menu.

## Vehicle configuration/waypoints

Configuration of driving routes, starting positions, running behind other vehicles (e.g.trains), sound configuration and railroad crossings, by setting action control points, is available.

## Display revolving wheels,steering angle

With vehicle plug-in, displaying revolving wheels and the steering angle is possible by defining the front and rear wheels.

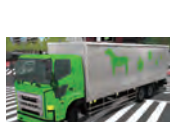

## Walking simulation

Speed alteration while walking is available. Walking operation with mouse was added.

## Movement of walking crowd

It's the function which the user can set an area of the 3D environment within which the pedestrians can walk.

- ・Start point, destination point, and the average number of pedestrians can all be assigned. ・Different pathway types can be assigned(station, stairs,
- escalator, etc.). ・Supports link connection (elevator and waiting room).
- ・Supports profile of multiple pedestrians. ・Ability to search for the shortest pathway.
- 

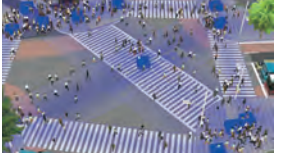

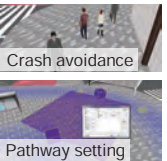

## VISSIM

Visualization of traffic analysis reading the result of traffic analysis of VISSIM.

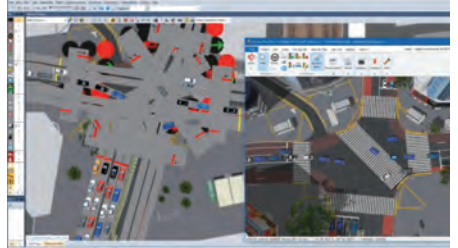

## Interaction function

The interference check on the traffic flow and self-vehicle course generated from various traffic analysis softwares, such as VISSIM and S-PARAMICS.(within less than 200m)

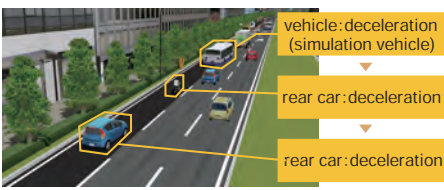

## Navigation

Dividing movement mode and simple viewpoint operation clearly, support the viewpoint operation in a movement mode.

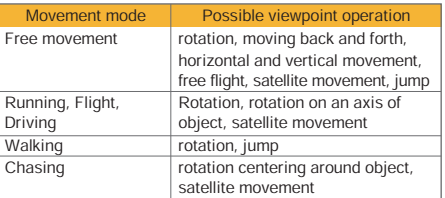

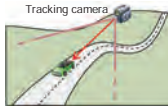

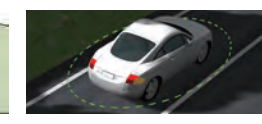

## effect and illumination UpGrade Special weather

The function of rain and snow expression is lifelike. Fog, thunder, wiper (Can be operated with the axis of the upper surface of the windshield) and water splashing can specify the execution area.

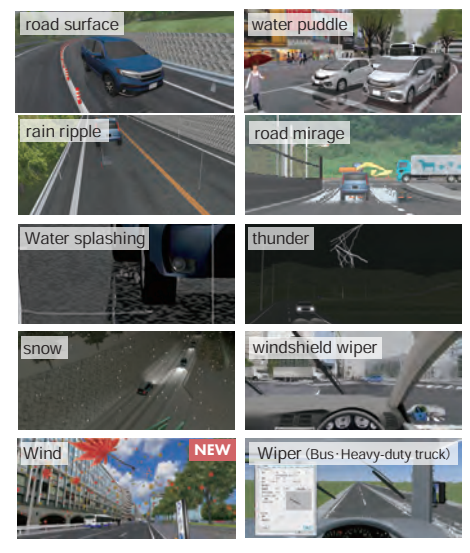

## Artificial light/Shading

A simulated lighting feature is offered by alternating textures for day and night. It will turn to night texture automatically in tunnel

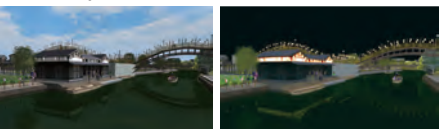

## Lighting function

The spot light and head light gunction allows the simulation of night time and lighting.For instance, you can lit signal lamps, vehicle headlights, or show the effect of light through windows in buildings.

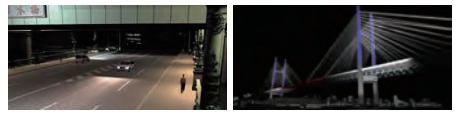

## Light of vehicle

Can be set individually for each vehicle. Rear lamps,<br>backlights, fog lamps, side lights, 10 extension lamps,<br>and the lights of special vehicles like heavy machine in<br>addition to current brake lamps, winkers, and hazard li

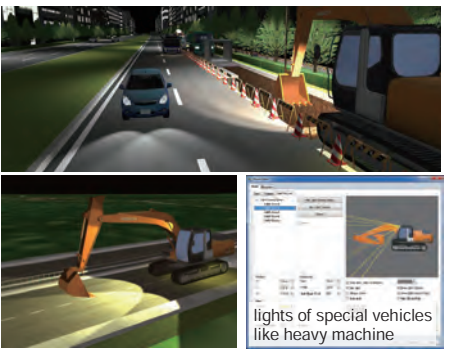

## Tunnel lighting function

Setting the color and strength of tunnel lighting is available. The effect is applied to the traffic vehicle going into tunnel and an adjunct of road.

## 3D stereo display

Passive method which outputs the image to multiple screens with parallax, and Active method which outputs to one screen from side to side using Quadro video tip, produced by NVIDIA are supported. Wide-screen can be .<br>available

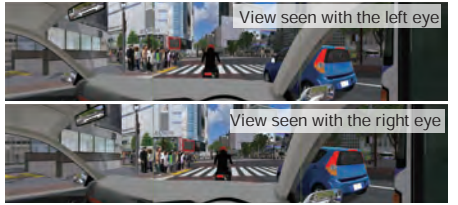

## Context(Environmental conservation)

The function which can save various environmental setting in one context and are able to execute context in one click.

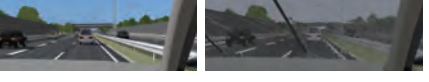

## User variable number: Scenario control, log output etc Sky dome function

The Sky dome function is where the sky can be rendered inside of the 3D environment. It is now possible to map various textures on it.

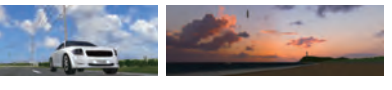

## High precision rendering

Reflection on lake, auto creation of the sky according to the time. Improved performance and quality.

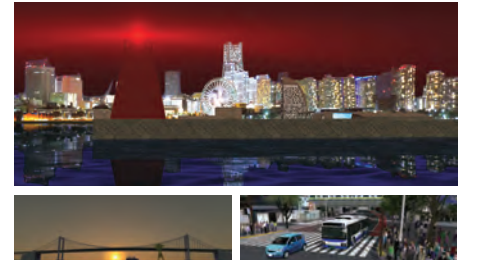

## Object reference function by object custom ID

## Manual driving

Support for manual driving as well as traffic flow based on vehicle performance by vehicle type.

## **Vehicle** cockpit setting

Side mirrors, rear-view mirror, and car navigation system (display any view) can be displayed in 3D cockpit in real time. Multiple mirrors can be set. Steering rotation is also drawn.

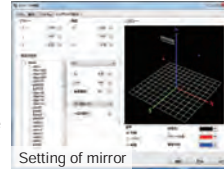

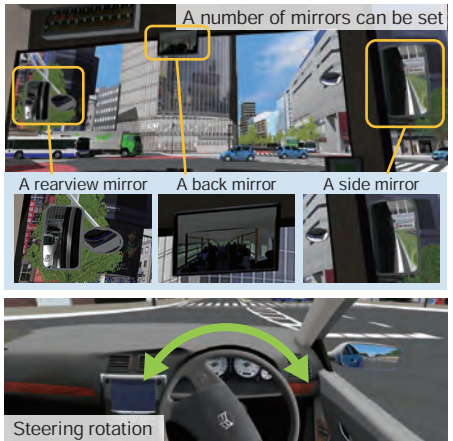

## Vehicle control

The Micro Simulation Player feature plays previously recorded motion, and the following vehicle control modes are added.

- ・Specified speed and acceleration:Strictly keeps to the specified value, for travel along a road in any direction.
- ・Travels while maintaining the specified distance with the vehicle of interest.

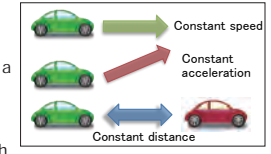

## Constitution of vehicle movement model

The expression of more realistic movement is now available by implementing model of overall. vehicle movements, engine and each transmission from engine to wheel.

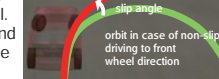

orbit of understeer

## Edge blending

When projecting via several projectors, the screen on the edges between the projectors can be smoothly displayed. Pitch angle of the projector is also supported.

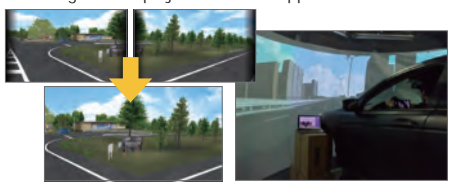

## Full screen, simulation panel

Displaying full screen is possible. Control panels whose panel position and command can be customized. Ribbon interface support.

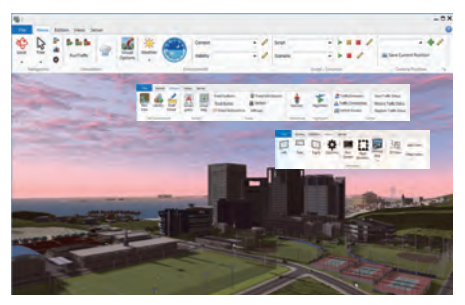

## Driving simulation function

As vehicle dynamics model that accurately calculates vehicle's physics is included in UC-win/Road, it is possible to perform calculation taking into account the engine, transmission, vehicle weight and center of gravity, tire's frictional coefficient.

- ..............................<br>• ABS (Anti-lock Braking System) is now supported. ・Significant improvement in that the characteristic of torque converter, which tranfers rotating power from an engine to the transmission, are modeled very precisely in car with an automatic transmission. ・The concept of half clutch control has been added.
- 

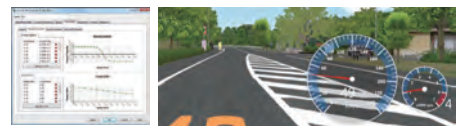

## ACC/Automatic driving function

ACC function and self driving function in driving simulation are added. It can switch the manual driving and automatic driving. It also allows to recognize the traffic signals and limited speed. Automatic speed / steering control Brake assist, Superposing display of preceding vehicles' information.

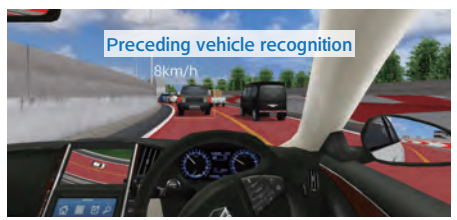

## Calculation frequency control and SILS function

Linkage with external simulation model, calculation loop at a constant period, and individual setting of calculation period and image update period. CAN bus and Ethernet can be connected.

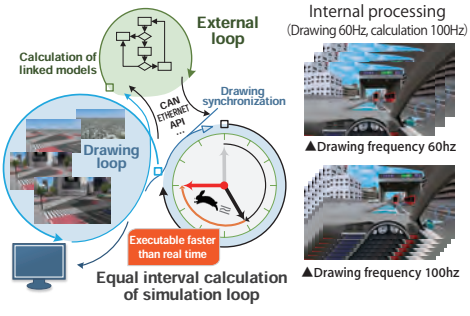

## Function linkage with CarSim

Version 8 is applied to the vehicle movement simulation using the set value of road friction coefficient.

## CAVE System, Head Tracking

Calculates and renders the subject's view point and visual hull based on his/her position relative to the screen.

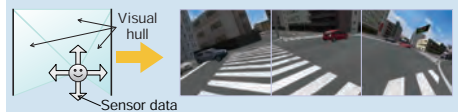

## 2D horizontal plane view

Frames and information of 3D models, roads, and vehicles can be displayed. Simulation status can be seen at glance.

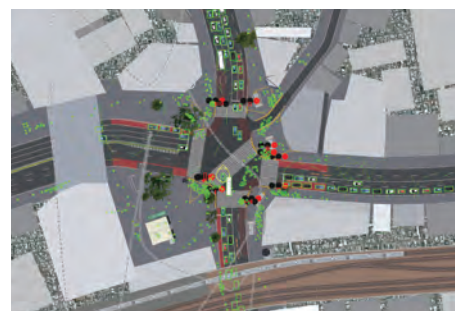

## Road attribute

Setting the difference of friction coefficient on road surface in every texture is available.

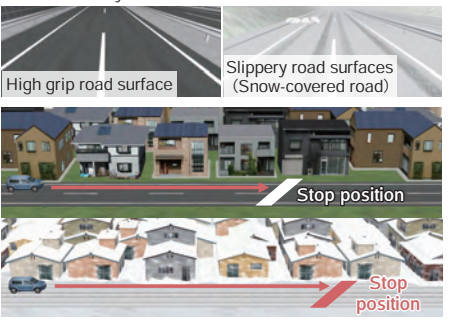

## Audio system

By employing OpenAL, a variety of surrounding sound, the car's sound (sound of engine tire, wind, tunnel reflection sound) are supported. Lowpass filter is supported.

- ・Sound of rain and squeal (slip), sound reproduction of 4 different wheels.
- ・Different sound qualities are used for walking and driving. The sound quality and volume changes according to the amount of rain. ・Sounds can be output from other audio devices connected to the special speaker by means of the scenario setting.

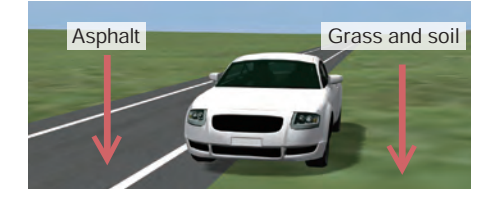

## Force feedback

Automatic vibration deriving from road material and road shape and constant vibration within the area is transferred to the controller.

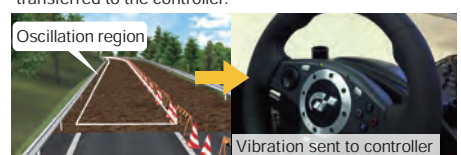

## Head Tracking

The head tracking function is a plug-in used for receiving a driver's eye position information while he/she is driving in real-time from sensors such as Kinect, and sending that information to UC-win/Road itself.

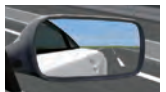

## Trailer running function

Cab model and trailer model are set separately, and they are controlled as different models are connected.

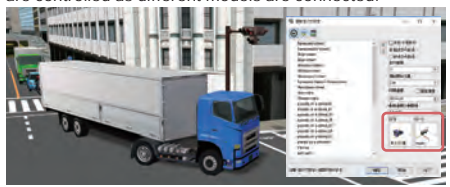

# **3D Navigation (3D mouse)**

3D mouse like "Space Navigator", which can be used simultaneously with a normal mouse, allows an intuitive operation in 3D space.

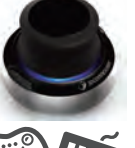

## Operation via game controller and keyboard

## Linkage with remote controller

Operation without using a keyboard or mouse by assigning UC-win/Road functions

## Universal UI plug-in QuickKey(Xencelabs

Various kinds of contents of images, videos, Web pages etc. can be browsed and searched with intuitive and user-friendly interface via 3D icon.

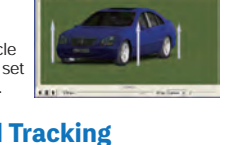

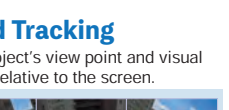

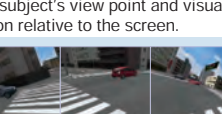

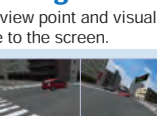

# **Plug-in Option**

Standard plug-in / Plug-in option (additional cost)

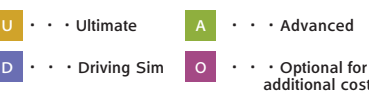

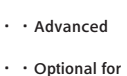

# Terrain / Open Data / Point Cloud

U A

O

U A

U A

## Real time VR supports 400,000,000 point cloud.

## Point Cloud Modeling

This plug-in displays 3D point cloud data to VR space correctly. Extracting data file during loading, additional data loading, and fine adjustment of display position such as parallel move in VR space and rotational transfer are also possible. Moreover, this plug-in has functions to create TIN data (land and ocean bed) based on the point cloud, paste texture image, and assign colour of aerial photo. Supports LOD display for ease of use with hundreds of millions points of data.

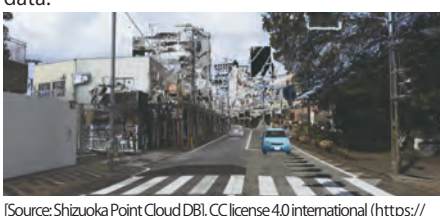

creativecommons.org/licenses/by/4.0/legalcode.ja)

## Photo-processing extension plug-in Option

Uses photo-logs to add color to point cloud data. When point cloud is collected uncolored or low accuracy due to the spec of measuring device, unfavorable weather condition, this plug-is is the ultimate solution (Requires Point Cloud Modeling Plug-in)

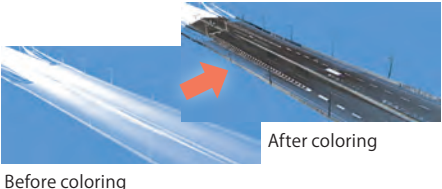

# Data Linkage

OSM (OpenStreetMap) Plug-in

Imports OSM data including road, tunnel, and bridge. Road name, road type, carriageway width settings are available.

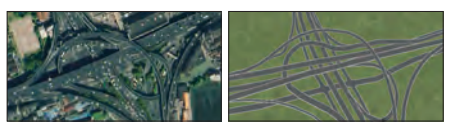

## InRoads Plug-in

Data linkage with Bentley Systems' "InRoads"

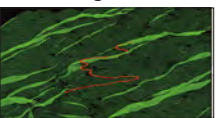

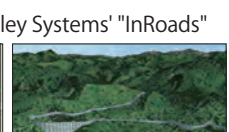

## Plug-in for 3D point cloud and post-processed road management report

## Dekigata Plug-in

The diff erence is measured from the design data and the point cloud data (actualmeasurement value) and each postprocessed road management report is created. If the design data has already been maintained with LandXML etc., the postprocessed road management report can be made easily by way of acquiring the postprocessed road in 3D laser scanning.

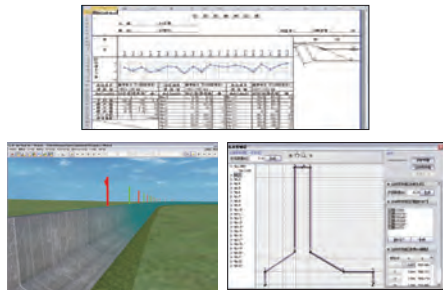

## Analyze multiple photos, restore 3D coordinates (point cloud), and generate 3D model

SfM (Structure from Motion) Plug-in

SfM Plug-in requires only a regular digital camera, which makes 3D data modeling much more accessible. SfM plugin allows photos to be loaded into UC-win/Road and analyzed to generate models.

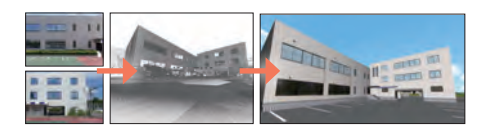

## S-PARAMICS Plug-in

Linking with S-PARAMICS in which the road shape data can be exchanged.

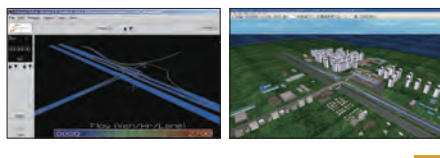

## OHPASS Plug-in

Visualizes calculation results of OHPASS

## CityGML Plug-in

O

O

U A

CityGML format of the city model created by PLATEAU can be read and the building model can be placed on UC-win/Road.

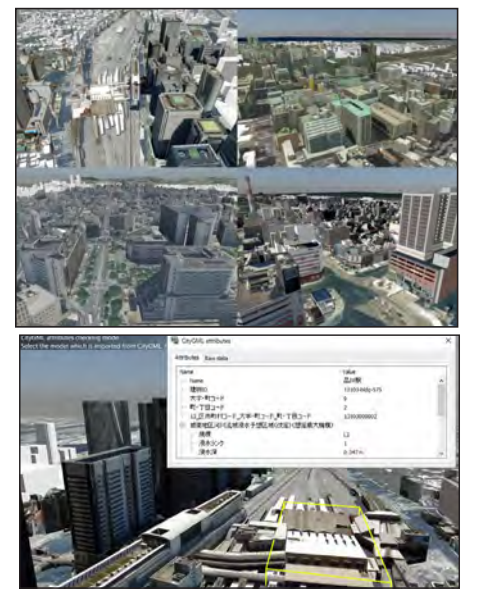

## Online map import Plug-in

Ability to import feature information such as buildings and forests from online maps such as OpenStreetMap. To do this, simply define the area where you want to download features from by creating a zone around the area of interest, and then import them. This will automatically download them and display the buildings and forests within the 3D VR environment. These can then be edited at will

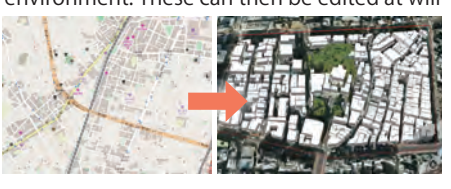

## 12d Model Plug-in

Data linkage with 12d Solutions' "12d Model"

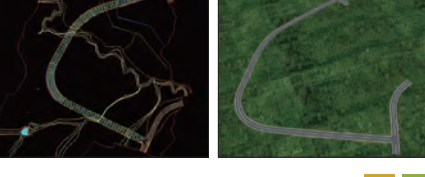

## Civil 3D Plug-in

Data linkage with Autodesk's "Civil 3D"

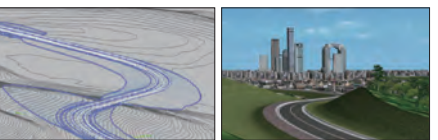

U A

O

O

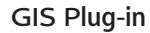

Import/Export GIS format file

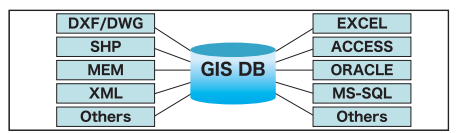

## DWG Tool Option

Data exchange between DWG format file and UCwin/Road

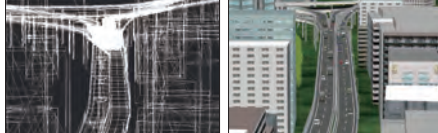

U A IFC Plug-in

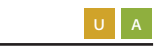

## OpenFlight Plug-in

Export/Import OpenFlight format data from/ to UC-win/Road

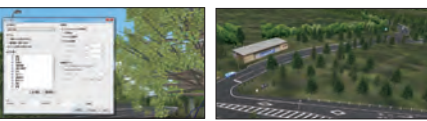

Linkage between 3DVR and CAD promotes enhancement

3DCAD format can directly be imported from 3DCAD Studio® to the virtual

environment in UC-win/Road. IFC format is

of CIM solutions 3DCAD Studio® Linkage Plug-in

## Parking Lot Plug-in

Import IFC format terrain data

It is a plug-in which imports the parking drawing data made by CAD system "UC-1 parking lot drawing system of FORUM8.

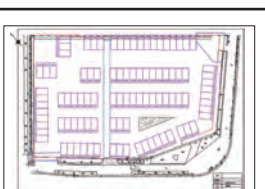

 $\circ$ 

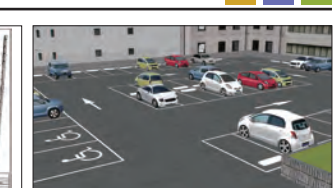

## Linkage with Plant Plug-in allows users to perform assessments with more detailed tree models Assessment Plug-in

U A

Assessment plug-in enables to perform VR and simple assessment by using a variety of realtime simulation functions of UC-win/Road. Green view rate, sunshine obstruction, and prediction of reflected light can be evaluated. Tree growing simulation is feasible. Setting of direction and angle of sunshine shows a result in VR.

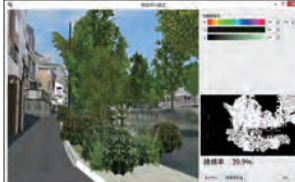

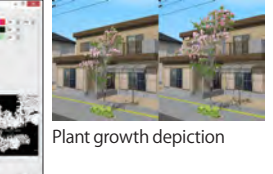

Computing the green view rate

## External analysis results linkage

## Visualizes results of various tsunami analysis programs Tsunami Plug-in

This is the universal plug-in which enables to reproduce and visualize the various simulation results, of such as tsunami analysis code developed by university and research institution and even of commercial-release tsunami analysis program.

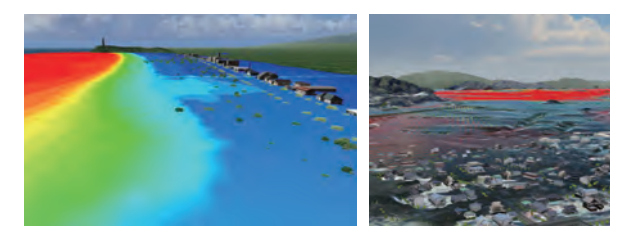

## Dynamic 3D simulation of flood analysis result xpswmm Plug-in(for Tsunami)

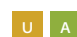

This is a dynamic 3D simulation of the tsunami analysis result by xpswmm. Tsunami expression function by UC-win/Road. Location, range, and height of tsunami can be set.

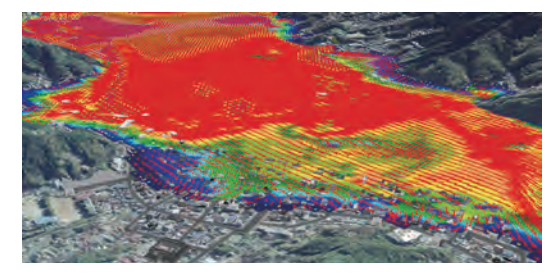

also supported.

A function to enable visual inundation simulations on UC-win/Road using data from the Flood Navi system. It is possible to check water level changes over time and visualize gradients to create a realistic representation of the water surface by using the Tsunami Plug-in.

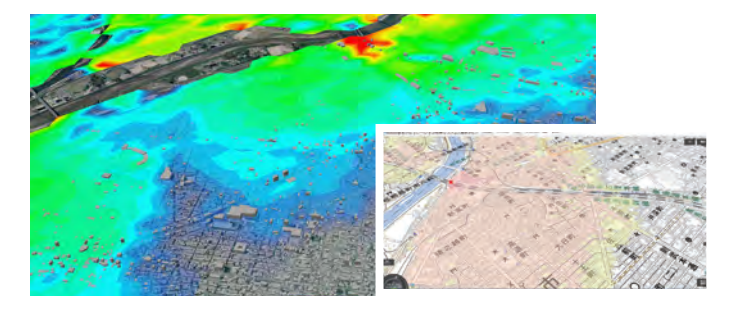

#### Visualize debris flow simulation and result analysis Debris Flow Plug-in O

The UC-1 Debris-Avalanche Simulation uses "Debris-Avalanche Simulator (Kanako)" developed in the Graduate School of Agriculture, Kyoto University, as a solver. FORUM8 has built the robust function that pre-processes and postprocesses the data to be analyzed so that a debris-avalanche analysis can be run eff ectively in a series of process while incorporating the solver, and that's how this intelligent solution named UC-1 Debris-Avalanche Simulation came to be.

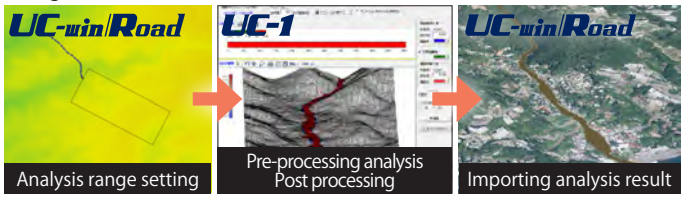

O

U D A

Linked with Tsunami Plug-in Import of Flood Navi Data NEW

arina. Solar panel reflection simulation 用 Solar panel reflection check Sunshine/Shadow

**INSTRUCTION** Middleto

simulation

## Evacuation analysis simulation

## EXODUS Plug-in

Data link of UC-win/Road and "EXODUS/SMARTFIRE" which was developed by Fire Safety Engineering Group (FSEG) in the university of Greenwich (England), fire analysis allows the viewing of the simulation result in 3D VR space. The scenario function visualizes results of evacuation simulation.

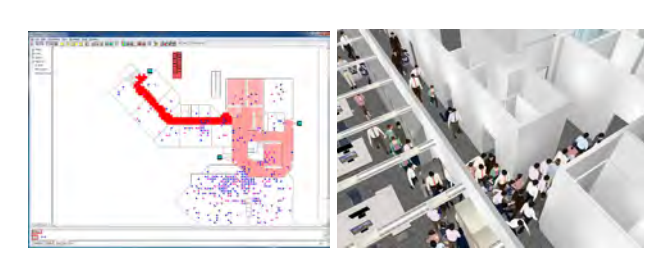

Place sound sources and sound receivers within a VR environment and simulate sound spreading through the space

## Noise Simulation Plug-in

In consideration of the infl uence of earth surface, a structure, a building, etc. the sound pressure level in each audience point on an audience side is analyzed. Noise simulation consists of input part, analysis part, and results view part.

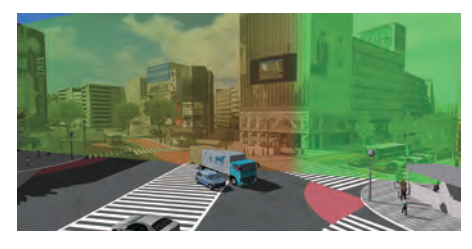

Real-time linkage of UC-win/Road and VISSIM to consider driving operation in analysis models.

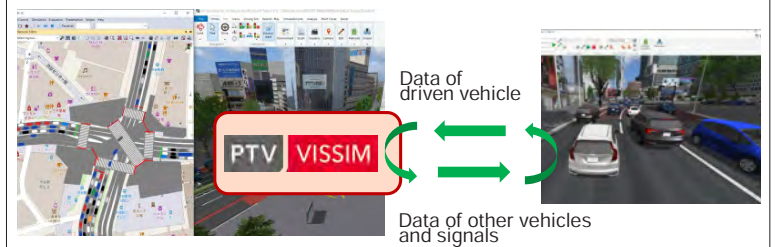

U A

U A

U A

U A

## OSCADY PRO Plug-in

Data linkage with a traffic light optimization software "OSCADY PRO"

## Sidra Plug-in

Data linkage with an intersection design software "SIDRA"

## TRACKS Plug-in

Data linkage with a soil use and traffic modeling system "TRACKS"

## Export Scene Plug-in

Export terrain, 3D model, road, tree, etc. in 3ds format

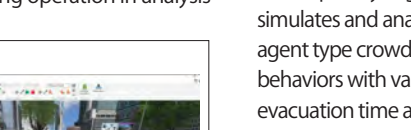

U A

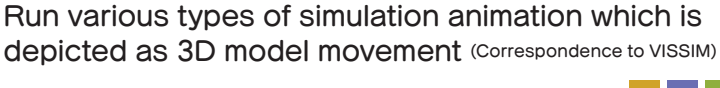

## Micro Simulation Player Plug-in

U A

This plug-in allows users to play simulation results created in other applications. XML format saving simulation results are defined and open for users so that they can customize simulations on UC-win/Road VR environment. This function connects many applications to UC-win/Road including all traffic micro simulation (cars and trains), 4D plan management software, object move inside plant, and transportation of heavy machines for civil engineering.

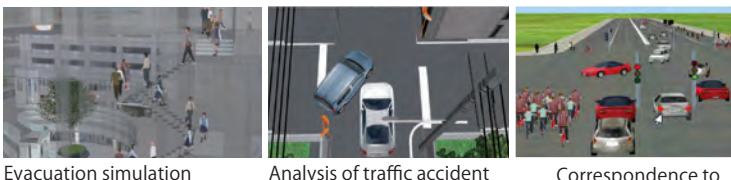

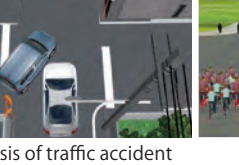

Correspondence to VISSIM

U D A

## Sophisticated analysis environment by using high-performance computing Super computer Fluid Analysis Link plug-in option O

It is possible to simulate the complicated flow of water including turbulent and heat transfer by importing the water analysis tool"OpenFOAM". Visualization of the stream line from VTK (Visualization Tool Kit) file is also supported.

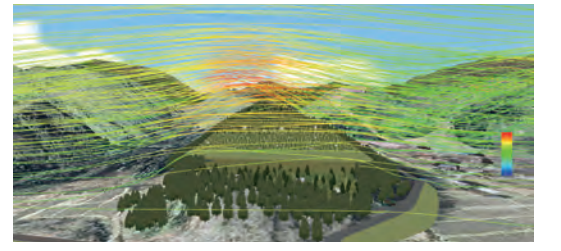

#### Legion Link Plug-in Option VISSIM Link Plug-in Controller Controller Controller Controller Controller Controller Controller Controller Co

Developed by Legion Co.UK.Legion, the Legion Studio software simulates and analyzes pedestrian movements correctly. A multiagent type crowd simulator handles pedestrians and individual behaviors with various characteristics, and can be used for evacuation time analysis, risk assessment, and creation of risk maps in emergencies.

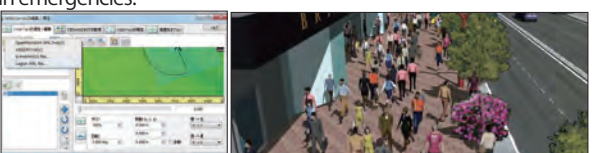

## Aimsun Link Plug-in

Vehicle behavior and signal phase from Aimsun (traffic modeling software that allows you to model roads and intersections, assign signal phase and traffic, and run mesoscopic and hybrid simulation based on the assigned conditions) can be reproduced in real

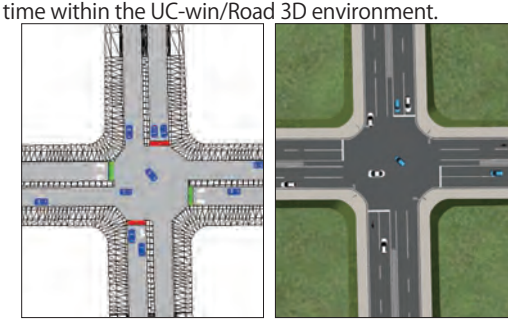

O

em Solut

# Linkage with Driving Simulator and Hardware

U D

 $D$ 

O

## Full-scale four-wheel vehicle type drive simulator package system

## Driving Simulation Plug-in

With the UC-win/Road software and a driving simulator made of real car compartments supplied by leading OEM coupled with the software, a much more realistic driving simulation can be experienced. Compared with a conventional driving simulator, the cost-performance has improved substantially. Users can create simulation data on their own. In addition, vehicle dynamics can be reproduced very realistically.

## Log Export Plug-in

Coordinate information, direction, speed and steering angle of a driving vehicle can be output to a log. Traffic flow and characters can be saved in the CSV format or output UDP in real time through a network. The distance from your own vehicle to a specified model can be exported to a log file. You can define the types of data and the order in which you wish to export them to a log file at your own will.

## HUD (Virtual Display)Plug-in Option

Images of another view or in mirrors are displayed on the main screen, and it can be used as 3D screen in 3D space. Edge blending at the time of projecting via several projectors is supported. Available as a mask feature.

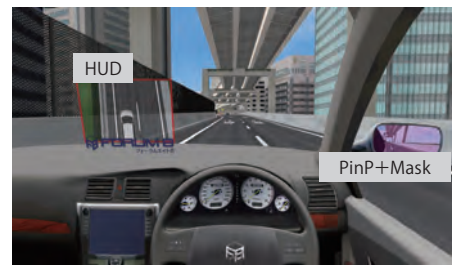

## cycleStreet Link Plug-in

Virtual cycling system "Cycle Street Series City Edition" (Developer: FLOVEL CO., LTD) is linked with UC-win/Road that renders a panorama image of 3D VR environment on 3 screens. As you cycle, the CG moves according to the speed of the rotating pedals, allowing you to get some exercise as if you're playing a game.

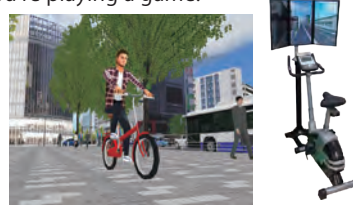

## Wheelchair Plug-in Option

The driver actually sits in a wheelchair and drives in a VR space through a monitor or head-mounted display (HMD) without moving the wheelchair itself. The driver's driving skills can also be evaluated.

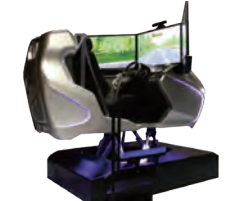

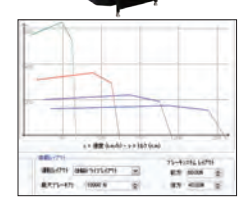

## Scenario Plug-in

Assigns individual movements or event scenarios into models and the virtual space.

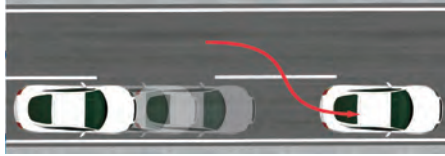

Automatic speed control

## OpenDRIVE Plug-in U D A

Reduces costs for creating simulation environments by importing road networks (road, lane) created in external software into UC-win/Road via OpenDRIVE®.

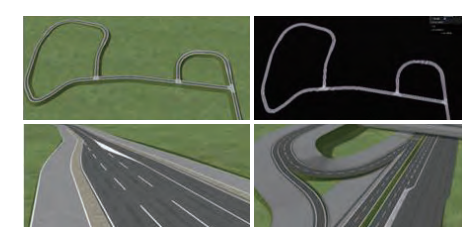

Export VR road data in CSV format DS Course Converter Plug-in O

Entering road data output in CSV format in third party's program, roads of UC-win/Road can be recreated in those products.

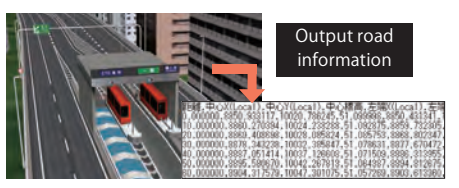

## Motorcycle Simulator Option

Using parts from the actual vehicle, the model can operate the engine, accelerator/ brake, lights, etc. in the same way. It also has the ability to generate steering reaction force, switch between AT and MT vehicles, and tilt the vehicle body

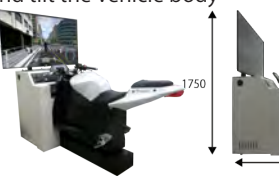

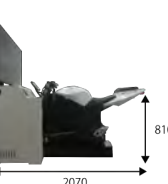

O

#### System that assesses driver's driving skill Drive Diagnosis Plug-in  $\circ$

System that assesses driver's driving skill. You can assign scoring criteria and also store assessment results for each driver.

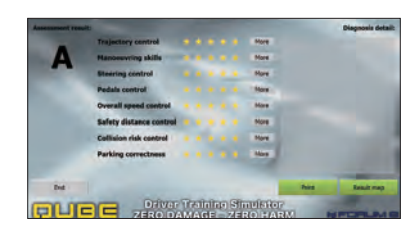

## U D A Replay Plug-in A U D

Records and reproduces vehicles, pedestrians, etc. which move every moment over 1 second in real time on tens of times.

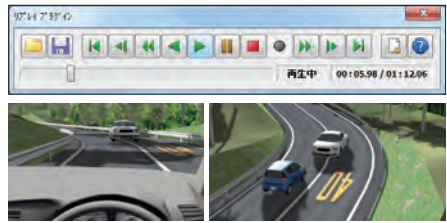

## Computing fuel consumed by driving

## ECO Drive Plug-in

 $\vert$  D

Calculates fuel consumption and carbon footprint of driving. Calculates fuel consumption and carbon footprint of driving using driving log by UC-win/Road, and makes

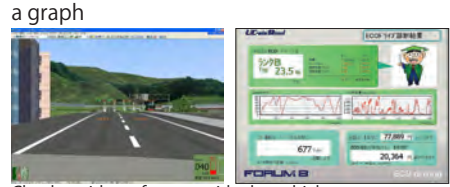

Check accidents from outside the vehicle during driving simulation.

## Simulink Plug-in Option

Send/Receive the information of own vehicle in UC-win/Road via MATLAB/ Simulink and UDP communication

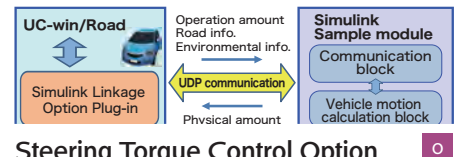

## Steering Torque Control Option

SENSO-Wheel (steering controller) allows to link with dynamics of UC-win/Road, which enables

to experience the steering operation that is similar to the one of actual vehicle in 3DVR environment.

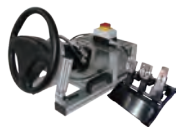

O

## Simulation Real-time Linkage option

Transfers simulation results in VR environment to TCP/IP in real-time. Override of own vehicle control and HUD display commands such as messages and images for the HMI simulation are also available.

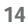

## UC-win/Road for RoboCar<sup>®</sup>  $CAN$  Signal Link option Plug-in option

This VR simulation system will link UC-win/ Road with car robotics platform "Robocar®" in which the robot technology is mounted and controls the 1/10 scaled model car on a model road by driving in VR space.

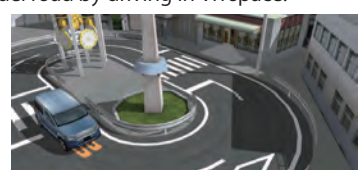

## Log data UDP Receiver Option

Receives log data exported from Log Export plug-in by UDP communication and outputs CSV file.

## Links the software to the motion platform hardware Motion Platform Plug-in

An optional driving simulation feature that links the software to the OEM motion platform hardware of INNOSIMULATION, Inc.

 $\circ$ 

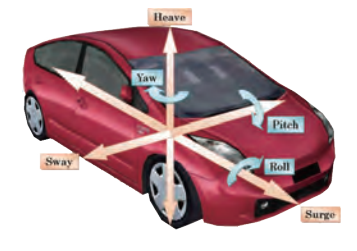

O

## **CAN Signal Link option**

Send/Receive the information of own vehicle in UC-win/Road via MATLAB/ Simulink and UDP communication.

## A/D board link option

Receives data from UC-win/Road via analog digital signal. Work with data in UC-win/Road.

## HIL Linkage option

Operating UC-win/Road data by collaborating with HILS

## D-BOX Plug-in

Required for the cooperation with D-BOX motion

## Laser Sensor option

This option simulates laser sensor, and you can customize UC-win/Road to transfer data of distance from the irradiating position, coordinates of objects, and the object via network.

## Speed Meter Display Plug-in option

Speed, idling engine speed, and turn indicator of the vehicle you are driving in UC-win/Road are displayed on the separate monitor. By customization, it can be displayed on another PC.

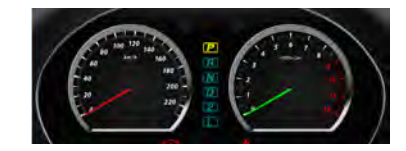

## Camera Sensor Base Plug-in

O

O

O

Enter camera lens characteristics and sensor physical information, and accurate distorted image simulation by pixel can be performed. "Equidistance projection", "Equisolid angle projection", "Stereographic projection", "Orthogonal projection", and "Arbitrary lens distortion table" are supported.

## Camera Sensor Link option

It can be used as a platform for wide a variety of developments and simulations such as development of a function to generate simulation image of the actual camera and the simulation of laser sensor using depth information.

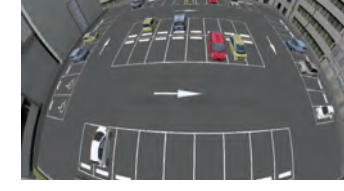

O

O

Plug-in and Option Price

O

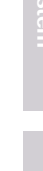

O

## Handless driving simulation with infrared sensor

## Kinect Plug-in Option

Enables information from Kinect™, a motion sensing input device that enables users to control and interact with their console/computer without the need for a game controller, to UC-win/Road.

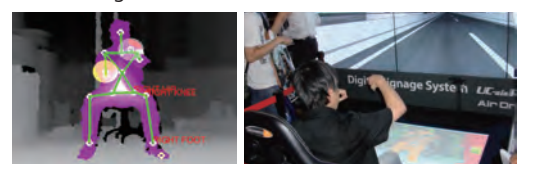

## Flight plan creation, remote operation, and log acquisition by collaborating with 3D VR

## UAV Plug-in option

You can create a fl ight plan by selecting passing points in UC-win/Road and adding actions on the points such as taking photo or starting video recording.

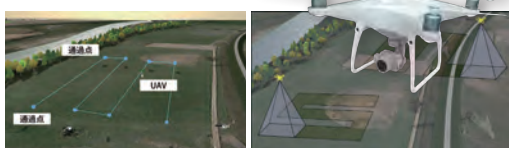

## Projects images to multiple monitors by synchronizing multiple PCs Cluster Plug-in Option

UC-win/Road Cluster allows more than 4 channel display per PC and can synchronize two or more PC and output the image to a lot of monitors. It can be used for a simulator using a 360-degree domed screen and 6K digital signage. It becomes possible to secure the constant performance without an influence from the number of channels. Synchronizes multiple PCs within a network to enable multiple drivers to race on a same track.

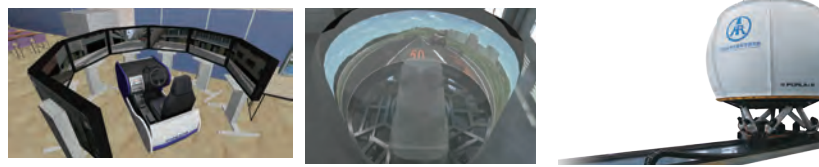

## HTC VIVE Plug-in

Cooperation between UC-win/Road and HTC VIVE HMD (Head Mounted Display) allows users to experience VR environment. **Quest Rift Plug-in** 

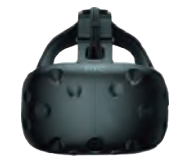

## FOVE Plug-in

For linkage between the Head Mounted Display "FOVE 0" and UC-win/Road.

Exports image with distortion for Quest Rift lens.

O

O

Standard feature UC-win/Road DB

※Users can use for free during the maintenance support term.

۵ Ž k1 S  $\sum_{i=1}^n$ 

۷  $\mathcal{L}$  讓

 $\circled{30}$ 

 $\mathsf{c}\,\mathsf{o}$ 

# Download Data Base of 3D model, texture, VR data

For UC-win/Road, a data base with over 8200 materials including 3D model, texture, section, and sample data is available for the efficient simulation data creation. Users can directly download and use them during the maintenance support term.

3D Model It makes data creation more efficient by using various standard models. With this, setting up the model editing tool and movements of models is easy. It also and the lextures created by other 3D tools as well.

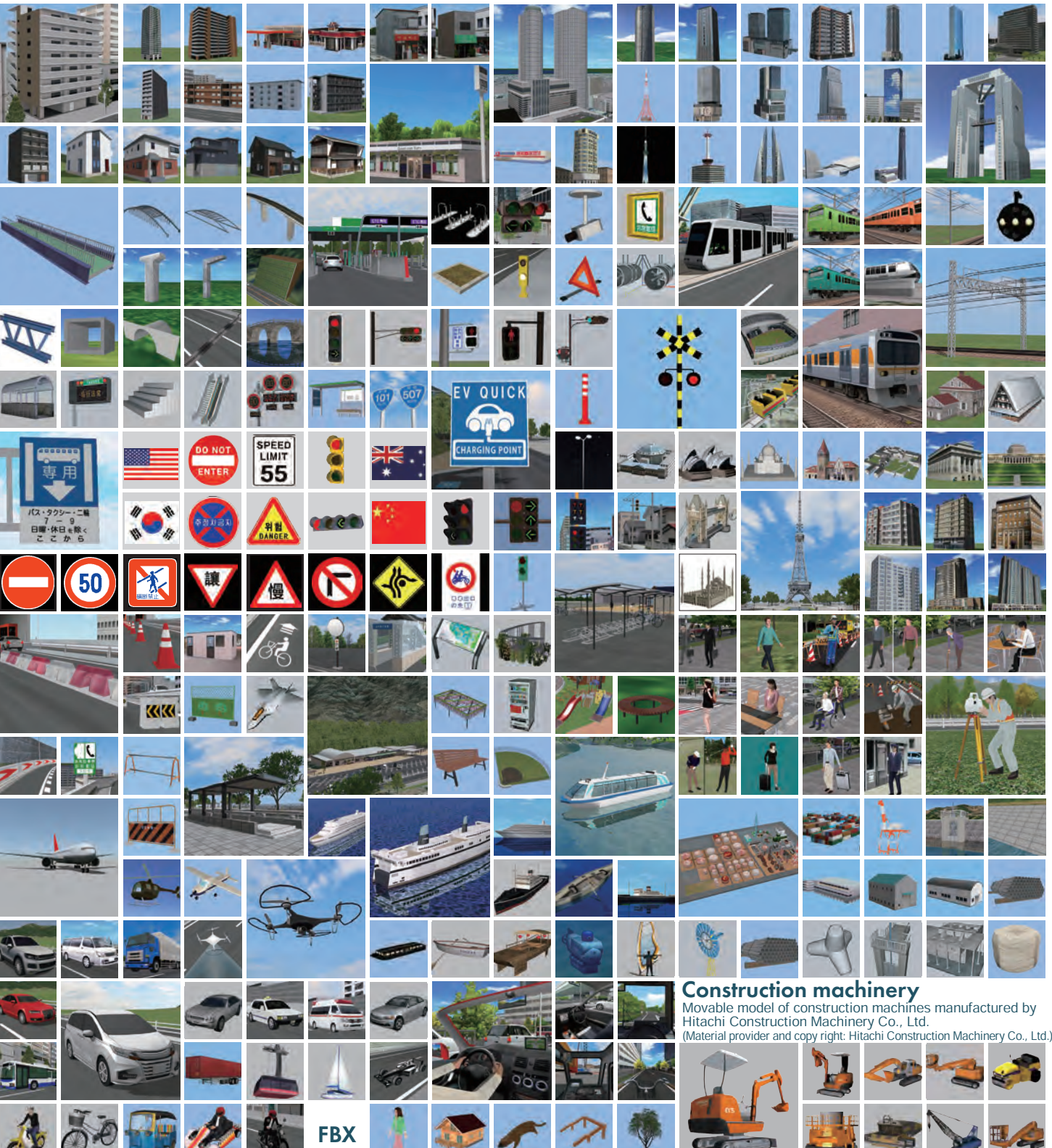

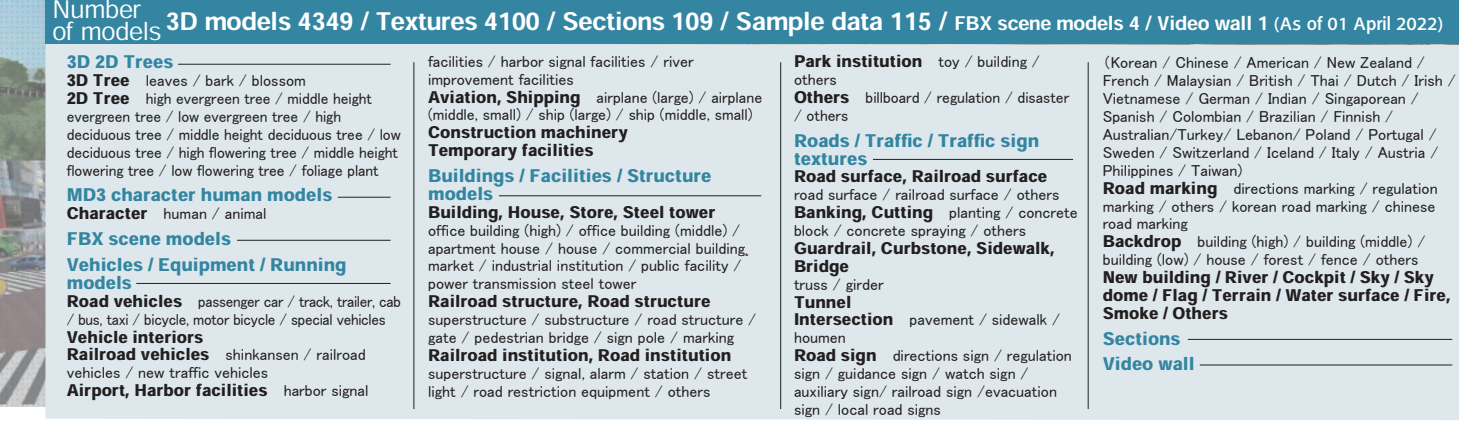

# **Example** A variety of UC-win/Road VR data including domestic and  $\sum_{\text{overseas sites and world heritaues}}$

Spanish / Colombian / Brazilian / Finnish / Australian/Turkey/ Lebanon/ Poland / Portugal / Sweden / Switzerland / Iceland / Italy / Austria / **Road marking** directions marking / regulation marking / others / korean road marking / chinese

> road marking<br>**Backdrop** building (high) / building (middle) / building (low) / house / forest / fence / others<br>New building / River / Cockpit / Sky / Sky<br>dome / Flag / Terrain / Water surface / Fire,<br>Smoke / Others

**Road Data Base** 

Disasters / It supports the models / textures of road hazards.<br>Regulation (materials provided by Road Management Technology Center)

Disasters /<br>Regulation Construction<br>Method It supports textures for each construction method. (materials provided by Hirose Corporation)

Shade3D models Texture commands. The textures, default textures of slopes, cuttings, road surfaces, pavements, walls etc. are available. Sky and terrains (and terrains) and terrains (and terrains and terrains and terrains

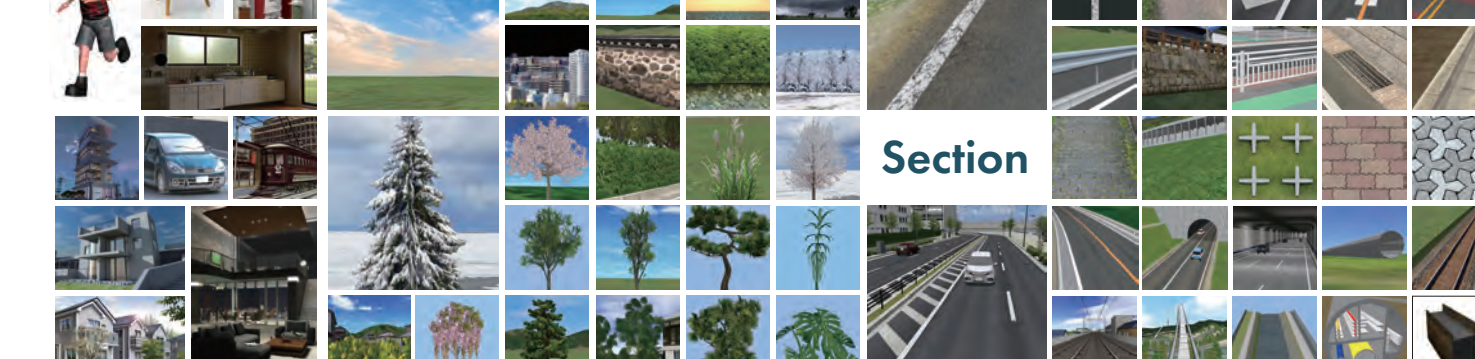

#### Collection of Shade3D Practical Data, aerial photographs, 3D building models  $\overline{\phantom{a}}$  Opt

## Shade3D CG Data-input Support Service

## 3D modeling, 3D printing, and 3D Building Model animation creation with Shade3D

FORUM8 provides the data creation service for 3D modeling, 3D printing, and Animation. This service covers the wide range of VR/CG data creation from 3D modeling and texture generation to simulation data creation.

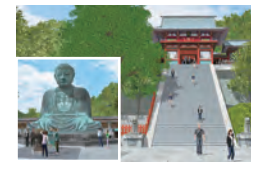

## **Collection of Shade3D Practical Data Forest Series**

- ・12 model series including 3D models of cityscapes, human shapes, interiors, plants, etc. are now available.
- ■Price USD 180 per series
- ■Series
- Forest of City 1/2, Forest of Human, Forest of Vehicle, Forest of Underwater Life, Forest of Flower, Forest of Interior, Forest of Interior 1/2/3, Forest of Office, Forest of Houseplants

# **Digital Ortho images**<br> **Photographs** covering entire Japan

#### ■1 mesh starting at US\$100 (single license) km ■Units provided GEOSPACE Aerial photographs

1) 2.0km×1.5km / 1 mesh (3km2 :unit of national basic map) 2) 4 mesh starting is available for sale.(in case of basic) (Provided by NTT GEOSPACE CORPORATION)

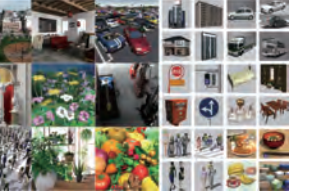

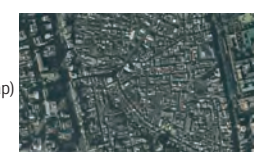

## 3D Building/City Models

・Building shape models via laser measurements

・"Terrain" + "Solid" model data with a 6km2 or 9km2 lot ・Areas provided: Main areas in Kanto, Chubu, Kansai and the government -decreed cities (approximately 10,000 km2) ■Cost

・3D building data / terrain data original data

price:each US\$1,000 / km2

・Converting data for UC-win/Road 3D building data US\$1,500 / km2 (deleting polygons, dividing layers (for textures))

### ・3DS, or other standard formats 3D City Model Data

- ・Available Area: Chiyoda Ward, Sumida Ward, and Edogawa Ward, Tokyo
- ・The total of the three area: 10 square km
- ・The base-map is aerial images from 2009

■Price US\$5,814 (Provided by SIRADEL, France)

**GEOSPACE 3D solution** (NTT GEOSPACE CORPORATION)

## We can create area data from "3 square km". Area can be added by one square km.

#### ・3D polygon data of building height Price: US\$150/square km

Format: Shape, OBJ, etc.

### ・Point cloud data

Point cloud data of terrain surface including land. road, bridge, building, plant. Format: csv, txt, etc.

## ・Numerical surface layer model data

 Numerical surface layer model data of terrain surface including terrain, road, bridge, building, plant. Size: 3 square km~. Format: tiff, OBJ, VRML, etc. \*Contract for GEOSPACE 3D Solution is required.

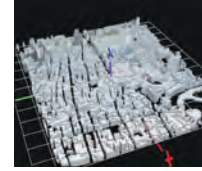

High-precision 3D building/city data

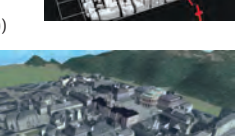

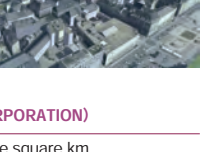

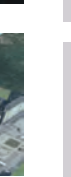

Plug-in and Option

**Price** 

Ultimate DrivingSim Advanced VR-Cloud<sup>®</sup> Collaboration (VR-Cloud® is included)

VR-Cloud®Standard (a3S Server License is included)

US\$5,500 US\$3,360 (tax excluded)

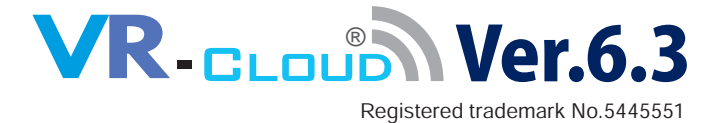

VR-Cloud® is a consensus building solution which uses 3D and VR on a cloud server. As long as you are connected to the Internet, you can take control of VR space even on a thin client. Android™ client is supported.

## **Standard**

Various kinds of simulation can now be experienced very smoothly by implementing a unique transmission technology "a3S".

[Operation mode (viewpoint, movement)]

- ・Freemode (Free view point position by interactive)
- ・Various kinds of simulation (road running, Flypass flying and free walking)
- ・Executing a script (Automatic presentation), scenario and replaying video
- ・Selection of vehicle model for driving simulation
- ・Manual driving using keyboard (patent obtained)
- ・Multi client and operation by the acquisition of operation authority have been supported.
- ・Setting for context (collective setting), traffic flow and preferences ON/OFF
- ・Displaying homemenu (data summary, favorite, browsing history)
- ・Client of Android™ version can acquire the location information using GPS
- ・xpswmm simulation (results of flood and tsunami analysis etc.)
- ・Addition of the edit function: Addition of the 3D model uploading function
- ・Addition of the 3D model uploading function
- ・VR-Cloud® SDK and VR-Cloud® script plug-ins are implemented

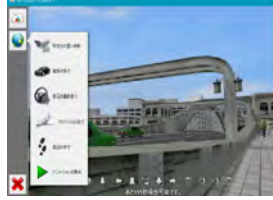

Utilize for competitions and contects

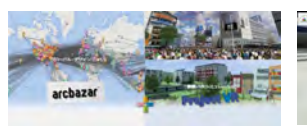

arcbazar + Project VR 16th 3DVR Simulation

## Rhino®Plug-in

With the combination of VR-Cloud<sup>®</sup>, Rhinoceros® can be browsed by VR-Cloud® user.

Experience VR-Cloud®! Special Page:

http://www.forum8.co.jp/english/uc-win/VC-taiken-e.htm

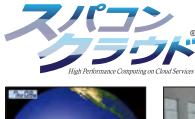

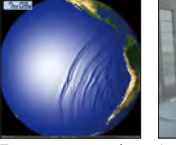

Tsunami numerical analysis support service vice<br>age provided by Professo Imamura of Tohoku University)

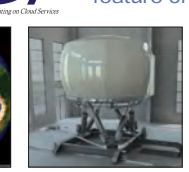

Image rendered using **LuxRender** 

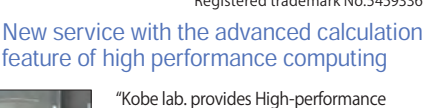

computing on cloud services in the "Advanced computational science support laboratory, Foundation for Computational Science(FOCUS)" constructed near the next generation super computer "K". We provides the service using supercomputer which supports for more than 22 Tera-FLOPS (22 trillion calculations per second).

Registered trademark No.5549194

## Best suited for VR-Cloud<sup>®</sup>! Compact & low cost high-speed graphics server Small server that can fit the latest graphic cards easily.

Compared with the standard 19-inch rack servers, UMDC can support high-speed graphic calculation while achieving space-saving and low cost.

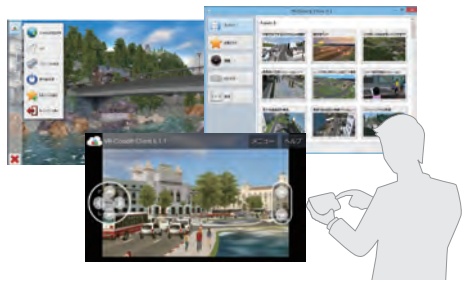

## Collaboration

In addition to functions of Standard version, 3D bulletin board, scenery evaluation, annotation, photo, conference by multiple users, and other advanced VR utilization on cloud are available.

## [Manage, operate, save 3D model]

- ・3D model list saved in published data is available on client. Arranged 3D models can be moved freely from client side.
- [3D bulletin board, annotation, landscape evaluation]
- ・Creation of discussion and annotation on VR space, display of icons, response from other users
- ・Landscape evaluation in VR space by marking, output of HTML list [Photo]
- ・Icons can be displayed in VR. Users can view, edit, and delete photos.
- ・Camera position can be selected from GPS on Android™
- [Conference by multiple users]
- ・View sharing, communication by text, video, and voice
- ・Access restriction by password

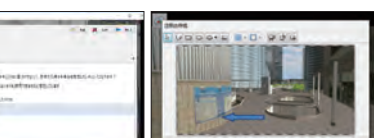

Driving simulation **Display of 3D** icons

Discussion function Landscape evaluation function

#### Case studies Tomohiro Fukuda laboratory of environment and energy engineering, Graduate school of Osaka University

Remote meetings including hand drawing design meetings can be easily conducted by data sharing

Mizuki Shigeru Road  $\times$  VR-Cloud® Ver.6.1

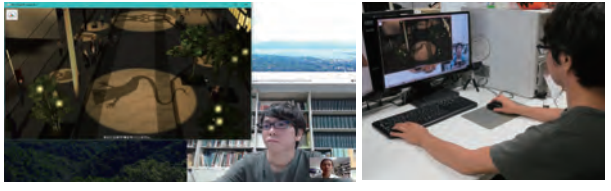

In a renewal plan of Mizuki Shigeru Road promoted in Sakaiminato city, VR data of the concrete plan is created and shown to persons concerned and citizens for PR and a consensus building of the design plan. The VR-Cloud<sup>"</sup> is used for a remote<br>design meeting by sharing the data.

VR-Cloud® Collaboration function

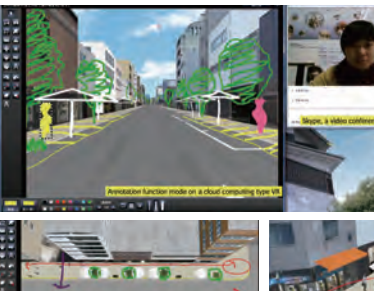

Example of design meeting Imputing handwritten design on the main screen. Discussion using video conferencing

system (Skype).

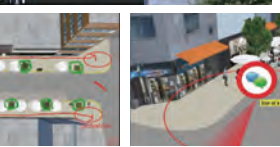

The viewpoint can be selected freely. Discussion and 3D icon of annotation

Registered trademark No.5459336

#### Contest Grand Prix (Meiwa Sky Support Co., Ltd.) Virtual Design World Cup Student BIM & VR Design Contest on Cloud

Optional for additional cost

## A kit for UC-win/Road customization developer

# **LIC-win Road SDK Ver.17**

API for customizing UC-win/Road. Allows free option development like basic UC-win/Road plug-ins. Realtime data linkage with in-house developed software.

## [ Specification (UC-win/Road / Delphi 10.4 Berlin / C++ / JavaScript / Python)]

- ・Correspondence to UC-win/Road Ver.16 International
- API created with Embarcadero<sup>®</sup> Delphi<sup>®</sup> 10.4 (Delphi<sup>®</sup> 10.4 is required) Supports C++API / JavaScript / Python.
- ・Real-time display of large space. 3D models for dynamic LOD and performance setting help smooth dynamic display.
- ・A simple menu development provides a special menu for client.
- ・Real-time data linkage with in-house developed software.
- [Products configuration]
- ・Library folder: Various library files required to compile the plug-in are stored.
- ・Plugins folder: Source code of various sample programs is stored. Compiling and executing it would help you understand the features that are controllable in SDK.
- ・Help file: English only

[API functions]

・Editing, reading and writing data

[Development of various input and output Plug-in]

・Data linkage with the software developed by your own is feasible.

## [Development Case]

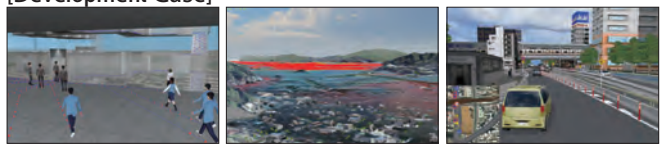

EXODUS Plug-in xpswmm Plug-in Display road map Plug-in

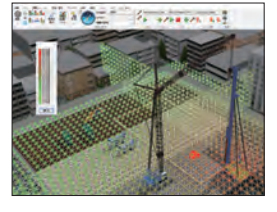

## Noise simulation

Place sound sources and sound receivers within a VR environment and simulate sound spreading through the space. In consideration of the influence of earth surface, a structure, a building, etc. the sound pressure level in each audience point on a audience side is analyzed. Noise simulation consists of preprocessor (input part), mainprocessor (analysis part) and postprocessor (Results view part).

# VR-Cloud® SDK

## A customized development kit of script operating on VR-Cloud<sup>®</sup> client

The following list indicates what can be achieved by using the scripting language (AngelScript) and a commercial text editor, importing the program into the system via the VR-Cloud<sup>®</sup> script plug-in. The script language is very similar in structure to C/C++.

- Customizing the user interface of VR-Cloud<sup>®</sup> client such as adding new menu and buttons.
- ・Developing many different GUIs each one specific for different content to be published on-line
- ・Assigning various different kinds of commands such as those used to change the camera (viewpoint) position and the environment, as well as commands used to initiate driving

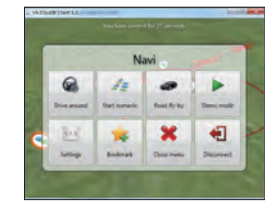

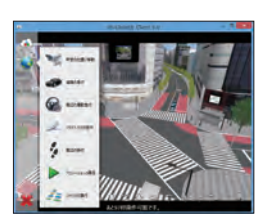

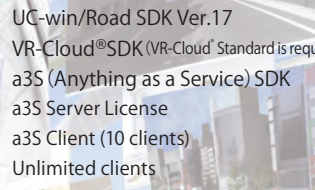

US\$3,000 US\$3,360 US\$3,360 US\$4,400 US\$4,400 US\$5,500 (tax excluded)

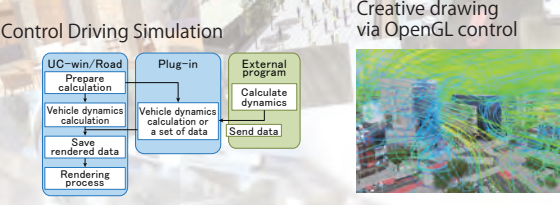

ired<sup>"</sup>

Control model/character in real-time

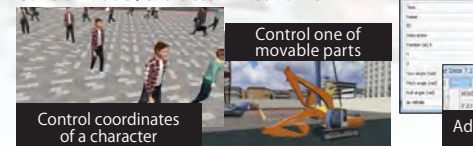

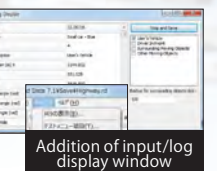

Browse and change static data that comprise the whole VR environment.

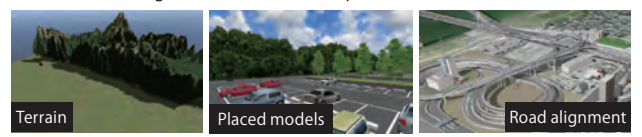

# a3s (Anything as a Service) SDK

A customizing kit of data transmission library "a3S" used for general application development

[The Development of a cloud system using our cutting-edge architecture]

- ・a3S is FORUM8's in-house developed multimedia cloud technology
- ・allows high quality video and audio to be supported and streamed
- ・This SDK allows you to use the various functions that a3S has to offer to develop a cloud computing application.
- ・Supported Platforms: Windows (Android, Linux, iOS will be supported in the next version.)
- ・Development Language: C/C++, Delphi™
- [Supports both public cloud and private cloud]
- ・Cloud based data sharing systems and large-capacity data transmission services
- ・Video hosting and video on-demand services
- ・Chat features, bulletin boards, and message services
- ・Cloud based gaming services
- ・Developing a cloud version of the existing application
- [Core modules of a3S multimedia cloud system]
- a3S Protocol: Connects the core parts controlling TCP protocols, the server and each and every client. It also controls commands, and manages the synchronization and authorization system.
- ・a3S Multimedia: Encodes and decodes the videos via the latest video compression techniques, and enables audio streaming without occupying too much CPU.
- ・a3S Data: Data management system which allows transmission of up to 4GB of data at one time

## [Example of creating a system using a3S]

- VR-Cloud<sup>®</sup> was developed using a3S technology. This software has the ability to enable high-quality real-time images and sound, such as that of moving vehicles, to be sent from a server running the Interactive 3D VR Simulation software UCwin/Road, to client machines so that they can share and interact with the 3D VR environment.
- ・An individual client's key strokes, mouse events, and GPS coordinates, as well as images captured by a camera are sent to the server and they are reflected in UCwin/Road's 3D environment running on the server.

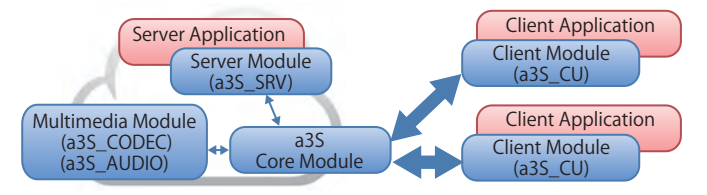

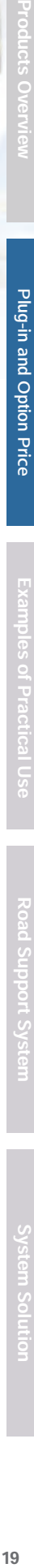

# Product price list

## Software application

Supported language UC-win/Road: Japanese/English/Korean/Chinese/French/Italian \*UC-win/Road Trial version is available for download from our website.

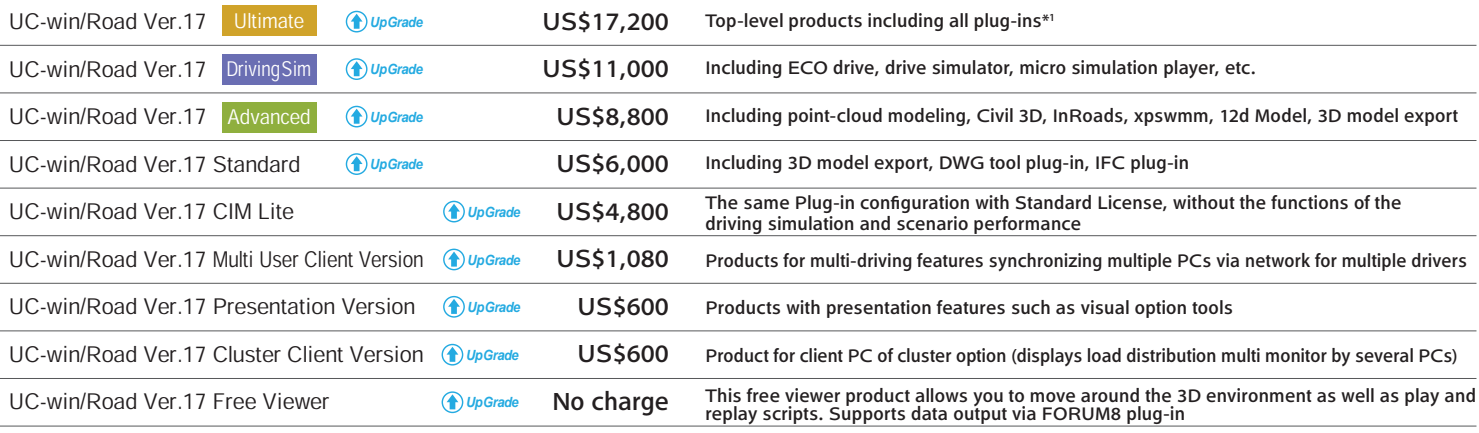

No charge

VR-Cloud® Client Ver.6

Installed in Windows/Android OS, this product allows you to see and operate the VR-Cloud® data

Plug-ins

\*1 Additional options (VR-Cloud®, SDK, cluster, motion, RoboCar®) are not included.

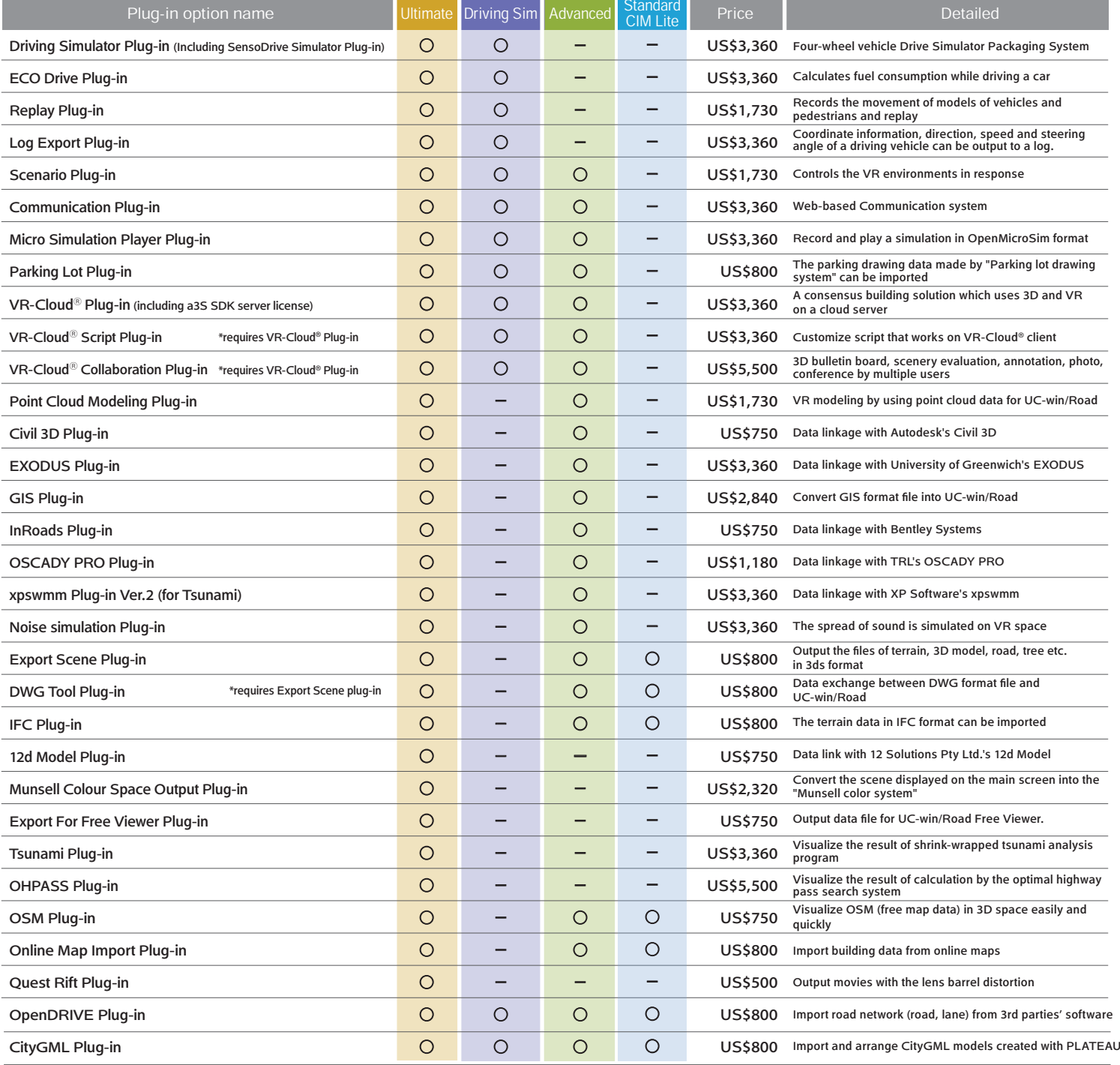

\*2: VR-Cloud® a3s Standard + Forum function + Slide Presentation function

Motion platform Plug-in Option\*3

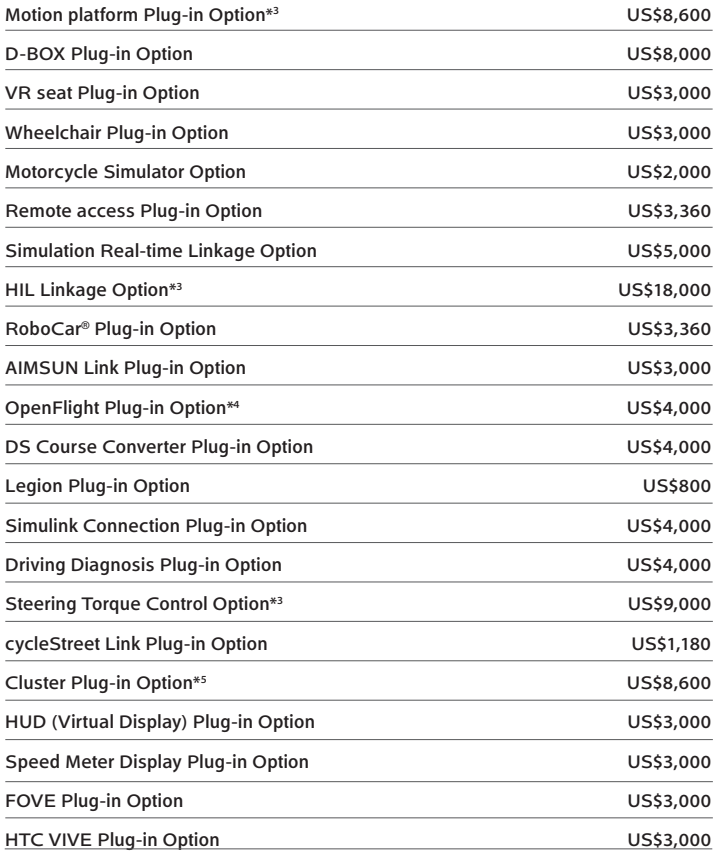

## Associated Products

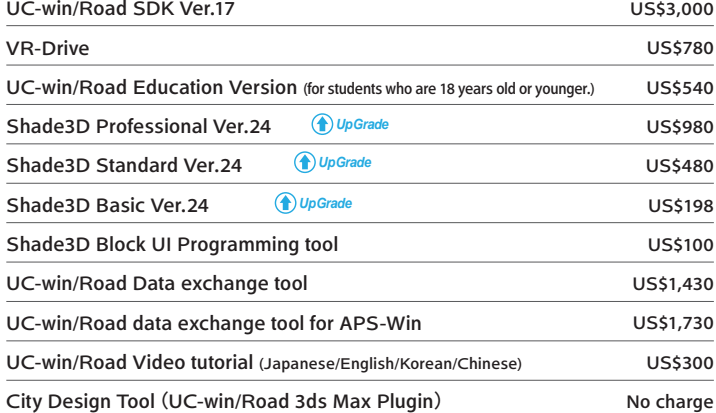

## VR-Cloud®Cloud Server configuration example

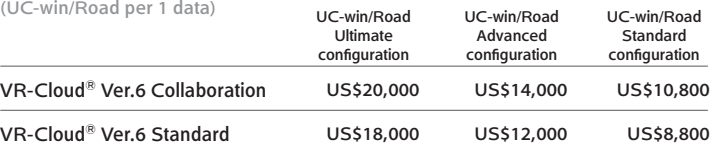

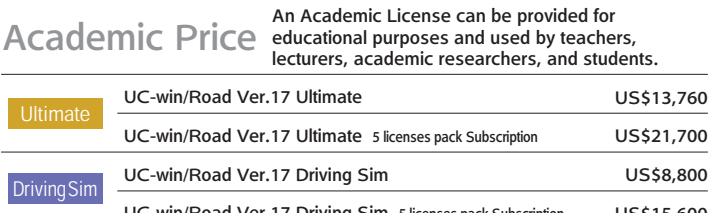

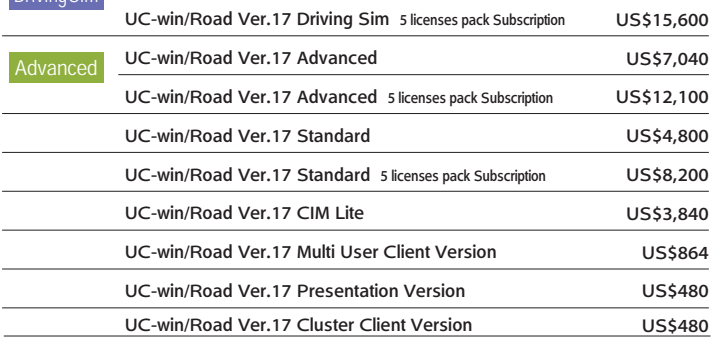

Additional options which the therm only system development \*4: "3D Scene Export Plug-in" is required. \*5: Configuration: 3 slave PCs & 1 server PC

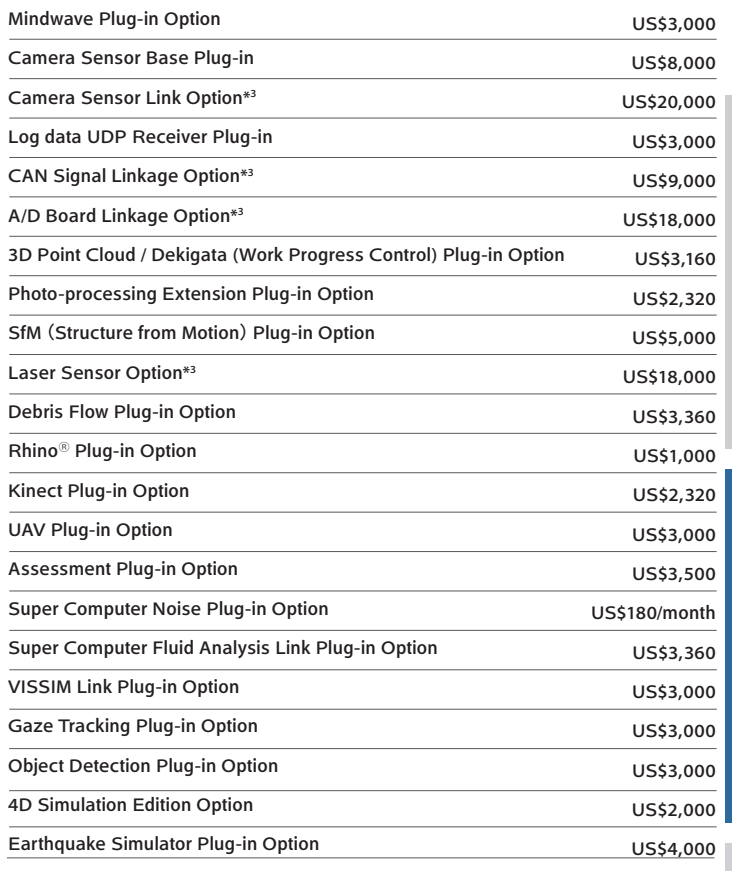

## Subscription Contract Price (for one year)

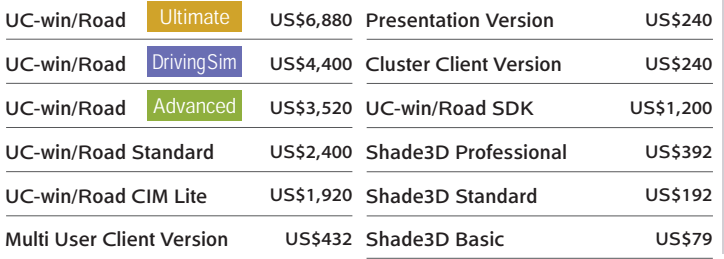

Subscription cost of first year is free.

Subscription cost of first year has been included in the product price.

[Support information]

・Software upgrade ・Technical inquiry (Email, Tel)

・Maintenance and update notifications via email ・Download service

Rental License License for the use scheduled for less than one year

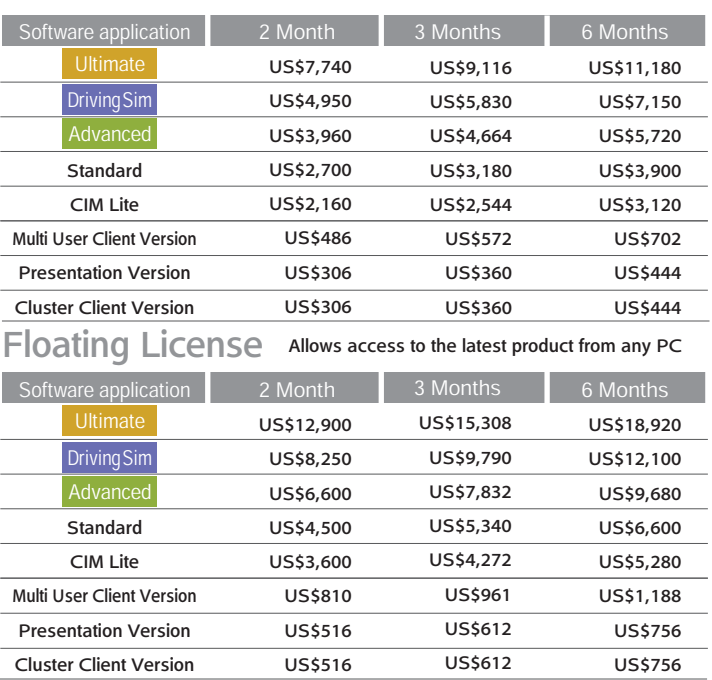

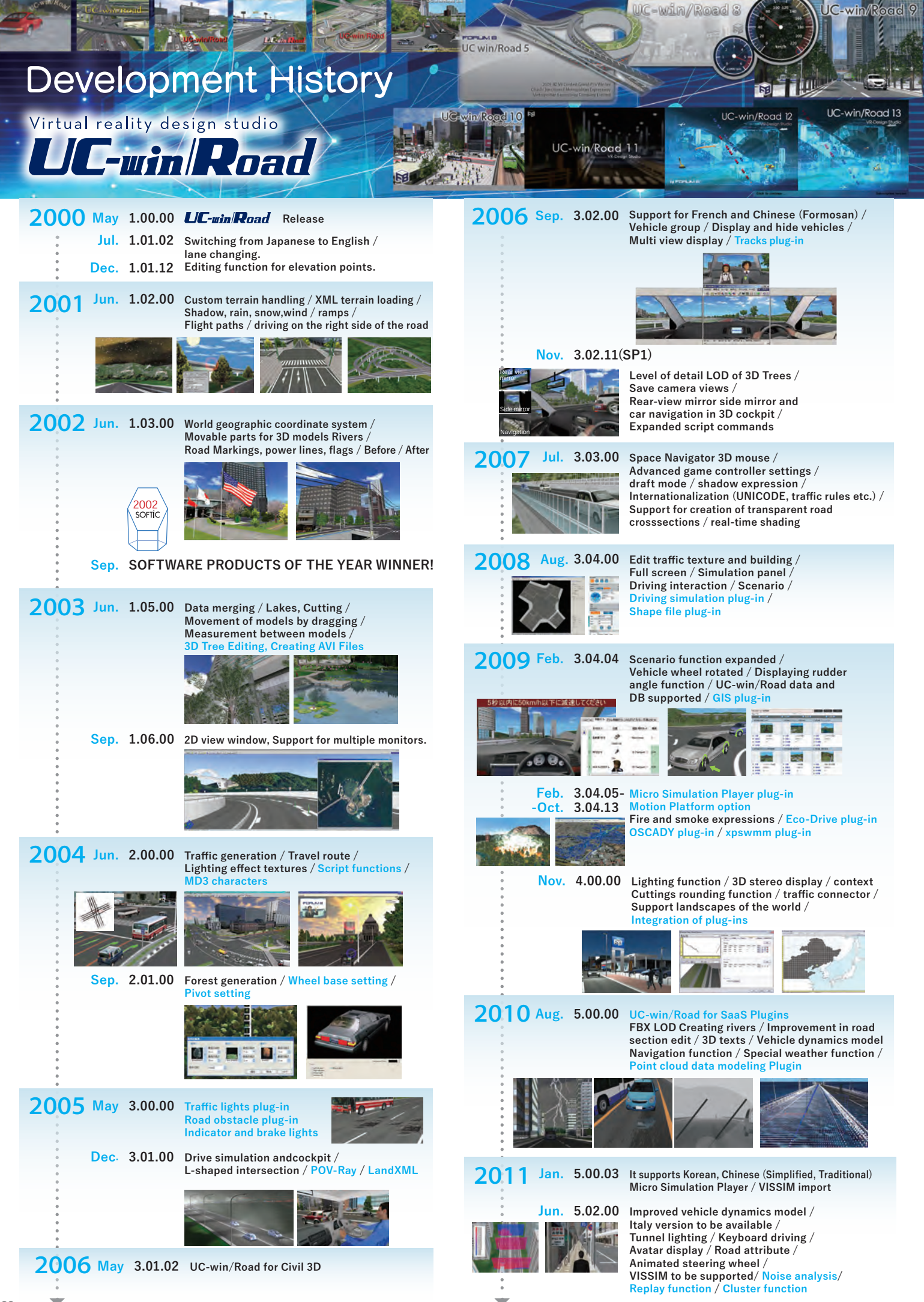

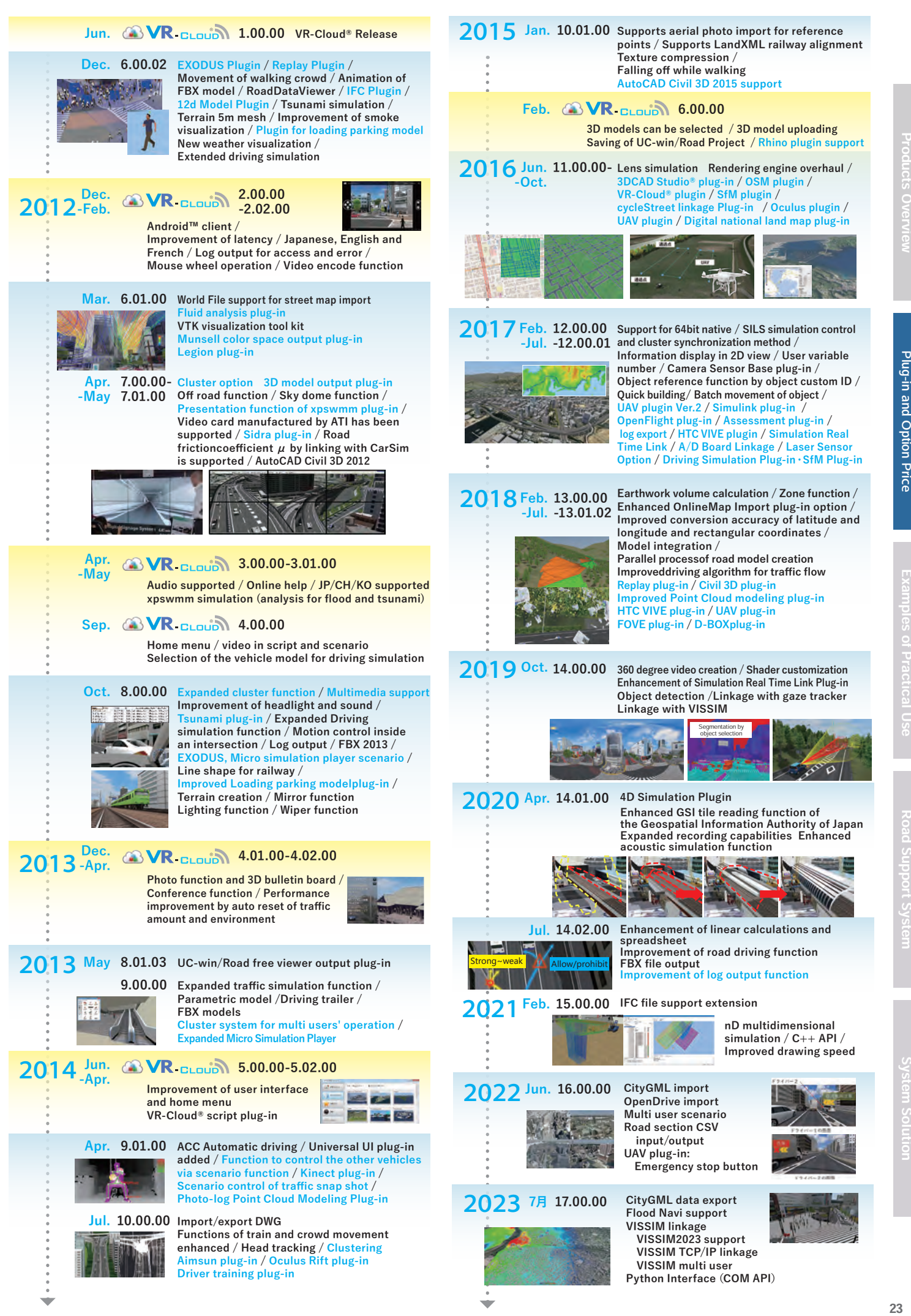

23

Plug-in and Option Price

# Examples of Practical Use

VR Utilization / Proposal introduction, User introduction

# Bridge/Tunnel Bridge/Tunnel

3DVR is effective for choosing the type of bridge. Designs from such FORUM8 software as "UC-1 Series", "Engineer's Studio" " can be imported as bridge models in "3ds" format. Visual examination of bridge type and color, and shadow analysis with consideration to different times of the day and the times of the year are possible using the driving simulation, pedestrian view and flight simulator, interactive assessment can be carried out effectively.

Lighting up bridges can be displayed. Scene of a car running over Great Seto Bridge

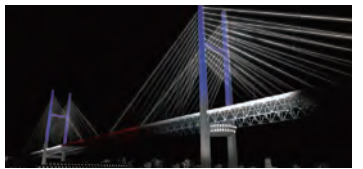

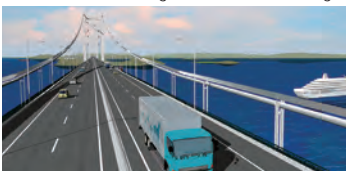

Comparison of VR Model with actual photograph (Left: actual photograph; Right: UC-win/Road Visualisation)

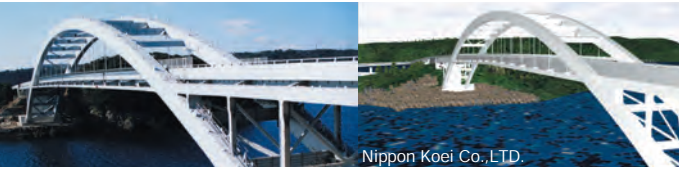

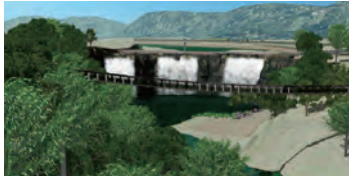

11th 3DVR Simulation Contest

"Aiming for "Alleviating traffic jams in the original route especially near railroad crossings and narrow bridges"." Minami Tama Higashibu Construction<br>Nishitetsu C.E. Consultant Co., Ltd <sup>Office/Japan Bridge & Structure Institute, Inc.</sup>

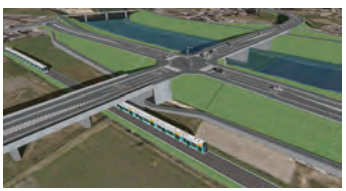

13th 3DVR Simulation Contest Honorable Judge Award "Construction VR Simulation for the<br>bridge replacement" SOZOTFCH bridge replacement

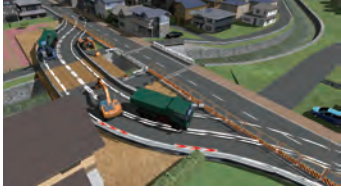

Inside the Tunnel

24

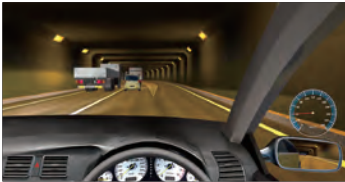

17th 3DVR Simulation Contest Honorable Judge's Award "VR simulation of evacuation from Metropolitan Expressway Yokohama Kita line" Kanagawa Construction Bureau, Metropolitan Expressway Company Limited

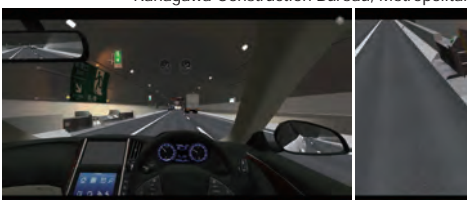

3DS export from Engineer's Studio

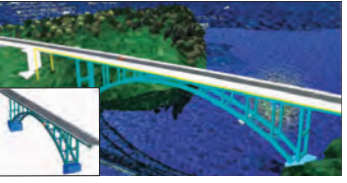

5th 3DVR Simulation Contest Excellent award "Machida city, Aibara-Tsuruma line simulation" Bureau of Construction Tokyo Metropolitan Government Minami Tama Higashibu Construction

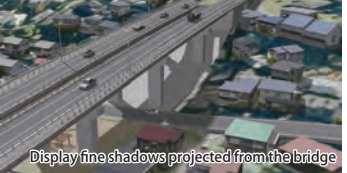

15th 3DVR Simulation Contest Nomination Award "Simulation of bridge girder construction via overhang construction technique" Sumitomo Mitsui Construction Co., Ltd.

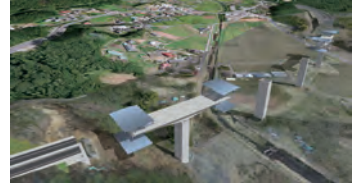

Tunnel lighting

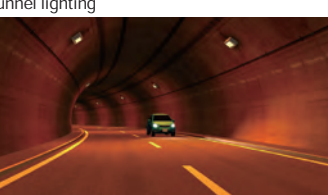

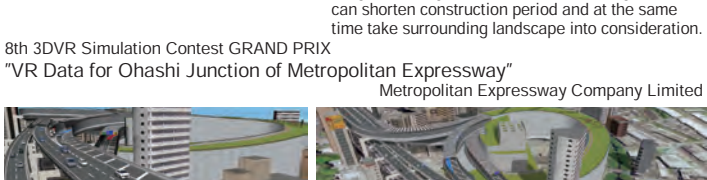

Shadow is depicted in detail with the high precision rendering

**Before** 

Visual comparison of a bridge before and after the removal of elevated highway on Metropolitan Expressway (Nihonbashi River)

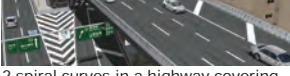

2 spiral curves in a highway covering 70m height difference

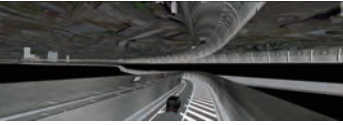

Four-branches intersection on limited land

Plan as the second longest tunnel in the world Modeling of Shinjuku Line-Shinagawa Line Tunnel

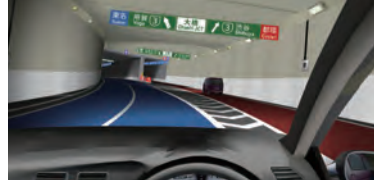

Examination of travel-supporting measure with Drive Simulator

Training system for tunnel administrator via VR

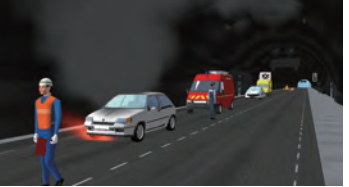

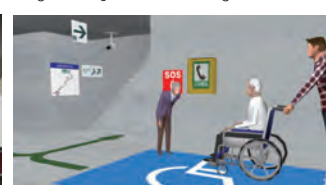

Studying Position optimization of the display 7th 3DVR Simulation Contest Honorable Judge's Award "Simulation of an evacuation in an aging

society using 3D VR" Taisei Engineering Co., Ltd.

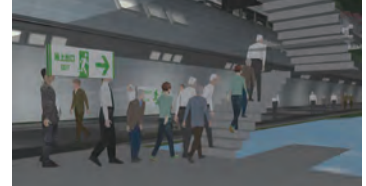

Suspension bridge The Suspension bridge surface using "Segment" Suspension bridge surface using "Segment" Segment Wings for an Arched New-bridge Method". Posted on "Advanced Project" No.6

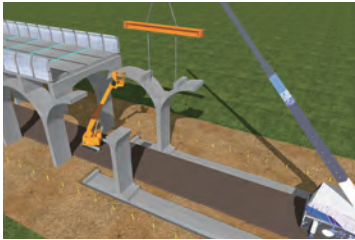

"Segment Wings for an Arched New-bridge Method" can shorten construction period and at the same time take surrounding landscape into consideration.

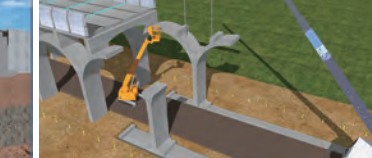

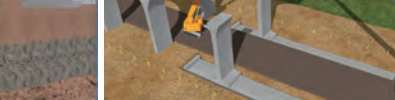

Import 3D models from Engineer's Studio®

# **Railroad**

Just as with the simulation on roads, railways and other mass transit systems can be simulated flying junctions, underpass, overpass and other structures can be created easily for planning, and for redevelopment of stations, 3D VR is ideal for designing Pedways and other facilities.

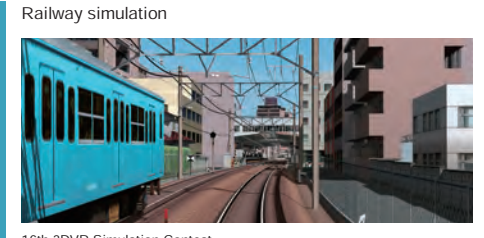

16th 3DVR Simulation Contest "Reproduction of the tramway line and its surroundings in Omuta city" Keisuke Ijiri office

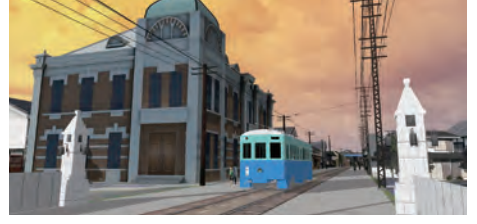

13th 3DVR Simulation Contest "Tokyo Metro Simulator" Tokyo Metro Co., Ltd.

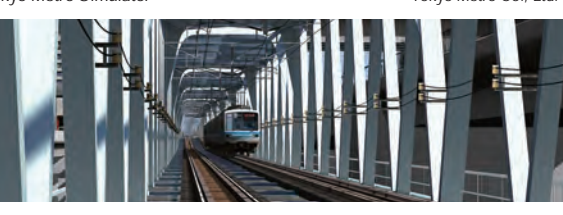

10th 3DVR Simulation Contest<br>"System for checking the position where equipments are installed"<br>Japan Railway Construction, Transport and Technology Agency

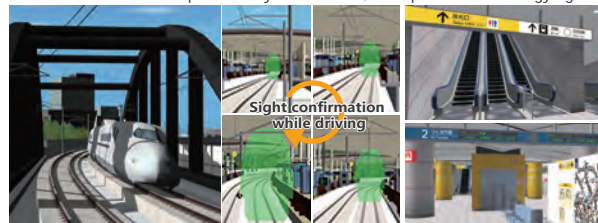

Train Simulator VR(details:P64)

说头头面背当

17th 3DVR Simulation Contest

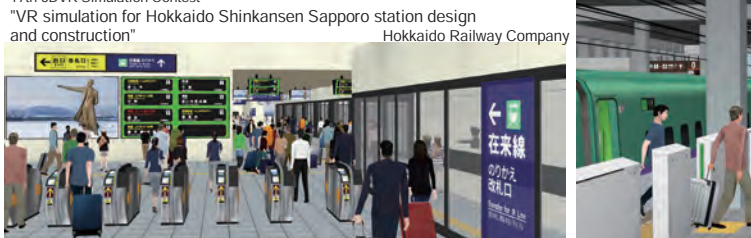

# Harbor/Airport

For models of harbors and airports, simulation of a large area is possible with aerial photographs. Sea routes of vessels can be defined, enabling dynamic expression of various vessels. Also, by defining airplanes as flight models, take-offs and landings can be visualized. For coastal and underwater environments, reflection on the water can be visualized and diverse 3D models are available.

"VR Simulation for Traffic Regulation to Divert Traffic During Night Construction"

16th 3DVR Simulation Contest 16th 3DVR Simulation Contest<br>"Education training of Haneda Airport by VR simulator" Meiwa Sky Support Co., Ltd. can be defined by flight paths

consideration vertical slopes and the vehicle performance. The traffic after the opening of a new bypass or a large attraction, such as a shopping mall, can be simulated, and linkage with such traffic analysis software as "TRACKS" enables UC-win/Road as a simple

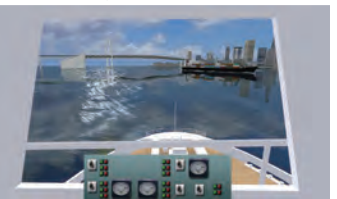

"VR data for ship operation simulator" AKISHIMA LABORATORIES (MITSUI ZOSEN) INC.

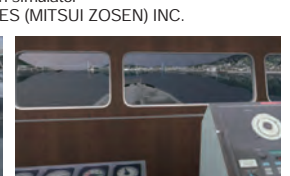

can be defined by flight paths

1700141

# $\bf Tr c f f c$   $\bf Tc f f c$   $\bf Tc f f c$

12th 3DVR Simulation Contest Grand Prix

S-PARAMICS plug-in Visualize analysis results

・珊瑚礁=3D樹木 **・魚=メーター キリア** 

visual 3D traffic simulation.

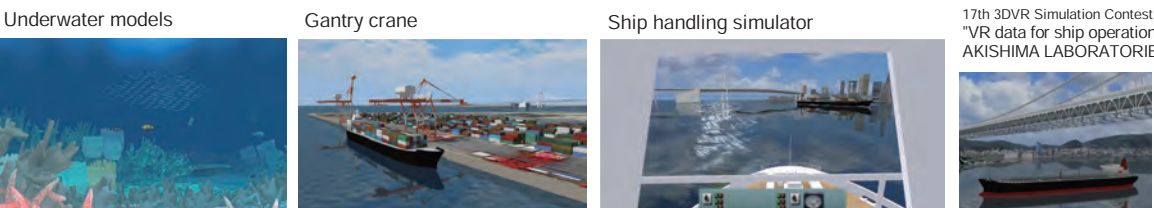

The 18th 3D VR Simulation Contest Honorable Judge Award "Hanshin Expressway Vehicle Trajectory

Simulation" (Hanshin Expressway Company Limited)

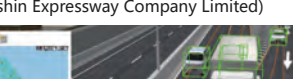

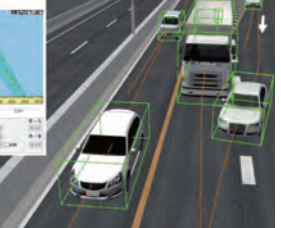

The 18th 3D VR Simulation Contest Honorable Judge Award

"VR simulation for consensus creation in the traffic nodes improvement project" (Asahi Sokuryo Sekkei Co., Ltd)

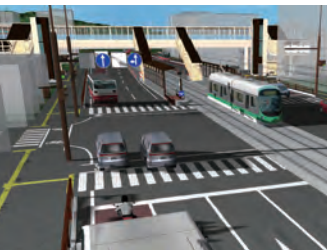

Products Overview Plug-in and Option Price **Examples of Practical Use R**oad Support System System Solution Ro<br>Products Overview Plug-in and Option Price **Examples of Practical Use** Road Support System

 $25$ 

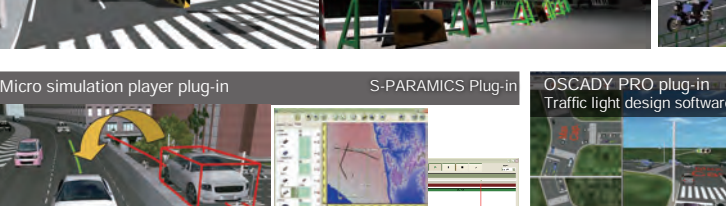

TRACKS plugin

Modeling System

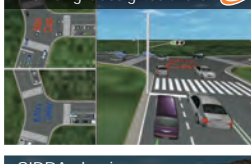

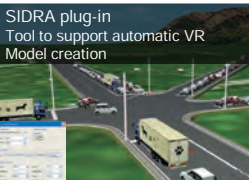

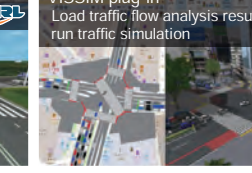

Traffic simulation Clearing house Japan Society of Traffic Engineers

#### sun plug-in Dynamic traffic distribution

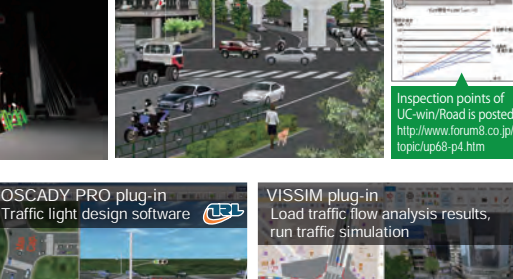

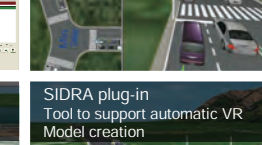

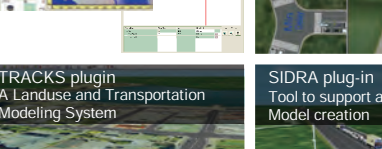

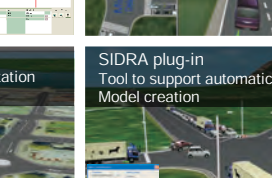

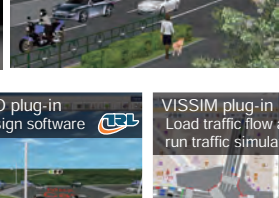

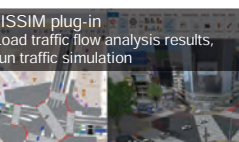

# Urban planning

When designing parks and streets, the simulation is ideal for deciding where to plant trees and which trees to plan, since

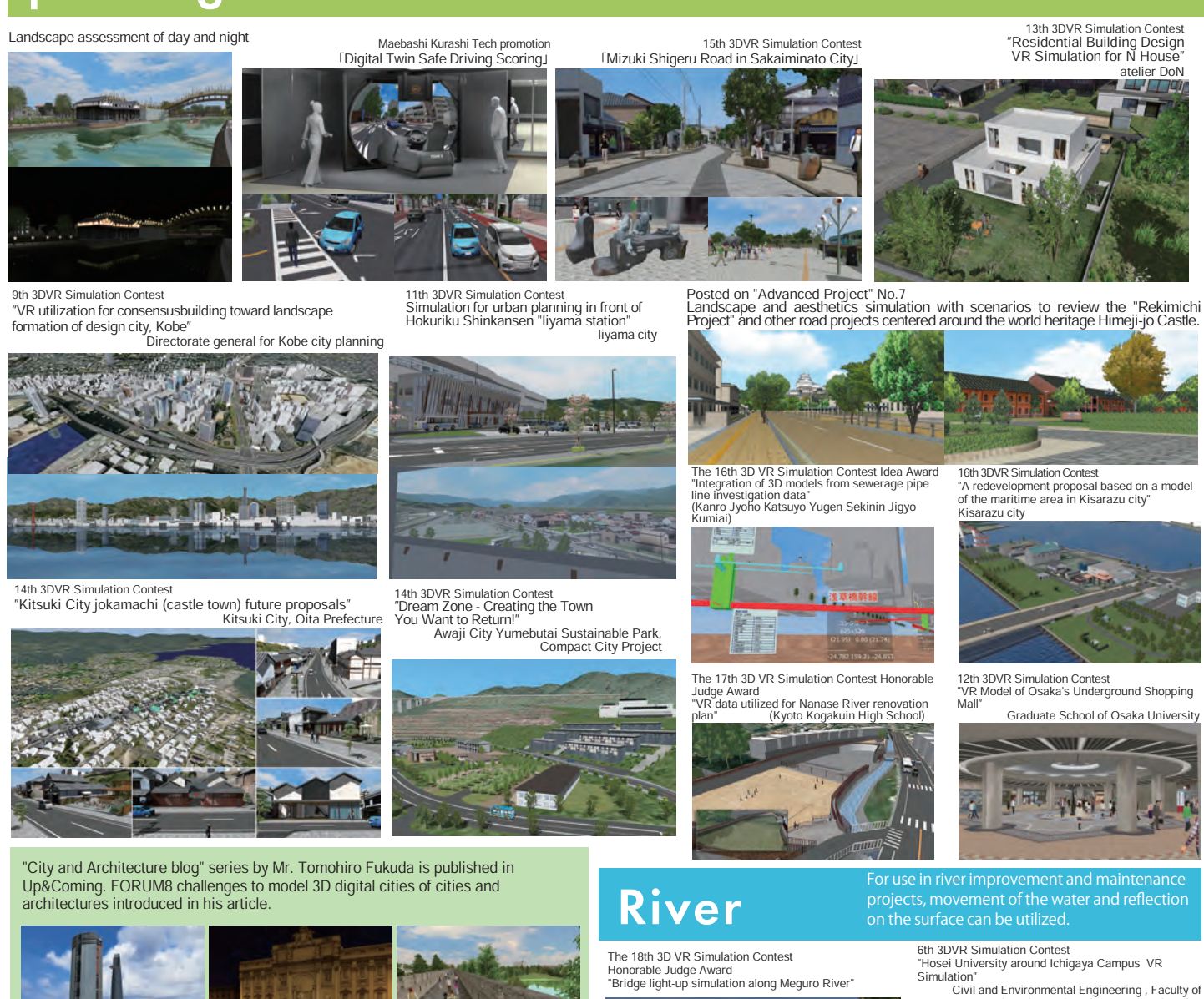

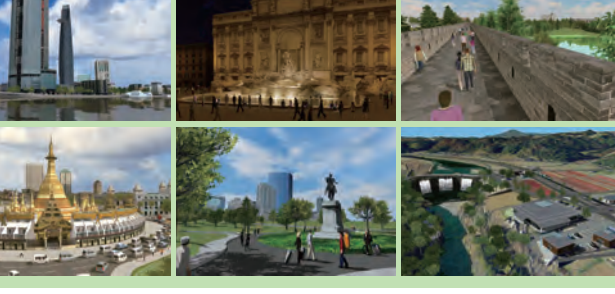

Tourism It can be used for tourist project proposals with

AR tourism service Nikaho City, Akita

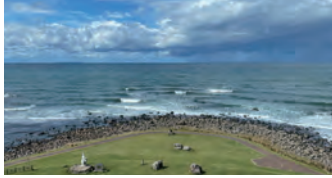

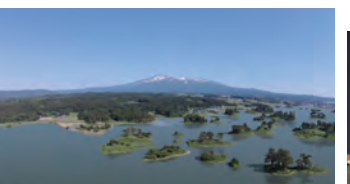

Virtual Tour 3D Digital City Kamakura

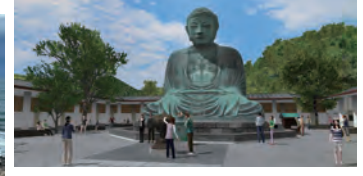

## 3D Digital City Las Vegas

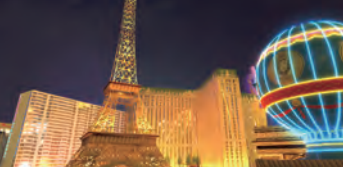

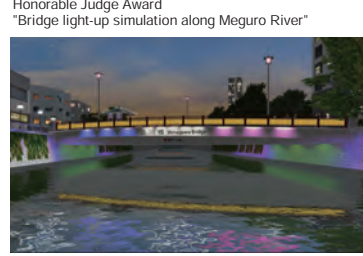

Use VR for tourist information and history<br>presentations

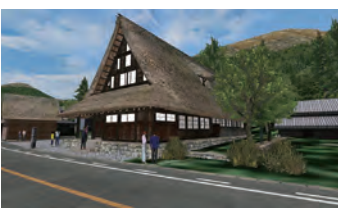

16th 3DVR Simulation Contest

"A proposal for the initial improvement of the government-designated historic site of the ruin of Aterazawa Tateyama castle in Oe,

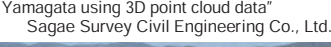

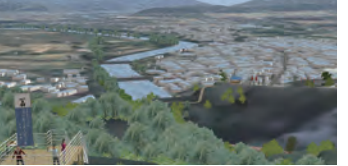

Civil and Environmental Engineering , Faculty of Engineering and Design, Hosei University.

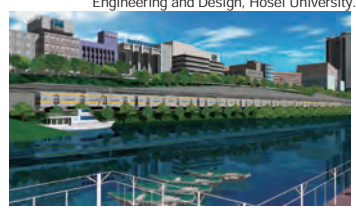

Exhibition system using touch sensors

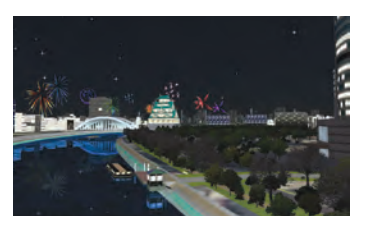

17th 3DVR Simulation Contest "Test VR data for projection mapping on Enyuuji Temple" Tendaishu Kyououzan Monjuin Enyuuji

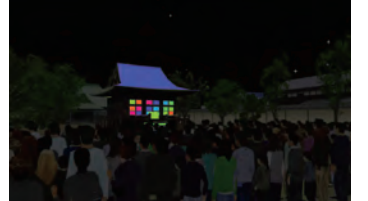

# Road **Simulation**

pedestrian crossings, pedestrian bridges, tunnels and bridges easily, and to visualize in detail complicated shapes, textures drive paths and traffic rules of junctions, and the On/Off ramp feature allows quick creation of intricate interchanges. Traffic profiles can then be set according to hourly traffic volume and vehicle type and the traffic simulation can be used to visualize

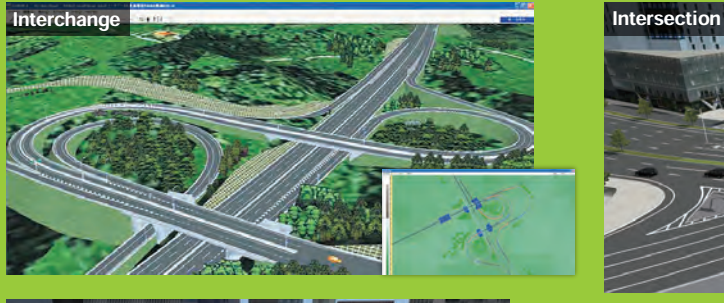

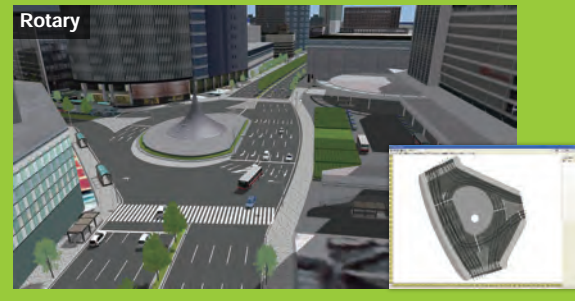

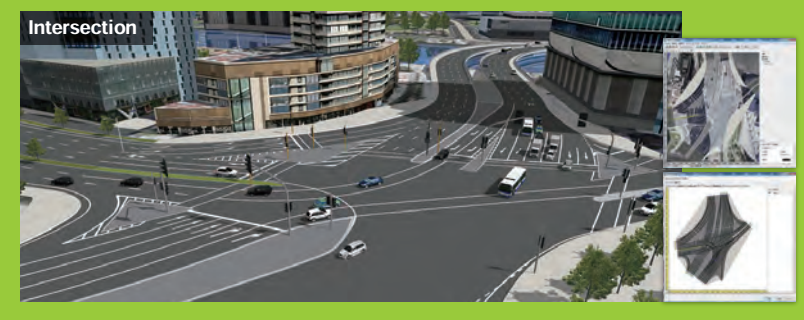

▼Traffic Generator / Traffic Flow Traffic is generated according to vehicle type ratio and hourly traffic volume to produce a traffic flow that allows collision prevention.

of car types

"Snow blower simulator" (NICHIJO CORPORATION)

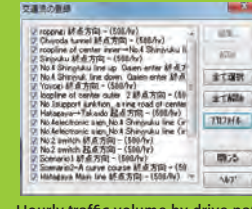

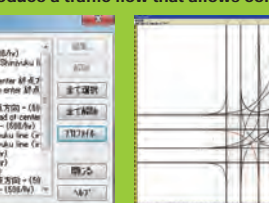

Hourly traffic volume by drive path configuration screen for ratio

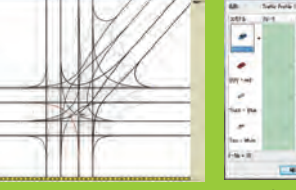

9th 3DVR Simulation Contest

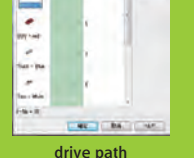

m<br>111

Metropolitan Expressway Company Limited

"Proposal of underground installation of Hanshin expressway and improved city using VR" Faculty of Policy Studies Kansai University

The 18th 3D VR Simulation Contest Idea Award

The 18th 3D VR Simulation Contest Nomination Award "VR simulation of social infrastructure planning" (Toho Development Co., Ltd.)

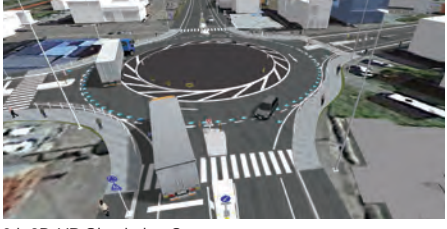

6th 3D・VR Simulation Contest "Ishikawa-cho Junction Simulation"

Kanagawa Construction Bureau, Metropolitan Expressway Company Limited

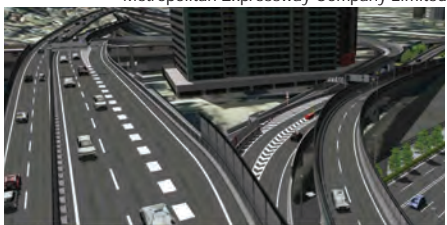

Sim. of Nagano Higashi bypass after completion Daishi Junction

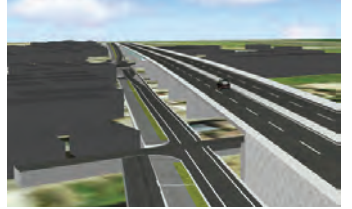

Posted on "Advanced Project" No.6 "Nagano Higashi bypass" that is part of "Nagano circular street" connecting bureaus outside Nagano city and runs along Chikuma River for the purpose of end rans along summer

## Route 3/4/15 in Tama Matsuyama circ. rd. / Botchan Stadium

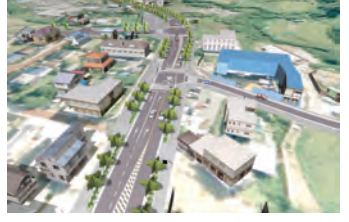

Posted on "Advanced Project" No.5 Intersection improvement and construction of carriageways & walkways on "Route 3/4/15 in Tama" and "Route 3/3/36 in Machida", one of the top priority urban-planning projects for the region.

14th 3D・VR Simulation Contest

"Design of the cloverleaf interchange" Qingdao Municipal Engineering Design Institute, China

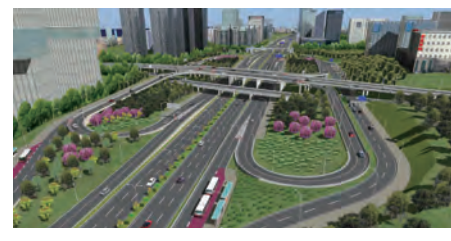

The 14th 3D VR Simulation Contest Honorable Judge Award "Underground rapid road design project" (RIOH)

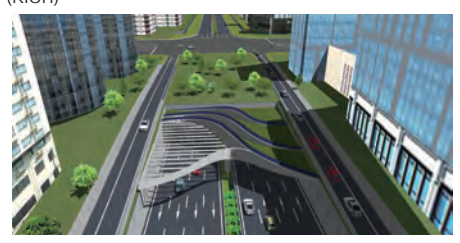

Posted on "Advanced Project" No.5 "Kawasaki longitudinal expressway" and "Daishi ventilating station" under construction, that would collectively create a wide road network connecting

several major roads.

Posted on "Advanced Project" No.1 "Matsuyama circular road" expected as a foundation of local vitalization in addition to

traffic congestion mitigation.

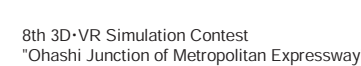

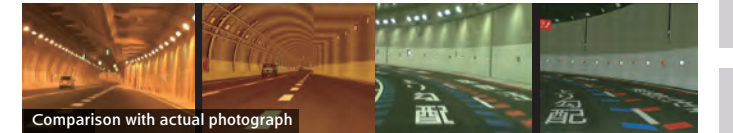

Comparison of VR Model with aerial photograph of the Tokai Circular

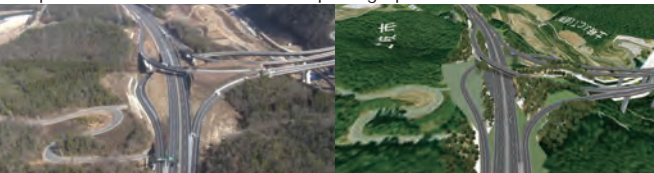

Comparison of VR Model with actual photograph of the Hokusei Bypass

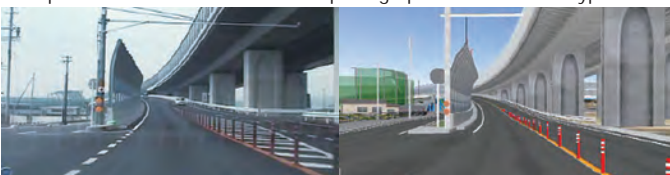

Jucts O

# **Construction Simulation**

UC-win/Road can be used for 3D construction simulation of land reclamation, erection of temporary structures, underground electric wire installation, visual examination of pedestrian overpass removal and construction simulation with moving models - there are 3D models of heavy machineries with moving parts available. UC-1 series temporary works and ground 3D model are also available.

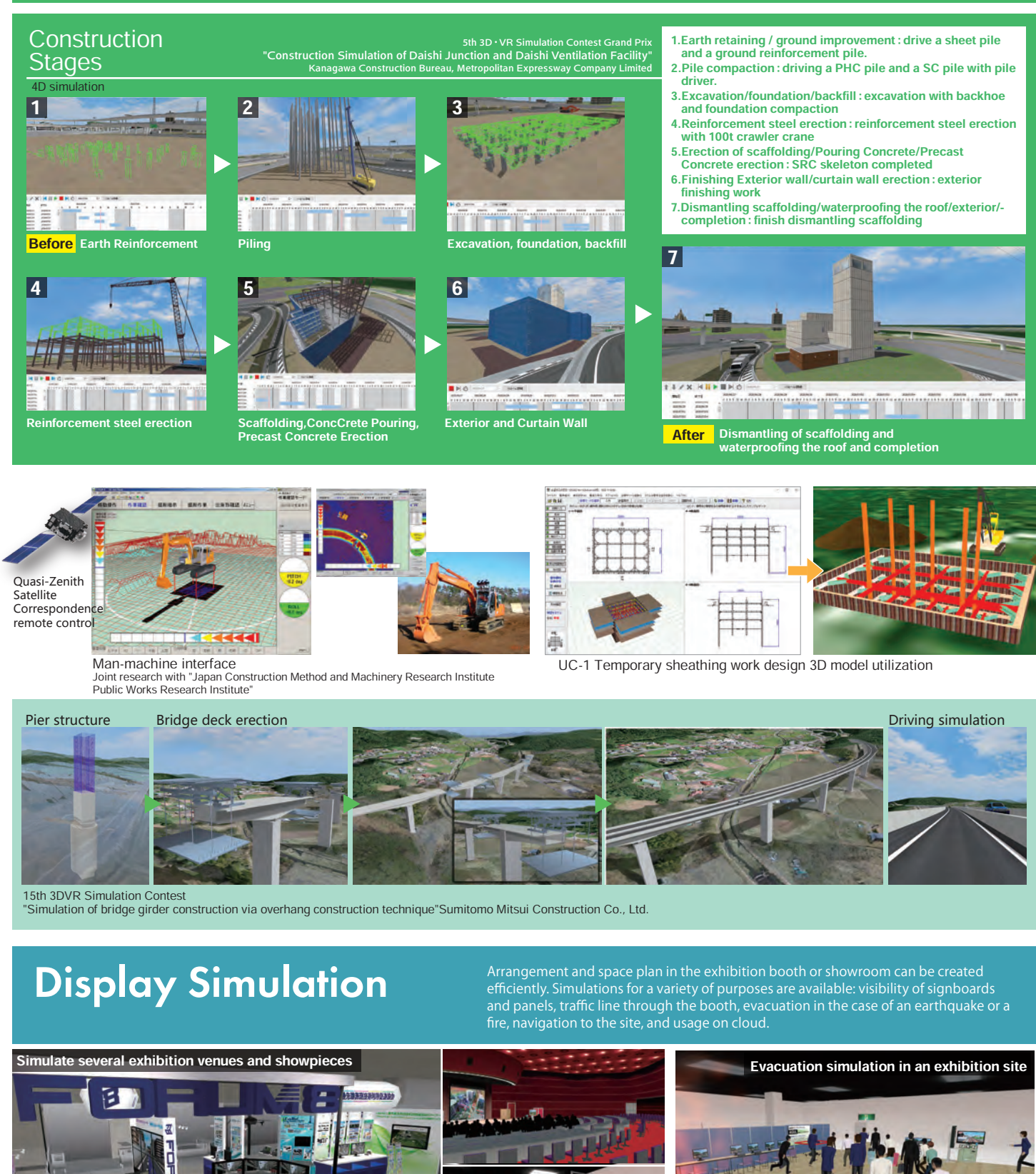

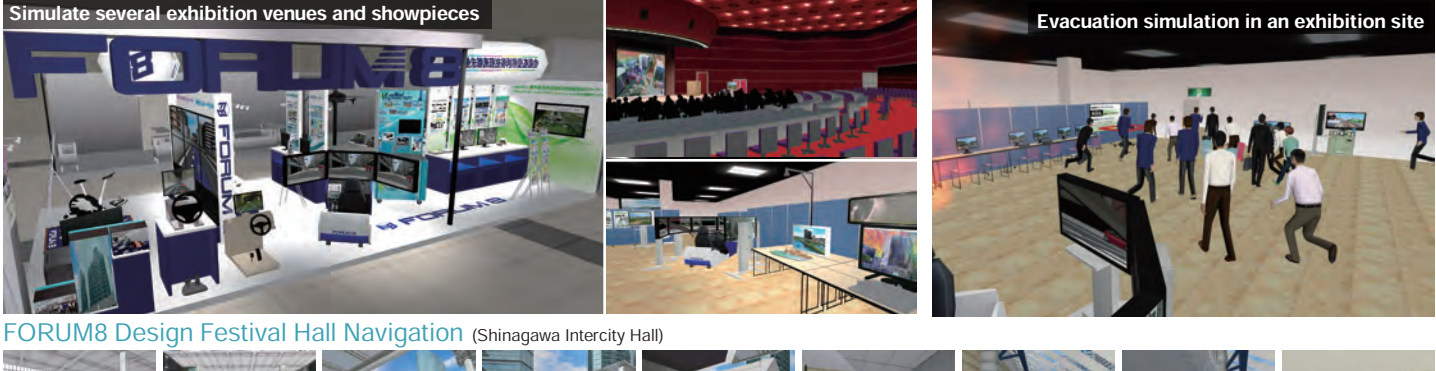

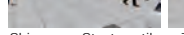

Shinagawa Sta. turnstile Towards Konan exit Skyway walkway Skyway walkway Intercity entrance Walk through Skyway Walk through Skyway Down the escalator B1F Hall entrance

3-D tsunami simulation

Proposal A variety of simulations provided by VR can be applied not only in urban plans but in various fields such<br>as disaster prevention and mitigation, evacuation study, medical care, education, and tourism. as disaster prevention and mitigation, evacuation study, medical care, education, and tourism.

simulation

16th 3DVR Simulation Contest

# The 3-D disaster representation of presentation is possible for disaster prevention such as "flood" Disaster prevention such as "flood" of presentation feature and traffic simulation with road failures.

Flood and earthquake disaster

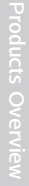

Mitsui Consultants Co., Ltd.

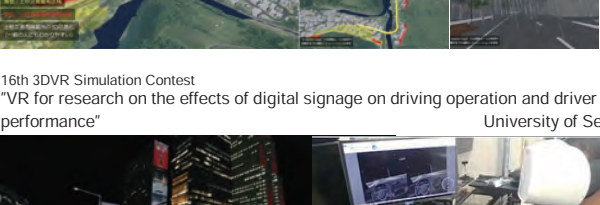

"i-hazard map PROJECT -Proposal of the next generation i-hazard map concept-"

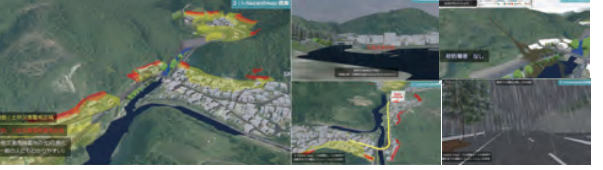

performance" University of Seoul

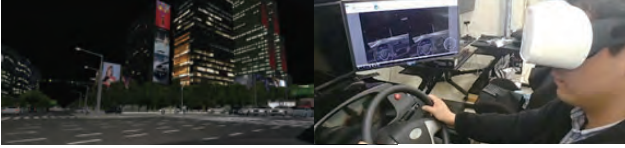

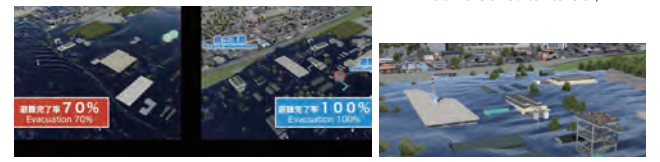

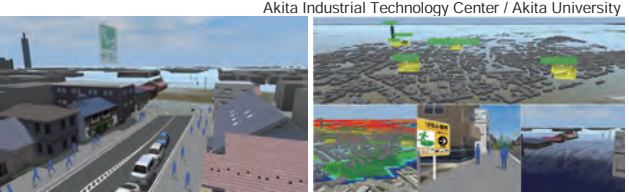

"VR simulation of evacuation from Metropolitan Expressway Yokohama Kita line" Kanagawa Construction Bureau, Metropolitan Expressway Company Limited

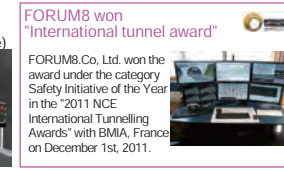

 $29$ 

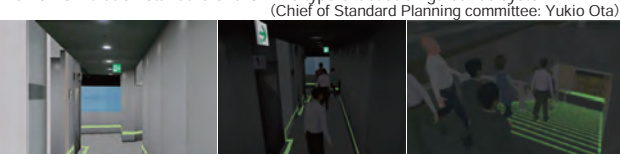

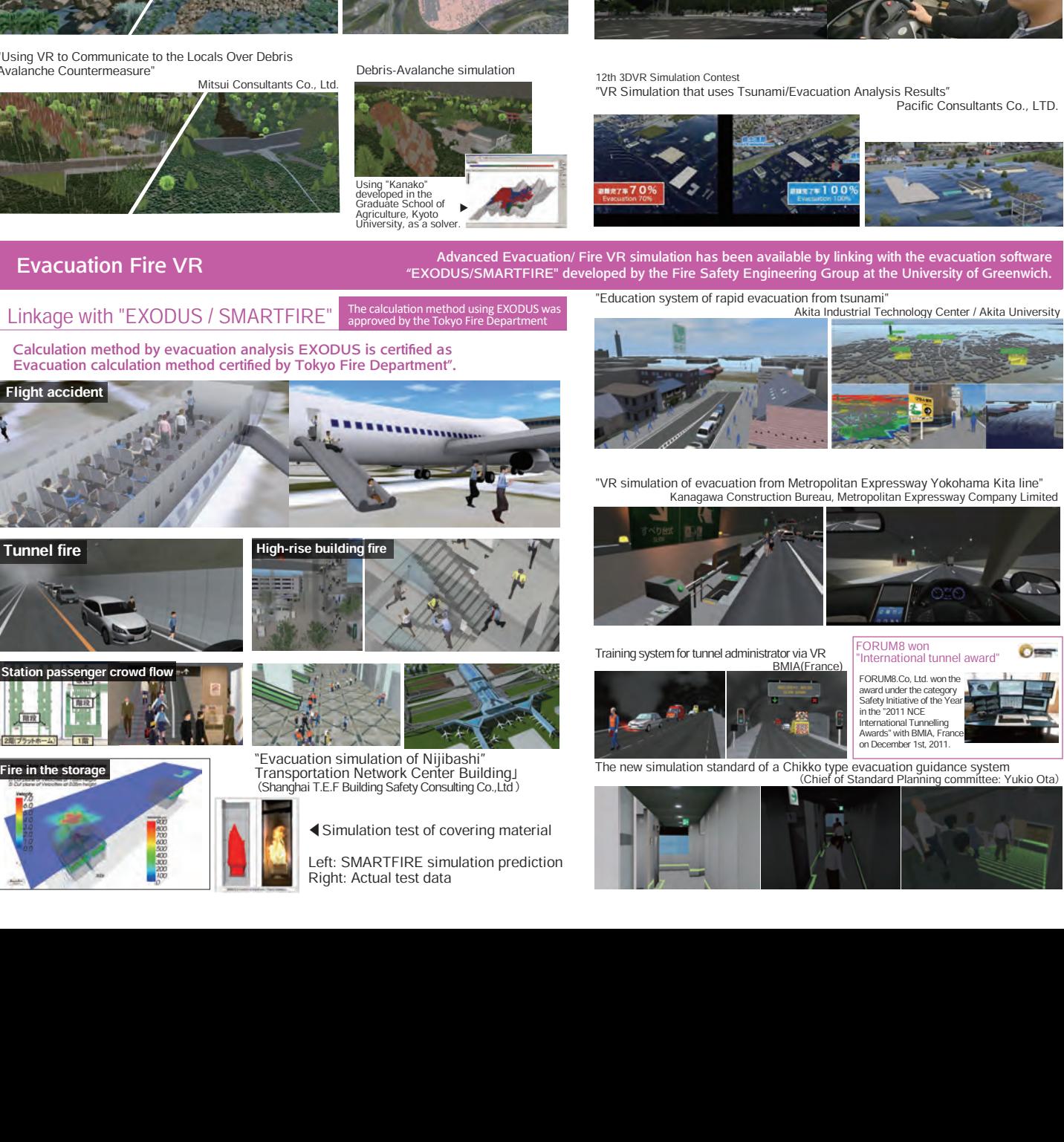

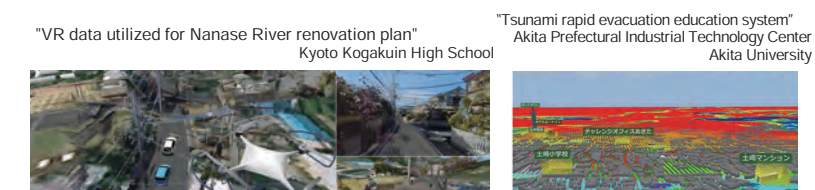

"Debris avalanche simulation" Gunma University Engineering Department

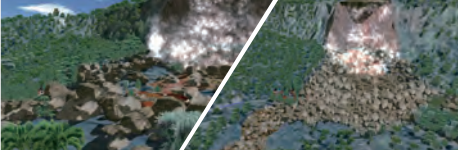

#### "Using VR to Communicate to the Locals Over Debris Avalanche Countermeasure"

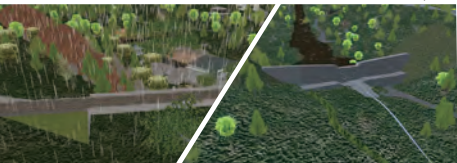

- "Flood/Evacuation simulation using PLATEAU" Tamana City, Kumamoto
	-

## Solution in a hospital and Solution in a hospital and Medical VR System medical front using 3DVR System medical front using 3DVR

## Introduction and its purpose of VR ●Improvement of medical front<br>●Communication with local ●Communication with local<br>●Share new design concept with<br>staffs and hear their requests<br>Energy saving and<br>environment-friendliness

●Secure the clear materials to make some decisions and risk management strategy Review and confirm the image

of the hospital's interior

Artificial knee joint implant surgery simulation

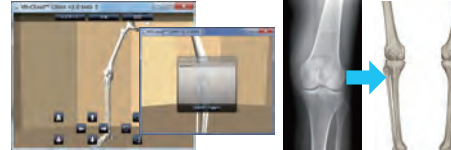

## Telemedicine system

VR-Robot coordination system that actually controls the robot in accordance with operations performed within VR space

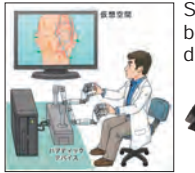

Systems using haptic technology are being considered for training in diagnosis and surgery. Haptic VR

 (Developed by Sato Lab, Tokyo Institute of Technology)

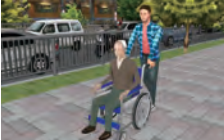

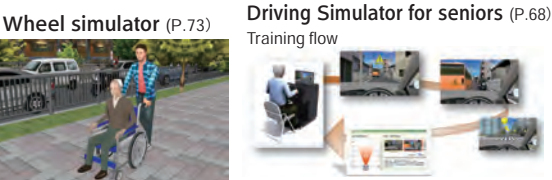

Drunk driving simulator

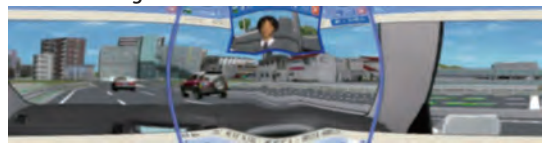

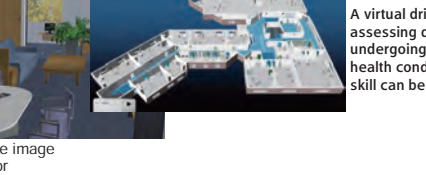

Rehabilitation of stroke patients A virtual driving simulator for assessing driving skill of patients undergoing rehabilitation. Patients' health condition and maneuvering skill can be tested.

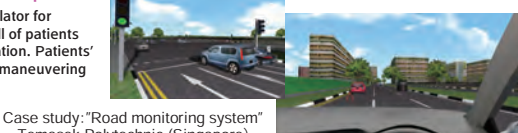

Temasek Polytechnic (Singapore)

Blood Vessel Simulator for education and research Poor eyesight

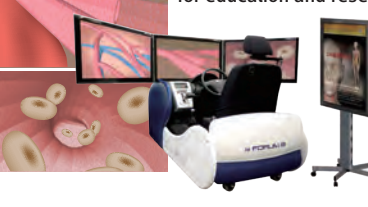

expression  $\mathbf{r}$ **TITLE** m **TTT** 

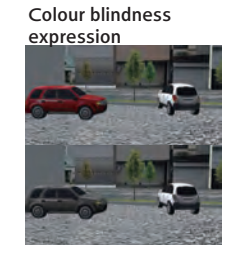

by using IT

## Rehabilitation & Healthcare solutions Fitness and disease prevention

Driving simulator system for rehabilitation

Driving a car activates the brain and can be a rehabilitation of physical functions. It can be used for a training for rehabilitation such as improving driving skills and observing traffic rules.

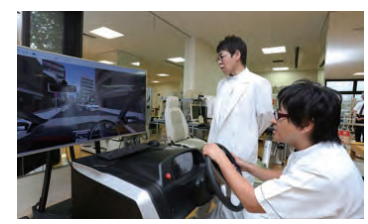

Driving determination and reaction diagnosis simulator (Iwakura Hospital)

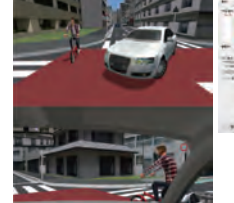

In addition to stopping at the station, you can experience driving the train

Autonomous driving simulation of mining dump truck

Hitachi Construction Machinery Co., Ltd.

Safe driving evaluation diagnostic simulator (Medical corporation upper wing Kiriwakai Tums Urayasu Hospital)

## System to assist fitness and get rid of lack of exercise

Subjects can improve their physical strength while enjoying the exercise in the VR space according to their purpose and level. Users can create VR contents flexibly with UC-win/Road for each purpose. The system is able to be cooperated with other devices, and for example, a simple system configuration such as steering + pedals or HMD.

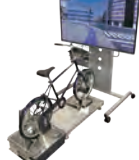

By linking VR with advanced technologies and various devices, FORUM8 offers content and systems that can provide<br>-effective and education and learning experience visually and intuitively. It can be used for various purpose

over a railway bridge and through a tunnel.

Kamen Rider, cyclone racing simulator (TOEI Company, Ltd) Dodge the attacking Shockers and approaching rocks and flames to aim for the goal! Tokyo Metro Simulator (Tokyo Metro Co., Ltd) 10th 3DVR Simulation Contest 13th 3DVR Simulation Contest

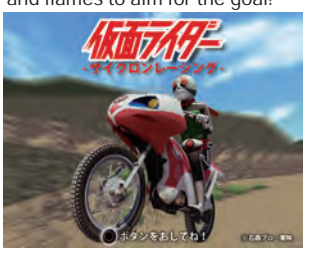

Sakaiminato City (Sakaiminato City) 15th 3DVR Simulation Contest Horse riding simulator (KidZania Koshien, 2016) Horse riding experience at "Horse Park" in KidZania Koshien.

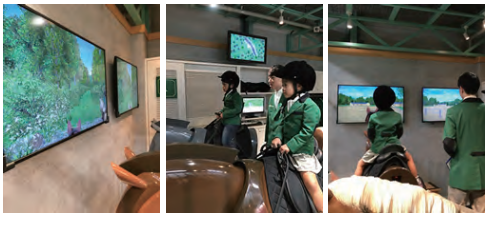

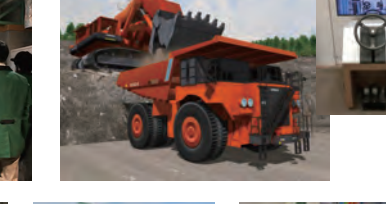

17th 3DVR Simulation Contest

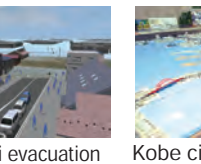

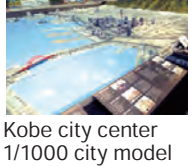

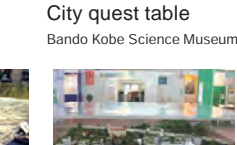

Virtual "town" model

Take a walk in Kobe.

Directorate general for Kobe city planning Construction Technology Exhibition Hall (Construction Fun Techno Hall) Expo 2008

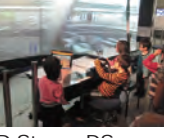

Mizuki Shigeru Road in

3D Stereo DS Hamagin Space Science Center, 2009

30

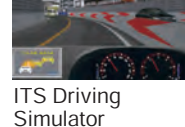

Toyota Auto Salon Amlux Tokyo, 2011

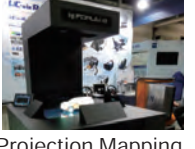

Projection Mapping Table State of the Art Technologies

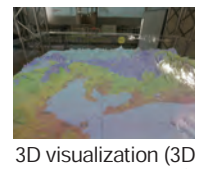

Expression Association Mitigation Research Ctr. model for mapping) Nagoya Univ. Disaster

Tsunami evacuation training system Technology Center / Akita University

## **Traffic accident VR** Traffic accident VR Traffic accident VR

Traffic accident simulation

(NILIM, 2021)

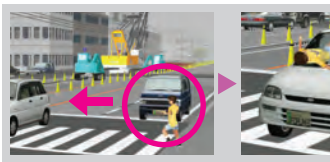

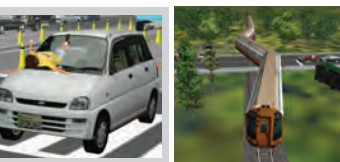

3D Modeling by VR based on accident record, etc.(Provided by Keio University)

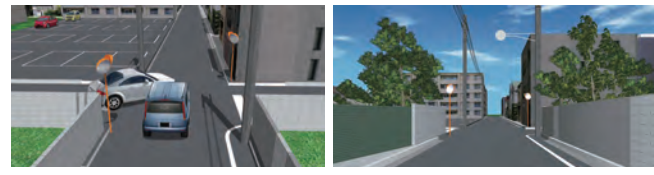

## Store planning simulation Utilize VR for various plans

- 1.Flow line plan of people and vehicles
- (large-scale store) 2.Building and Parking arrangement plan
- 3.Green space plan(large-scale store)
- 4.Lighting plan
- 5.Advertising pillar / billboard arrangement plan 6.Simulation including surrounding roads
- 7.Flow line plan of inside the store

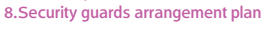

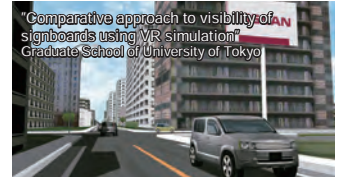

## and simulations

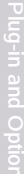

# $\sum_{\text{trivial}}$

Hardware response system Tracking sensor / Face mount display / 3D stereo viewing

We are also developing the customized system including the hardware with a core of UC-win/Road technology<br>such as various kinds of driving simulator, VR simulator, ITS simulator, walking simulator and GIS system etc.

Driving Simulator for seniors (Meijyo University, 2012)

Drive simulator (Isuzu Motors Limited, 2018)

Driving simulator for highly sophisticated research purposes (Kyushu University, 2012)

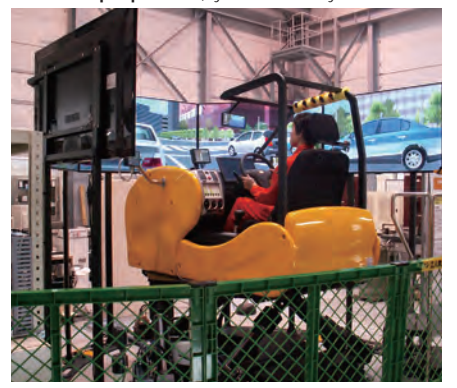

8DOF Traffic Safety Simulator

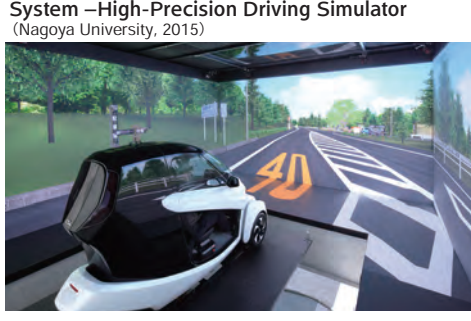

Vehicular Dynamics Research & Evaluation

Institute for Land an

Large 4K VR Stereoscopic Driving Simulator

Driving simulator for highly sophisticated research purposes (Kyoto University, 2012)

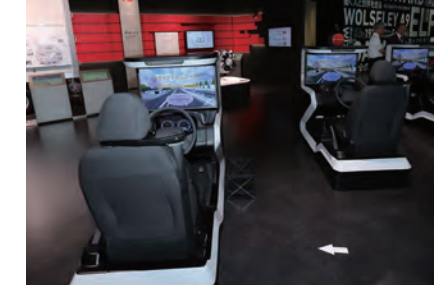

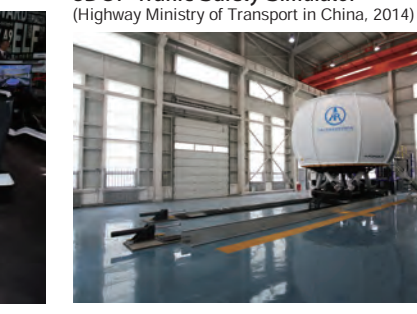

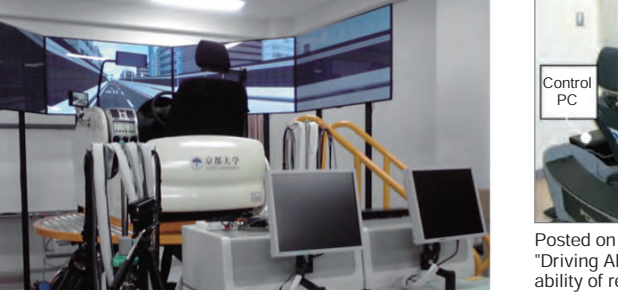

Driving Simulator

Development program

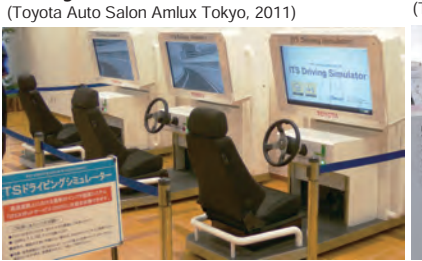

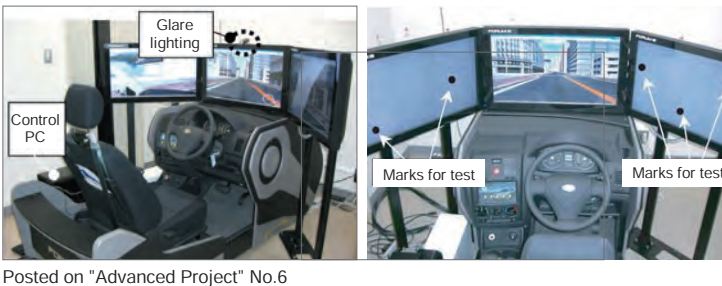

"Driving Ability Simulator" for senior drivers that measures and evaluates visual sense and ability of recognizing and judging in a real driving simulation.

ITS Driving simulator (Toyota Auto Salon Amlux Tokyo, 2013)

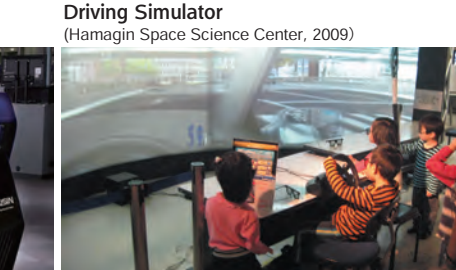

## Korea/CAD&VR utilization cases

RoadProjector - Civil 3D - UC-win/Road

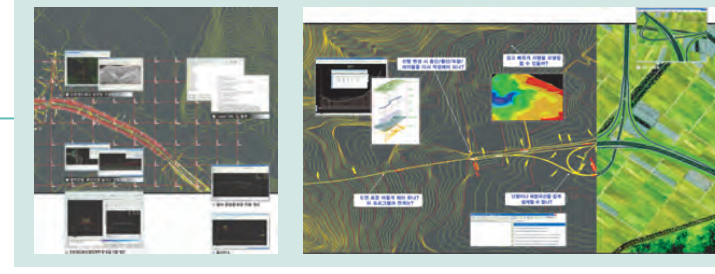

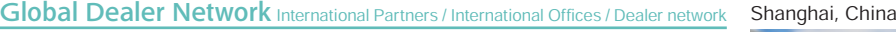

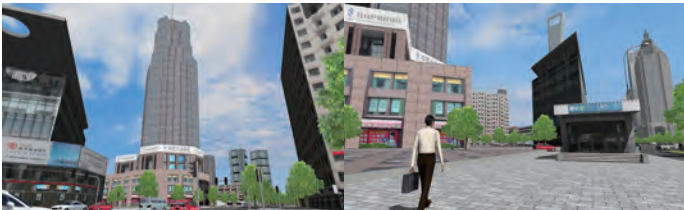

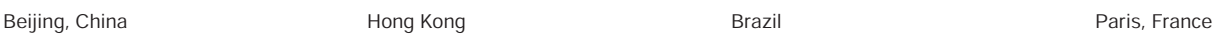

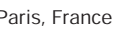

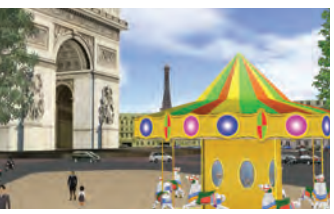

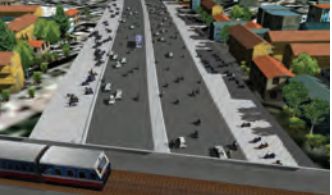

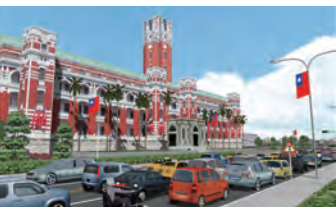

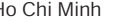

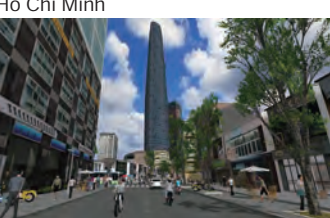

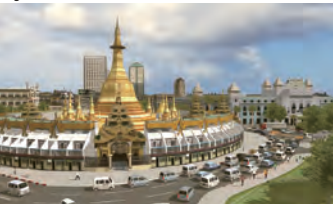

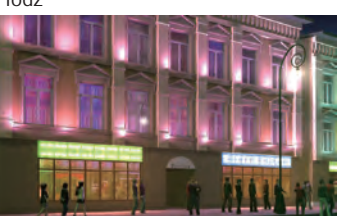

FORUM8 Technology Development (Shanghai)<br>Co., Ltd<br>Qingdao FORUM8 Software Technology Co.,<br>Ltd.<br>Taiwan FORUM8 Software Technology Co., Ltd.<br>FORUM8 Vietnam Limited Liability Company<br>Offices : London<br>Overseas Agencies : China

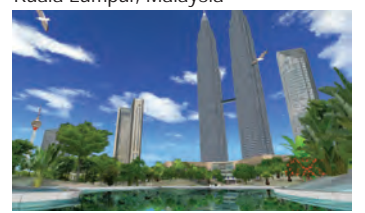

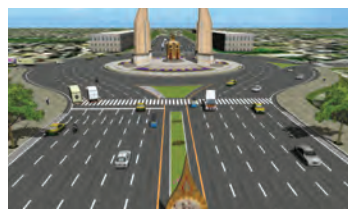

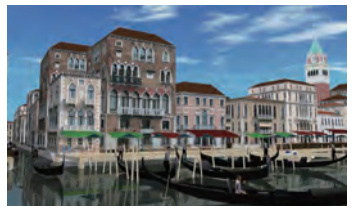

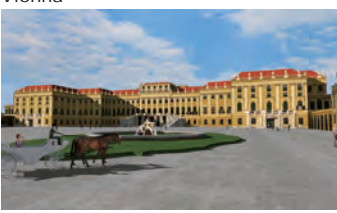

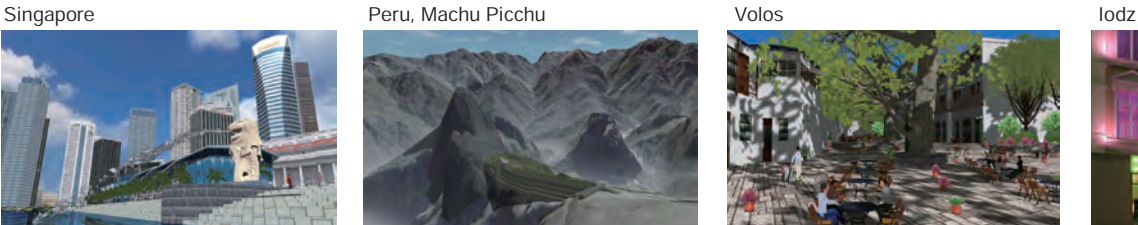

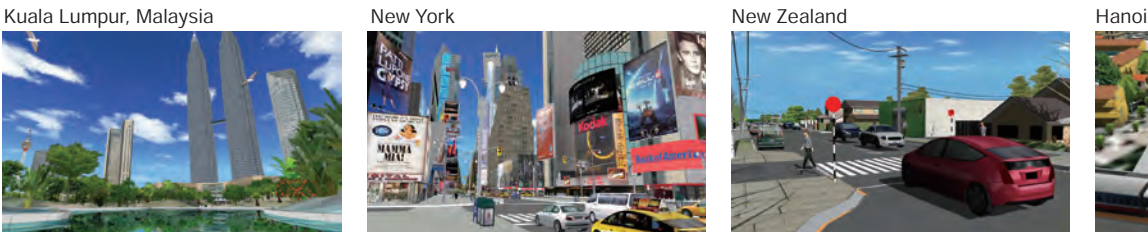

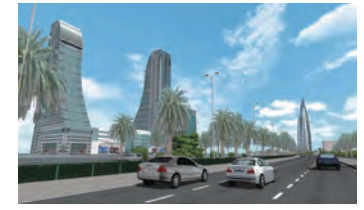

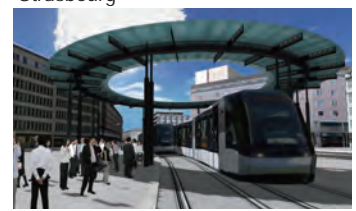

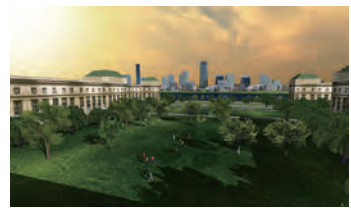

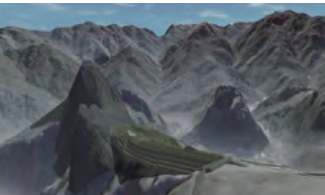

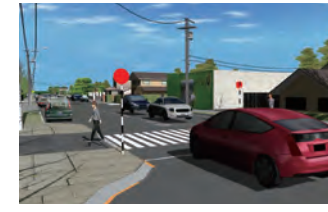

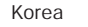

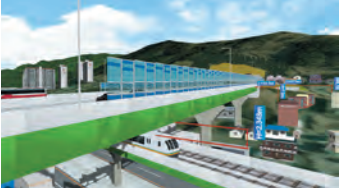

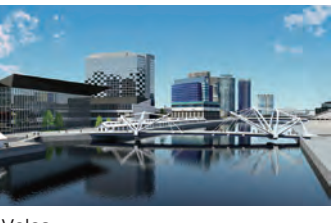

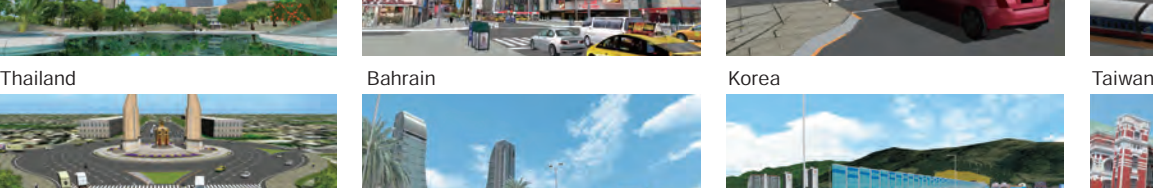

Venice **Strasbourg Strasbourg** Santorin, Greece Ho Chi Minh

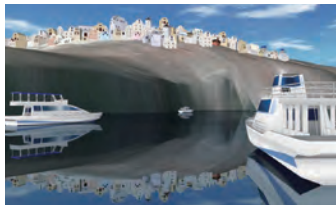

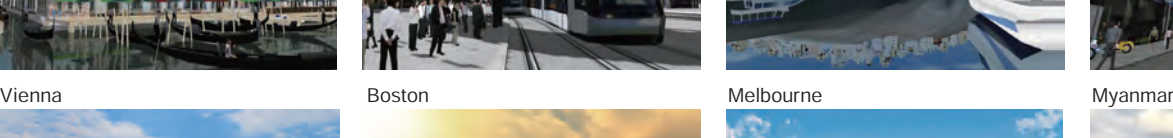

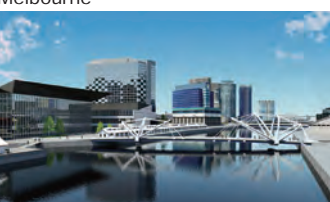

Use of the 3-D-based visual tools, which is the easiest tool for improved basic designs,<br>
COMPILES and improved accountability for public projects, will<br>
the near future. UC-win/Road has already been<br>
the near future. UC-w consensus building with residents, and improved accountability for public projects, will utilized as a standard tool by users in diverse fields.

# Up&Coming User Introduction

**liyama City, Nagano Pref.** Carden City, MOVIE https://youtu.be/ftRYZkcMZMg<br>Town Planning Section / MOVIE **http://www.city.iiyama.nagano.jp/** Construction and Water Department, Town Planning Section / Shinkansen Station Area Development Section

Expectation Rises Towards Opening of "Iiyama Station" of Hokuriku Shinkansen (the Bullet Train) Along with Town Planning in Progress Simulation with UC-win/Road Is Used for Study in the Office and Public Relations

- ■Environment of the City and Positioning of the<br>Hokuriku Shinkansen: Active climate in<br>introducing ICT
- 
- ■Possibility of VR Focused on Use of UC-win/Road

Public office / Local government

office

<u>ن</u>  $\overline{\bullet}$  $\bar{\vec{\Omega}}$ 

 $-0c<sub>3</sub>$ 

qovernment

Educational Institute and Foundation ■From the New Station Circumference to<br>Design of Town Planning

#### **http://www.skr.mlit.go.jp/matsuyam/** Shikoku Regional Development Bureau, MLIT Matsuyama Office River and National Highway

Simulation by 3-D Real-time VR Makes a Difference At Local Meetings and the Open House

- ■Covering the river Shigenobu and the Ishite, and main
- national highways in Chuyo and Toyo region ■New congestion mitigation measure in Matsuyama urban
- area Matsuyama Outer Ring Road Project ■Operating a driving simulator using "Road", diverse
- availability is noted

# Ministry of Land, Infrastructure, Transport and Tourism (MLIT) Planning Division, Planning and Research Administration Department, National Institute for Land and Infrastructure Management (NILIM)

NILIM Takes Responsibility of Developing Related Technologies for<br>Infrastructure DX Promoted by MLIT<br>Part of Utilization of BIM, CIM, and VR, Introduced "Large-scale 4KVR<br>Stereoscopic Driving Simulator" and "VR NILIM" Taki Coronavirus Crisis

■Introduction of large 4K VR stereoscopic DS as a research platform, with an eye toward collaboration with the DX Data Center ■New public relations tool "VR NILIM" expected to be used for further

development ■Focusing on ICT's wide flexibility and great potential for development

## Nikaho City, Akita Prefecture Carden City

The Kujuku Islands of "Kisakata" Originated in the Sector Collapse of Mt. Chokai 2,500 Years Ago, a Place Visited by Basho Spectacle of the Transition through the 1804 Kisakata Earthquake to

- ■Reproducing Kisakata Loved by Basho and Others the Present Reproduced Using FORUM8's AR/ VR Technology.
- ■Creating AR Capable of Reproducing Kisakata from Sector Collapse of Mt. Chokai to Present, including Kitamae-bune
- ■Development to WebVR, with a View to Further Effective Use in the Fields of Tourism and Education

■Key to Broad Applicability of AR/ VR is Imagination in Line with Regional Issues

## Tamana City, Kumamoto Prefecture **PLATEAU**

Applying 3D Urban Models of PLATEAU to Visualization of Disasters Building Simulation of Flood and Evacuation Based on 3D VR Realistically Reproduced by UC-win/Road

■Focus on Inviting Enterprises, Improving the Living Environment, and Promoting DX for a Sustainable Municipality

- ■From Formulation of a Location Suitability Plan to Realization of a "Dynamic Hazard Map"
- ■Building a Digital Twin for More Advanced Utilization in Disaster Prevention and Community Development
- ■Digital City Using UC-win/Road Becoming a "Common Language" for Citizen Engagement
- Vehicle Information and

**http://www.vics.or.jp/**

### MOVIE **http://www.forum8.co.jp/user/UC95-user-VICS.html** Communication System Center (VICS Center)

VICS - Supports Safe and Comfortable Driving Through Vehicle Information Realizes VICS-DS for a New Service Based on UC-win/Road-DS

■Progress for 16 Years and Current System ■Outline and new services of VICS ■Development Stream of VICS-DS

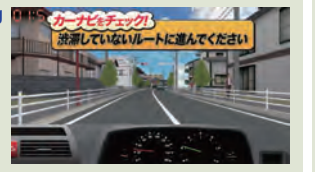

#### **http://www.nasva.go.jp/** National Agency for Automotive Safety & Victims' Aid Safety Guidance Department

To Aim at Contributing to Realizing Secure and Safe Society Through Automobile Accident Prevention and Support to Victims -"NASVA Net", Internet Aptitude Diagnostic System Using 3D VR-based Driving

- Simulation Diagnosis as Its Core, Has Started Its Service-
- ■"Preventing, Supporting, and Protecting" as the Mainstay<br>of the Services of NASVA ■The Existing Constraints and the New System
- Development of VR Application in an Aptitude Diagnostic **System**
- ■The Overview of "NASVA Net"

#### **Kobe Enterprise Promotion Bureau http://www.city.kobe.lg.jp/business/attract/ https://youtu.be/vUbK1rB6g5I** Kobe City Government Digital Garden City

Making Efforts in Invitation of Enterprises and Industrial Promotion through Spreading Simulation Using Supercomputer. Utilize UC-win/Road Data for Urban Plan Also in Activities of Inviting International Conferences

Excerpts from our public relations magazine user introduction

- Urban Strategy with Emphasis on Design, New City<br>Administration Drawing Attention
- ■Working Both for the City and FOCUS, KEPB<br>Supports Industries with the Supercomputer
- ■Diverse Ways of Using VR, Cooperation with FORUM8
- Evaluated ■Towards Wider Dissemination of Simulation
- Himeji City

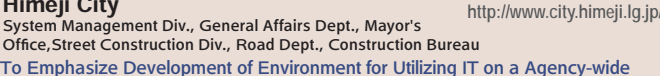

- Scale in Accordance with the Master Plan and Computerization Plan of the City - Focusing on the potentiality of 3D Space Simulation, the Tool Supports Examination of Various Projects in Relation with Historical Resources Including Himeji-jo Castle, a Cultural Site of World Heritage
- ■Towards Town Planning in Consideration of Regional Characteristics Including Himeji-jo Castle
- ■Idea of Utilizing 3D Space and the Role of Internal<br>Communication Section

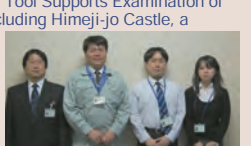

**http://www.nilim.go.jp/**

**http://www.nilim.go.jp/lab/bbg/vrkokusouken/** 6# ▲"VR NILIM (Kokusoken)" that represents Asahi Office of NILIM

using FORUM8 Virtual Platform System (F8VPS) It allows not only a virtual tour within the premises but also replay of introduction movies of experimental facilities.

Examples of Practical Use

**https://www.city.tamana.lg.jp**

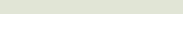

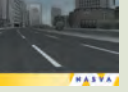

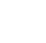

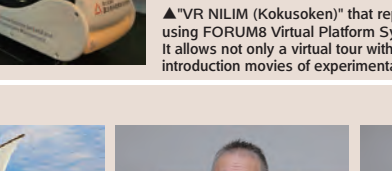

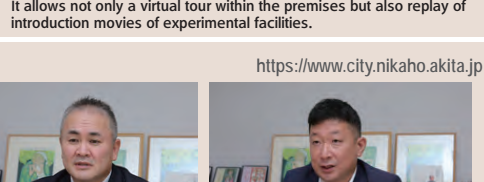

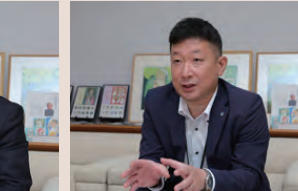

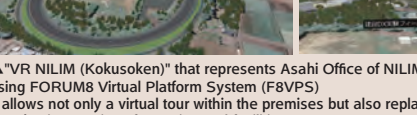

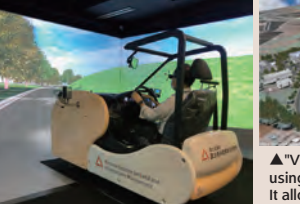

#### Iwakura Hospital, Chiousha Medical Corporation Rehabilitation Center

**http://www.iwakura-h.or.jp**

## MOVIE **https://youtu.be/HNt9PSeGQE8**

Practicing Essential Rehabilitation, Also with Original Approach to Supporting Comeback to Society of Patients Having Impaired Consciousness. Plans to Apply UC-win/Road DS-based "Simulator for Evaluating Driver's Judgment and Reaction" to Examining Whether the Driver can Drive Properly. 騙し

■Stance of Putting Emphasis on Natural Healing Power in bright and Spacious Environment

■Aiming at Changing Awareness about Rehabilitation

■Higher-order Brain Dysfunction and Its Influence on Driving

### ARTC (Taiwan) ARTC Automotive Research & Testing Center

Riding comfort of autonomous driving is reproduced with a reality. This simulator is leading the automobile technology in Taiwan.

In order to reproduce the traffic situation in Taiwan with reality, this center introduced FORUM8's UC-win/Road and a driving simulator with 6DOF motion plate and researches the autonomous driving, vehicle behavior, and vehicle sensors that is being controlled by electron.

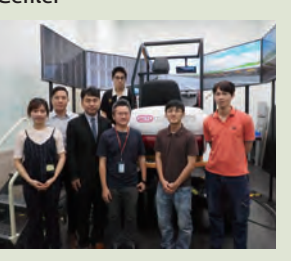

## Japan Construction Method and

## Machinery Research Institute, JCMA

Using UC-win/Road, JCMMRI Was Able to Address 3D Display Technology of Information for Construction Robot, Expanding Availability of 3-D Real-time VR

Safety Planning Office, Tokyo Electrical Construction & System Integration Office

- ■Researches and development commissioned by public organizations
- ■Examining visions, formulating procedure plans, and ISO standardization for intelligent construction
- ■Treatment of 3-D data and interface with the human will be the key for Construction robot

http://www.artc.org.tw/ **East Japan Railway Company** https://www.jreast.co.jp/tesco

■Supporting Safe and Stable Operation of Trains through Electricity-related Services Leading Security of Project by the Expert Group on Railway Electrification Introducing UC-win/Road DS for Safety Measures in Access to Site by Work

- ■Emphasis on Human Resource Development Using "Juku-Suta" to the Fullest Based on the Concept of Safety Planning
- ■Risk-prediction simulator based on UC-win/Road
- ■Points of utilizing VR for Safety Measures

**https://www.ntsel.go.jp**

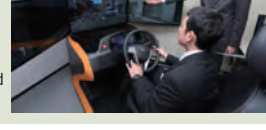

S

Foundati

and

Road company

Road

company

## National Agency for Automobile and Land Transport Technology

Automotive Safety Research Dept., National Traffic Safety and Environment Lab.

Research on Evaluation Methods for New Technologies and Support for Developing

Standards for Collision Safety, Preventive Safety, etc.

New Stationary DS Introduced in Response to Growing Needs for Evaluation Related to Autonomous Driving and Elderly Drivers

■Position of Automotive Safety Research Dept., Unique Approaches to Research

■UC-win/Road DS Adopted for Evaluating Elderly Drivers

■Female Researcher Started Working on VR after Her Arrival, Creating Scenarios for Experimental Purposes

■Evaluate the Support System and Optional functions

#### **http://www.shutoko.jp** Metropolitan Expressway Company Limited Kanagawa Construction Bureau

Simulation of Travelling and Construction of Daishi JCT and Daishi Ventilation Station Demonstrated the Potential of Complex VR Representation of Buildings and Civil Engineering Structures

- ■Tunnel Section of "Trans Kawasaki Route" is Under Construction to Be Open in the End of 2008
- ■Team System supports Stance to Make the Best Use of IT
- ■Background of Adopting 3D-VR and its Secondary Effect at Daishi Ventilation Station

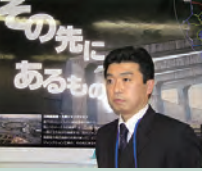

## Social Infrastructure Business Group, Osaka Branch, CHODAI CO., LTD. Road Department 2, Design Maintenance Division 2

Having Created Numerous VRs using UC-win/Road for Various Road-related Planning and Design Work

Making Full Use of VR and DS for Increasingly Advanced Simulations, Including Support for BIM/CIM

■Based in Osaka, Responsible for Planning and Designing Various Roads

■Restarting Use of UC-win/Road About 15 Years Ago Made VR All the More Accessible ■Examples of Major UC-win/Road Applications in Recent Years, and Efforts to Strengthen the System ■Advantages of UC-win/Road, Increasing Needs for It to Support BIM/CIM

## Oriental Consultants Co., LTD.

**https://www.oriconsul.com/** Transportation Policy Dept., Kantou Branch UC-win/Road to Utilize for Examining and Proposing Measures on Traffic Congestion and Traffic Safety / Attracted Attention in Studying Guidance by Color at Ohashi Junction, with Application Areas Getting Wider

■Aiming at "Social value creator" at 60th Anniversary

- ■Position of Transportation Policy Department, Its Original Approach ■UC-win/Road DS to Utilize in Examining Diverse Measures
- such as Guidance and Road Information Board ■Possibility of Utilizing UC-win/Road DS to Expand
- ■Stance of User Side and Development of VR technology

Nippon Koei Co.,Ltd. rseas Consulting Administration

Placing More Emphasis on Long Span Bridges and Urban Viaducts that Require Advanced Technology

3-D Dynamic Nonlinear Analysis Tools are Effectively Used; 3-D VR Attracts Attention for its Potential

- ■The Present Conditions of Overseas Business Including **Bridges**
- ■"UC-win/FRAME (3D)" is Effective in FS of the Padma Bridge
- ■Starting to Use "UC-win/Road" at the Opportunity of the
- Tanjungpriok Port Project
- ■Managing Overseas Projects with Wiki

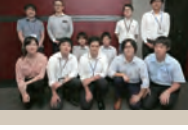

## Structure Dept., Transport Infrastructure Division / Transportation Planning Dept., Management Division

■Leading the Industry in Wide-ranging Fields After the 60th Anniversary of Foundation Accumulated CIM-related Elemental Technologies Including Simulation. Emphasis on Tsunami Evacuation Simulation, Making Best Use of Expertise in the Transportation Field

■Forming an Original Strength Based on ICT

Expertise in Transportation Systems ■Future Response Based on Practical Use of CIM

Docon Co., Ltd

- ■Structure Dept.: Setting FORUM8 Products as the Basis
- ■Transportation Planning Dept.: Towards Development of Tsunami Evacuation Simulation Based on Accumulated
- -

Docon Co., Ltd has worked as the biggest foundation consultant in Hokkaido since 1960. Their business area is not only Hokkaido but also Kanto area, Touhoku area and so on with various fields.

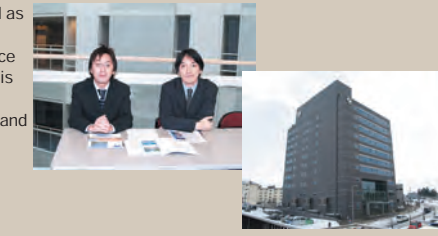

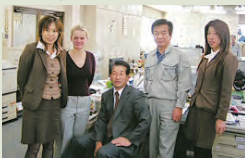

**http://www.cmi.or.jp**

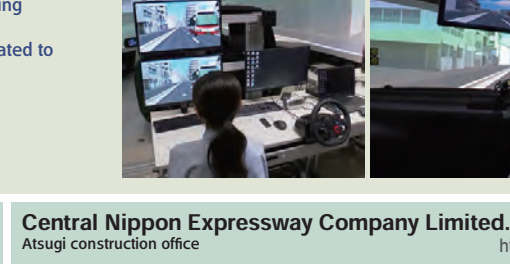

**http://www.c-nexco.co.jp/**

Atsugi construction office was opened for reconstructing of Tomei Expressway (Atsugi to finishing the reconstructing of Tomei Expressway, they deal Second Toukai Expressway.

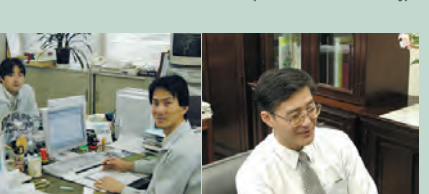

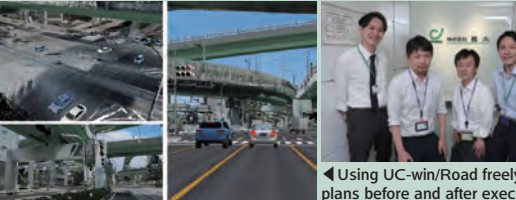

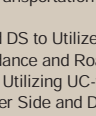

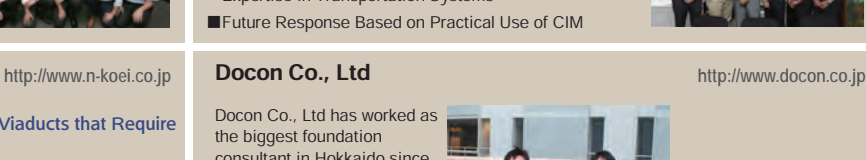

**Consultant** 

Consultant

Pacific Consultants Co., LTD.

.<br>was visualized with 3DVR.

**http://www.pacific.co.jp**

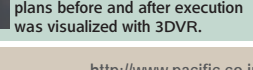

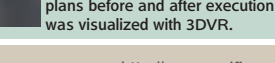

**https://www.chodai.co.jp/**

◀Using UC-win/Road freely, plans before and after execution

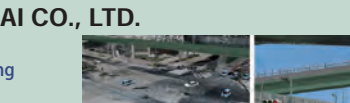

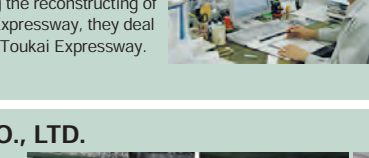

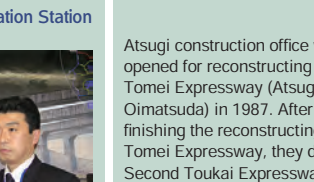

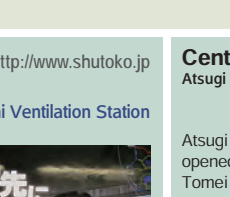

Vehicle

## TOYO-GIKEN Consulting Civil Engineers Inc.<br>http://www.toyogiken-ccei.co.jp

With Design of New Bridge as Main Business, Recently Accumulating Know-hows for Projects of Widening Existing Bridges

Having Introduced a Variety of FORUM8 Software Products, Elaborating Plans for Further Utilization of Them in Consideration of the Future Support for CIM

- ■Main Business Is Design of New Road Bridges; Covering Pedestrian Decks and
- Widening Projects as Well in Recent Years ■Introducing a Variety of FORUM8 Software Products,
- Relative Importance Increases Steadily
- ■Challenges in Supporting CIM and Future Expectation

### Mitsui Consultants Co., Ltd.

Diverse Approaches Including Academic-Industry Collaborative Research towards Improvement in Disaster Prevention Technologies about Phenomena of Movement of Sediment and Water. UC-win/Road Effectively Used to Meet

## Consensus Building or Explanation Needs

- ■Achievement over half a century for the central areas of river, roads and bridges, port and harbors
- ■MCC Institute to lead in-house dissemination of 3D data and development of ways of its use
- ■Committed to International Expansion of Disaster-<br>prevention Business and Joint Researches with<br>Universities
- ■Utilization of UC-win/Road in Diverse Areas

### Mitsubishi Estate Parks Co., Ltd. Consulting Business Division

Meeting Advancing Needs for Parking Lots with Unique Solutions Using ICT Using UC-win/Road for Visualization from Design Phase, Introducing Vehicle Trajectory Mapping System for examining articulated buses

- ■Renamed on April 1<br>■Actual Condition of Parking Lot Consultancy and Effective
- ■Actual Condition of Parking Lot Consultancy and Effective<br>■Utilization of ICT<br>■Introducing Vehicle Trajectory Mapping System to Meet the<br>Needs
- 
- for Examining Articulated Buses ■Linking Vissim with UC-win/Road for Effective Utilization ■New Approach to Advancing Needs for Parking Lots

#### Takenaka Civil Engineering & Construction Co., Ltd. Technical Department, Technology and Production Division

**https://www.takenaka-doboku.co.jp/** Supporting Company-Wide Technical Issues or CIM.Develops 3D Design and Development Support System Based on UC-win/Road with FORUM8

- ■Leading Technical Support for wide civil engineering work project
- Job site needs and CIM correspondence are coupled
- ■Development of "3-dimensional design and development support system"
- ■Utilization system and future development

## SHIMIZU CORPORATION

Center for Safety and Reliability Engineering, Institute of Technology

Research and Development of Safety and Reliability Technology for Disaster Such As Earthquakes in Terms of Software, Hardware, and Skill. Reproducing Different Earthquake Vibrations on the Top Floors of Skyscrapers With a Large-stroke Shaking Table Using UCwin/ Road, Possibility to Development Widened

- ■Aiming at Development of New Technology Required Based<br>on a Hard Look at What Things Will Be Like in 10 Years ■Positive Use of Advanced ICT for Earthquake
- Countermeasures etc.
- ■Large-stroke Shaking Table Using UC-win/Road Installed in Advanced Earthquake Engineering Laboratory ■Utilization of E-Spider and Its New Possibilities

## OKUMURA ENGINEERING CORPORATION

DX Promotion Group, Technology Division, Environmental Development Department Focusing on Introduction of ICT and Development of New Technology

That Promptly Meets the Needs of Job Sites

■Responding to the Need to Introduce ICT and DX in Civil Engineering Works, Establishing a Specialized Group in the Technology Division Application of UC-win/Road to Traffic Congestion Simulation Reflecting Actual Roads and Traffic Flow

■Making Full Use of UC-1 Series in On-site Support Operations of Technology Division ■Traffic Congestion Simulation Linking AI-based Traffic Measurement and UC-win/Road ■New Development in the Use of UC-win/Road, Application of AR/MR and F8VPS Also Expected

## SenseTime Japan Ltd.

Data communication

 $\mathbf{z}$  $\overline{\tilde{c}}$ 

communicati

 $\overline{5}$ 

Construction Company

ruction

<u>ក្រ</u> آور

 $\bar{8}$ Comp

> MHI Sensing Dept., Automotive Business Unit Committed to Uniting State-of-the-Art Computer Vision Technologies and Manufacturing Know-how of Japan. UC-win/Road DS Utilized for Development and Demonstration of Driver

■Aims and Development of Japanese Base by Company Originated in Hong Kong Laboratory Monitoring System

- ■Approach for Japanese Market Explored Using
- Technology of its Parent Company to the Fullest ■Aiming at Developing DMS by Original Approach ■Evolving Needs, Further Functional Extension UC-win/Road Expected

### **http://www.toyogiken-ccei.co.jp**<br>http://www.toyogiken-ccei.co.jp **Nishitetsu C.E.Consultant Co., Ltd.** http://www.ncec.co.jp Nishitetsu C.E.Consultant Co., Ltd.

- ■The First Design Dept. to Take Charge of Roads ■Computer Committee Takes Leadership in
- Incorporating IT in the Whole Company
- ■The First Project Using Forum8 UC-win/Road Plans In Other Projects
- ■Plans In Other Projects

### Shinshu Co., Ltd. Design Department

Producing Results in the Kinki Region focusing on Water-related Services and so on, and in Recent Years on Bridge Repairs, Traffic Management, and Disaster-prevention-related Services. Diverse Products of Ours Introduced to Expect Advanced Use of VR and Analysis-related Software towards New Development

- ■Through 50 years since its foundation, a Unique Foothold Established in Kinki with Design, Development, and Environment as Main Areas
- ■Use of FORUM8 Products and Emerging Needs
- ■Application of UC-win/Road and Expectation
- for 3D VR Technologies
- ■To Utilize Advanced ICT for Repair Design

## https://www.mec-p.co.jp **Central Consultant Inc.** http://www.central-con.co.jp

Second Bridge R&D and Waterworks Group, First Road R&D Group, Tokyo Regional Department

Progressive incorporation and utilization of ICT and the bold, yet gentle approaches to innovation. A long advocate of UC-1 product line turned UC-win/Road enthusiast

- ■Supporting the Social Infrastructure Maintenance for almost 50 years Through High Tech
- ■Bridge, Waterworks, Road FORUM8's Role in the
- Company ■Using ICT to Full Effect
- ■Keeping Eyes on the Latest CIM (Construction Information Modeling / Management) and VR

### Obayashi Corporation

Information Planning Section, Division Management Dept., Civil Engineering Division

Quick to Take Advantage of 3D Models, Various Advanced Cases of CIM to Attract Attention. Securing Availability of Different Software Programs with UC-1 Engineer's Suite to Prepare for Unforeseen Situations, Expecting UC-win/Road for Supporting CIM

- ■Accumulated Tradition and Technology for over 120 Years ■Building ICT Environment for Risk Management and
- Increasing Production Efficiency in Construction Sites
- ■CIM Applied to 57 Items over a Wide Variety of Construction, with an Outstanding Unique Approach ■Adoption of UC-win/Road and its possibilities for CIM

## Maeda Corporation

Supporting ICT Application According to the Conditions of Civil Engineering Sites, Paying Attention to Total Optimization as well as Productivity Improvement Groping for Effective Use of UC-win/Road, ES, and Diverse Types of software, and Leading Further Development ICT Promotion Group, Civil Engineering Technology Department, Civil Engineering Division

■New Development through INFRONEER Holdings ■Effective Application of UC-win/Road to Traffic

Restrictions and Earth and sand Transport Operations ■Expanding Use of UC-1 Series and ES in Design in a Wide Range of Fields

■Selection of Tools According to Design Conditions and Evaluation of Results

#### **https://www.okumuradbk.co.jp**

- Half Century
- Cargo Transportation
- ■Approach to Building Up DS for Training to Drive Vehicles in the Airport
- ■Evaluation of DS and Next Target

**https://www.maeda.co.jp**

**http://www.obayashi.co.jp**

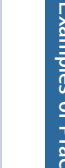

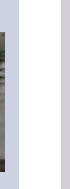

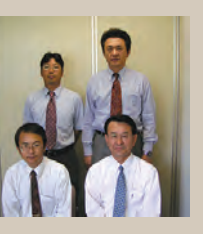

**http://www.shinshucl.co.jp/**

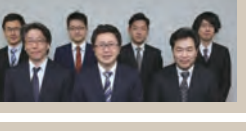

**http://www.mccnet.co.jp**

35

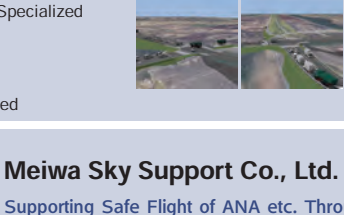

- ■Expanding Ground Handling Business in Haneda over a Winning Grand Prix in the 16th 3DVR Contest
- ■Investigation for Possibility of Utilizing ICT for Efficient

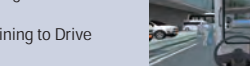

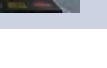

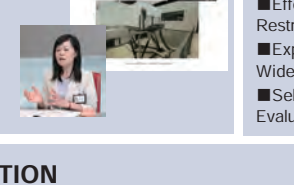

COLLA TOMBILE

**https://www.sensetime.jp**

**Transportation** 

ĩε ত়

portation

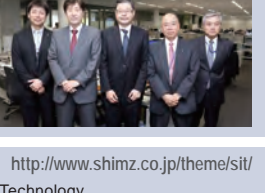

#### **http://www.isuzu.co.jp/plaza/ Toyota Motor Corporation** http://www.toyota.co.jp/jp/tech/its/<br>Buzu Plaza Paza Antiboxy Antiboxy Strategy Planning Dept. IT & ITS Planning Div. Isuzu Motors Limited Isuzu Plaza

Established in April 2017, "Isuzu Plaza" Embodies Company's Contact Point with Clients and Local Community / DS to Experience Latest Technologies for Large Vehicles Built Up with UC-win/Road, Gaining Popularity

- ■For Providing Environments Where a Wide Variety of Visitors Can Enjoy and Grow Interest in Automobiles
- ■Unique Ideas Found Everywhere to Have Visitors Perceive Three Themes with Bodily Sensation
- ■Process of Embodying DS and Current Use

Systems Engineering Department, Marine Machinery System Division, Energy System & Plant Engineering Company A Comprehensive Heavy-industry Manufacturer Promoting Marine Machinery System Technologies Globally. Simulating Hybrid Propulsion System by Linking House Model with UC-win/Road

- ■Founded as a Shipyard More Than 120 Years Ago, Kawasaki Keeps Expanding Its Foot and Globalization
- ■Committed to Disseminate Advanced Propulsion System Products
- ■Constructing Simulator for Hybrid Propulsion System Step by Step
- ■Further Improvement in Reality and Support for Autonomous Ship Planned

## Denso Corporation

### Electronic Control Components Division

Committed to Realization of Safe and Secure Mobility Society in Consideration of New Needs Such as Automated Driving UC-win/Road to be Utilized for Developing a Simulator that Allows Bodily Sensation of Performance of 2-Drive EPS

■Diverse Business Expansion and the Roles of Division

- ■Developed 2-Drive EPS to Clear Hurdles by Making the Best Use of Advantages of EPS
- ■Process of Developing DS Capable of Bodily Sensing the Effect
- of 2-Drive EPS ■Evaluation on EPS DS, and Expectation Towards New<br>Possibilities

### Pioneer Corporation Business Planning Dept.,

Autonomous Driving Systems Business Dev. Div. / Advanced Dev. Section, Engineering Dev. Dept., Product Management Div.

Supporting Advanced Driver Assistance and Autonomous Driving Technologies Being Developed at an Increasingly Fast Rate. Exploring New Cockpit HMI Experiencing the Bodily Sensation of Originally-Proposed In-Vehicle Context Awareness Using UC-win/Road-based Simulators

- ■Car Electronics Business as its Pillar, Received High Evaluation for the World's First<br>Diverse Commercialization
- ■Towards Dev. of Cockpit HMI for Advanced Driver Assistance / Autonomous Driving ■Construction of IVCA and Dev. of Cockpit Demonstration Machine Based on UC-win/Road
- ■Evaluation and Expectation of Simulators and Their Development in the Future

## Denso IT Laboratory, Inc. Research & Dev. Group

Vehicles to Have Improved Networking and Intelligence, Raised Importance of Related IT Such as Software Introduced UC-win/Road for the Development of Next-generation HMI, Need for Advanced Simulation Growing

- ■Proposing Vehicles and Society in the Near Future that Use Cuttingedge IT ■Weight on Free Way of Thinking Leads to Wide Commercialization of
- Research Outcome
- ■UC-win/Road Introduced for Research to Find Out Desirable HMI
- ■Accumulation of Data Is a Key to Improving Software

## Aisin Seiki Co., Ltd. (AISIN)

The 2nd ITS Group, The 1st Electronic Engineering Dept.

AISIN Proposes Solutions for Realizing Sustainable Community That Are Safe and Enjoyable. Simulator to Offer Near-Future ITS Experience Built up with UC-win/Road

- ■Expanding Global Network and Business Fields AISIN will reach its 50th Anniversary Next Year
- ■UC-win/Road Introduced in DS for "ITS World Congress Busan 2010"
- ■DS Design Renewed in "ITS World Congress Tokyo 2013" Functions Upgraded to Get Real Feeling of "Contact Between People and Automobile in the Near Future" ■Needs for DS and its Future Possibilities of Use

Using the latest analysis of tsunami or evacuation to prepare for disaster prevention.

-Professor Imamura, mastermind of tsunami analysis project via the Supercomputer K, teams up with the authority of evacuation, Professor Galea, for some future insights.

Professor Imamura is a world-renowned authority of tsunami research and the vice director of the International Research Institute of Disaster Science in Tohoku University and Professor Galea is a worldly expert of evacuation research. Together, they combine and complement the expertise of one another to provide some future outlooks and visions.

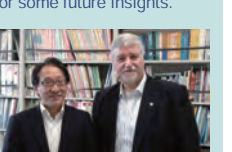

New Year 2013 Special interview

## Toyota Motor Corporation

Strategy Planning Dept., IT & ITS Planning Div. TS Vision Painted by an Automobile Manufacturer Towards Actualization of a Sustainable Mobility Society -Approach with Autonomous and Vehicle-Infrastructure Cooperative Systems. Taking a Concrete Form With Focus on DS of 3D VR as a Prerelease Trial Tool of Services-

■Current of ITS Promotion and Efforts of TOYOTA ■3D VR Trial Simulator Installed at The 15th World Congress on ITS (NY)

▲Safety driving supported system simulator with infrastructure cooperative system (UC-win/Road Drive Simulator)

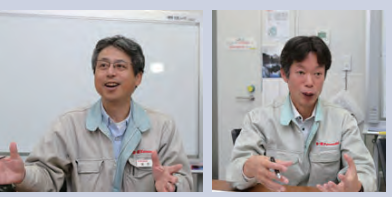

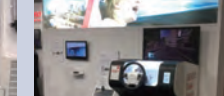

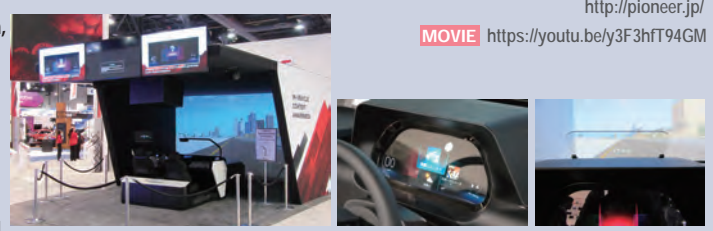

▲In-Vehicle Context Awareness (IVCA) exhibition system

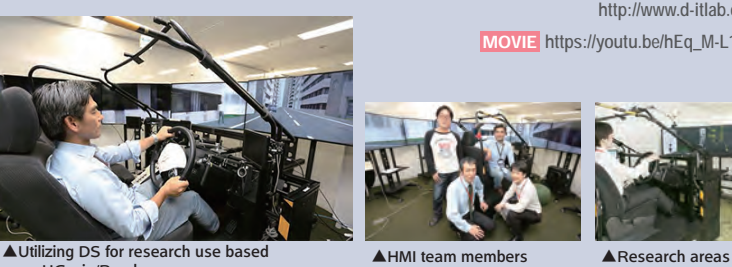

on UC-win/Road

**AITS** simulator (AISIN original design) ▲Functions Upgraded to Get Real Feeling of "Contact Between People and Automobile in the Near Future"

**http://wps.itc.kansai-u.ac.jp/geo-env/staff/** Faculty of Environmental and Urban Engineering, Kansai University

Geo-Environmental Engineering Laboratory,Department of Civil, Environmental and Applied System Engineering,

Developing Various Studies with Main Focus on Rock Slope, Paying Attention to Use of 3D VR from an Early Stage Engineering Approach to Regional Revitalization Using Groundwater,

Introducing UC-win/Road for its Visualization.

- ■For 130 Years in Osaka as its Base, Kansai Univ. Aims at Hub Function for New Research
- Major Three Fields Studied by the Lab
- ■Doing Research on Groundwater in Ono-shi, Utilizing<br>UC-win/Road for Integrated Visualization of Above and Under the Ground
- Use cases of UC-win/Road

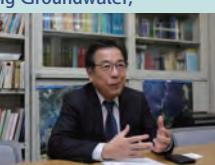

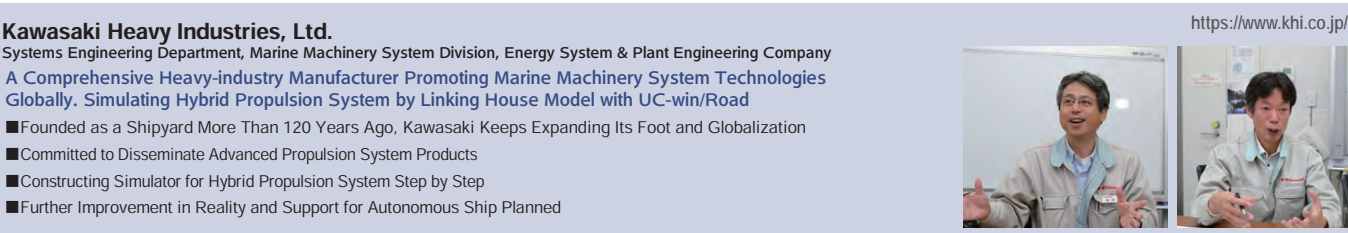

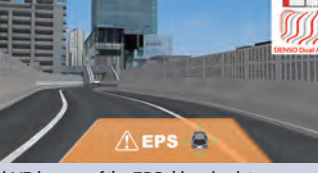

 $\triangle$  VR images of the EPS drive simulator

▲"2-Drive EPS" exhibited in<br>DENSO Gallery

**http://pioneer.jp/**

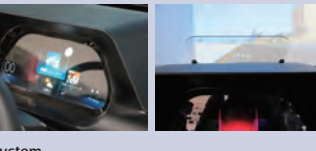

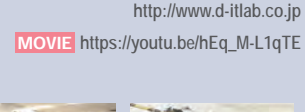

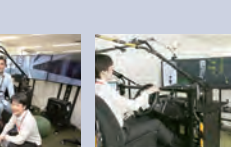

**http://www.aisin.co.jp/**

University・School

niversity · School

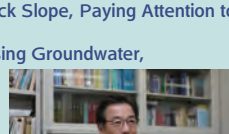

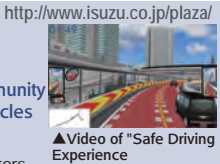

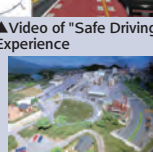

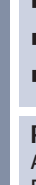

Manufacturer

anufacturer

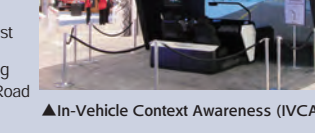

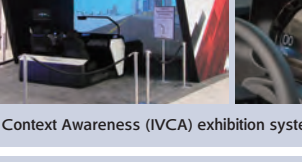

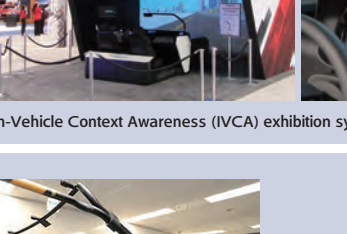

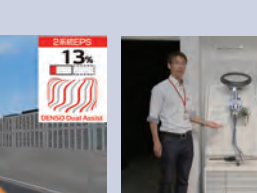

**https://www.denso.com/jp/**
#### Shibaura Institute of Technology

Advanced Driver Assistance Systems Laboratory Department of Machinery and Control Systems College of Systems Engineering and Science

Analyzing Driving Characteristics, Optimum Assistance by Means of Systems and Provision of Information Investigated

**http://www.web.se.shibaura-it.ac.jp/tosi-ito/** MOVIE **https://youtu.be/FUFtoMwqH4I**

With Research on Biological Reaction During Autonomous Driving in Consideration, Traveling Is Reproduced Using UC-win/Road DS

■Positive Utilization of ICT to Investigate Advanced Driver Assistance

- ■With Autonomous Driving in Consideration, Unconscious Behavior of the Driver and Advanced Mobility Focused on
- ■Introduction of UC-win/Road DS and the

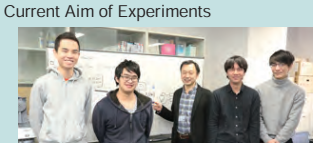

▲Members of Department of Machinery and Control Systems, College of Systems Engineering and Science, Shibaura Institute of Technology

#### Kyoto University Graduate School Logistics Management Systems Laboratory /

Intelligent Transport Systems Laboratory, Department of Urban Management

Towards Establishing Sustainable, Safe and Comfortable Transport System with International Competitiveness Realizing Advanced Driving Simulation Experiment by Connecting Various Kinds of Functions to DS for High-level Studies

- ■Changes in Department of Urban Management and Its System
- ■Logistics Management Systems Laboratory Studying Urban Logistics Systems with Unit for Liveable Cities
- ■Intelligent Transport Systems Laboratory ICT is Essential for Smarter Use of Transport **System**
- ■Limits of Experiments in a Real Car and Needs for DS ■Actions of the Laboratories After Adopting DS

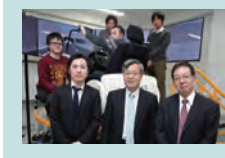

University・School

University-

School

◀Members of the Logistics Management Systems Laboratory and Intelligent Transport Systems

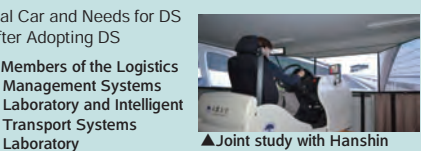

▲Utilizing the data of Tokyo Metropolitan Expressway created by UC-win/Road for research

Expressway (Images provided by Assistant Professor Toshiyuki Nakamura)

**http://www.ist.aichi-pu.ac.jp/**

#### Aichi Prefectural University Oguri Lab, Department of Information Science

Accumulating knowhow for biometrics processing for driver status analyzation. Integration of self-developed systems with UC-win/Road for the highest realism.

- ■Using ICT to assist in the manufacturing process and contribute to the regional society.
- ■Analyze driver status through biometrics signal
- processing ■Vehicle operation and condition management
- ■Incorporation of UC-win/Road into custom driving simulator
- ■Future outlook for the driving simulator and the processing knowledges gained.

#### Graduate School of Engineering, Hokkaido University Laboratory of (Hagiwara) Advanced Mobility and Transportation Engineering, Division of Engineering and Policy for Sustainable Environment

**http://www.eng.hokudai.ac.jp/labo/kyoku/**

MOVIE **https://youtu.be/epxLh8gpt7g**

Emphasis on Research and Development of Driver Behavior Mainly on Visibility and Infrastructure in Relation with It

Applying UC-win/Road DS to Study Based on a Hard Look at Automated Driving Society, Capable of Reproducing Winter Road Surface with VR

- ■Hokkaido University Boasting of Its History of More Than 140 Years, Positioning of Laboratory
- ■Expanding from Focus on Driver Behavior to
- Most Recent Automated Driving ■UC-win/Road DS Adopted for Examining Driver Behavior Using ACC in Winter
- ■Final Year of Research and Utilization of VR in the Future

#### Bunkyo University

Transport System Laboratory, Department of Information Society,

Faculty of Information and Communications

Simulation Technology Used for Evaluating Traffic-related Measures and effects of New Technologies Building Up Platform That Can Be Used for Experiments at Low Cost Using UC-win/Road DS

- ■The Country's First Faculty of Informatics Focuses on<br>Connection of ICT and Society
- ■Lineage of Researches through Transport System Laboratory
- ■Introducing UC-win/Road in aiming at advancement of simulation
- ■Research Subjects to be Widened by Utilizing DS

Based on UC-win/Road ■New Possibilities Brought About by DS and Future Development

#### **Structures**

Mae Laboratory, Department of Civil and Environmental Engineering

Oita College

National Institute of Technology,

■Participation in Unique Activity for Support Project of The National Institute of Disaster-resilient Mind Education

Using Multiframe for Many Years for Framing Analysis through Studying

Technology (NIT), Japan

■How to Introduce and Use UC-win/Road and Other FORUM8 Products

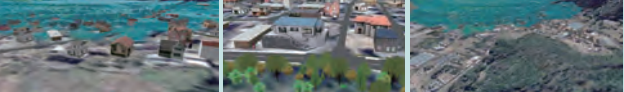

**TO BOOT** 

▲ Shallow water equations based tsunami attack simulation with the idea of disaster prevention on software

#### http://www.um.t.kyoto-u.ac.jp/ **Chuo University Acoustic Systems** https://toi-lab.com/<br> **https://toi-laboratory, Department of Precision**

Quick to Pay Attention to Making Comfortable Sound According to Situations, Also Developing into Smart Sound Design / With UC-win/Road Used for Constructing Experimental Environment VR for Sound Quality Evaluation

- 
- 
- Areas
- ■Introducing UC-win/Road for<br>Studies on Vehicles, Future<br>Development and Challenges of **Studies**

#### The University of Tokushima, Graduate School, Institute of Technology and Science

Research with bicycles as its Core etc.

**http://design-lab.vis.ne.jp/** MOVIE **https://youtu.be/3SrzOQTfKc4**

▲Experimental environment for evaluating appropriate alarm sound created with UC-win/Road (simulation executed by switching day and night, clear and rainy sky)

**ALab members around DS applying**  the experimental environment of UC-win/Road in the anechoic room

**TI SOLA** 

 $\leftarrow$ 

Faculty of Engineering, Department of Civil and Environmental Engineering, Urban Infrastructure Design Lab

Towards Development of Information-presentation Technology for Bicycles Suitable for Visibility Characteristics of the Users. Introduced a Bicycle Simulator Based on UC-win/Road

■Positioning of the Urban Infrastructure Design Lab. Flow of

Nagoya University Human Factors and Aging Lab.,

Green Mobility Research Institute, Institute of Innovation for Future Society

**http://hflab-nu.com/**

MOVIE **https://youtu.be/dbsDRGmZGAo** Influences of Aging on Driving to Study for "Mobility Society to Help the Elderly

to Lead an Active and Joyful Life" Boasting of the World's First Function, 4K Five-Screen 3D Stereoscopic CAVE Driving Simulator Developed Jointly with FORUM8

- ■Changes in His Own Research and Development, and Flow of VR Use **There**
- ■Towards Study on Hallmarks of Aging with Nagoya Univ. COI as Its Base
- ■Development, Utilization, and Future of a Large Five-Screen 3D Stereoscopic DS

#### Tohoku University

MOVIE **https://youtu.be/2Cm9TJzzF9A http://open.shonan.bunkyo.ac.jp/~tslab/** New Industry Creation Hatchery Center (NICHe) Engaged in Research on Earthquakes,

Automated Driving, and HMI as Main Subjects with Originally Advanced DS DS to Link Accumulated Data and UC-win/Road Constructed for Project of Ministry of Education, Culture, Sports, Science, and Technology

#### ■Position of the Tagajo Base of NICHe

■Flow of his Researches Utilizing the Features of DS ■Flow of Introducing UC-win/Road and Features of DS for the Purpose of Research

- ■New Development of Use of UC-win/Road,
- and Expectation Towards Future

▲DS system for research use configured by Associate Professor Yamabe and others

**http://www.niche.tohoku.ac.jp/**

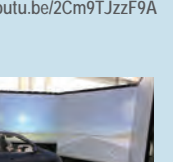

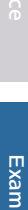

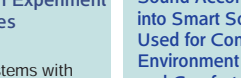

and Comfortable Sound Design

- ■With Research Base in City<br>
Center, Having Advantages Such<br>
as Industryacademia government<br>
Collaboration<br>
■Idea for Sound Quality
- Improvement and Concept of Comfortable Sound Design ■Utilizing Diverse ICT, Unique Research Developed in Broad
- 
- 

UC-win/Road and Debris-Flow Simulation Introduced When Participating

**http://www.oita-ct.ac.jp**

MOVIE **https://youtu.be/4qcAvZNuty8**

■Making full use of ICT, They Make Diverse Efforts in Structural Analysis, Designing Environment or Landscape

■Future Direction of Research and Application of ICT

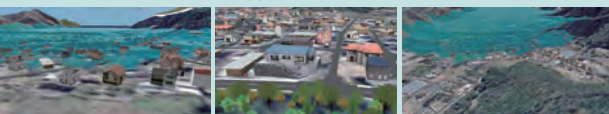

#### Mechanics, Faculty of Science and Engineering

#### **Graduate School of Human**<br>Sciences, Osaka University **https://www.hus.osaka-u.ac.jp/**<br>Movid https://www.hus.osaka-u.zo

Applied Cognitive Psychology Laboratory / Behavioral Science for Safety

Diversified Studies from Viewpoint of Behavioral Science with a Pivot on Psychology and Safety

Potential of Research Widening with Utilization of Virtual Space Based on UC-win/Road

- ■First faculty/graduate school in Japan to be named "Human Science
- ■Distinctive approaches in both research fields
- ■Background to the introduction of UC-win/Road DS
- ■Diverse research development through the use of the DS

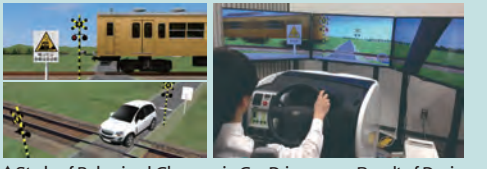

▲Study of Behavioral Changes in Car Drivers as a Result of Design of Railroad Crossing Signs

#### Urayama Gakuen School Corporation

Toyama College of Business and

**http://www.bit.urayama.ac.jp** Information Technology MOVIE https://youtu.be/od\_JLTwUjJU

MOVIE **https://youtu.be/TyZlFWYpS-I**

Leading Practical Vocational Education in Solving Local Issues and

Responding to the Needs of the Times UC-win/Road Introduced with Establishment of a New Department of Architecture, VR Classes Given in All Departments from the Beginning of the New Academic Year

■Focusing on Human Resource Development That Meets the Needs of Local Community and the Times ■Some classes Started with UC-win/Road Introduced, in All Departments from the New Fiscal Year

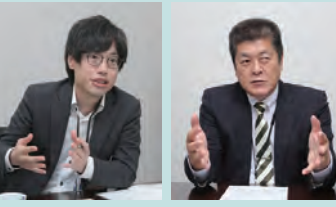

■Future VR Development

**Overseas** 

**Overseas** 

#### Faculty of Societal Safety Sciences, Kansai University

**https://www.kansai-u.ac.jp/Fc\_ss Ito Seminar MOVIE https://youtu.be/y3yuXzm5ITE** 

Research on Mechanisms of Injury Incidence and Effective Methods for Damage Reduction Based on Mechanical Engineering Expanding Possibilities of UC-win/Road DS Centered on Driving Behavior

Analysis

■Building a Unique Approach to Facing Natural and Social Disasters through Integration of Humanities and Sciences

■Exploring Measures to Mitigate Damage from Traffic Accidents by Making Full Use of a Variety of Techniques from a Mechanical Point of View

■Use of UC-win/Road DS and Expanding Research **Development** 

■Focus on the rich functions of UC-win/Road DS and seek to create more reality

■Best Part of Simulation Common to FEM and DS

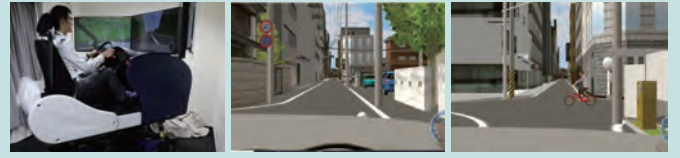

▲The actual situation of an accident with a bicycle and the surrounding environment are faithfully created with VR to reproduce the situation just before the collision at the timing of running into the road

#### Kyoto Kogakuin High School Urban Design Area, Community Planning

Promoting Use of Advanced ICT for Inquiry-based Learning in "Project Seminar" One of the first High Schools to Introduce UC-win/Road, Achieving Excellent Results in the Simulation Contest

■From Introduction of UC-win/Road to Its Use for Various Regional Issues

■Impressions of UC-win/Road and Development of Its Use by the New Third-year Students ■Anticipating the Growing Need for VR, Looking<br>to VDWC as a Challenge

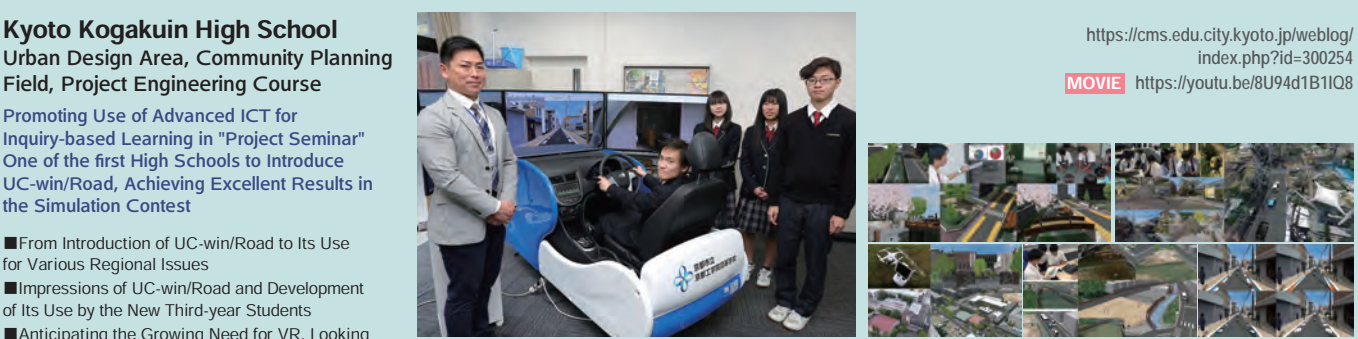

 $AMr$ . Oshita with new third-year students in the Urban Design Area

#### **Meiji Institute of Autonomous**<br>**Driving (MIAD)**

Studying a Wide Range of Interdisciplinary Issues in Consideration of Society Where Autonomous Driving Technology Is Implemented

Collaborating with External Organization to Study on Multiple Themes Using UC-win/Road

■Legal and Insurance Focused Approach at MIAD ■Collaboration between MIAD's legal and insurance fields and Tohoku University's engineering approach ■Future research directions and expectations for DS use ● △ Visualization of collected 3D

■Diverse research through introduction of UC-win/Road DS and utilization of DS ■New possibilities opened up by collaborative

research across humanities and sciences

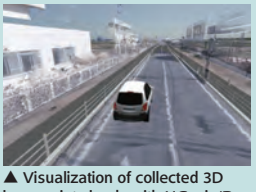

**MOVIE** https://youtu.be/YRUhliDZ5KM

**http://www.isc.meiji.ac.jp/**

laser point clouds with UC-win/Road

V<sup>明治大学</sup> - MILADの11)を<br>8大学員製造に合格事務所提供<br>8人以「では、自然事務の提供」<br>7人<br>• 保護のあり方、<br>• 保護のあり方 地域社会のデザイン<br>道路交通を取り参く! など、先後的な甲酸卵乳の飲点となること<br>を目標にしています。 なと、スペリント<br>また、学内の作説の研究機関と共同では<br>まするなど、実質な研究情報を特色にして<br>います。

#### Okayama Information College, Sanyu Educational Group

Depts. of Information Specialists and Information Systems MOVIE https://youtu.be/bfB8YG206X0

**https://www.oic-ok.ac.jp**

For Developing Human Resources to Meet Society 5.0, with Weight on Acquisition of Qualifications and Development of Practical Skills Based on Cultivation of Humanity

Focusing on 3D Model Creation with Shade3D, Also Considering Web-based 3DVR Space Construction

■Two Information-systems-related Depts Adopting Shade3D ■Attention Focused on FORUM8's VR Solutions, for Establishing Special Lectures and Classes

Using Shade3D ■Utilization of Technologies as a

Means to Be Aimed Considering the potential of VR

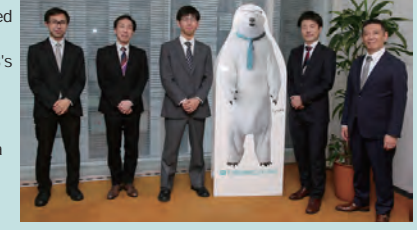

#### School of Creative Science and Engineering, Faculty of Science and Engineering, Waseda University

**https://www.waseda.jp/sem-morimoto/**

**Digita** Gardĕn Cit<sub>)</sub>

Research on Urban Transportation and Land Use from Both Physical and

UC-win/Road Used to Share the Future Vision Among a Wide Range of Stakeholders in Diverse Research Scenes of Urban Planning.

■Supporting Urban and Transportation Planning of

■Using UC-win/Road as a Tool for Urban Planning for Nearly 20 Years Since the Early 2000s

■Emphasis on Visualization of the Vision of the

Future City as a Communication Tool ■Focusing on EBPM in Urban Planning and Looking

Forward to Children's Digital City Experience

72

create a VR representation of the future LRT

operating in Utsunomiya City.

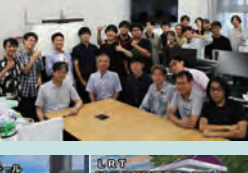

▲An early application of UC-win/Road to

▲To discuss the future city with everyone, "Image of Ikebukuro in 2050", when the LRT is introduced, was created using VR.

**https://cms.edu.city.kyoto.jp/weblog/ index.php?id=300254**

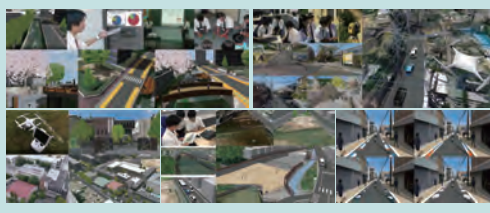

▲3D VR Simulation Contest on Cloud Awards

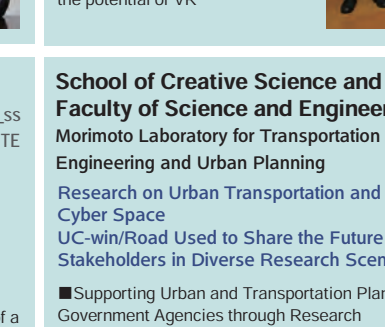

Engineering and Urban Planning MOVIE https://youtu.be/mnj0P6GmCQI

**Overseas** 

**Overseas** 

#### Setsunan University, Department of Business Administration Tsukada Lab.

Metaverse projects developed through problem-solving learning by mixed-grade seminar teams

Exploring the use of F8VPS in infrastructure maintenance and management in joint research between industry and academia

- ■Design business ideas through the Metaverse
- ■Deploying metaverse projects for various purposes such as personnel/recruitment, digital archives, job hunting support, etc.
- ■Highway maintenance management by linking point cloud data and metaverse
- ■Expectations for the WebVR platform that turns free ideas into businesses

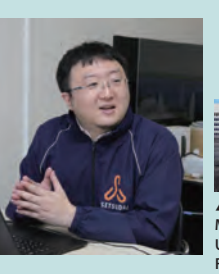

©Nagoya University

of. Tets Haraguchi Nagoya Univ.

**https://www.setsunan.ac.jp/** MOVIE **https://youtu.be/IfEtbBmCCAI**

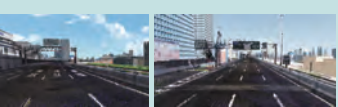

▲An ongoing project by the Infrastructure Management Research Group, led by Kansai University, involving Setsunan University and FORUM8, to automatically inspect and manage data on public structures in a metaverse space.

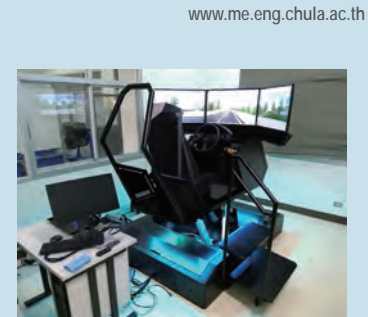

▲FORUM8's 6DOF Driving Simulator

introduced in June 2017

#### Wuhan University of Technology Intelligent Transportation Systems Research Ce

▲The 5-screen VR driving simulator delivered to Nagoya University and Prof. Haraguchi

Utilizing VR for the R&D of traffic safety evaluation / accident analysis and measures Expanding and developing the driving simulator by using UC-win/Road and SDK

VR data for Evaluation of road markings for speed reduction on Wuhan Yangtze Great Bridge

- ■Intelligent Transportation Systems Research Center
- ■Road traffic safety and information
- group ■Reason and purpose of the introduction of UC-win/Road

▲The 17th 3D VR Simulation Contest Nomination Award

Simulator used at the Intelligent Traffic Systems Research Center

**http://wts.whut.edu.cn/**

▼ UC-win/Road Driving

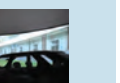

◀Collaboration using driving simulator MOVIE **https://youtu.be/xKDkF37ZZu8 https://www.morgan.edu/**

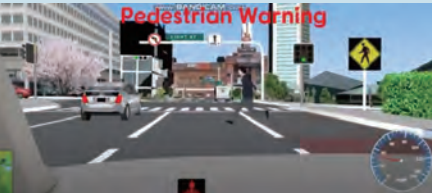

#### Chulalongkorn University Smart Mobility Research Center, Faculty of Engineering

Conducts research on traffic issues in Thailand by using 6DOF simulator with Nagoya University and shares the study results

■Conducts experiments on senior driver's driving behavior Introduced DS to solve "carsickness" issue

- ■The same platform as one being used at Nagoya University enables the comparison of study result
- ■Safety, ITS, and motorizing are three main components of study. Driving simulator accelerates the study
- 
- ■Assault new study themes by utilizing the 6DOF DS<br>■Develops original driving simulators

#### Beijing University of Civil Engineering and Architecture Department of Transportation Engineering, School of Civil & Transportation Engineering

**http://www.bucea.edu.cn/**

4K 3D

Vehicular Dynamics

Research & Evaluation System - High-Precision Driving Simulator

Efforts in Personnel Development Contributing to Making Smart City and Transportation, Studies on Various Solutions Also Developed / Experimental Environment Expanded Based on UC-win/Road, To Realize Support for Automated Driving and Coordination with Biological Information

■Living Up to High Expectations of Education and Research Based on Laboratory

■Diverse Activities through Actual Projects Centering on ITS and Simulation

■Novel Lesson Developed after UC-win/Road, Also Applied to Real Project

■Towards Study of the Transportation Planning of the Next<br>Generation Based on Traffic Environment Peculiar to China

#### Morgan State University

#### Safety and Behavioral Analysis(SABA) Center

Mutual research on driving behaviors of automobiles and bicycles / Research on driving behaviors and effects of road signs by using UC-win/Road DS and eye-tracking system

■Applied Science Research Laboratory that supports municipal, state, national and global efforts to solve traffic safety and mobility challenges

■Achieving this mission through software-assisted research on driver behavior.

■Adding an extra dimension to research by enabling accurate traffic data to be visualized through interaction.

■New areas of research to look at include equity, bicycling for all people with disabilities, traffic signage and pavement design, traffic planning and traffic demand forecasting

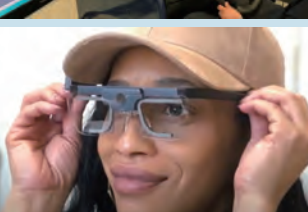

▲UC-win/Road eye-tracking system is used for the research

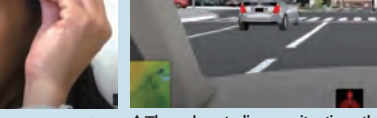

▲They also studies on situations that would be difficult and dangerous to do in real life including the simulation of pedestrians rushing out into the road.

#### Kookmin University

Automotive Engineering

Promote Software R&D to Apply AI to Autonomous Driving Won Grand Prix of CPWC with Driver Warning System Cooperating with UC-win/Road and Using Deep Learning

■Current Utilization and Equipment of UC-win/Road

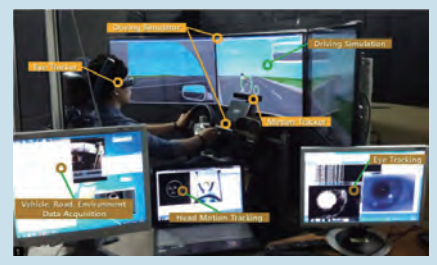

▲Simulator experiment using UC-win/Road

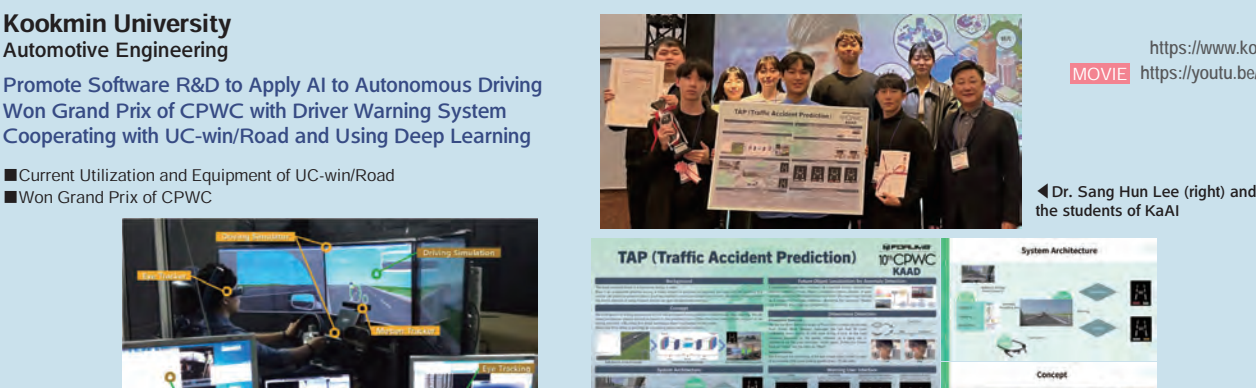

MOVIE **https://youtu.be/IL9k8pIyofk https://www.kookmin.ac.kr**

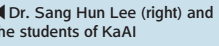

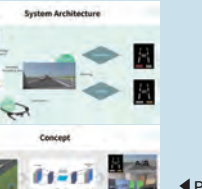

◀Poster of the work winning Grand Prix of the 10th CPWC

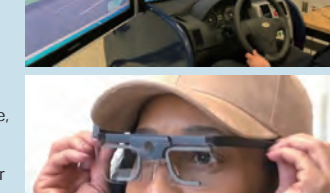

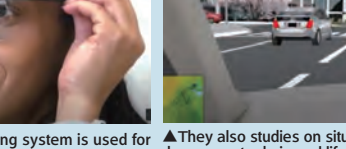

the students of KaAI

#### University of Greenwich

How should we develop the latest perception provided from tsunami and evacuation analysis

- ■Evacuation analysis in a urban area and larger region
- ■Evacuation analysis linked with internet
- ■Research about the behavior of people evacuating in the past flood disaster
- ■A lot of applied visualization cases
- ■Evacuation training a lot of people can take part in on cloud

Omnitrans International BV **http://www.omnitrans-international.com/**

From evacuation modeling, land-use, to traffic inter action Improved function with the linkage of UC-win/Road

- ■Support for a variety of project based on traffic planning and modeling
- ■Linkage with FORUM8

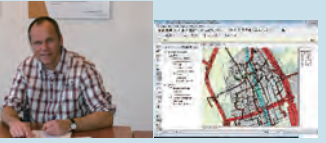

#### Shanghai SEARI Intelligent System Co., Ltd. High-speed Bridge and Tunnel Division

Supporting promotion of smart cities and transportation centering on expressways in China

- Assuming emergency of Hangzhou Bay Bridge, Training System Developed Using UC-win/Road
- ■Opening Up Domestic Market Centering on Making Smart Transportation, Cities, and Architectures
- ■Efforts of Division on Smart Transportation as Its Core ■Developing Simulation System of Emergency Rescue Drill for
- Long Span Bridges Using UC-win/Road ■Potential of UC-win/Road Attracts Attention with Future
- Application Expected

Drive simulator for drill using UC-win/Road

#### **http://www2.gre.ac.uk/**

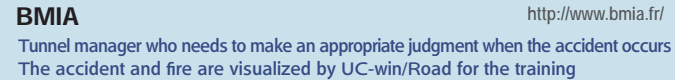

- into current tsunami prevention <br>■Realistic representation by simulator "UC-win/Road" for **the accident training** the accident training the accident training
	- ■Behavior of trainee is registered to output the evaluation report
	- ■High-evaluation for the software development kit for the
	- linkage of UCwin/Road with the original system ■Expectation of the world first system, practical use for a wide range of issues such as traffic congestion

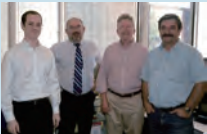

#### State of Hawaii -Department of Transportation

#### Integrating highway point-cloud data and real

photographs through UC-win/Road

- ■Has adopted digital cameras and LIDARs since the year 2003.
- ■Has been recording and collecting photos and point cloud data of highways.

▲ 3D Simulation system of emergency rescue drill for road traffic operation based on 3D VR and multi-user cooperative operation

- ■Adopted the Linear Referencing System, to represent the relationship between road position and route distance.
- ■Combined point cloud data and photos through UC-win/Road.

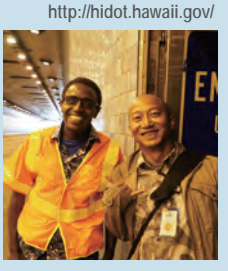

**http://www.seisys.cn/**

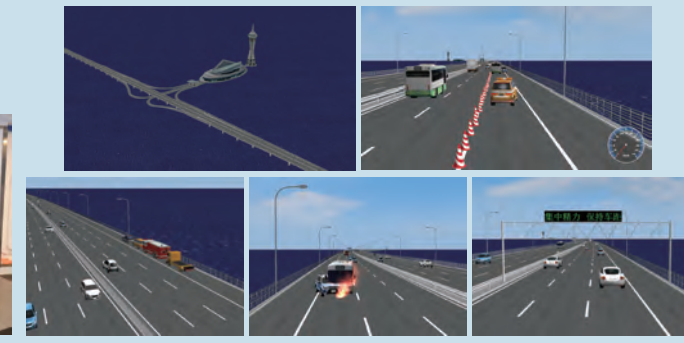

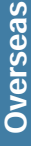

#### Central Police University (Taiwan)

Vehicle doors suddenly opened from inside and vehicles unexpectedly cutting across the road are reproduced in VR. The simulators for training of safety driving in Taiwan.

- ■Dangerous situations specific in Taiwan are reproduced using UC-win/Road DS
- ■The investigation of the effect on driving given by drinking **JUX | OURE | CASA | BODA | KSHA | KTE | ITO**<br>| CALIFORNIA | CASA | CASA | CASA | CASA | CASA | CASA | CASA | CASA | CASA | CASA | CASA | CASA | CASA | CASA ●■■内政部

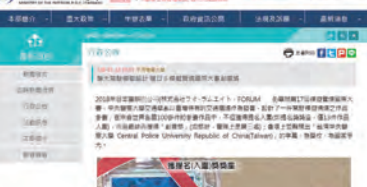

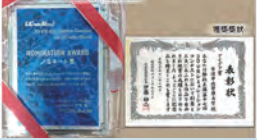

▲Winning of The 17th 3D VR Simulation Contest on Cloud Idea Award was reported on the web site of the Taiwan government

Aiming at being Mecca in Korea of research on "traffic users and Intelligent Transport Systems"!

■Main research performance of ITS laboratory

University of Seoul Department of Transportation Engineering Laboratory of Intelligent Transport Systems (ITS)

■Now and Future

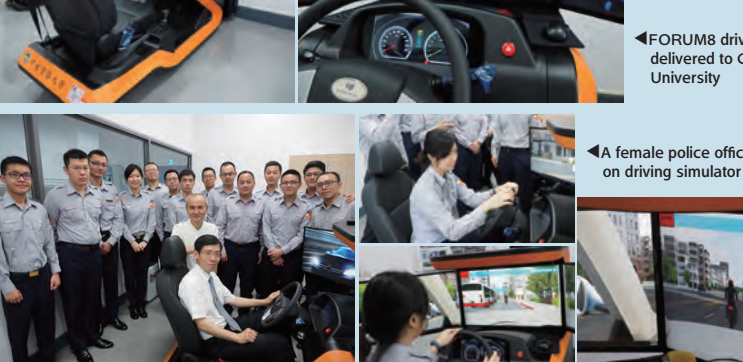

▲Taiwan police elites and instructors

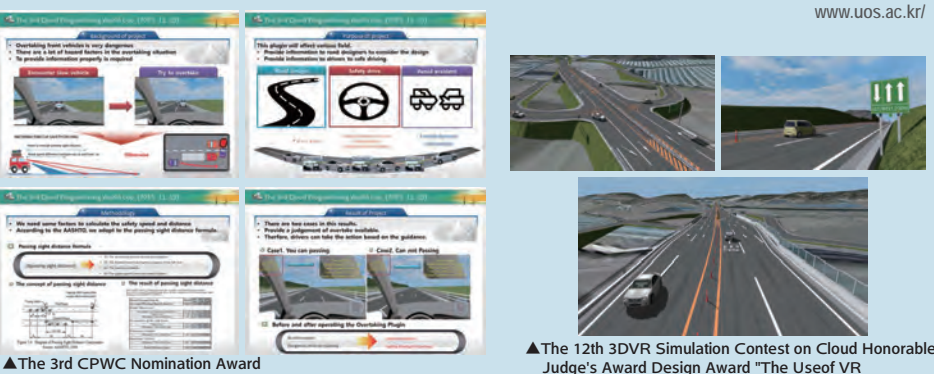

Safety notification of when overtaking car through on Screen Display

Judge's Award Design Award "The Useof VR Simulation of a New Type of Road"

40

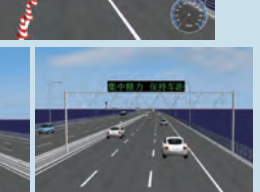

**https://www.cpu.edu.tw/**

▲FORUM8 driving simulator delivered to Central Police

▲A female police officer having training

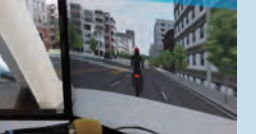

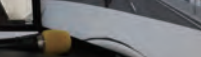

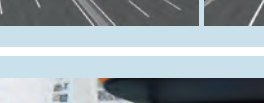

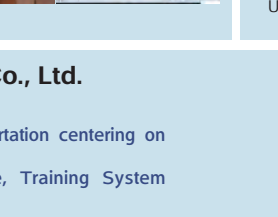

#### VR/CG data generation and technical support service using UC-win/Road

# **LIC-win Road Support System**

The service undertakes data generation tasks concerning UC-win/Road such as the generation of 3-D VR simulation data, 3-D models, and textures

#### Urban development

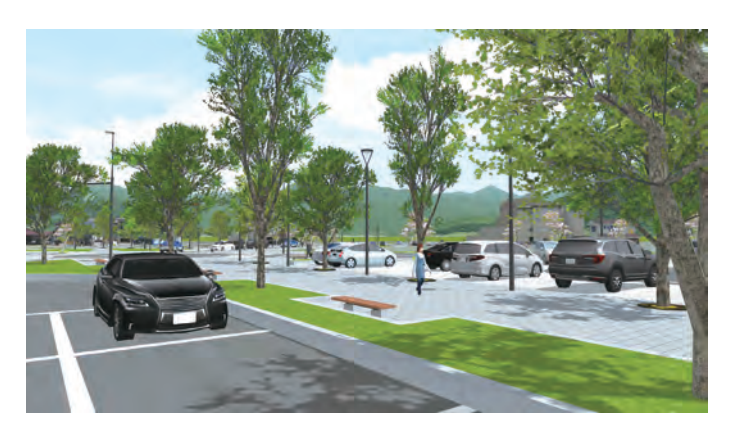

#### Redevelopment review VR simulation

This is a material for the review of redevelopment plan including planned roads and a new traffic system. We created buildings in the planned area and faraway landmarks and imported buildings in surrounding areas in IFC format. The data includes context settings about switch of landscape before and after design, season select, change of time and weather, and camera position switch. One driving scenario on the planned road, terrain edit, and plant rendering are available.

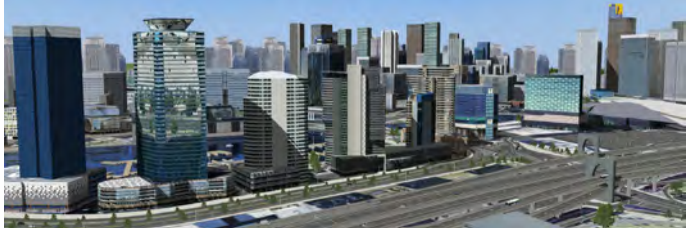

 $\overline{VP}$  simulation

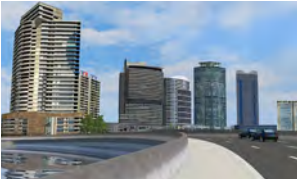

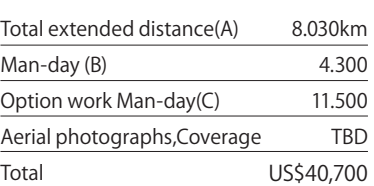

Landscape VR for review of city planning

#### Urban intersection VR simulation

Large intersection in an urban area with 2 roads, a crossing, and tunnel are shown. It is possible to load point cloud and compare it with VR. Parking lots are arranged and important buildings are created in detail by FBX. Smoke that billows in the time of the tunnel accident is also shown.

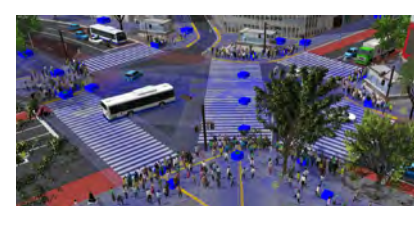

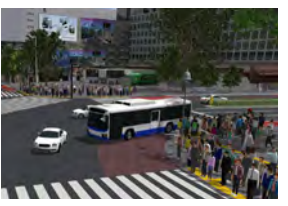

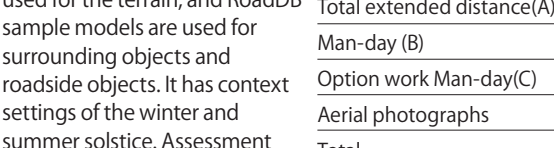

1.705km 5.000 9.400 TBD US\$15,800

City development VR simulation

Waterfront redevelopment VR Tram simulation VR

This is an assessment material for a land development/ area arrangement project. VR is used to check landscapes after area arrangement, as well as height differences in the developed land, and streets leading to the residential area from the planned roads. The simulation helps review the sunshine blocked by high buildings, and predict sunshine reflection to south and northern building when solar panels are installed on a low

・ We help engineers to operate and explain the VR space.

Urban Development

City planning VR including buildings.

technical consulting

essential for a consensus building.

and houses, sidewalks, and moving vehicles.

"Visualize" various information, provide best

• The ocean and mountains seen from the city and beloved by local people - we create a VR of a target development and reproduction area including surrounding terrain and nature. We support the city planning in consideration of terrain, environment, traffic, and disaster prevention

• The current scenery and planned scenery after development can be compared from any positions in VR space such as windows of buildings

• In addition to architecture, important city elements such as road,

intersection, and traffic can be reviewed easily. Users can share the image of active move of human and vehicle and bicycle. This will be effective to simulate railroad, new traffic system, and station square redevelopment.

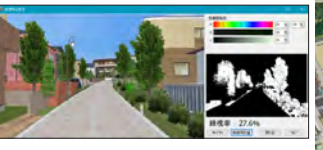

bulding roof. The 5m mesh is used for the terrain, and RoadDB

plug-in is used.

Total extended distance(A)

Option work Man-day(C) Aerial photographs

Man-day (B)

Total

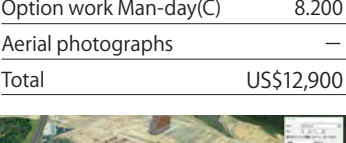

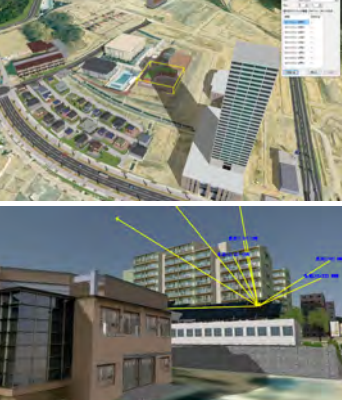

# Products Overview

1.580km 4.100

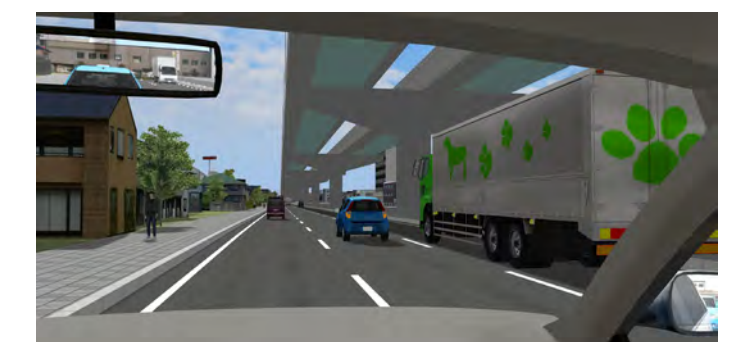

#### Interchange DS experiment VR

We created a highway intersection VR data that can be used for driving simulator experiment. In the data, drivers simulates driving from a normal road to a highway via a toll gate. We created several merging

and splitting scenarios. The VR has a high reality with toll gates and management facilities. ETC lane bars open and close. The scenario control can display other vehicle movement.

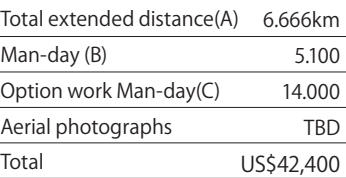

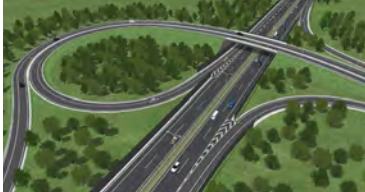

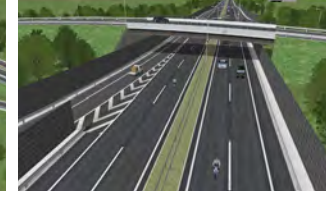

#### Junction VR simulation

This data contains a JCT with total of 8 ramps in both directions connected to other roads. The complicated road structure that a road connects to the main highway after merged by different ramps is correctly expressed. Users can drive all routes. One autonomous driving scenario is available.

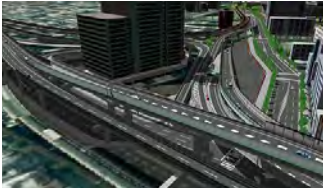

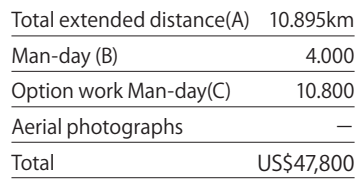

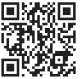

#### WEB estimation service https://www2.forum8.co.jp/road\_est\_en/

Calculates cost estimations of 3D VR simulation data on the web

#### Cost estimation standards and examples

#### Approximate estimate

Cost estimation per km (Excel sheet is open)

Bridge, On/Off lamp cross-section Standard precision Not subject to treat details of terrain No extra work Data creation cost About US\$3,800

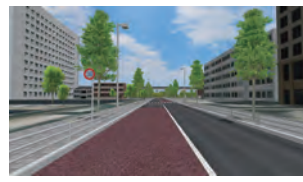

#### Standard precision

# Road businesses **Road Project**

#### Reproduce hazardous situations in VR and provides driving experience

- ・ Controls objects other than own vehicle (other vehicle, pedestrian, signal). Hazardous situations can be experienced and reviewed in real world.
- Date, season, and weather in the created course can be changed. Experiences via driving simulator are supported.
- The VR contributes to the check of issues such as drivability on junction or detour, visibility of road signs, and traffic limitation by visualizing it.
- ・ Creates a driving course of autonomous driving. A cycling route can be created too. These driving courses help users to check roads from each view of cyclist, pedestrian, and driver.

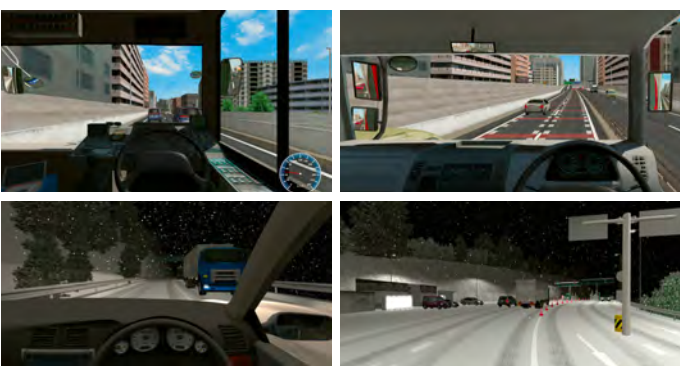

Verification of automated driving with VR

#### Kushimoto Bridge/ Myouga Loop Bridge Simulation

Kushimoto Bridge and Myouga Loop Bridge (1.6km) to link Oshima with Kushimotocho, southernmost end of Honshu and road data model (0.3km) in Oshima. Kushimoto Bridge designed by Osaka

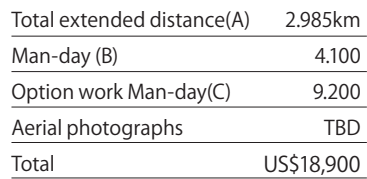

office of Nippon Koei Co., Ltd. won the Tanaka Prize of Japan Society of Civil Engineering in 1999. This sample data is used as proposal of bridge preliminary design.

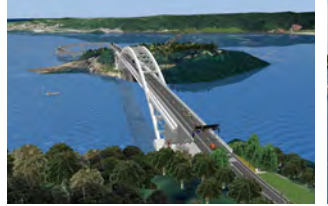

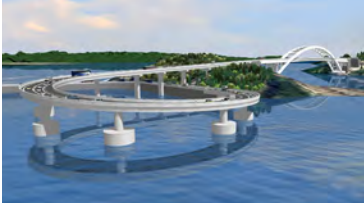

Refer to page 66 for drive simulator rental

#### Estimated Price

#### Direct personnel costs

[(Estimated distance A) \* Work unit (per km) B + Option work unit C] \* Engineer work unit cost D Administrative costs

Direct personnel costs ×120%

General costs

Low precision

Technical costs(Field survey cost etc.), Express charges(25% extra charge for overtime working etc.), software/hardware purchase costs, Apparatus rental/ transportation, Satellite photography costs, Transportation costs (actual cost), Work management costs

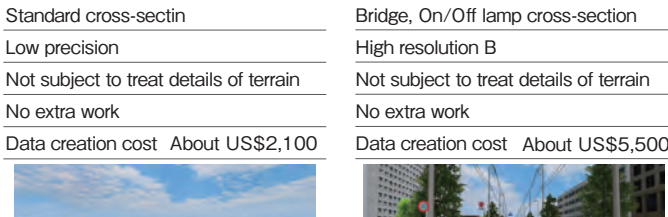

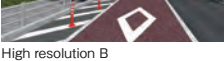

### Civil engineering・Construction Simulation Civil Engineering

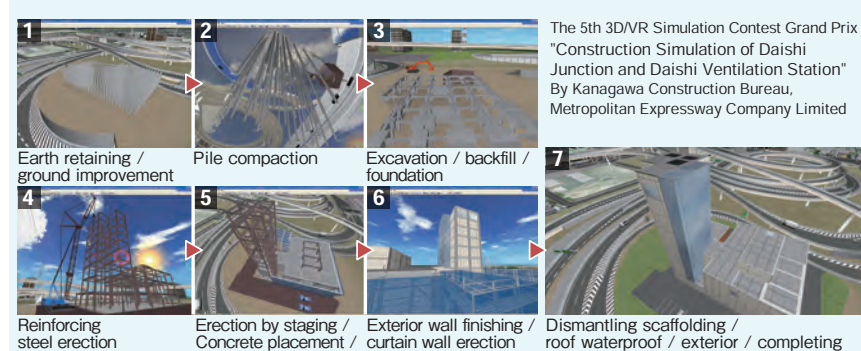

Reinforcing steel erection Exterior wall finishing / curtain wall erection Erection by staging / Concrete placement / PC erection Construction step

#### Undergrounding construction VR simulation

Data of the undergrounding construction for 100m within a total of 500m-long road. The lane closer is also depicted, and normal road and

limited road can be switched. At the construction spot, the landscape switch shows the construction step and safety measures. Buildings, roadside objects, and pedestrians are reproduced.

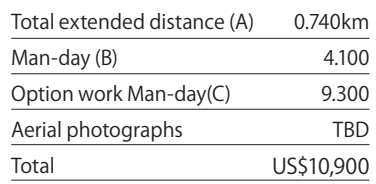

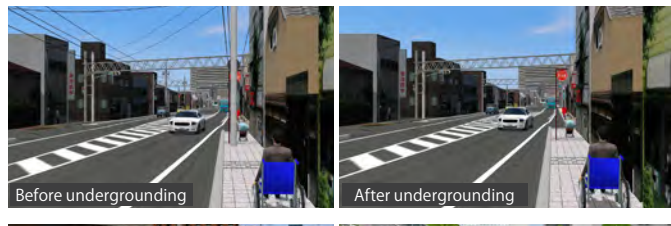

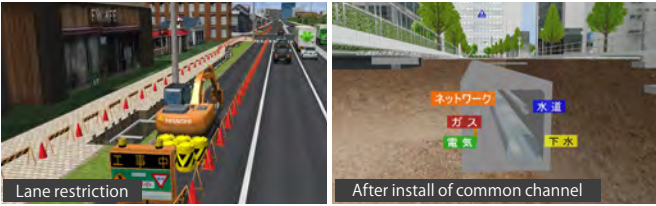

#### Disaster prevention / reduction simulation

Visualizes analysis results of tsunami, debris flow, and fire

- ・ "Visualize" the range of damage and the arrival time
- ・ Share images and utilize them for evacuation planning and training

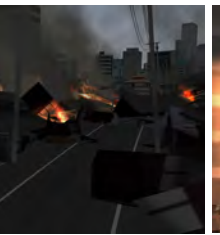

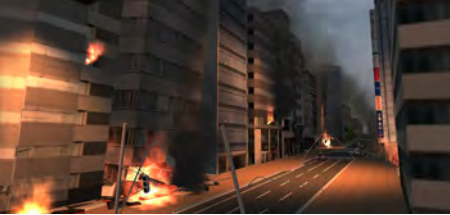

Collapse by earthquake / fire

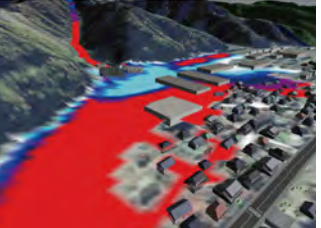

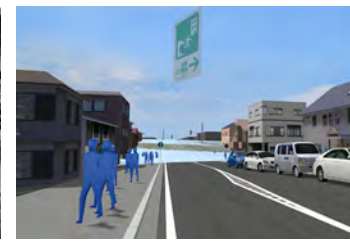

Debris flow Evacuation training

#### "Visualize" changes over time

- ・ Easy to imagine construction step
- ・ Utilize point clouds to express the current situation
- ・ Easy to check cutting and banking, landscapes before / during / after development
- ・ Not only construction staff members but also citizens can share and understand construction image.
- ・ Support the data utilization for a new method presentation including video creation

#### Mountain Road VR simulation data

This is 2.23km of mountain road data. 1 tunnel and 1 bridge are set in the section. As to creation area, detailed current terrain is displayed, by

creating the terrain patch data corresponding 1 meter mesh from terrain contour data (DXF). Cut slope / embankment in each side of road, such as berm are reproduced faithfully.

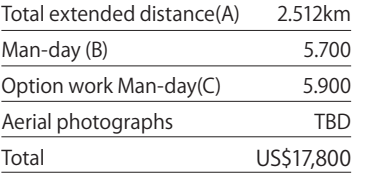

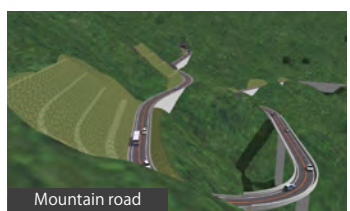

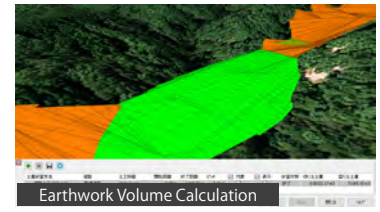

#### Bridge Erection VR simulation data

The data express the bridge erection steps of 560m of road across mountains and a ravine. All erection steps can be seen for the setting of movable models. Synchronizing truss erection with crane action provides the clear erection images and setting of road alignment provides driving images after construction complete.

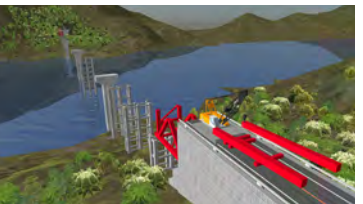

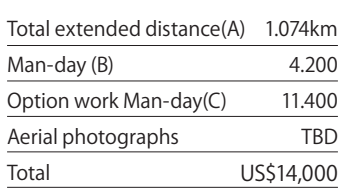

#### **Simulation**

Airport

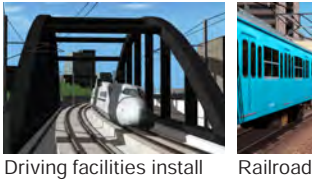

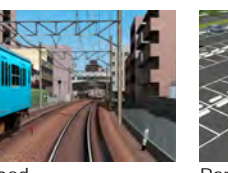

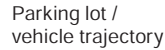

43

# **LIC-win Road** Support service

VR/CG data generation and technical support service using UC-win/Road

#### 3D VR Engineering Service Engineering Service

Any drawings in 3D! - Allplan viwer and 3D Reinforcement CAD are supported.

#### 3D drawing service

3D drawings and 2D drawings are generated by using integrated BIM solution of Allplan series, developed by German CAD software maker Nemetschek. You can utilize it for various study, use for 2D drawing, development to the software having BIM function (IFC data conversion). The end result is based on the data submissioin and can offer it as Allplan 3D data (supports IFC) output. It is intended for construction and civil engineering structure. Allplan can continuously design and express any information which is required for lifestyle of buildings.

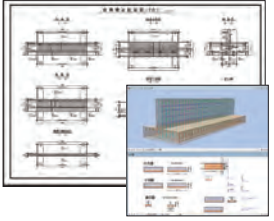

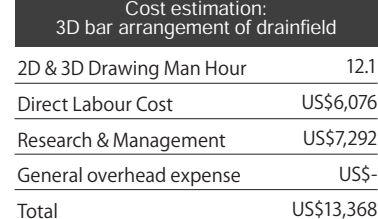

3D/2D bar arrangement drawing

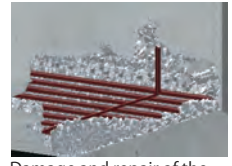

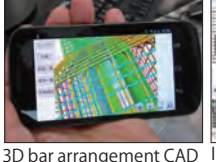

Interference and cover

Damage and repair of the existing structure

thickness check of bar<br>arrangement via 3D bar arrangement via arrangement CAD

#### VR modeling supporting hundreds of millions point clouds 3D laser scan / VR modeling service

for SaaS

Supports point cloud measuring and modeling by 3D laser scanner.

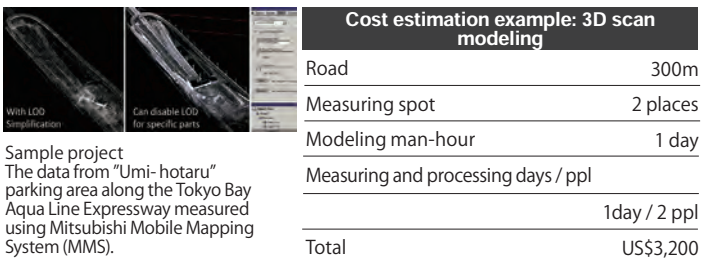

#### 3D VR Simulation Service Simulation Service

#### Traffic analysis service by a traffic simulator and VR model creation service

#### Traffic Analysis VR Service

Traffic Analysis VR Service is a service that utilizes traffic analysis tool such as traffic simulation model for its analysis and creates VR model fit for the traffic simulation model in UC-win/Road. OSCADY PRO, TRANSYT, and Aimsun are supported as traffic simulator.

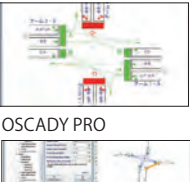

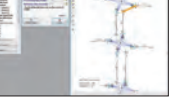

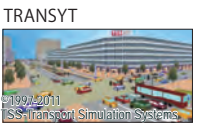

Aimsun (3D displayed)

#### Create real "model" from 3D models by using a 3D printer

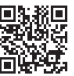

3D printing service

WEB cost estimation (Japanese) https://www2.forum8.co.jp/3dmodel/

Create real models from 3D model by 3D printer. It can be output to projection mapping. Creates real "models" of all 3D models output from UC-win/Road, UC-1 series software, and Allplan.

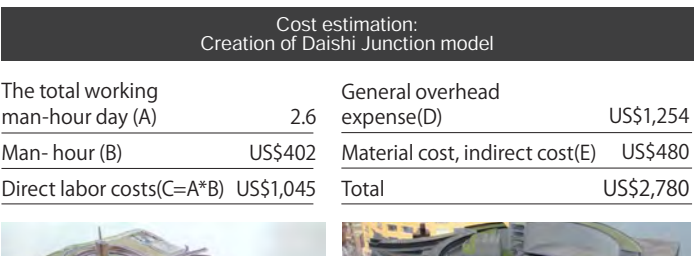

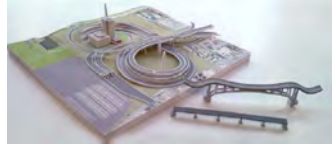

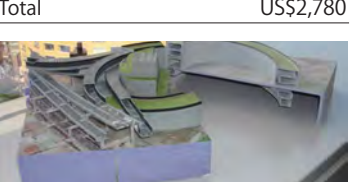

Daishi Junction model Ohashi Junction model

Cost estimation: Creation of Shinagawa station square model Working man-hour day (A) <Shade3D model data creation>

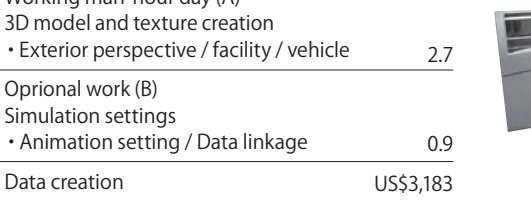

Working man-hour day (A) Export data creation ・Terrain, road alignment / model data arrangement Expenses (E) <3D model export>

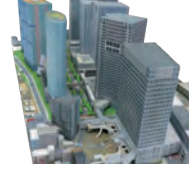

Shinagawa model

4.0

18,750cm<sup>3</sup> US\$5,900

#### **OSCADY**

Data creation 

・Range of model creation

This is a signalized intersection design calculation software developed by TRL in the UK, which evaluates intersections and calculates the optimal signal display.

#### ●TRANSYT

Atraffic flow simulation model developed in 1967 that captures traffic flow as a fluid. It also has functions to optimize signal offset and split. Road networks are easy to model and can be created in a relatively short time.

#### ●**Aimsun**

This is a comprehensive traffic simulator developed by Spain's TSS, and in addition to micro-simulation models, it also includes a macro model equivalent to a traffic volume estimation model. A dynamic allocation function can reproduce parking lots, buses, public transportation such as LRT, pedestrians, and bicycles.

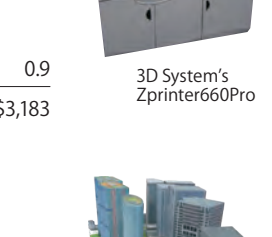

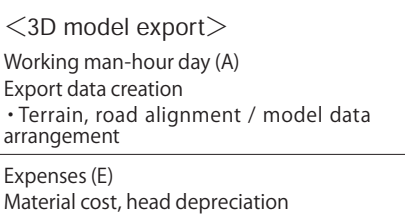

#### 3D VR simulation service Simulation

#### Visualize debris flow simulation and result analysis

#### Debris flow simulation

The UC-1 Debris-Avalanche Simulation uses "Debris-Avalanche Simulator (Kanako)" developed in the Graduate School of Agriculture, Kyoto University, as a solver. FORUM8 has built the robust function that preprocesses and post-processes the data to be analyzed so that a debrisavalanche analysis can be run effectively in a series of process while incorporating the solver, and that's how this intelligent solution named UC-1 Debris-Avalanche Simulation came to be. It can execute analysis range setting, analysis model output, pre processing, analysis, post processing, and visualizing analysis result.

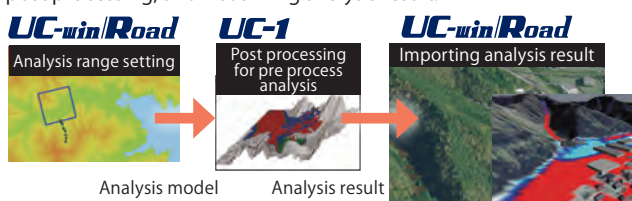

#### Supporting disaster simulation and training of BCP construction and operation.

#### BCP simulator

Create the shaking of earthquake and its impact in 3DVR, and uses for the situation explanation, response simulation, and BCP education at the time of disaster. Based on the scenario set, reproducing the situation within the company and the evacuation root when struck by a disaster, human resources and materials usable at each stage of the restoration, the office view during business continuity, the business state, exchange with customers, etc. in VR, and by utilizing in education and training, it helps accurate and smooth action at a time of emergency.

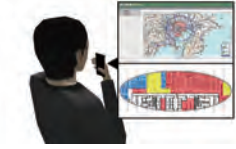

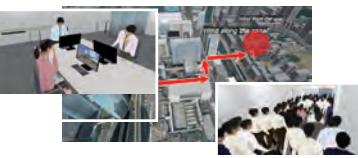

Sharing of the damage situation in cloud by utilizing BCP support tool. Check the progress of restoration and resume business

Evacuation start. Representation of the movement of people in collaboration with the evaluation analysis EXODUS.

# Earthquake Damage Simulation Data Production Service

Earthquake simulation service

This service is aimed at visualizing the potential damage under an interior setting when an earthquake strikes, inside UC-win/Road. By inputting the velocity and acceleration to replicate the earthquake vibration, and assigning movement criteria to the placed models, we can simulate and picture how furnitures may fall or become damaged due to seismic activities. (Refer to P74 for system details)

#### The tsunami analysis by difference method of objects falling due to earthquake shallow water theory

#### Tsunami / Flood analysis VR simulation service

Tsunami representation function by real time virtual reality UC-win/Road. Tsunami generation by xpswmm cooperation and setting of tsunami position, range, and height by visual option is possible. Predicting the land flood range and the flood depth of the tsunami that could occur in the future by the difference method of shallow water theory. Wave power evaluation to a structure and flotsam transportation, calculation of wave height and speed of each mesh point, creation of tsunami height distribution map. We propose a model cooperating with the research of the tsunami engineering laboratory of Tohoku University (professor Fumihiko Imamura).

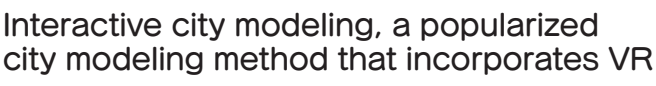

#### VR City Modeling System

We will propose VR City Modeling System as part of the consulting service within the municipality solution.

Case study: Modeling a safe and secure city Facilitator: Hiroo Kasagi

(Representative of NPO Workshop for Sustainable Community and Japan Society for Impact Assessment)

In this case study, the vicinity of Nakameguro station where office buildings, shopping streets, and residential area coexist are visualized to evaluate its safety. In the first stage of the project, town watching was conducted and based on the observations, a map of the area was created. In stage two, we have visualized the map including its information on 3D VR space and held a workshop. Furthermore, by incorporating administrative information such as a hazard map to the VR city model, even potential risks that you usually are not aware of such as the risk of flood due to severe rainfall can be visualized for risk assessment in order to make residents understand the risks and come up with measures

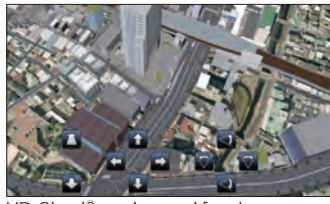

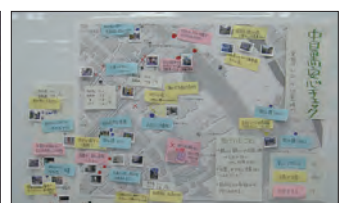

VR-Cloud® can be used for plan and the check the safety in Nakameguro<br>consideration or consensus building

By doing analog work (workshop) on digital processing (VR), we were able to design the whole process of obtaining stakeholder consensus in a very intuitive and eff ective way.

#### VR data by UC-win/Road ("Nakameguro Safety Map")

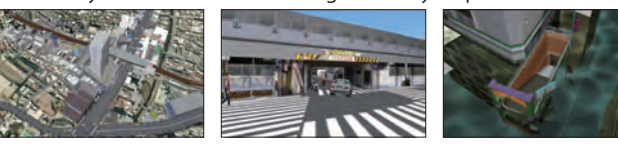

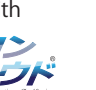

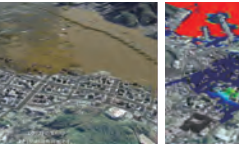

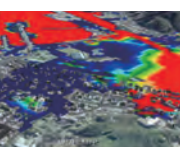

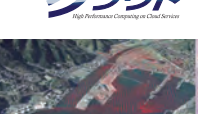

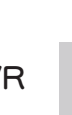

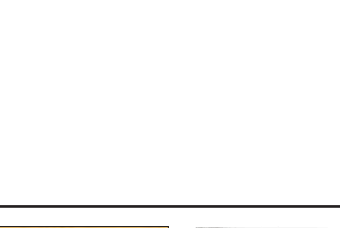

#### Tsunami numerical analysis support service

By using the tsunami analysis code developed by Imamura laboratory, carrying out creation of hazard maps, analysis support service applicable to evacuation estimation concerning tsunamis, and cooperation with

UC-win/Road is possible. Linkage with high performance computer (page 18) realizes the large analysis and speedingup of tsunami simulation.

#### Support service by Arcbazar+ProjectVR

#### Arcbazar Support Service

Services that make effective use of the architectural design competition website Arcbazar as a platform. Project VR was built as a system for promoting information symmetry, such as providing stakeholders with VR model of a proposed project and other sources of intuitive information subject to sustainability evaluation to assist in the client's decision making. Project VR is a fusion of the mechanism behind FORUM8's "Simple Self-Initiated Environmental Impact Assessment website" and cloud-based consensus building solution "VR-Cloud<sup>®</sup>" A system that operates on TAKANAWA HOUSE<br>A selection of the selection of the selection of the selection of the selection of the selection of the selectio Arcbazar platform as part of "Arcbazar Support Service" , Project VR can add environmental impact as one of the criteria for project evaluation in a design competition and hence more values to submitted projects. We have held competitions by using a public voting function and a function to demand evaluation to family Facade Design

FORUM8 HQ Showroom

風然県

Interior Renovation

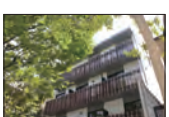

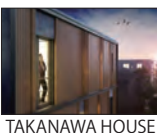

FEM analysis Plate FEM analysis using

Engineer's Studio

Stylish interior by TEAM IWAKIRI PRODUCTS. 围

FORUM8 company dormitory TAKANAWA House (completed in August 2017)

Got proposals of facade from Arcbazar

BIM design BIM modeling, quantity calculation, cooperation with various software

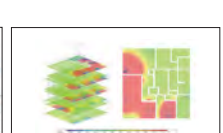

Energy/CFD analysis Energy analysis and CFD analysis of temperature difference ventilation using

#### Propose cares and a simple check for various projects and VR utilization

Simple Self-Assessment Support website

https://assessment.forum8.co.jp/assessment/php/description\_en.php

Consisted in trust by NPO Workshop for Sustainable Community with the aid of Fund for Global Environment. Provide reference information including the free design support soft and support the business of companies and environmental NPOs by using VR utilized simple self-assessment.

#### Assessment plug-in

and friends.

Allows users to peform environmental impact assessment and simulate the assessment result in VR at the same time. Green view rate, sunshine obstruction, and prediction of reflected light can be evaluated. Users can set the direction and elevation angle of the sun to retrieve sunlight reflection angles and display the hourly sunshine on a VR model.  $\overline{C}$  calculate green view rate

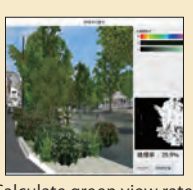

VR assessment case studies

Sediment extraction (about Solar power production A 8ha)

3D VR landscape, change of sunshine and wind, and operation image of delivery vehicles. Open on the web to be used for area meeting and collecting ideas.

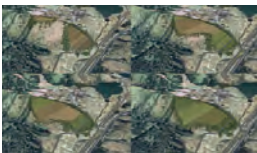

(about 900kW) Plan to build solar power plant on the old site of fish farm. Visualization of landscape change, reflection effect, operation image of construction vehicles.

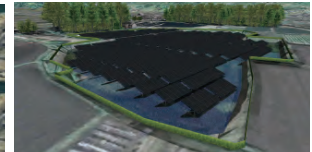

Road DB

#### Road DB

Data preparation support, and provision of sample data and databases In addition to the standard data including 3D models and textures, extensive downloads are available directly from the UC-win/Road DB on the Internet.

#### VR Seminar

Expert training course for dealers and consultant

#### UC-win/Road Expert Training Seminar

For dealers selling UC-win/Road and consultants doing proposals of VR projects using the software. "UC-win/Road Introduction Strategy Program"to help you systematically acquire the knowledge and skills necessary to introduce UC-win/Road to your target companies. The program covers everything from approach to consultation, installation and follow-up as well as sales and technical aspects. Those who pass the examination will be certified asUC-win/Road experts.

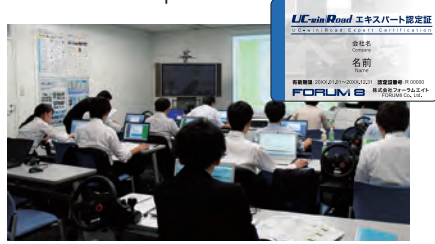

 $F_{\text{free fo} \text{charge}}$  Seminar for VR data creators  $P_{\text{paid} \text{ seminar}}$  VR data creation practices using Advanced (Advanced)

#### UC-win/Road・ Advanced・VR Seminar

Data creation practice  $\cdot$  terrain creation, road defi

・simulation

 $13:00$ 16:30

This seminar is for VR data creators who use UCwin/Road Advanced. The main focus is on data creation and presentation practice using UCwin/Road Advanced functions. This seminar is open to all participants of the UC-win/Road and VR seminar or the professional training seminar. Those who wish can take a ''VR Engineer Certification Examination" after the seminar.

# VR Seminar

and related applications seminar

#### UC-win/Road・ VR Seminar

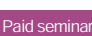

A seminar to learn VR data creation and related application utilization. Participants try data creation and VR presentation and learn advanced operation and useful information for 3D VR work. suitable for those who are planning to apply VR in specific situations in the future. Those who wish can take a ''VR Engineer Certification Examination'' after the seminar.

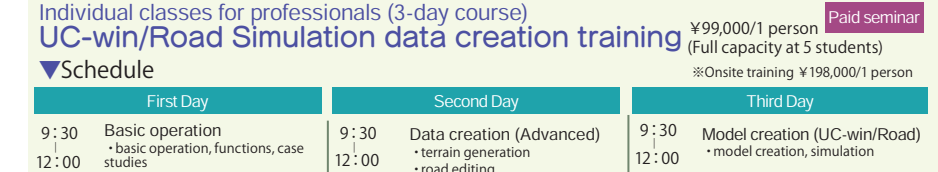

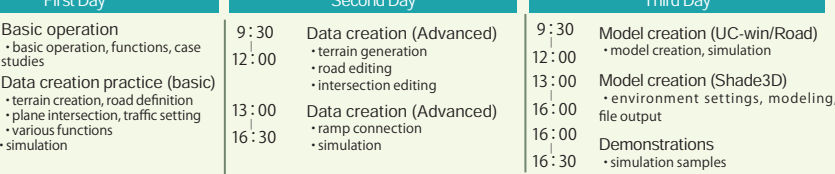

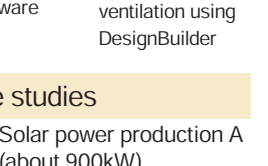

#### CPD certified by Japan Society of Traffic Engineers 3D VR Road design & study seminar

#### Road design with virtual reality Seminar

Adopting 3D virtual reality for the conventional road design process will provide a new sense to the evaluation and examination work that has been done with drawings and still images. participants can learn about the effectiveness and scope of 3D virtual reality while experiencing the creation of case study data.

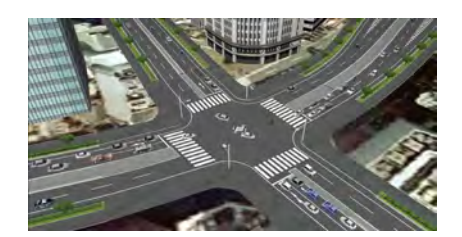

#### UC-win/Road・UAV seminar supporting CIM and i-Construction UAV Plugin・VR Seminar

After the explanation of the overview of UCwin/Road UAV Plug-in and the operation of UC-win/Road and data input, participants can experience the flight of an actual drone. We will also introduce how to download and utilize the shooting data.

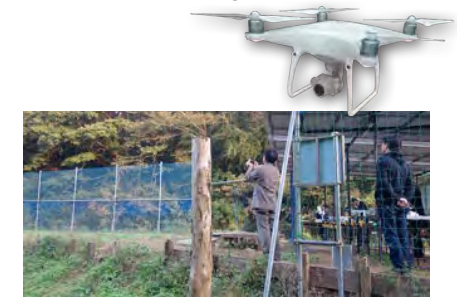

#### Development of simplified features for road design study UC-win/Road SDK / VR-Cloud® SDK Seminar Paid seminar **Development of simplified** Paid seminar UC-win/Road Driving Sim

UC-win/Road SDK is a development kit to enable the creation of applications and options for UC-win/Road, VR-Cloud® SDK is a software that enables the development of custom user interfaces using the Angel Script scripting language. You will be able to experience the process from installation of the development kit to creation of sample plugins and development of simple functions for road design study.

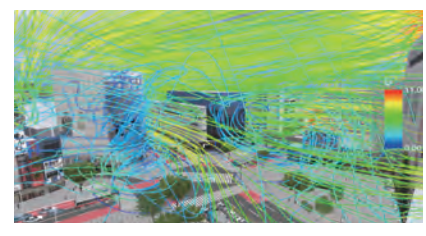

Free of charge Self simplified assessment Free of charge UC-win/Road Driving Sim Free of charge using VR seminar

#### VR City Planning System Hands-on Seminar

Mr. Hiroo Kasaoki, a facilitator of the consulting VR service "VR City Planning System", will be invited as a lecturer to introduce the "Self simplified assessment using VR" along with the significance and methods of using VR in participatory city planning and case studies.

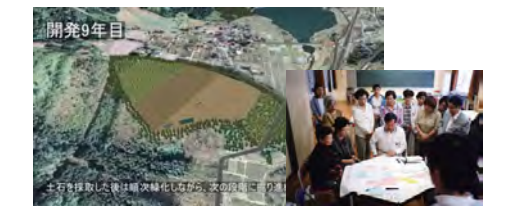

# VR Seminar **VR Seminar** VR Seminar

Free of charge

functions and plug-ins

#### UC-win/Road DS Seminar

A seminar on the functions and plug-ins of UC-win/Road Driving Sim, including how to create a driving course, the functions of vehicle motion models, scenario functions to define the simulation environment, log output, replay, micro sim, ECO drive, and motion support. Participants can try UC-win/ Road from new data creation to scenario driving.

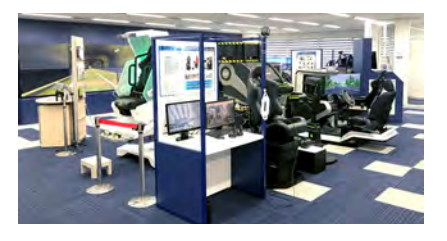

UC-win/Road Driving Sim functions and plug-ins

#### Arcbazar & Assessment VR Seminar

ProjectVR, which combines Arcbazar, an architectural design competition crowdsourcing site, with environmental assessment and cloud-based VR. Includes the introduction of Arcbazar and the operation experience of an innovative assessment method using 3D virtual reality.

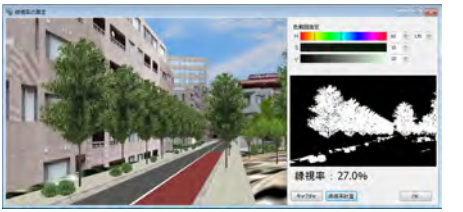

# Road Support System

# 3D Modeling Seminar **3D Modeling Ser**

#### Shade3D hands-on seminar

An overview of Shade3D and its 3DCAD functions using NURBS modeling will be introduced. In the operation practice, participants will experience the photo-realistic rendering unique to CG software, the linkage between 3D data created with Shade3D and UC-win/Road, and various other functions.

#### Use Shade3D 3D models in UC-win/Road Shade3D-VR Application Seminar

The seminar includes the introduction of the outline and main functions of Shade3D and the experience of product operation and link with other software. Participants can try to import data from UC-1 design software into Shade3D, edit and output models, and read and simulate models in UC-win/Road.

#### Free of charge **Shade3D Seminar** Paid Seminar (Advanced)

In this practical seminar, participants will be able to experience the possibilities of using Shade3D in their work, not only for creating 3D models, but also for various simulations and advanced rendering expressions in conjunction with UC-win/Road VR software.

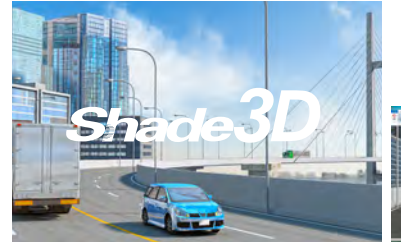

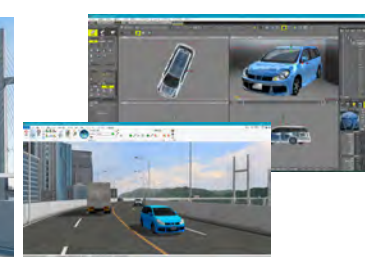

Workshop for elementary and junior high school students

#### Junior Software Seminar

Elementary and junior high school students create their own 3D space using UC-win/Road. This seminar is very popular among children, parents and teachers. Children can be familiar with software and enjoy learning it.

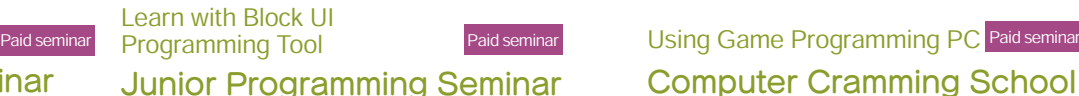

Programming education became a compulsory subject in elementary schools and in junior high schools. This seminar is a programming seminar for elementary and junior high school students using the "Shade3D Block UI Programming Tool" which allows easy creation of 3D models by combining block commands like a puzzle.

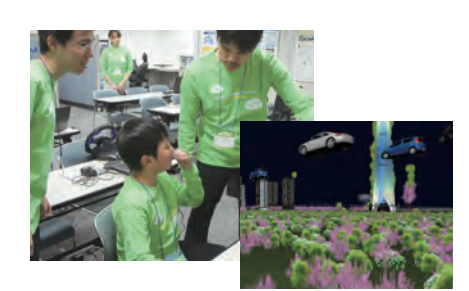

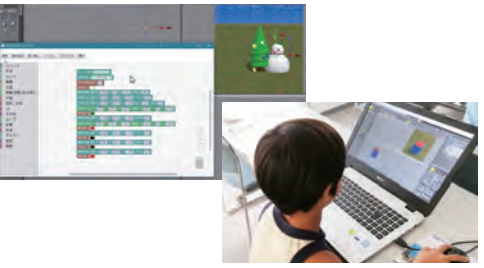

# Seminars for Juniors **Seminary Seminary Seminary Seminary**

# Computer Cramming School

Participants can learn everything from the basics of computer operation to simple programming in three months, including basic computer operations, LibreOffice and other software operations, and 3D model creation with Shade3D and block UI programming tools.

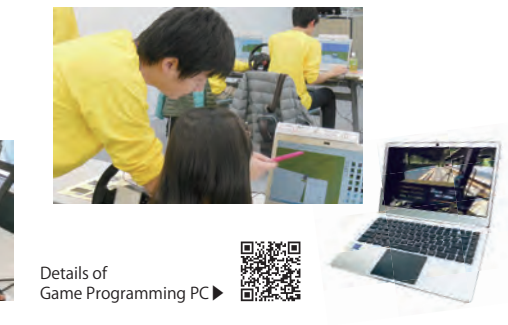

#### Education / Training

A linkage between VR, advanced technology, and devices provides contents and systems realizing realistic and efficient experience.

#### Driver training & Driving diagnosis system

A 3D virtual model of a PCC (Pure Car Career) ship and a wharf to which the vehicles are unloaded and parked was developed to train drivers who unload vehicles. At the end of the drive they are assessed for driving/parking skill.

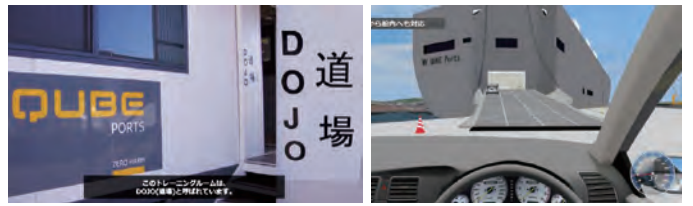

PCC ship driver training & drive diagnosis system Qube Ports and Bulk Education system of rapid evacuation from tsunami

#### Evacuation training and experiment in the chemical industry precinct by using walking VR simulator

VR data of an emergency evacuation plan preparing for chemical spill accident. The purpose of this simulation is to make an evacuation plan by examining the evacuation time and the recognition of evacuation signs.

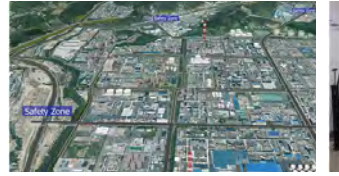

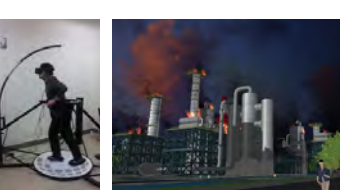

#### Operation Environment

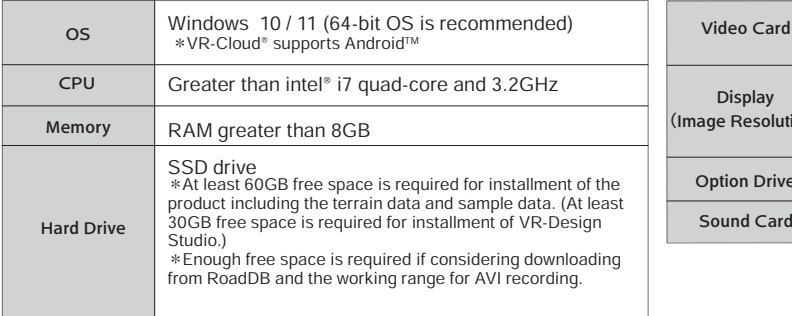

#### Tsunami evacuation training

An evacuation education system that we can learn how to escape rapidly from the area where a tsunami is predicted to come following the seabed earthquake. This system has affinity for residents in Akita city because the cityscape of inundated areas in the city is created in VR and they can experience how tsunami flows up to the city.

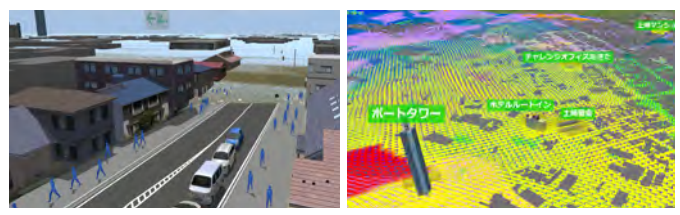

Akita Industrial Technology Center / Akita University

#### Safe driving simulator for university students

This is VR data for a safe driving training simulator to train police officers. In addition to simulation of normal police business related to traffic accidents, this VR data has 25 traffic event scenarios such as traffic violations by pedestrians and other vehicles and the door of a parked vehicle suddenly opening

from inside, etc. in order to show correct awareness of driving behavior. The university records response time, driving behavior, and important reminders while driving and uses the data for education and training.

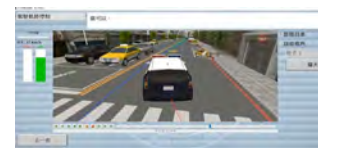

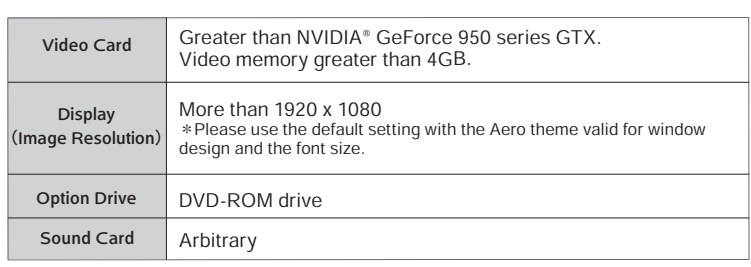

City &

# Architecture

Blog

Vol.61 Kisodani: Emerald Green

#### "City&Architecture Blog" Series

The 52nd article of "City and Architecture Blog", the popular series in Up&Coming, has been updated. Prof. Tomohiro Fukuda humorously introduces cities and architectures all over the world, and FORUM8 VR Support Group tries to model 3D digital cities. Fukuda Blog http://fukudablog.hatenablog.com/

Introduction of attractive cities and architecture Challenge to create 3D digital cities Assoc. Prof., Graduate School of

**Tomohiro Fukuda** 

Vol.59 Ena: Rice terrace

Osaka University

[City&Architecture Blog] http://www.forum8.co.jp/topic/toshi-blog0.htm

Contractor of the Contractor

Vol.60 Nakatsugawa: Hinoki

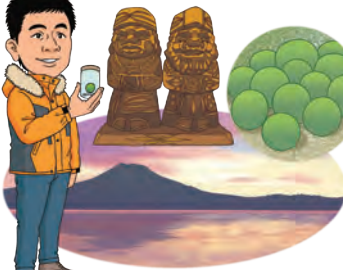

Vol.58 Toyota: toyocba

Vol.62 Milan: Salone **ATAN MENAR LEATHER** 

Vol.57 Okazaki: QURUWA

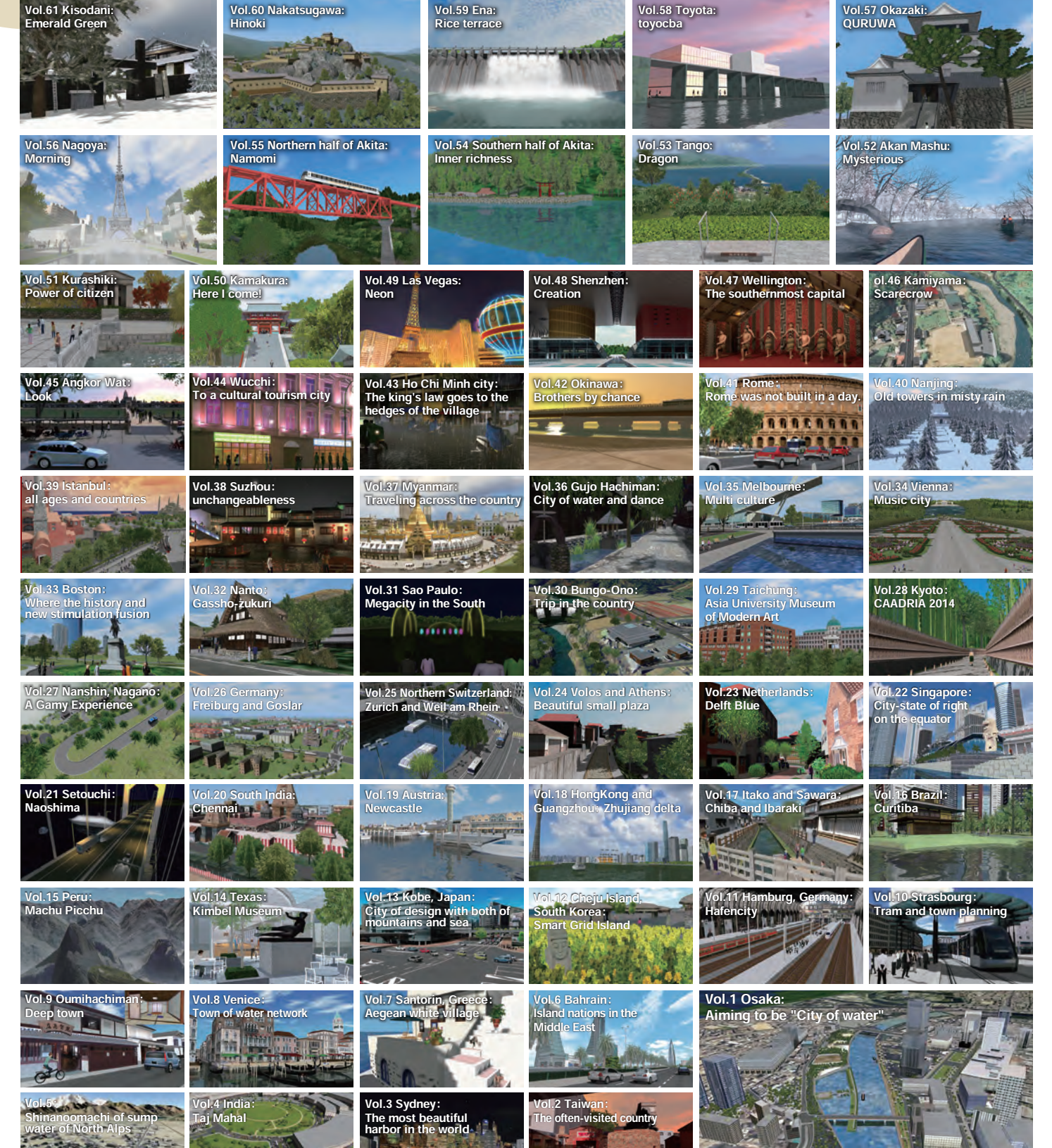

W.

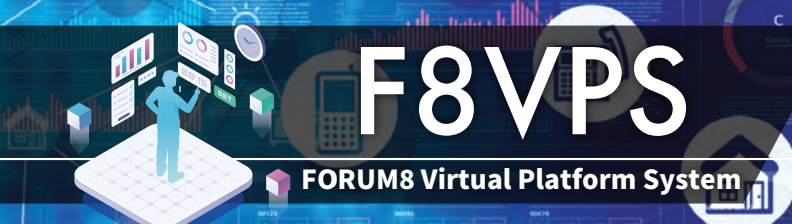

#### **Metaverse Creation Using Web VR Platform**

Program Price **From USD5,000~**

# F8VPS can Build a Digital Twin for Any Project!

The Web VR Platform System F8VPS (FORUM8 Virtual Platform System) is an application framework for metaverse. Metaverse that allows real-time communication using avatars can be created on web browsers such as PC, tablet, and smartphone

in a short time. It can also be provided as a customized product depending on the application, such as urban spaces, virtual offices, showrooms, campuses, events, and factory tours.

#### **Avatar Monthly Price: USD180/Account**

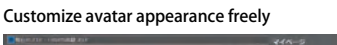

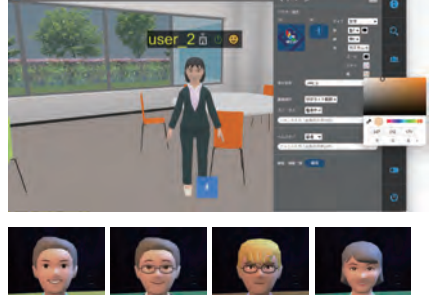

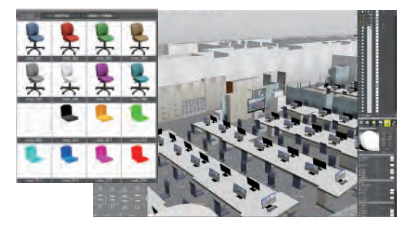

Model import is possible. Cooperate with Shade3D to create more beautiful virtual space.

#### **Point cloud display** NEW

By displaying large point cloud data on F�VPS and accessing the metaverse on a browser, multiple people can share on-site information and have remote discussions regardless of location.

#### **F�VPS Basic Functions**

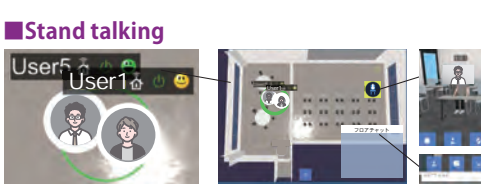

Talk with people nearby

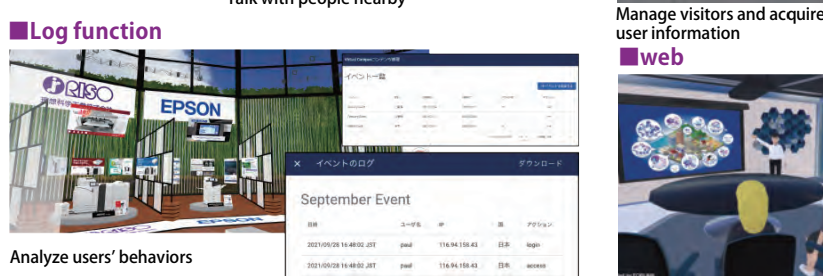

#### **Editor function NEW!**

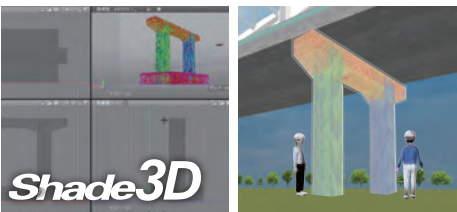

Edit contents and models on the browser. Easily place models Immersive 3D display using VR goggles and HoloLens created with Shade3D.

conference

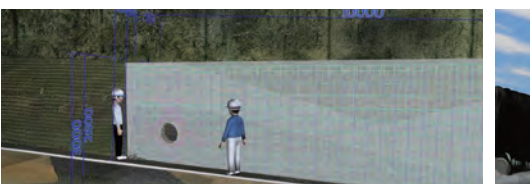

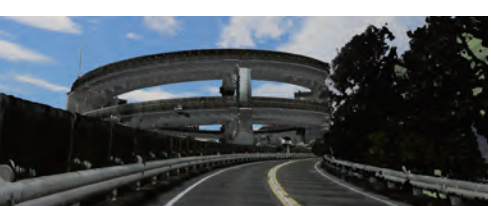

#### **Options**

#### **Virtual Voting** Social communication tool for viewing and rating exhibits and competitions **Option price USD1,100**

in virtual space.

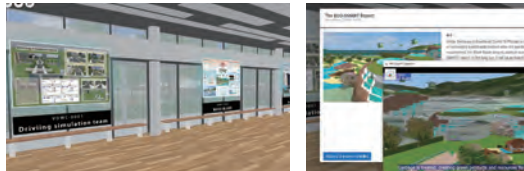

#### **System Development Groupware /**

#### **Suite ERP Linkage** From schedule and task management to cooperation with cloud ERP system

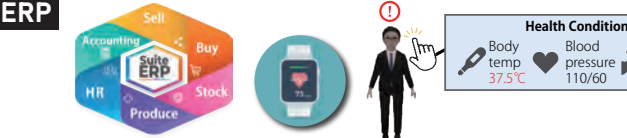

#### Monitor health condition from mental health to heart rate **Health Management**

#### **EC payment** Add the convenience of

real store to virtual store

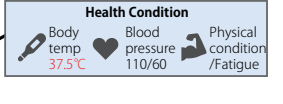

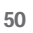

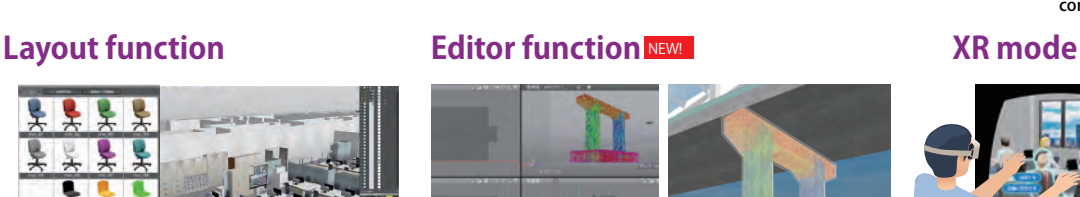

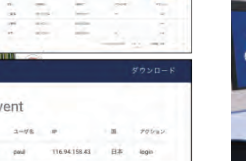

#### **■Login function**

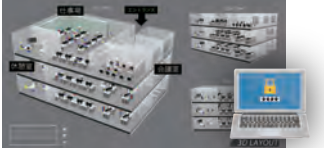

**■web** user information

Various functions for smooth Web

# **Application Examples**

### **VR NILIM NILIM**

Ministry of Land, Infrastructure, Transport and Tourism (MLIT) "VR NILIM"▶

FORUM8 delivered "VR NILIM System" where the entire site of the institute's Asahi office is reproduced in VR. It allows viewers to freely explore each section of the institute site and check the introductions of each experimental section of the institute site and check the introductions of each experiment<br>facility and videos of study results. The system can be widely used not only for R&D to promote the infrastructure DX through public-private Ministry of Land, Infrastructure, Example Transport and Tourism (MLIT)<br>
"VR NILIM" Transport and Tourism (MLIT)<br>
d "VR NILIM System" where the entire site of the in<br>
produced in VR. It allows viewers to freely explore e<br>
t

partnerships but also as a planning and public relations platform to publicize the activities of the NILIM, including the virtual NILIM tour.

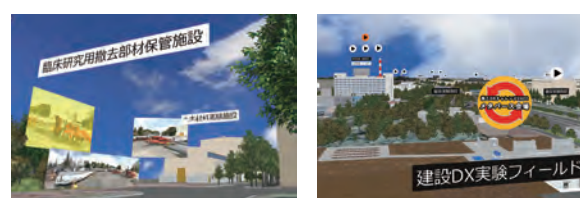

#### **Virtual EXPO EXPO**

Akamatsu Co., Ltd. "Akamatsu Hybrid Expo"

Shikoku's first live and virtual hybrid exhibition was held. In a virtual venue using F8VPS, visitors could browse documents, watch promotional videos, and view products. A seminar corner by exhibitors, a lottery, and a questionnaire were also included, and a total of more than 1,000 people accessed the exhibition over the two days, making it useful for sales promotion. **Virtual EXPO**<br>
"Akamatsu Co., Ltd.<br>
"Akamatsu Hybrid Expo"<br>
Shikoku's first live and virtual hybrid exhibition was held. In a virtual<br>
using F8VPS, visitors could browse documents, watch promotional<br>
vere also included, a

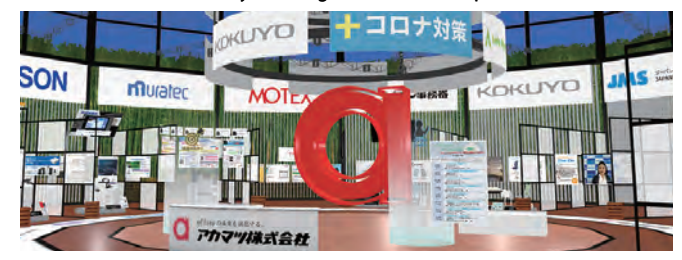

#### **FORUM8 Rally Japan 2022 Metaverse Experience**

We have built the Toyota Stadium, which was used as a service park during the RALLY FAN FESTA held from November 10th to 13th, 2022, on metaverse.

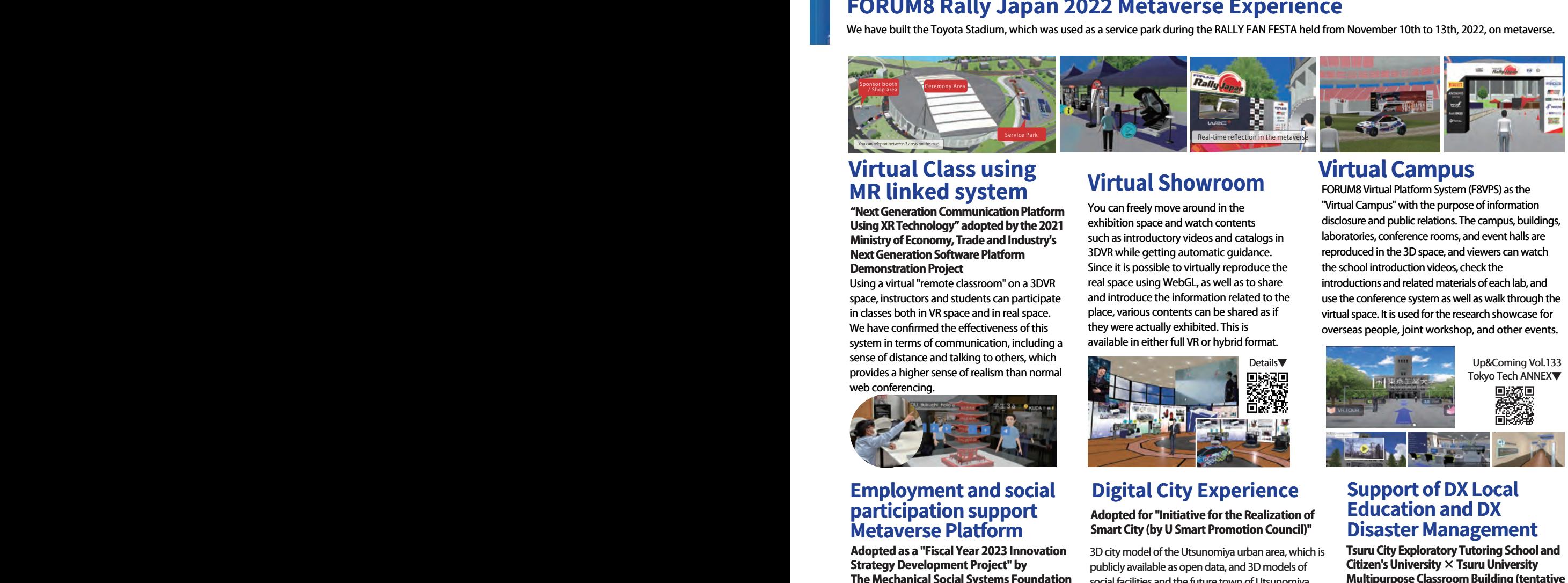

#### **Virtual Class using MR linked system**

**"Next Generation Communication Platform Using XR Technology" adopted by the 2021 Ministry of Economy, Trade and Industry's Next Generation Software Platform Demonstration Project** Ministry of Economy, Trade and<br>Next Generation Software Platfo<br>Demonstration Project

Using a virtual "remote classroom" on a 3DVR space, instructors and students can participate in classes both in VR space and in real space. We have confirmed the effectiveness of this system in terms of communication, including a sense of distance and talking to others, which provides a higher sense of realism than normal web conferencing. in classes both in VR space and in real space.<br>We have confirmed the effectiveness of this<br>system in terms of communication, including<br>sense of distance and talking to others, which "Next Generation Communication Platform<br>Using XR Technology" adopted by the 2021<br>Ministry of Economy, Trade and Industry's<br>Next Generation Software Platform<br>Demonstration Project<br>Using a virtual "remote classroom" on a 3DV For R&D to promote the infrastructure D.<br>
The activities of the NILIM, including the<br>
The Mechanical System The Mechanical System (FORUM8 Rally Japanet)<br>
The Mechanical System (For the Mechanical System (For the Mechanical

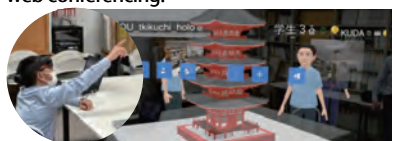

#### **Employment and social participation support Metaverse Platform Metaverse**

#### Adopted as a "Fiscal Year 2023 Innovation **Strategy Development Project" by The Mechanical Social Systems Foundation**

F8VPS is linked with AI to optimize communication within the Metaverse space, to be used as a platform to support employment and social participation of people, mainly users who have withdrawn from society. The system is widely deployed as an environment and mechanism that enables all kinds of people to contribute to society. F8VPS is linked with AI to optimize communication<br>within the Metaverse space, to be used as a platform<br>to support employment and social participation of<br>people, mainly users who have withdrawn from<br>society. The system is w

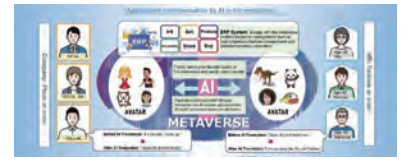

#### **Virtual Showroom**

You can freely move around in the You can freely move around exhibition space and watch contents such as introductory videos and catalogs in 3DVR while getting automatic guidance. Since it is possible to virtually reproduce the real space using WebGL, as well as to share and introduce the information related to the place, various contents can be shared as if place, various contents can be shared<br>they were actually exhibited. This is available in either full VR or hybrid format. R while getting automatic guidance.<br>e it is possible to virtually reproduce the<br>space using WebGL, as well as to share<br>introduce the information related to the

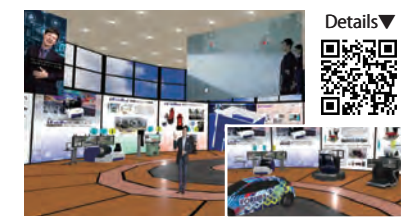

#### **Digital City Experience**

#### **Adopted for "Initiative for the Realization of Smart City (by U Smart Promotion Council)" Digital City Experience**<br>**Adopted for "Initiative for the Realization**<br>**Smart City (by U Smart Promotion Council**

3D city model of the Utsunomiya urban area, which is publicly available as open data, and 3D models of 3D city model of the Utsunomiya urban area, which<br>publicly available as open data, and 3D models of<br>social facilities and the future town of Utsunomiya, which will be newly constructed using the which will be newly constructed using the<br>UC-win/Road VR simulation software and the Shade3D integrated 3DCG software, have been built on the F8VPS platform. The 3D city models constructed will be examined for effective use in constructed will be examined for effective use in<br>school education, including tours of social facilities.

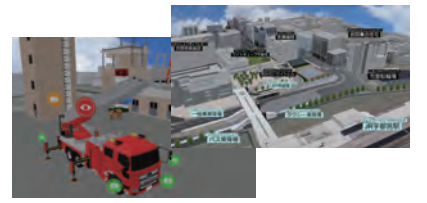

#### **Virtual Campus Virtual**

FORUM8 Virtual Platform System (F8VPS) as the "Virtual Campus" with the purpose of information disclosure and public relations. The campus, buildings, laboratories, conference rooms, and event halls are reproduced in the 3D space, and viewers can watch the school introduction videos, check the introductions and related materials of each lab, and laboratories, conference rooms, and event halls are<br>reproduced in the 3D space, and viewers can watch<br>the school introduction videos, check the<br>introductions and related materials of each lab, and<br>use the conference system virtual space. It is used for the research showcase for overseas people, joint workshop, and other events. FORUM8 Virtual Platform System (F8VPS) as the<br>"Virtual Campus" with the purpose of information<br>disclosure and public relations. The campus, buildings, Ministry of Economy, Trade and Industry's<br>
Next Generation Software Platform<br>
Demonstration Project is possible to ritually reproduce the<br>
Using a virtual "renote classroom" on a 3DVR<br>
Using a virtual "renote classroom" on

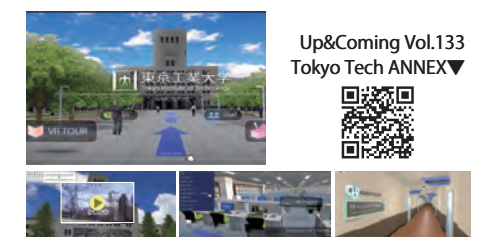

#### **Support of DX Local Education and DX Support of DX Local<br>Education and DX<br>Disaster Management**

**Tsuru City Exploratory Tutoring School and Citizen's University × Tsuru University Multipurpose Classroom Building (tentative name) Development Project for Digital Human Resource Development Tsuru City Exploratory Tutoring School and<br>Citizen's University × Tsuru University<br>Multipurpose Classroom Building (tentative<br>name) Development Project for Digital<br>Human Resource Development** 

reproduced the Tsuru University campus as digital twin in the UC-win/Road environment, which was further developed into a metaverse using the F8VPS. This enabled open campus tours, educational training simulations, as well as tours, educational training simulations, as well as<br>drill simulations of disaster evacuation guidance in the digital twin environment. reproduced the Tsuru University campus as<br>digital twin in the UC-win/Road environment,<br>which was further developed into a metaverse<br>using the F8VPS. This enabled open campus

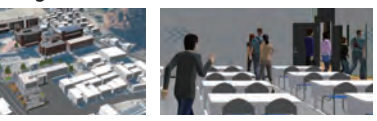

51

#### Integrated 3DCG software supporting BIM

Ver. 24 BIM/CIM Design Check Tool

An all-in-one 3DCG software with all the functions needed for 3DCG creation, including modeling, rendering, animation, 3D CAD, and 3D printing. With over 500,000 units sold, it is used in a wide range of applications due to its intuitive feel, and can also be used as a modeling tool for UC-win/Road.

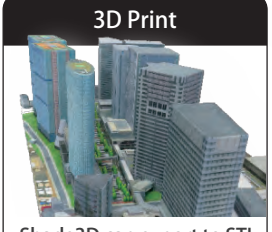

Shade3D can export to STL for 3D printing

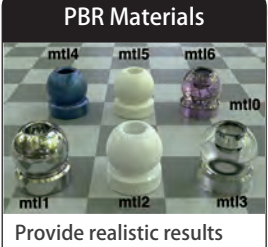

with minimum knowledge

Accurate, precise modeling

(only supported in Shade3D Professional)

3D Print PBR Materials NuRBS Modeling 3D Annotation Block UI Programming Tool

Japanese/English/Chinese versions

Corresponding to the Certification of 3D CAD engineer Grade-1

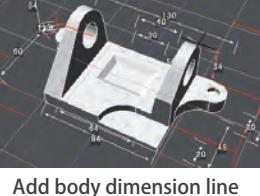

Block UI Programming Tool

(only supported in Shade3D

Professional **Standard Basic** Shade3D SDK

to form 3DA models

NO. According to a research by Fuji Chimera Research Institute, Inc.(31 August 2020)

Japan-made 3DCG software Market share

US\$980 US\$480 US\$198 US\$800 US\$100 US\$400

Plugin option for programming education

#### Basic functions

Shade3D has every feature needed to create 3D graphics. Shade3D allows flexibility in design unique to 3DCG software, and accurate modeling like CAD software.

#### 【Modeling】

In addition to modeling with polygon meshes, primitive shapes such as spheres and circles, Shade3D also support modeling using Bezier curves.

- ・Polygon: Modeling with polygon meshes consisting of vertices, ridges, and faces.
- ・Free-form surface: A modeling method using Bezier curves by manipulating control points and handles.
- ・NURBS: A modeling method using "NURBS shapes" that are widely used in manufacturing and architectural design. (Professional version only).
- using LandXML. NEW ・Linear: Road alignment data exchange
- highly compatible joint structures. NEW ・Standard Bone: By adding constraints to conventional bones, it is possible to create

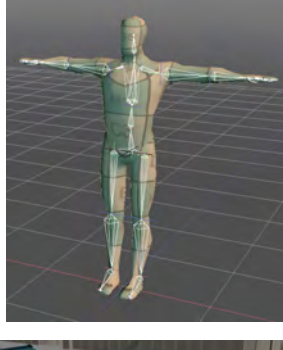

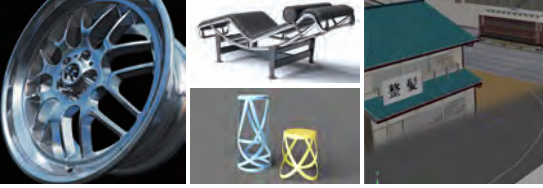

#### 【Rendering】

- ・Reproduce the atmosphere using ray tracing, path tracing, and photon mapping of global illumination. Users can also use wire frame for expression. In addition, VR panoramic rendering that supports stereoscopic viewing creates still images and videos that can be displayed in 3D with VR goggles
- ・ShadeGrid: Rendering workload is distributed across multiple computers by running ShadeGrid Server in an environment where multiple PCs are connected via a TCP/IP network.
- ・Adopting physically-based rendering (rendering method that processes PBR, materials, light, etc. according to physics laws).
- ・PBR material: Based on the Principled BRDF, a roughness / metal degree parameter that expresses the texture of an object in the real world.
- ・GPU ray tracing that enables high-speed and highquality image generation
- be improved for practicality, ex. UV maintenance. NEW ・Polygon Reduction: In addition to new functions for converting near-landscape models into billboard and box models for far-landscape, the polygon reduction will
- texture format) NEW ・Input/Output Support in KTX Format (GPU compressed HDR rendering

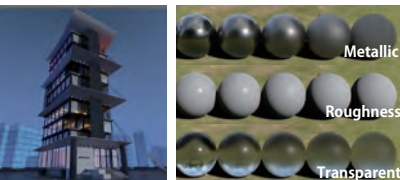

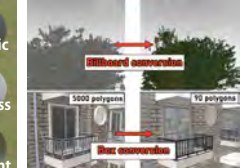

Rendering time: 2 sec

【Animation function】 **METAVERSE**

- Equipped with various functions such as deformation by joints, camera work, movement along the path, organic deformation by skin, reading of BVH, walkthrough, expression by physics calculation, etc.
- Supports polygon mesh deformation and merge by morph target. Users can create multiple facial expressions from a single facial model and merge them in proportion.
- Multiple keyframe animations can be kept in one scene. Character materials with various movements such as walking and running can be handled as one scene file.

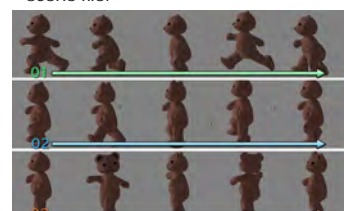

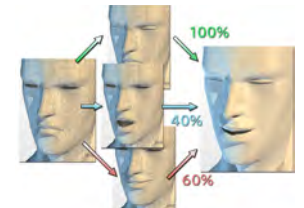

Merge multiple facial expressions by morph target

Keep multiple motions by the multi-timeline

#### 【Light source function】 **METAVERSE**

- Spotlight, surface light source, line light source, parallel light source, point light source, ambient light, light distribution by IES data
- ・Infinite light source such as sunlight, sunlight simulation by date / time / longitude / latitude is possible

#### 【Surface material】

- ・Expression of milky transparent textures and cloud-like material **METAVERSE** such as basic colors, reflections, transparency, refractive index, texture wrapping, projection, UV mapping, ivory based on parameters and textures.
- PBR material: New parameters added to the PBR material, which is a physics-based texture rendering, are Clear Coat (secondary gloss) and Sheen (cloth).

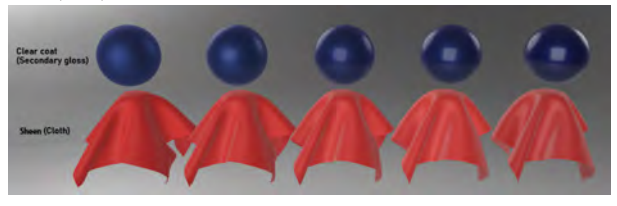

#### 【3D printing】

・Supports STL / OBJ files supported by many 3D printers, enabling smooth data exchange with 3D printers.

#### 【Layout function】

- ・Four-view display of front, top, side, and perspective view (camera angle).
- Change the combination of display for drawings, select the split range of drawings, and change the shading display for each drawing.

52

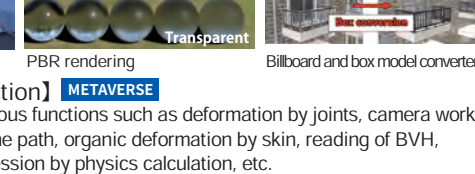

#### 【Camera function】 **METAVERSE**

・Allows placing multiple cameras in a scene, with same settings as an actual camera such as zoom, pan, dolly, angle of view, tilt, film shift, lens swing, lens tilt, and stereoscopic viewing.

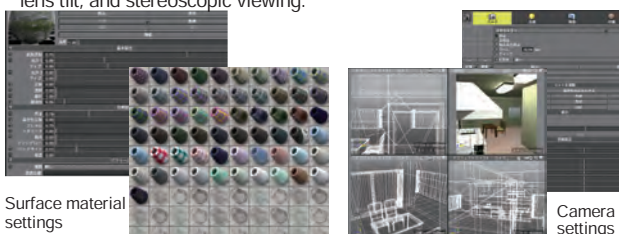

#### 【3DCAD functions】

- ・Support creating 2D drawings.
- ・Clash detection for thick, non-perforated surfaces, general shapes, freeform surfaces, sweep bodies, rotating bodies, polygon meshes, and NURBS shapes.
- ・Arrange and align different NURBS shape data.
- ・Supports STEP / IGES files with data of area / volume / center of gravity.
- Output three-view drawings to AI / DXF format.
- ・Display 3DA (3D Annotated Model) with frame dimension lines.

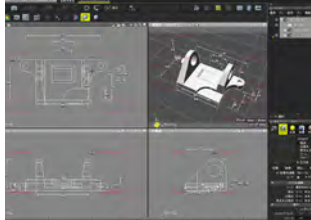

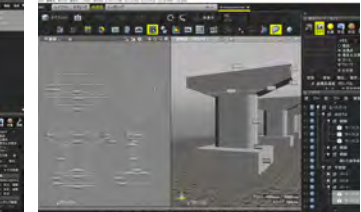

Display 3D annotation Create 2D drawing

#### 【Collaboration with UC-win/Road】

・Export models in 3ds, FBX, COLLADA formats and utilize in UC-win/Road. ・Models can be editted as it is placed in the 3D space of Shade3D.

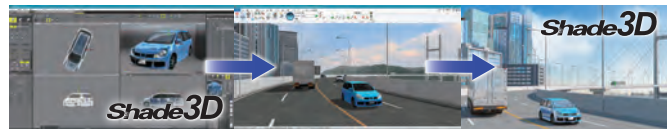

#### 【AI Denoise】

- ・The support of the noise reduction library developed by Intel will enable to efficiently remove high frequency noise with AI deep learning based filters.
- ・Supports rendering by path tracing method and GPU ray tracing method.

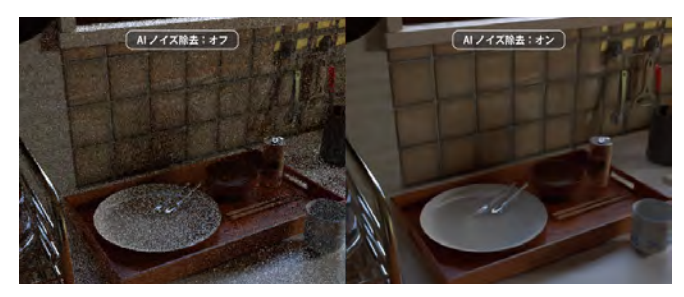

#### Block UI Programming tool

- ・Users can use "block interface" adopted in academy programming education. In Shade3D, they can combine blocks to form a flowchart.
- Interface expanded to be specific to each of the business and education NEW
- ・The toolbox can be modified to suit the intended use
- ・Improved operability of the toolbox and workspace and addition of new

#### blocks

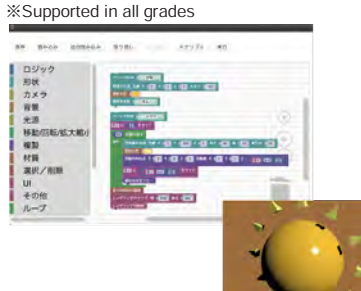

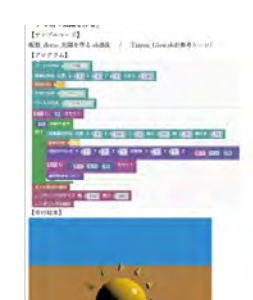

**Sold Separately**

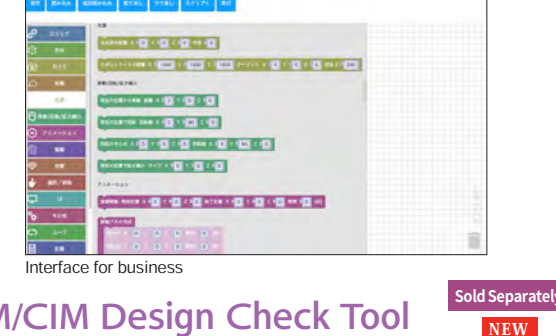

#### BIM/CIM Design Check Tool

The Ministry of Land, Infrastructure, Transport, and Tourism has created "Operation Guideline of BIM/CIM Design Check Sheet March 2020" and "BIM/CIM Design Check Sheet". This tool is a separately sold option corresponding to these guidelines. It helps your efficient BIM/CIM design check with its functions to import and export IFC files, including IFC 4.3, the next version of IFC.

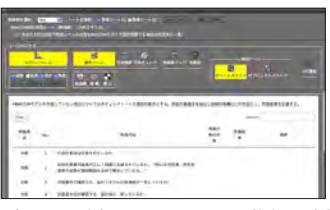

Clash detection tool is now compatible with other shapes beside NURBS

Now also supports thick, non-perforated surfaces, general shapes, freeform surfaces, sweep bodies, rotating bodies, polygon meshes.

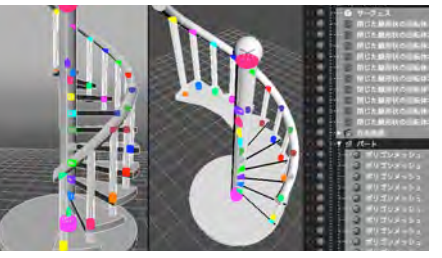

#### IFC file import/export

A function to input/output files in IFC (Industry Foundation Classes) format, an international standard in construction industry. IFC file defines systematically the specifications of all the elements that make up a building. The function "IFC Information" allows viewing and editing such information.

#### IFC input, cooperate with 3D bar arrangement

#### CAD, design verification data support

Supports import of design verification data files attached as an external reference to the IFC file output by 3D bar arrangement CAD. Information assigned during design can be confirmed on Shade3D, improving the efficiency of design verification.

#### Native support for Mac Apple Silicon

FBX input/output, COLLADA input (Professional), COLLADA output, glTF input/output (Professional) are now native to macOS (Apple Silicon). This significantly improves overall performance compared to Apple Silicon native support via virtualized middleware.

#### VR/CG data creation / technical support service

#### Services that support general VR/CG data creation using UC-win/Road

Our 3D data creation service not only provides Shade3D, but also supports VR/CG data creation in general, creating from 3D model and texture to simulation data.

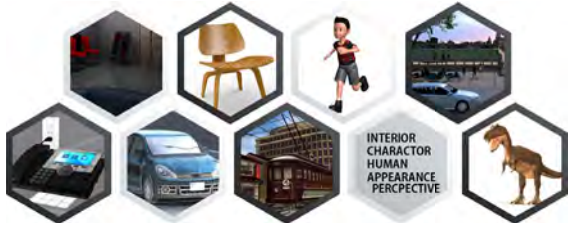

#### Collection of Shade3D Data Forest Series

More than 7,000 ready-to-use data items such as cityscapes, human shapes, interiors, plants, etc. are distributed by series.

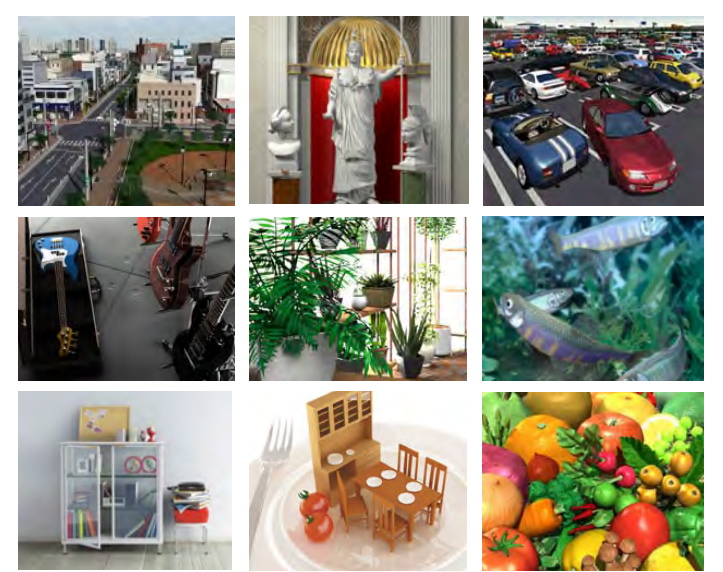

#### Shade3D SDK

As an option for Shade3D, we have released a plugin SDK for developing functions by using C++ language.

With this, you can create high-performance additional functions that are tightly integrated with Shade3D from simple solutions to advanced features. The plug-ins you create can be used for any purpose such as personal use and distribution to commercial use without restrictions.

#### Documents, sample plugins

Shade3D SDK also includes sample plug-ins and their source code, which can be used as a reference for how to implement functions and as a basis for developing new plug-ins.

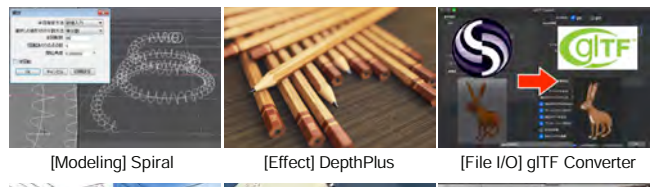

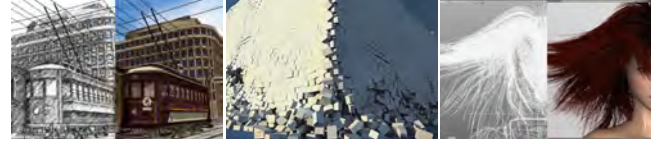

[Rendering] Toon renderer [Animation] ParticlePhysics [Rendering] Hair Salon

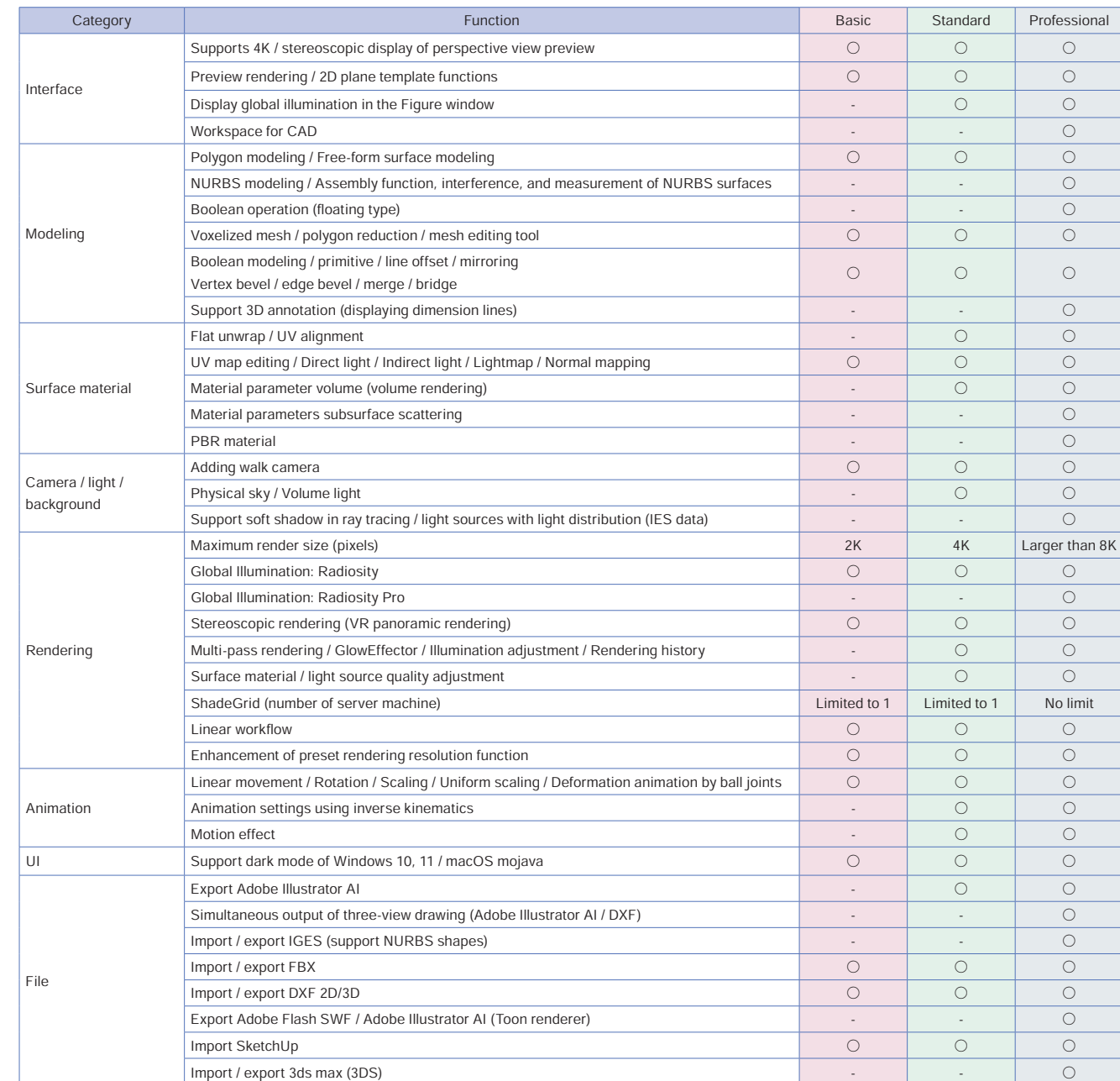

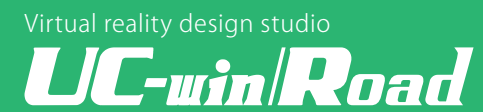

## Most optimal VR simulation environment for autonomous driving and mobility R&D

#### Connection acceleration among various technologies and industries by UC-win/Road open data cooperation

The "Monodzukuri Nippon Grand Awards" is a system to honour people who are active in the forefront of manufacturing and are recognized as particularly outstanding. The METI, MLIT, MHLW and MEXT work together to hold this award every other year. FORUM8 was awarded the METI Minister's Prize in the "Connected Industries - Outstanding Collaboration" category in the field of "Manufacturing to support industry and society". FORUM8 was recognized for its work in creating new added value and solving problems by connecting machines, technologies and people through data sharing in collaborative areas.

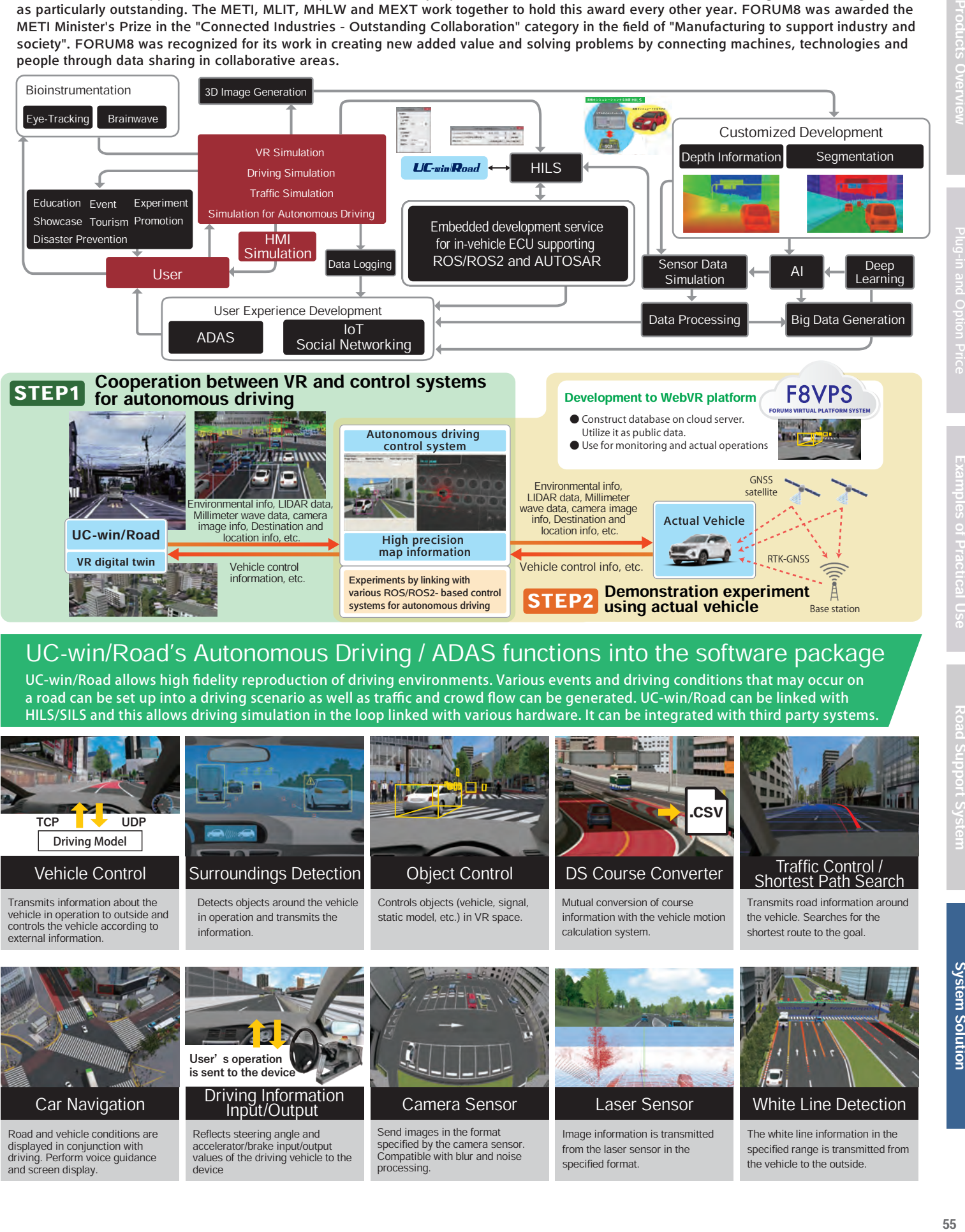

#### UC-win/Road's Autonomous Driving / ADAS functions into the software package

UC-win/Road allows high fidelity reproduction of driving environments. Various events and driving conditions that may occur on a road can be set up into a driving scenario as well as traffic and crowd flow can be generated. UC-win/Road can be linked with HILS/SILS and this allows driving simulation in the loop linked with various hardware. It can be integrated with third party systems.

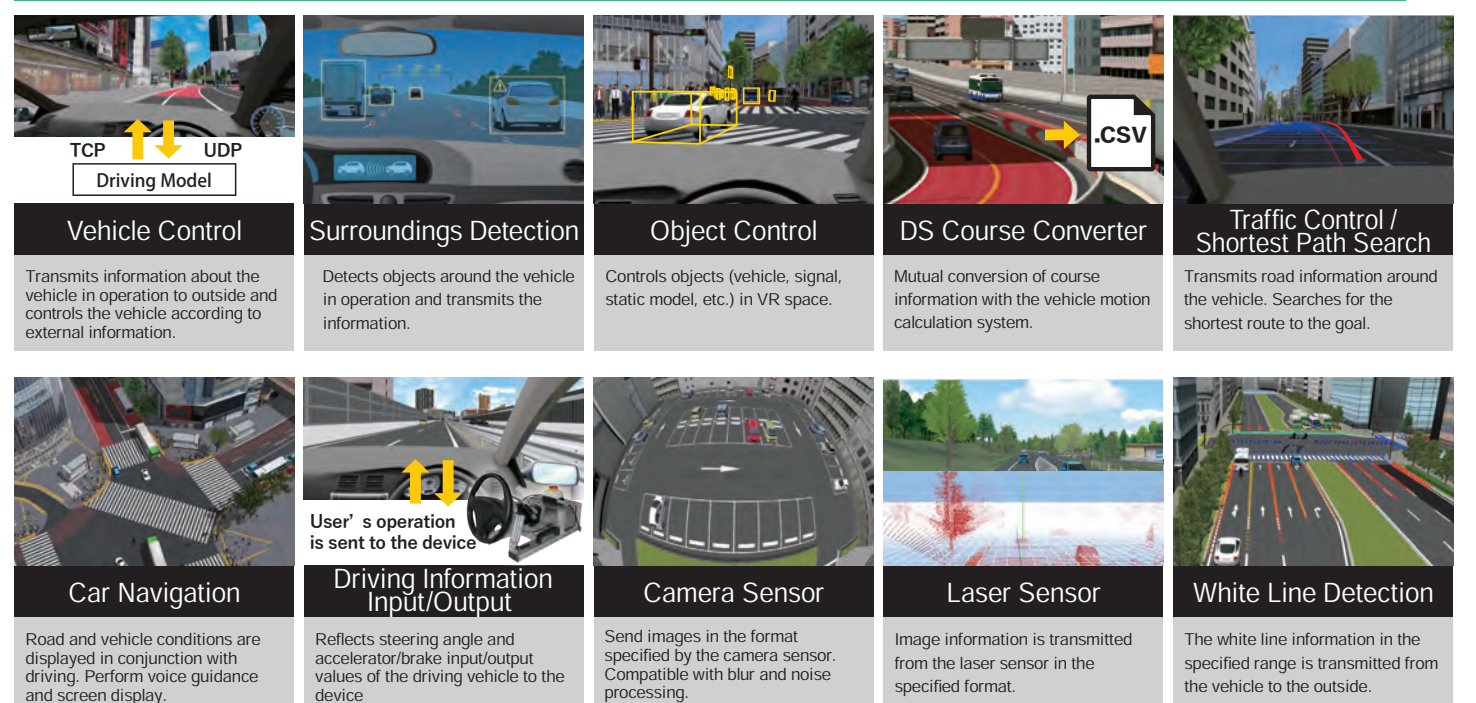

# DS Solutions Drive Simulator Systems

#### UC-win/Road - 3D VR Simulation software mulation software<br>Driving Simulator

#### **8DOF Traffic Safety Simulator** (P.58)

- **<Software>** ・UC-win/Road Driving Sim
- ・Motion platform option
- ・Cluster option Cluster client x9
- **<Hardware>**
- ・Order made dome type cabin (Real car cutaway body used)
- ・All surroundings dome projection projector ・6 axis motion, payload 4,000 kg, maximum

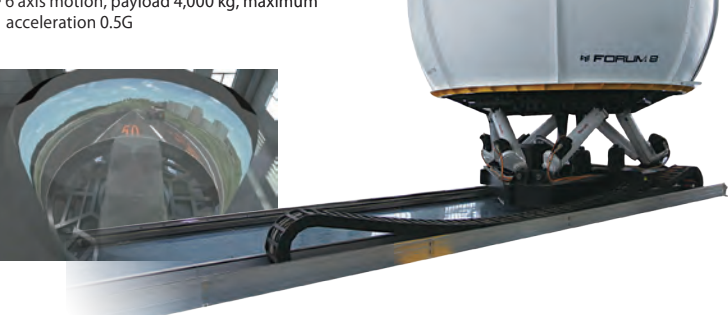

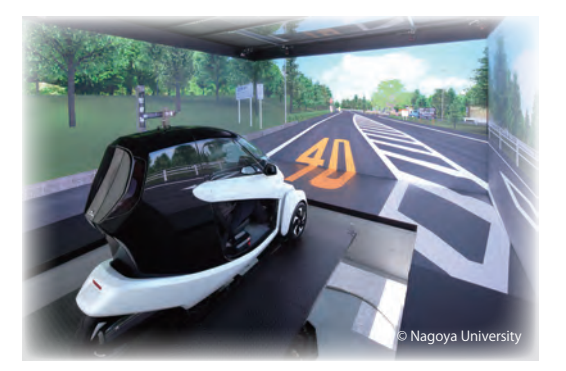

**Vehicular Dynamics Research & Evaluation System‒High-Precision Driving Simulator** (P.60) **<Software>** ・UC-win/Road Driving Sim **<Hardware>** ・Large 5-screened 3D display ・4K Projector ・Head Tracking ・Motion platform option ・Cluster option

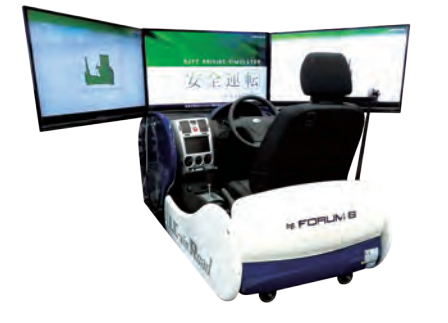

Conforming to the driving simulator type approval standards driving simulator for driving schools

#### ■ Approval by NPA  $\left[\frac{1}{24}\right]$  交L20-2  $\left[\frac{1}{24}\right]$  交L20-3  $\left[\frac{1}{24}\right]$  交L20-4

#### **Certified Safe Driving Simulator** (P.64)

- **<Software>**
- ・UC-win/Road Driving Sim
- **<Hardware>**
- ・42 inches LCD monitor 3Ch
- ・Parts / instrument panel, real car parts used
- ・Active steering option (separate option)
- ・Motion platform option (separate option)

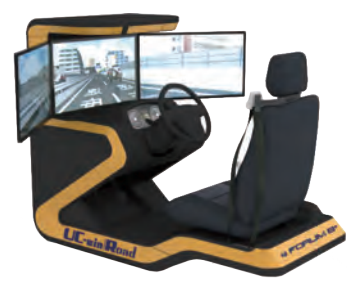

#### **UC-win/Road Compact Drive Simulator** (P.64)

**<Software>**

- ・UC-win/Road Driving Sim
- **<Hardware>** ・32 inches LCD monitor 3Ch ・Steering wheel and accelerator/brake pedal
- system made of real car parts ・Steering for both side available, Automatic (Manual Op.)
- ・Active Steering standard
- ・LCD instrument panel Op.

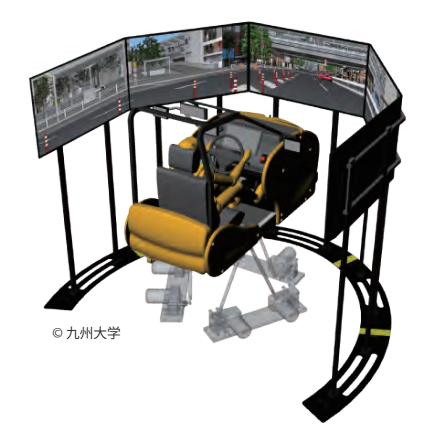

#### **Human - Vehicle - Traffic Flow Interoperable Driving Simulation System for Interactive Information Exchange** (P.62)

- **<Software>** ・UC-win/Road Driving Sim ・Motion platform option ・Cluster option
- ・Cluster client x8
- 
- **<Hardware>** ・1 person cabin (real car parts used)
- ・5 sheets of 60 inches LCD monitor ・6 axis motion, payload 650kg, maximum acceleration 0.7G
- ・HILS/ECU emulator Eye mark recorder

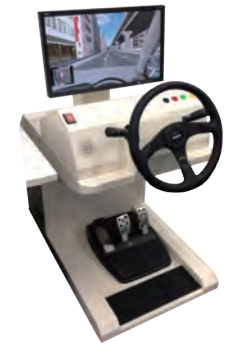

**UC-win/Road Simple Driving Simulator for seniors**(P.68)

#### **<Software>**

・UC-win/Road Driving Sim **<Hardware>**

- ・21.5 inches LCD monitor
- ・Real car size simple steering

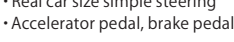

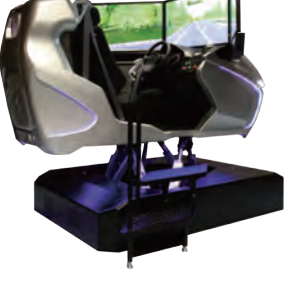

#### **UC-win/Road Simulator** (P.65)

- **<Software>** ・UC-win/Road Driving Sim
- ・Motion platform option
- **<Hardware>**
- ・6 axis motion, payload350kg

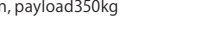

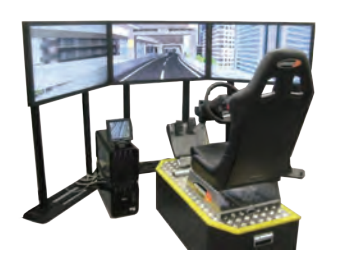

#### **UC-win/Road Simple Simulator <Software>**

・UC-win/Road Driving Sim **<Hardware>**

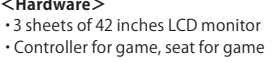

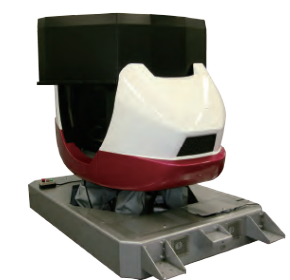

#### **Highway Driving Simulator (P.65)**

**<Software>** ・UC-win/Road Driving Sim **<Hardware>** ・6DOF motion platform

#### UC-win/Road Driving Simulator Lineup

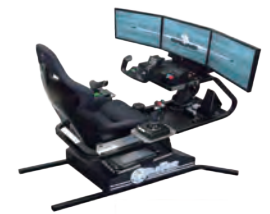

Flight Simulator

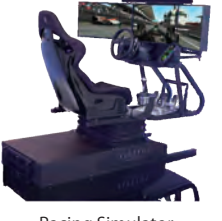

Racing Simulator

#### **Blue Tiger Simulator**

- **<Software>** ・UC-win/Road Driving Sim **<Hardware>** ・22 inches LCD monitor 3Ch
- ・2DOF motion platform ・Operation interface for Flight Simulator
- ・Seat Vibrator
- \*Drive type option supported

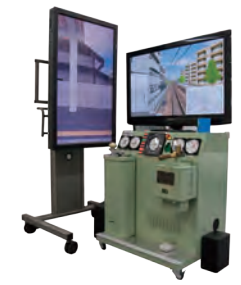

#### **Train simulator**(P.73)

#### **<Software>**

- ・UC-win/Road Driving Sim
- 
- **<Hardware>** ・50 inches LCD monitor(Front)
- ・42 inches LCD monitor(Side) ・Master controller and brake
- controller from real trains
- ・Meters

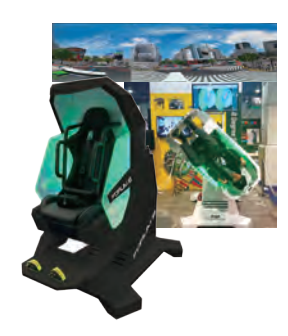

#### **VR360 Simulator**

Super-experience rolling simulator with VR Head Mounted Display & 360-degree rotation

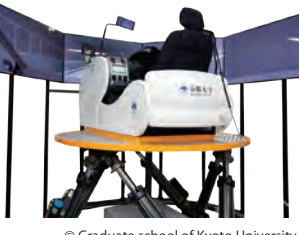

#### © Graduate school of Kyoto University

#### **UC-win/Road 6DOF Driving Simulator <Software>**

・UC-win/Road Driving Sim ・Motion Platform option ・Cluster option ・Cluster client x8 (Front x5, Both side mirrors, Rear view mirror)

#### **<Hardware>**

- ・Quarter size real vehicle driver's cabin ・60 inches monitor 5Ch
- ・Rear view mirror (10.2 inches monitor)
- / Side mirror (7 inches monitor) x2 ・5.1 ch sound system
- 

#### ・6DOF motion system

#### **VR Motion Seat**

- **<Software>** ・UC-win/Road Driving Sim **<Hardware>**
- ・Head Mounted Display
- ・3 axis motion, seat, Four-point safety belt
- \*Linkage with CV1, VIVE, and Gear VR

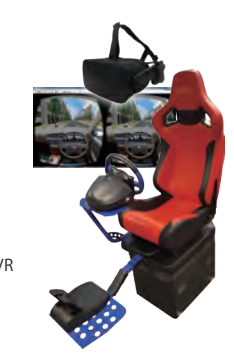

#### **SimCraft Simulator**

- **<Software>** ・UC-win/Road Driving Sim
- **<Hardware>**
- ・40 inches LCD monitor 3Ch
- ・3DOF motion platform
- ・High-grade steering controller for game
- ・Accelerator pedal, brake pedal (with load adjustment function) \*The motion configuration and other options can be supported.

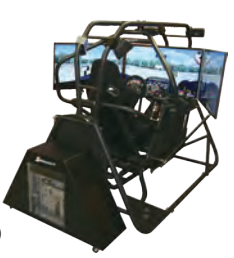

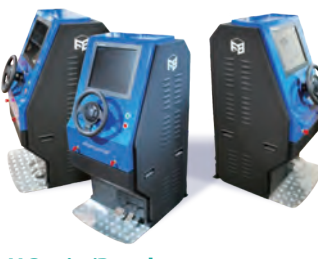

#### **UC-win/Road Ship Operation Simulator**

#### **<Software>**

- ・UC-win/Road Driving Sim **<Hardware>**
- ・Small demo simulator
- (UC-win/Road is a separate option)
- ・Compact simulator for exhibition and guidance
- ・Start/Stop button
- ・Steering, acceleration, brake

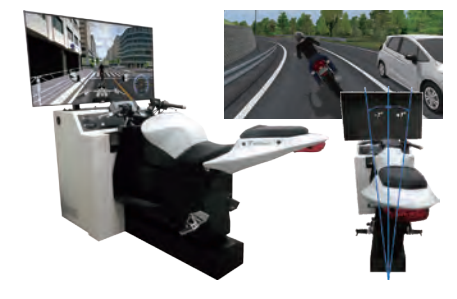

#### **Bike Simulator Mev** (P.71) **<Software>**

- ・UC-win/Road Ultimate + Motorcycle Simulator Option ・UC-win/Road Driving Sim + Motorcycle Simulator Option
- ・UC-win/Road Bike Simulator Option
- **<Hardware>**
- ・Bike Simulator

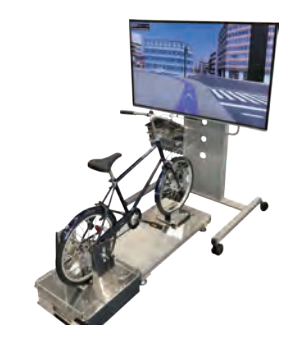

#### **Bicycle simulator** (P.72)

**<Software>** ・UC-win/Road Driving Sim **<Hardware>** ・50 inches full HDmonitor ・3 axis posture sensor ・Bicycle

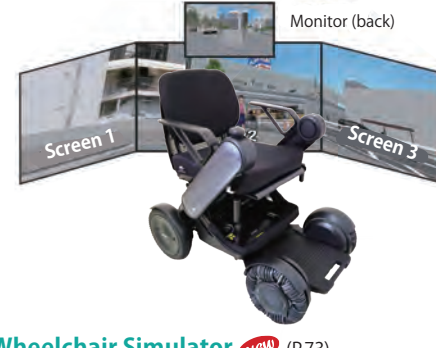

#### **<Software> Wheelchair Simulator (P.73)**

- ・UC-win/Road Ultimate + wheelchair plug-in option
- ・UC-win/Road Driving Sim + wheelchair plug-in option
	- ・Wheelchair Plug-in Option
- **<Hardware>**
- ・Wheelchair Simulator

Screen3

**System Solution** 

# 8DOF Traffic Safety Simulator

#### The high performance large-scale driving simulator

8DOF Traffic Safety Simulator is the high performance large-scale driving simulator based on FORUM8's Real-Time Interactive 3D Virtual Reality Simulation & Modeling Software UC-win/Road. This was planned and built for the Research Institute of the Highway Ministry of Transport in China (RIOH) to be used in their traffic and safety research work in accordance with their detailed specification. In January 2009, FORUM8 received the order for customized development of this Driving Simulator an international tender and in February 2014, the Final Acceptance Test was complete, marking the completion of the entire project.

#### Expected outcome and functions

#### Function designed for driver behavior research

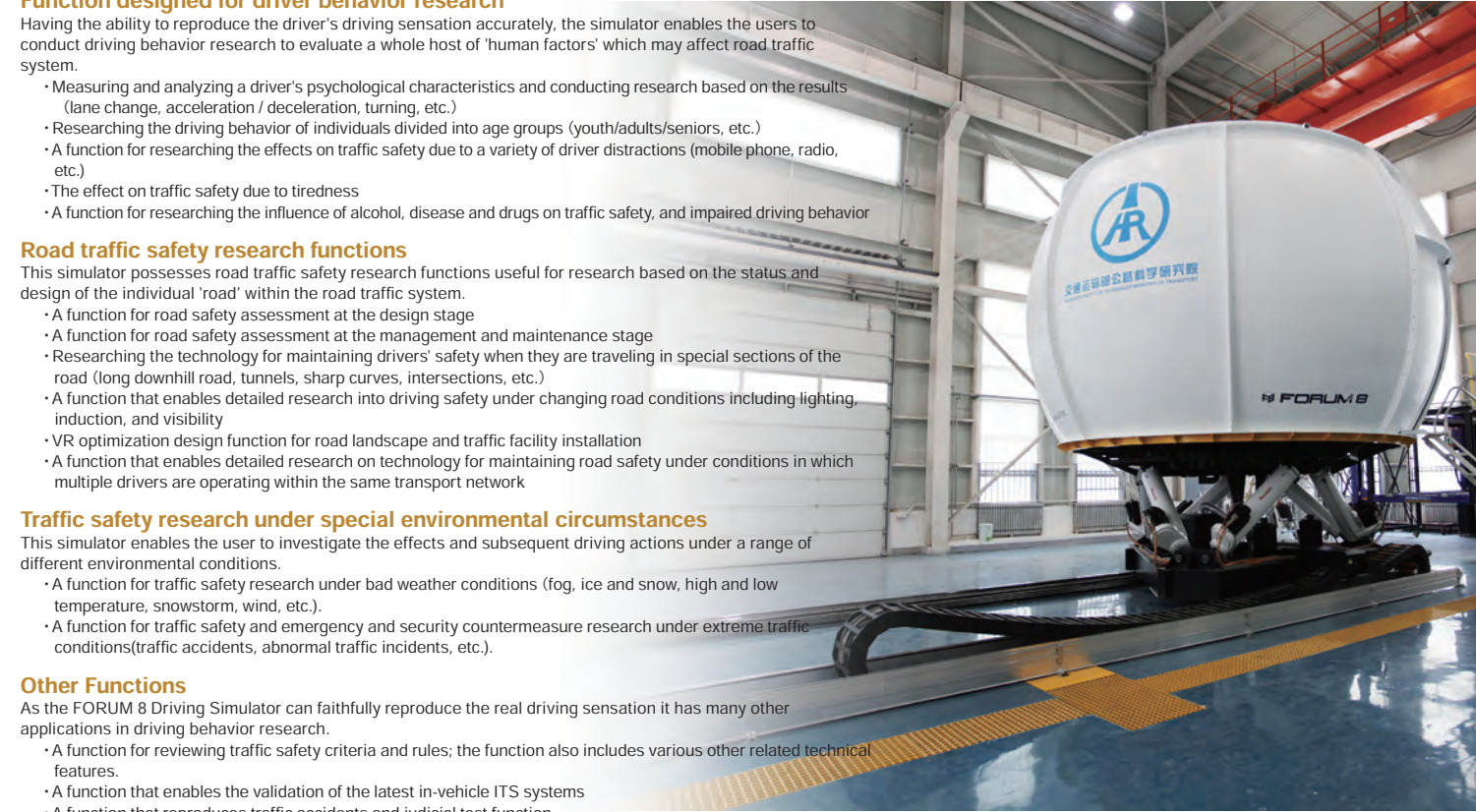

・A function that reproduces traffic accidents and judicial test function.

#### Image of the total system

The accompanying photograph shows the 8 degrees of freedom vehicle simulator which is based on a 6 degrees of freedom motion platform plus Yaw and X tables.

This system allows the user to be immersed in an extremely realistic environment, as similar to the real world as technically possible by utilizing a 360 degree view projection system within the dome. This was made possible via the UC-win/Road cluster system (UC win/Road<br>is a real-time interactive 3D VR simulation & modelling software) along with the use of etc. The vehicle and truck cabin's, which can be quickly and easily exchanged if needed, are set within a dome structure, along with the<br>advanced management system including CCD camera, image monitor and recording system e The traffic simulator and vehicle motion models consist of the most advanced

system for measuring driver behaviour data, including eye-tracking etc., and are directly linked to UC-win/Road, which all leads

to further advances within driver safety research.

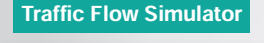

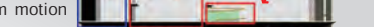

**Equipment Room Operating Room Step to OP Room**

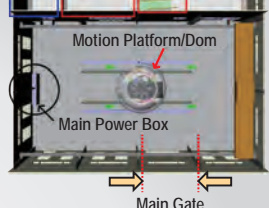

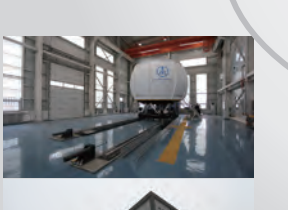

Vehicle Motion Simulator

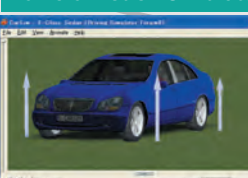

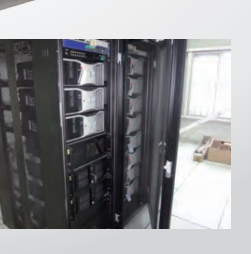

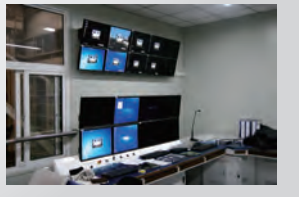

 $L\llbracket \textit{L}\rrbracket$  and  $R$  and

#### System Configuration

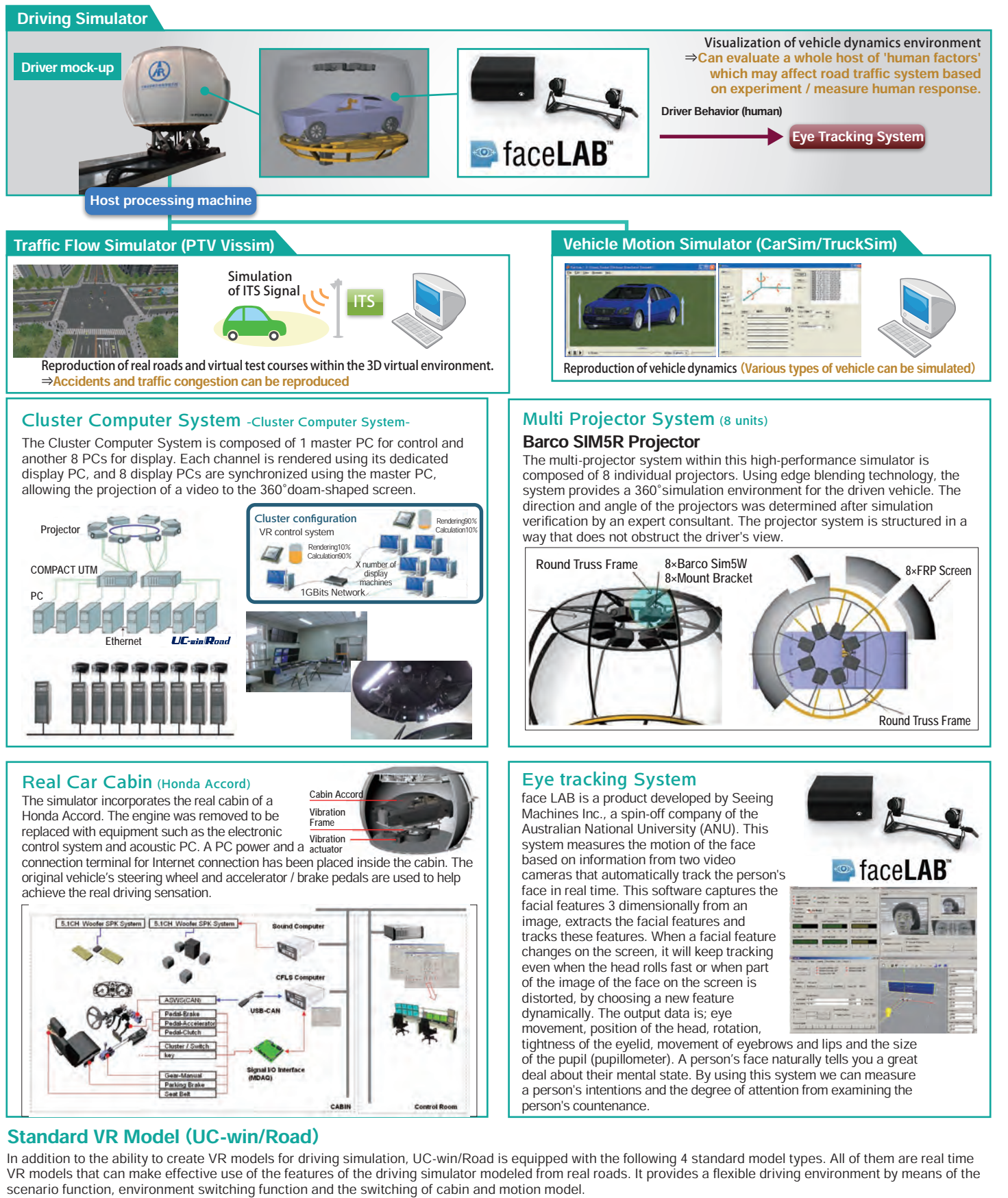

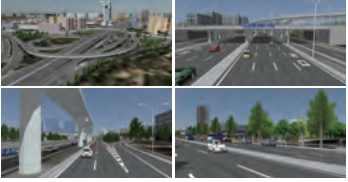

We reproduced the urban area road network of the Chinese capital city having the "No. 3 loop line" of Beijing city as the center.

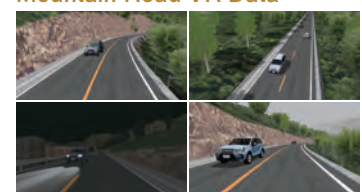

The VR national road G109 has been designed to faithfully reproduce the road structure to provide a realistic feeling of acceleration and centrifugal force to the driver.

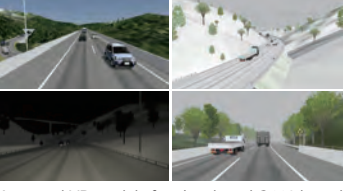

An actual VR model of national road G110 based on the design diagram of the extended road under construction.

#### Urban Road VR Data Mountain Road VR Data Highway VR Data Infinite Loop Road Data

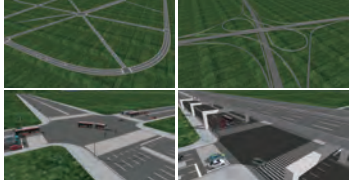

This VR environment was produced to research ' fatigue driving' in which the driver keeps driving indefinitely using the newly developed "traffic connection" function.

# Products Overview Plug-in and Option Price Examples of Practical Use Road Support System System Solution Bolution<br>Products Overview Plug-in and Option Price Examples of Practical Use Road Support System System Solution

**System Solution** 

#### Vehicular Dynamics Research & Evaluation System High-Precision Driving Simulator

#### **Nagoya University**

#### World's First※ Large-scale 5-screen Stereoscopic VR Driving Simulator Used For Vehicle Dynamics and Driving Behavior Simulations

\*As of June 2015, no large 5-screen CAVE simulator has been known to also include a real cockpit, hence this is currently a true "world-first" attempt.

It is particularily optimized to take into account and to monitor human perceptions and traits by incorporating complex mathematical models, high-luminance & high-definition visual cues, realistic cockpit modules, and a highly responsive motion platform. The simulator is located inside the university's National Innovation Complex (NIC). It was first introduced and publicized during the June 12, 2015 opening ceremony of the complex.

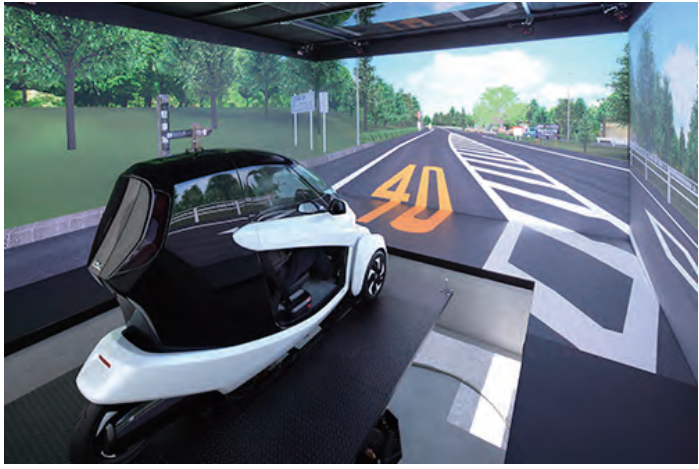

National Innovation Complex(NIC), Nagoya University

#### System Configuration

The five 240-inch, high-luminance 3D HD 2 displays deliver a 315 degrees field of view, allowing the driver to feel the sense of "presence" inside the virtual space through the combined effects of overlapping objects, the sense of depth and the sense of distance. 1

#### Motion & Motion-Control System (MOOG)

The 6-axis motion base by MOOG Inc. has 6 electrical cylinders that expand and contract to responsively simulate a 6-DOF (degree of freedom) environment. The cockpit seats installed above the platform will move in various directions according to the screen displayed.

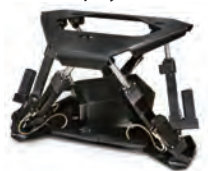

#### Car Dynamics(CarMaker/CRUISE)

This simulator may be used for monitoring and evaluating numerous dynamic reactions due to various vehicular (e.g. gas, brake, steering, gear shifts) and environmental parameters (e.g. friction coefficient, road elevation, cross-wind)

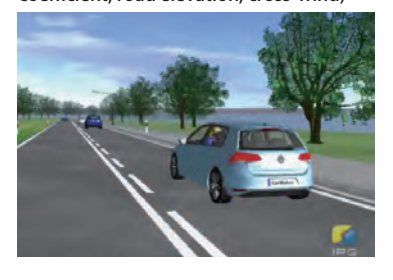

#### Traffic Flow Simulator (Aimsun)

AIMSUN can be coordinated with UC-win/Road (VR-Design Studio) to allow enhanced real-time traffic simulation. This allows the visualization of dynamic route selection and is useful for ITS-related researches.

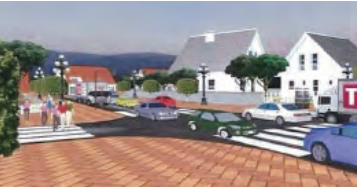

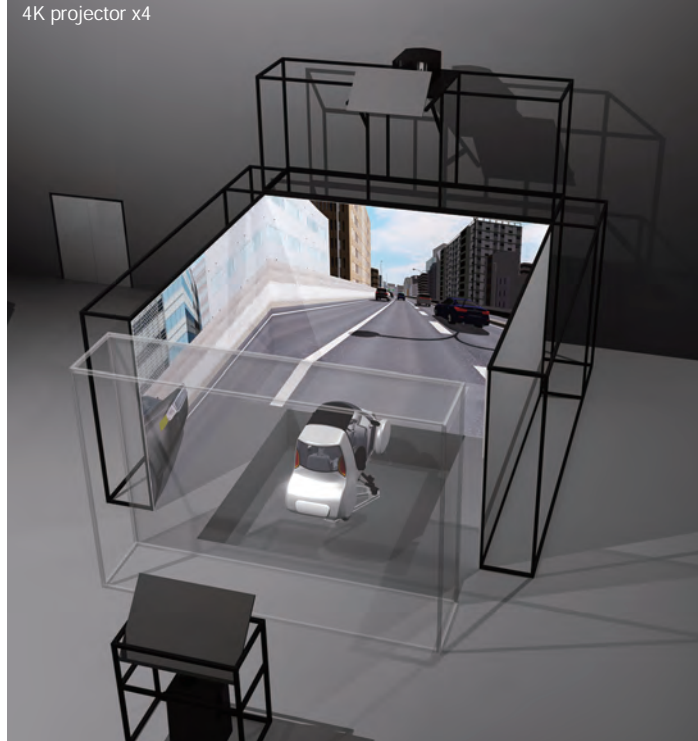

#### 3D・VR Software UC-win/Road

This real-time 3D virtual reality soft allows users to create large-scale 3D environments easily on a standard PC, as well as performing various types of simulations

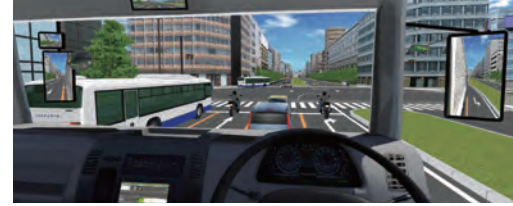

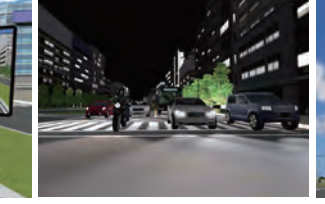

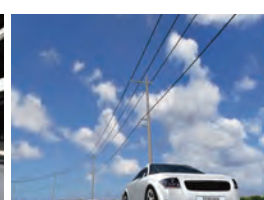

Most existing simulators require the driver to practice and become familiar with it first, but this simulator can be driven as if driving a real car. This can significantly reduce research cost and time, potentially allowing a larger research sample selection. These characteristics make the simulator very ideal for many driving behaviour and human-vehicle interaction oriented researches.

#### Driving Cockpit

The cabin consists of all the needed driving components. It is also equipped with numerous sensors and audio speakers, to simulate as many factors as possible during driving.

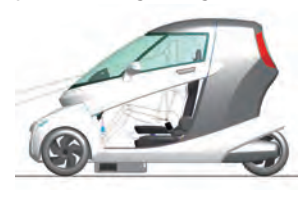

#### Projector

4K Resolution, 120Hz frame rate, 3-chip DLP® 3D Active Stereoscopic Projector Christie Mirage 4k35

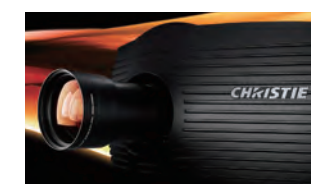

Resolution 4096 x 2160 pixels (4K)

Brightness (Maximum) 35,000 Center (32,500 ANSI)-6.0kW lamp

#### Fusion of full-scale VR and driving simulator

#### Structure and feature of the hardware components

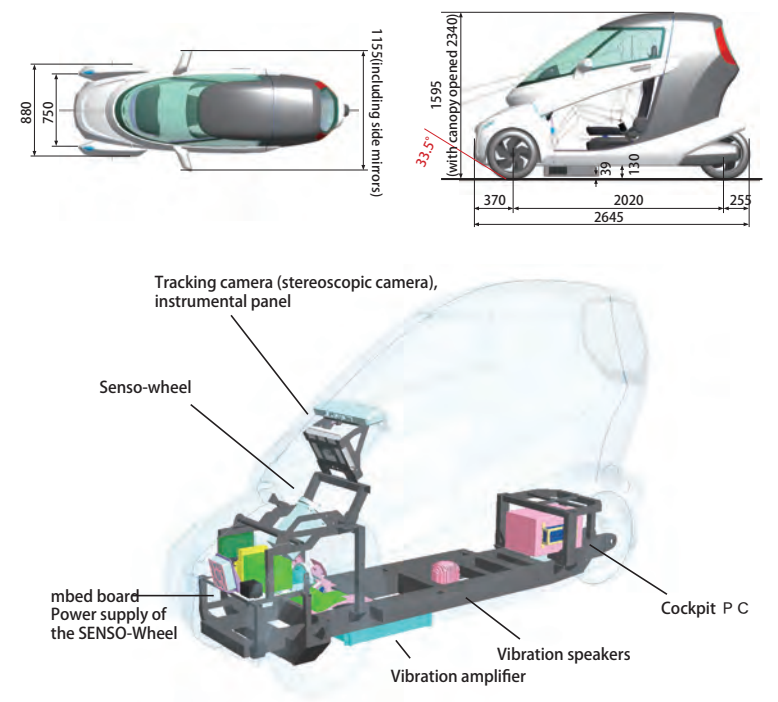

#### Features of VR software

・3D driving environment can be freely created via UC-win/Road ・Standard plug-ins included

・Standard VR data is free and scenario customization is supported

・Various environments can be reproduced via visual option tools

・Supports high simulation needs by customization

#### Events to occur depending on the driving behavior (Scenario function)

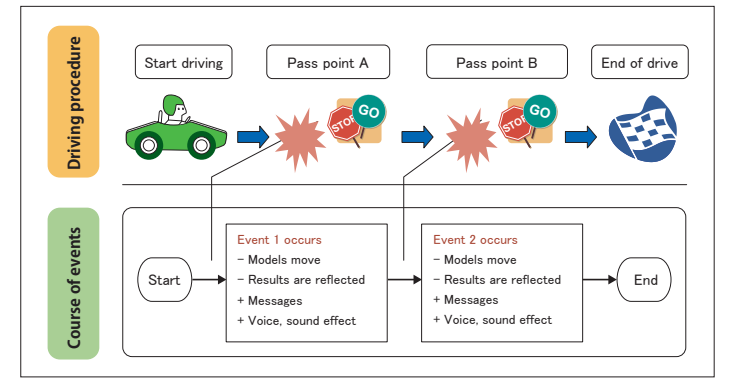

#### Applications of this Driving Simulator

Study on vehicle acceleration/deceleration behavior for lower fuel consumption when following another vehicle through 3D driving environment delivering a sense of depth

By understanding the way drivers perceive the difference in traffic flow speed, an ideal vehicle acceleration/decel-eration behavior for merging safely into the flow of traffic can be derived.

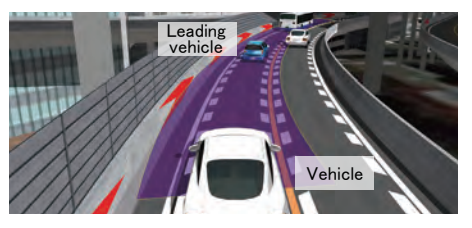

Research on the behavior of drivers driving under poor visibility by tracking their visual line

By understanding the how drivers move their eyes and body to check their blind spot or what's ahead when driving under poor visibility to confirm safety, vehicle geometry fit for safe and easy driving as well as driver assistance systems can be validated from a driver's perspective.

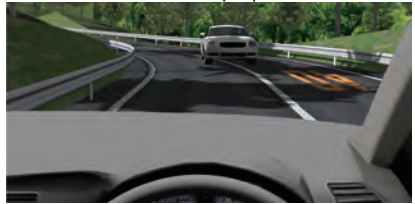

#### ● Natural depth by full-scale virtual reality ● Views change with the movement of perspective in real time

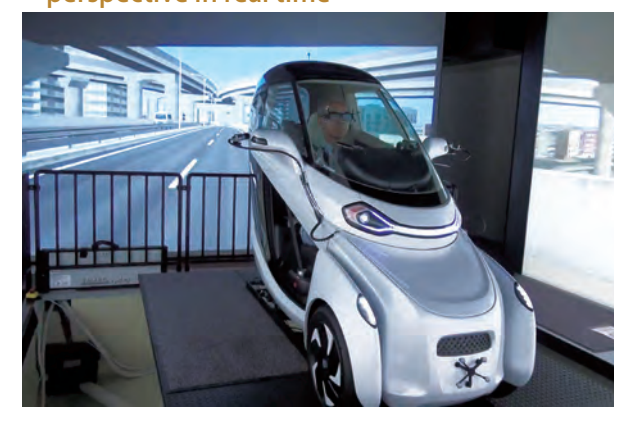

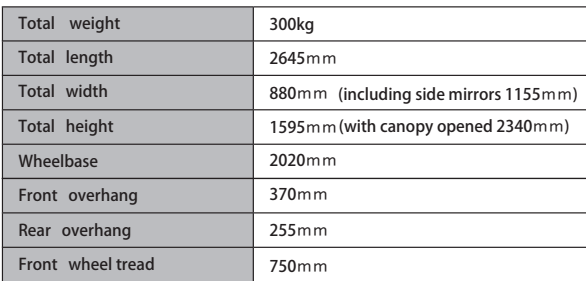

※Dimensions are based on the measurements in the DATA

## **LIC-win Road**

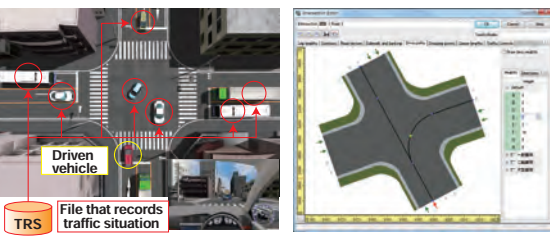

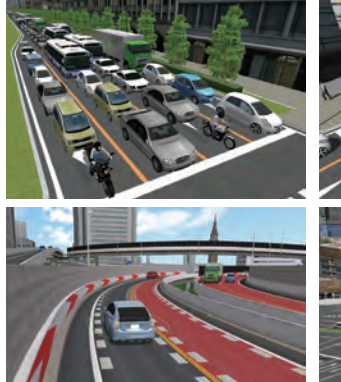

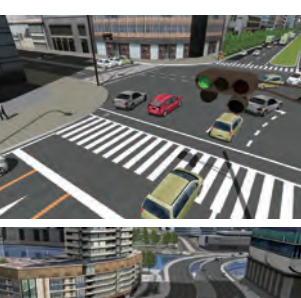

Reproduce traffic flow

#### Research on driver fatigue/stress based on realistic driving sensation

Combination of realistic driving sensation and versatile features of the DS including the scenario editor function, log function, and replay function allows highly precise analysis of driver fatigue and stress.

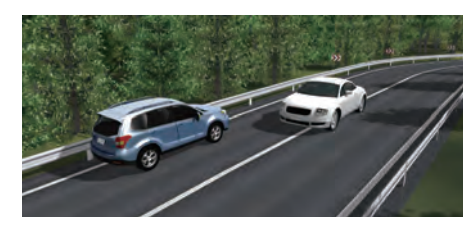

#### Human-Vehicle-Traffic Flow Interoperable Driving Simulation System for Interactive Information Exchange

Kyushu University Graduate School of Integrated Frontier Sciences, Department of Automotive Science

#### Driving simulator with 6 degrees of freedom 0.7G motion platform for highly sophisticated research purposes

This driving simulation system realized by linking the driving simulator, traffic flow simulator, vehicle dynamics simulator, HILS/ECU simulator, and eye tracking system and integrating them all into UC-win/Road. Developed by FORUM8, this driving simulation system was delivered to Kyushu University Graduate School of Integrated Frontier Sciences on March 22, 2012, and is being updated.

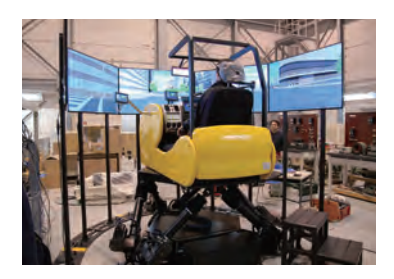

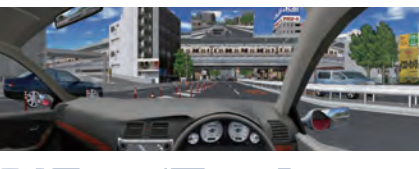

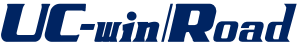

By levering on the flexibility and versatility of the UC-win/Road software, driving simulator, traffic flow simulator, vehicle dynamics simulator, HILS/ECU simulator, and eye tracking system were all linked together and integrated into UC-win/Road to expand its simulation capability.

#### System Configuration

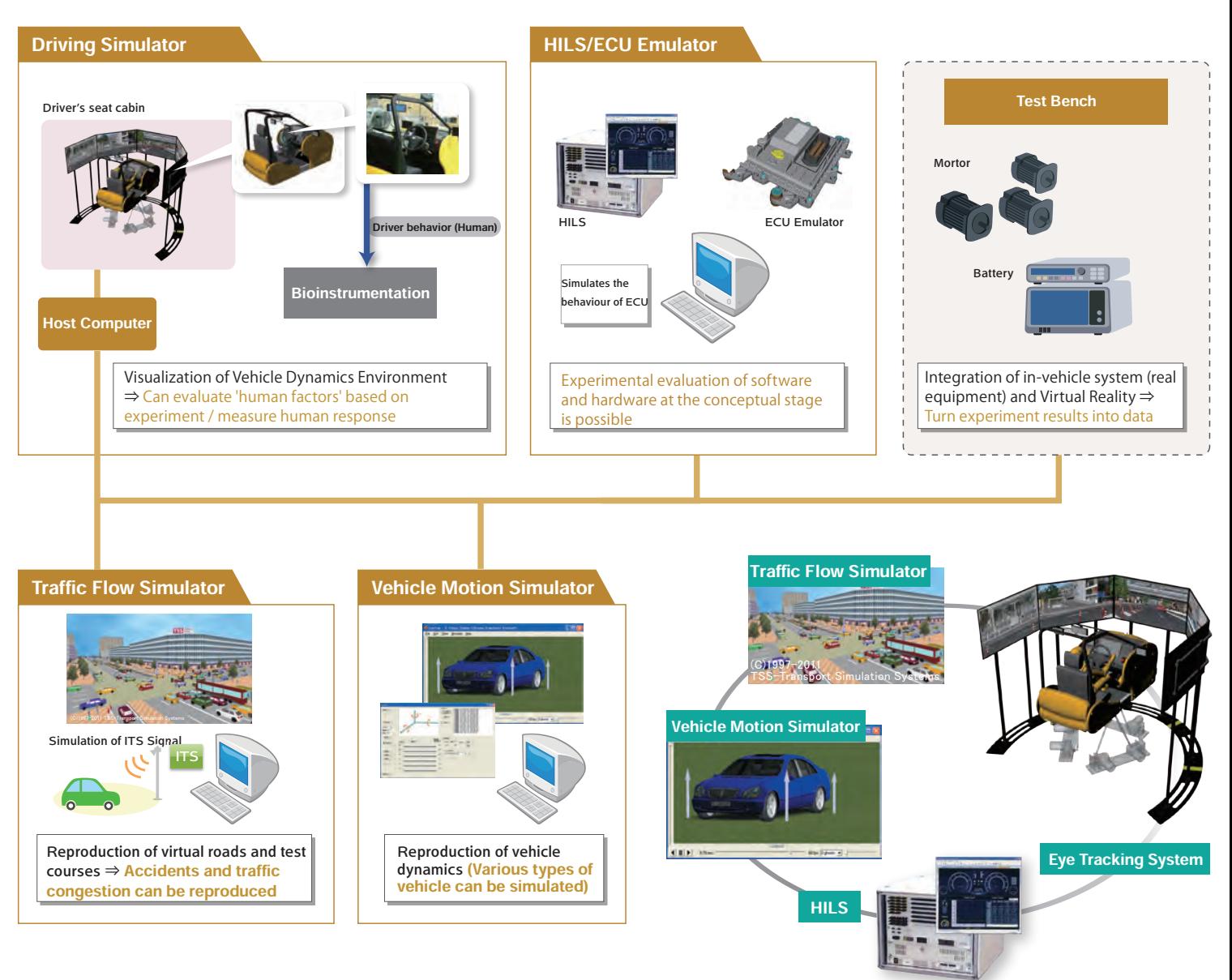

#### Structure and feature of the hardware components

#### Motion Platform

The 6-axis motion base has 6 electrical cylinders that expand and contract to responsively simulate a 6-DOF (degree of freedom) environment. The cockpit seats installed above the platform will move in various directions whilst titling and rotating according to the screen displayed.

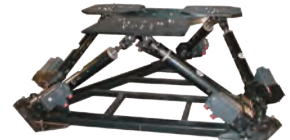

The simulator consists of 5 sets of 60 inch 3D LED monitors to achieve a vertical viewing angle of 19.95°, a horizontal viewing angle of 202° and a refresh rate of 60 fps. Each monitor can be individually switched on and off using a remote controller.

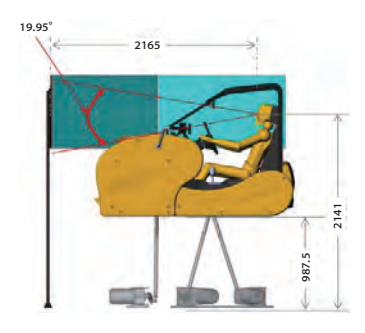

Effect

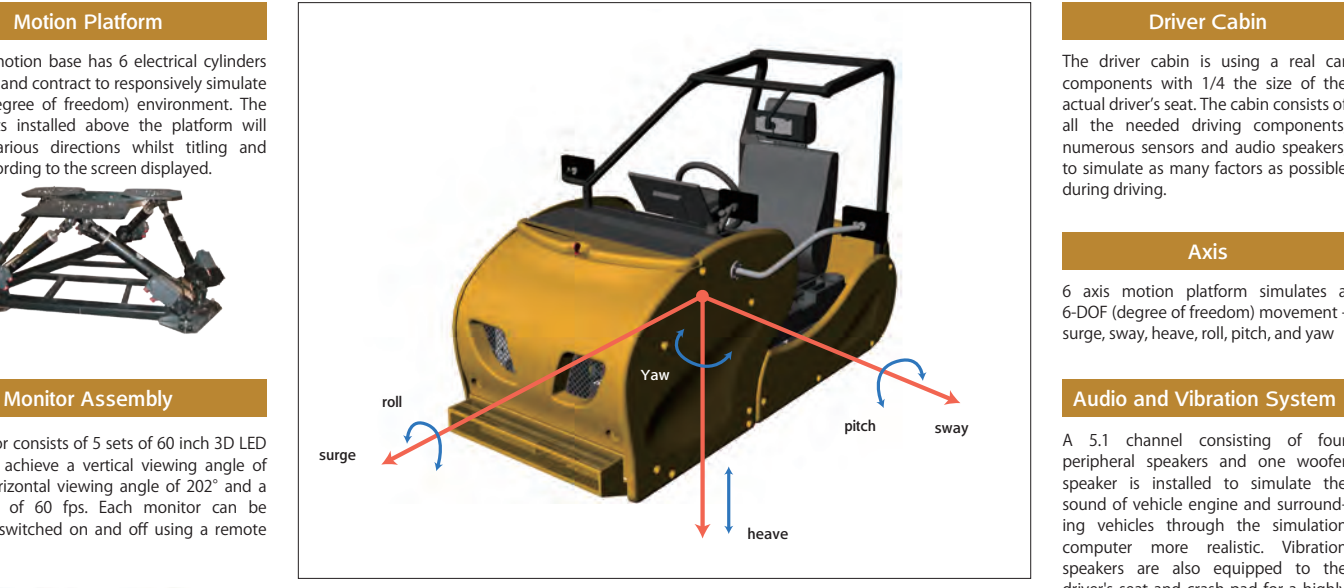

#### Linkage between UC-win/Road and HILS

By extracting driver inputs (operation of accelerator, brake, and steering) from the Driving Simulator and environmental conditions (height difference and frictional coefficient of road surface) from UC-win/Road to have the vehicle dynamics system within the HILS analyze driver's dynamic behavior, and then feeding the analysis results back to the host vehicle, a realistic VR driving simulation can be achieved in UC-win/Road. Communication between UC-win/Road and HILS is achieved through UD, TCP/IP, etc.

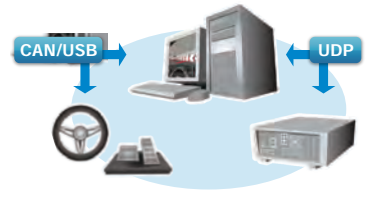

#### Driver Cabin

The driver cabin is using a real car components with 1/4 the size of the actual driver's seat. The cabin consists of all the needed driving components, numerous sensors and audio speakers, to simulate as many factors as possible during driving.

#### Axis

6 axis motion platform simulates a 6-DOF (degree of freedom) movement surge, sway, heave, roll, pitch, and yaw

5.1 channel consisting of four peripheral speakers and one woofer speaker is installed to simulate the sound of vehicle engine and surrounding vehicles through the simulation computer more realistic. Vibration speakers are also equipped to the driver's seat and crash pad for a highly realistic sound.

coad Support System

**System Solution** 

#### LABCAR HiL Test System

Compact real-time testing system for in-vehicle ECU. Facilitates the testing of ECU control and diagnostic functions in the laboratory by performing the simulations required for ECU operation using models consisting of the driver, vehicle, and driving environment.

#### Expected Effects and Functions

By linking the driving simulator, traffic flow simulator, vehicle dynamics simulator, HILS/ECU simulator, and eye tracking system and integrating them all into UC-win/Road, educational research activities in the interests of the next generation vehicles for an innovative information control can be promoted.

![](_page_62_Figure_22.jpeg)

#### Research-purpose Driving Simulator has been delivered to Kyushu University

This driving simulation system was realized by linking the driving simulator, traffic flow simulator, vehicle dynamics simulator, HILS/ECU simulator, and eye tracking system and integrating them all into UC-win/Road.

On May 13, 2012, the driving simulator was exhibited to the public for the first time since its delivery as one of the highlights of "Kyushu University Festival" held on Ito campus to commemorate the university's 100th anniversary. 106 people, many of them families, lined up to test drive the state-of-the-art simulator.

The virtual test course is a 2 minute run that starts from a point in Taihaku-doori a main street that runs across Fukuoka city - near FORUM8's Fukuoka Business Office and ends at Hakata station. Test drivers got very excited during the course of their drive as many of them acclaimed the driving simulator's cutting-edge technology by giving comments like "I'm really impressed with its ability to visualize so many aspects of the real world with high degree of realism. The image I'm seeing on screen is very pretty."

FORUM8 delivered another research-oriented driving simulator (6DOF 5 Channel) on March 2012 to Faculty of Engineering, Kyoto University Graduate School of Engineering, Kyoto University.

![](_page_62_Picture_28.jpeg)

![](_page_62_Picture_29.jpeg)

![](_page_62_Picture_30.jpeg)

![](_page_62_Picture_31.jpeg)

# UGU/THENDED Driving Simulator Japanese/English/Chinese/Korean/French

#### Four wheel in-vehicle simulator

It allows you to create several driving situations and re-create it under complete control. Recently Drive Simulator is widely used for vehicle system development or interaction research among drivers, vehicles, road and traffic, on ITS traffic system research.

#### ●The features ● Applications

- ・Driving environment in 3D environment can be freely created via UC-win/Road.
- ・Standard plug-in included
- ・Free standard VR data, support scenario customization.
- ・Various environments can be reproduced via visual option tools.
- ・Reasonable pricing mass OEM production
- ・Supports high simulation needs by customization

#### **ODrive Simulator system component**

![](_page_63_Figure_12.jpeg)

#### **LIC-win Road** Simple Simulator

ECO Driving plug-in can be used. This allows you to calculate the fuel consumption and carbon footprint of individual vehicles while driving through a 3DVR model and support the function to edit a graph. Basic configuration:3 of 17" LCD monitors/1 of PC(screens supported) Steering controller for game/Seat for game

![](_page_63_Picture_15.jpeg)

#### **LIC-win Road SensoDrive Simulator**

#### Driving simulator supporting UC-win/Road force feedback

SENSO-Wheel (steering controller) allows to link with dynamics of UC-win/Road, which enables to experience the steering operation that is similar to the one of actual vehicle in 3DVR environment.

![](_page_63_Picture_19.jpeg)

Option

USB-CAN Interface

ng Wheel Standard (Ø365mm) withflang

Phone: +49 (0) 8153 - 28 ‒ 3900 E-mail:norbert.sporer@sensodrive.de

![](_page_63_Picture_668.jpeg)

1.Proposal of Drive Simulator

facilities Road safety: Police, Driving school, Various associations, Non-life insurance company

Research institute: University, Research & Development

2.Producing VR data & scenario service

Creation of VR data in a real and virtual environment, amusement, and games.

3.UC-win/Road customization・SDK Wide range of customization. It supports users flexible utilization and redistribute the system SDK (Development kit)

**4.Providing large dimensional and<br>high quality 3D space<br>Railway simulation / high accuracy headlights /** support for environment lighting

![](_page_63_Figure_27.jpeg)

■Navigation type of monitor ■Clutch & manual gears changes ■Left-handed drive steering ■PC ■UC-win/Road SDK \*Separate software customisation is required

#### **OPrice for Drive Simulator** (Packaging system)

![](_page_63_Picture_669.jpeg)

![](_page_63_Picture_670.jpeg)

#### Setting and Shipping fees

Free before and after 1 day of the shipping date or transferring date. Rental fees are charged before and after 2 or more days. Actual expenses for packing, transferring, and carrying in Setting fee: US\$550 (Free dispatching one engineer, but actual expenses for accommodation and travelling)

\*1 1/4 Cabin, Full Instrumentation、3ch. 42" LCD monitor、5.1ch Speaker, Body Sound、CFLS Controller、Active Steering Wheel \*2 Price of Demo Simulator unit: US\$11,000/UC-win/Road Advanced: US\$8,800

![](_page_63_Picture_35.jpeg)

![](_page_63_Picture_37.jpeg)

# **LIGHARGAT Experience Simulator**

#### 6 axis motion units Driving Simulator

The use of actual car steering mechanism gives you a sense of realism while driving. UC-win/Road Experience Simulator allows you to simulate driving environments in accordance with the rapidly improved car safety technology of ITS technologies (crash avoidance, decreased impact).

#### **OF** Eatures

- 1.Possible to apply VR space freely and give various driving environments in real-time
- 2.Possible to implement various safety devices and give customization of the simulator
- 3.Standard VR data are free, support customization of scenario, events, and higher Hz

#### ●Link with CarSim

By driving in the UC-win/Road Experience Simulator, the dynamic behaviour of various passenger vehicle driving parameters (accelerator, brake and steering wheel operation) can be analysed under a range of environment conditions (changes in the level of the road surface, friction coefficient, cross wind, etc.), real movement can be provided through motion and VR driving simulation can be carried out on UC-win/Road.

#### ●6 Electric Axis Motion Unit

![](_page_64_Picture_829.jpeg)

- 4.Compact body design
- 5.Realistic Maneuver
- 6.Easy setup and mobility
- 7.Standard equipment of each safety device

![](_page_64_Picture_15.jpeg)

●Hardware System Composition

650kg

![](_page_64_Picture_830.jpeg)

#### ● System Price Sample Quote

![](_page_64_Picture_831.jpeg)

![](_page_64_Picture_832.jpeg)

Dimension **Weight** Power Supply Max. Velocity Max. Payload

![](_page_64_Picture_20.jpeg)

#### \* Default VR data model New Modeling Project: US\$1,000~ / 1km \* PC, installation, and delivery quoted separately.

![](_page_64_Picture_22.jpeg)

# UGHARD Highway Driving Simulator

#### Potential hazards on highway can be replayed by the driving simulator

Based on Subaru automobile's technologies, the simulator body adopted 6 electric axis motion unit (patented) and automobile technologies from Subaru automobile. The use of actual car steering mechanism gives you a sense of realism whilst driving.

![](_page_64_Picture_27.jpeg)

FORUM 8 has installed custom Highway Driving Simulator to Convention on Social Contribution of Highway on<br>March 1st 2010, From now the simulator will be used at events and exhibitions on bighway and its facility March 1910. From a simulator will be used at events and exhibitions on highway and its facility. NEXCO NEXCO NEXCO

#### **OMain Body Specifications**

![](_page_64_Picture_833.jpeg)

#### ●Experiencing 21 hazardous events on highways and their facilities

![](_page_64_Picture_32.jpeg)

#### **DElectric 6-axis Motion Data**

![](_page_64_Picture_834.jpeg)

Payload Power Supply Host interface Under 350kgf AC100V 50/60Hz Single phase 1.5KVA RS-232C D-SUB9 pin

cceleratin

![](_page_64_Picture_39.jpeg)

W2810×D2320×H1985

200V 20A ×2systems 100V 15A ×1system 225mm/sec 350kg

![](_page_65_Picture_0.jpeg)

Obtained type approval from the National Public **Safety Commission** 

1528

Approval from NPA 交 L20-1 交 L20-2 交 L20-3 交 L20-4

2113

Price of standard system US\$78,000~

1530

#### The Certified Driving Simulator System Approved For Use In Driving Schools

System Configuration Turn signal / He Ignition key 싶 Wiper **Seatbelt** Active steering 3x42 inch LCD monitor Leclining slide seat Hazard light Speedometer DRUMB Parking brak Shifter (Automatic transmission) Gas pedal / Brake Trainer's stand **UC-win Road** Car dynamics model/ Drive Simulation Option **accuracy in the Simulation Option** Options Left-hand drive steering ■Motion equipment LOutch pedal/Manual gear change<br>
■Cluster option Wild esterware customization is required.

![](_page_65_Figure_6.jpeg)

![](_page_65_Figure_7.jpeg)

#### Price of Safe Driving Simulator

![](_page_65_Picture_499.jpeg)

Price of Subscription Service Contract (Annual cost from the 2nd year)

![](_page_65_Picture_500.jpeg)

#### Hardware Specification

![](_page_65_Picture_501.jpeg)

Utilizing the latest 3DVR software this wide-angle simulator allows for an immersive driving experience. There are currently 4 prepared training scenarios that have been approved for use in Driving Schools. The simulator also includes a replay and diagnosis system to enable the proper assessment of the driver's abilities.

Certified training drills (1st grade driving license)

![](_page_65_Picture_502.jpeg)

By following the standards and guidelines set by the Japan Traffic Management Technology Association this drive simulator is geared towards driver education. Hazardous and unique situations can be experienced in a realistic and safe VR simulation environment. The Drive Simulator includes 3, 42-inch, monitors to further improve immersion in the 3D environment. The steering and pedals accurately represent an actual vehicle with active force feedback and a fully functional dashboard.

#### ■ Lessons conforming to the certification standards

![](_page_66_Picture_2.jpeg)

![](_page_66_Picture_3.jpeg)

![](_page_66_Picture_4.jpeg)

![](_page_66_Picture_5.jpeg)

![](_page_66_Picture_6.jpeg)

![](_page_66_Picture_7.jpeg)

![](_page_66_Picture_8.jpeg)

![](_page_66_Picture_236.jpeg)

![](_page_66_Picture_10.jpeg)

![](_page_66_Figure_11.jpeg)

Lesson on hazard prediction

Lesson on driving on the highway (1st grade driving license) L20-2 / SDS-01HF1-001 Learn driving technique necessary for driving on the highway by driving on 3 patterns of 16km long highway

Lesson on locationspecific conditions (1st grade driving license) L20-4 / SDS-01AF1-001 3 patterns of about 8km long courses to learn how to drive in different weather, terrain, and other location-specific conditions.

courses

**1**

(1st grade driving license) L20-1 / SDS-01DF1-001 Learn hazardous and cautionary situations by driving on 3 patterns of 5km long city street courses

Lesson on sudden braking (1st grade driving license) L20-3 / SDS-01BF1-001 Experience sudden braking Experience sudden braking and braking distance with/without ABS on dry/wet/frozen roads

Lesson on sudden braking (1st grade driving license) L20-3 / SDS-01BF1-001 Experience curves

Right/Left, 3 curvatures (R20/40/60)

Lesson on sudden braking (1st grade driving license) L20-3 / SDS-01BF1-001

Experience emergency avoidance Actively avoiding danger by using the

brake and steering wheel

![](_page_66_Picture_237.jpeg)

![](_page_66_Picture_15.jpeg)

**4**

![](_page_66_Picture_17.jpeg)

![](_page_66_Picture_18.jpeg)

#### Lesson selection **Training** Training **Training Training Training Training Training** 習走行う 2.挥点

![](_page_66_Figure_20.jpeg)

#### subjects can make the advice and explanation easier to understand). ③ Training:Start over with advices following the diagnostic results. Measure and assess driving behavior of senior drivers Driver skills About evaluation of driving skills Evaluation of the driving skills(cognition) Lack of the safe confirming Lower notice for the plural objects  $\Box$ Lower sense for the running position Ability to notice (valid view / dispersed attentiveness) Visual space perception (space cognition) Pursuance ability (target / plan / performance) Accidents and degradation of driver skill (cognitive skill) Security verification Running position sense Safe behavior  $\text{Cognition} \rightarrow \text{Judgment}$  (prediction) $\rightarrow$  Operation Cognitive function (notice and space recognition) Crossing collision Accident while turning at the intersection 〈Left turn〉 Lack of the safe confirming (No momentary stop / block a priority vehicle) Overconfidence and assumption Patterns of the accidents by seniors Vehicle **Oncoming** car  $\sqrt{50}$   $\sqrt{50}$   $\sqrt{75}$ Basic test for cognition (since June, 2009) "Senior training" lecture, classification test, guidance Only eye test (no skill tests) License renewal and driving ability checking Revision of Road Traffic Law (June, 2015) Handling back of the driver license Basic attitude for the driving ability evaluation Measurement of the driving behavior Result evaluation according to the cognition ability of seniors Senior-specific accidents (considering the driving feature of seniors) ( **Shortest**  $\frac{1}{\text{Time to}}$  distance Collision (TTC) e.t.c Driving skill eval **Accident** Nes Safe driving **Other** car 〈Right turn〉 **Other** car Vehicle Vehicle Pedestrian Operation mistakes/Others:about 10–20% Judgment mistakes: about 20% Cognition mistakes: 60-70% Ability to notice Visual space perception Pursuance ability

#### Simple Driving Simulator for Seniors

#### Diagnostic functions

- ①Diagnostic Driving:Drivers finish driving on diagnostic mode (without any advice). In case the accidents or problems occur, go to ②.
- ② Diagnosis:Analyze the results using the log and confirm the automatic diagnostic results. In case of the management system via master system, not only the diagnostic results but also information and elements used for diagnosis will be displayed (Displaying not only the diagnostic results on the drivers' screen but also the data of

![](_page_67_Picture_6.jpeg)

Case study of driving simulator to evaluate cognition function and driving ability

Grand Prix "Safety driving diagnosis simulator"

Nomination Award "Driving determination and

# **Driving Simulator for seniori Critical** in the Yamamoto /<br>**Driver** Senated in the Department of Science **1992**<br>and Technology, Meijo University)

The purpose of this research is to develop a Simulator basic system price  $1.5$ \$12,000~ Drive simulator used system to detect the reduction of cognition function, evaluate driving ability, and train driving skills.

method and system to evaluate driving ability of senior drivers from their driving behaviors. We developed a system to evaluate the driving performance comprehensively from the measurement result of visual and cognitive abilities.

#### 68

TUMS Urayasu Hospital Iwakura Hospital

**The 18th 3D VR Simulation Contest on Cloud** 

reaction diagnosis simulator"

#### Evaluation on driver's ability to notice

![](_page_68_Figure_1.jpeg)

Drivers' noticeability is assessed in a scenario in which they need to pay attention to multiple objects to drive safely. Behaviour of the driven vehicle at an intersection such as its speed/acceleration and Time to Collision with oncoming car are used as a criteria to grade the driver's driving skill on a scale of 1 to 5.

![](_page_68_Figure_3.jpeg)

#### Evaluation of visual space perception

![](_page_68_Picture_5.jpeg)

Time to Collision with oncoming car Presence or absence of sudden braking in front of pedestrian

Collide or not collide with oncoming car Time to Collision with oncoming car (TTC)

The shortest distance to pedestrian

5 grade..→Time to Collision with oncoming car the moment the driver decides to turn right is used as a criteria to grade his/her visual space perception on a scale of 1 to 5.

![](_page_68_Figure_8.jpeg)

#### Pursuance ability evaluation

![](_page_68_Picture_10.jpeg)

Collide or not collide with car behind or standing vehicle Time to Collision with a car behind Presence or absence of turn signal

Test the event that procedure and lane change are required. 5-grade evaluation by using Time to Collision with the car behind and the usage of blinker.

![](_page_68_Figure_14.jpeg)

#### Results of driving skill evaluation

![](_page_68_Figure_16.jpeg)

![](_page_68_Picture_551.jpeg)

displayed on a graph

#### Suite Made in Japan cross platform 3D game engine **JRI.** Suite Chidori Engine®

#### 【 3D Game Engine Suite Chidori Engine®】 Free for programming education & non-commercial use! https://www.forum8.co.jp/product/suite/chidori/index-en.html

Suite Chidori Engine is the renewed product of "Chidori®", the Japan's first cross-platform engine developed in 2006 and is available on a variety of platforms including PC as well as smartphones and game devices. It is equipped with all basic functions for application development, helping quick development. All functions are provided free of charge for programming education and non-commercial use as well as for students participating in competitions that FORUM8 cooperates with, such as U-22 Programming Contest by SAJ and Student Programming World Cup (CPWC).

![](_page_69_Picture_3.jpeg)

#### Necessary environment for development

CPU: Intel386 processor or later Memory: 1 GB or larger HDD/SSD: 100MB or larger Graphics: OpenGL2.1 or later OS: Windows 10/11, macOS or later

#### Showcase

![](_page_69_Picture_8.jpeg)

A puzzle game where you move boxes to create a movable path and guide the black cat to where the white cat is.

![](_page_69_Picture_10.jpeg)

![](_page_69_Picture_11.jpeg)

#### Cat and labyrinth Brain training with moles

![](_page_69_Picture_13.jpeg)

A sample game where you memorize the location and order of randomly appearing moles and touch them as you remember.

#### For Programming Education / Non-commercial Use

![](_page_69_Picture_366.jpeg)

For Commercial Use Free license is provided for a programming education by educators, researchers, and students<br>and for non-commercial use.

![](_page_69_Picture_367.jpeg)

![](_page_69_Picture_368.jpeg)

PC for GIGA school concept 3D game engine for fun programming learning Laptop equipped with "Suite Chidori Engine"

![](_page_69_Picture_369.jpeg)

![](_page_69_Picture_22.jpeg)

![](_page_69_Picture_24.jpeg)

**Train Game Computer to the Came is the strain Simulator VR (for Vive) 1**<br>
<br> **http://store.steampowered.com/app/719600/**<br> **http://store.steampowered.com/app/719600/**<br> **http://store.steampowered.com/app/719600/** 【Railroad operator (for PC)】

**http://store.steampowered.com/app/719600/VR/**

![](_page_69_Picture_27.jpeg)

This is a train operation game created by using UC-win/Road functions. "Train Simulator" for Windows and "Train Simulator VR" for Vive are now on sale on STEAM! A new type railroad action game "Kurogane" for PSVR is under development!

![](_page_69_Picture_29.jpeg)

Kamen Rider, cyclone racing simulator TOEI Company, Ltd Dodge the attacking Shockers and approaching rocks and flames to aim for the goal

![](_page_69_Picture_32.jpeg)

Tokyo Metro Simulator Tokyo Metro Co., Ltd. In addition to stopping at the station, you can experience driving the train over a railway bridge and through a tunnel

![](_page_69_Picture_34.jpeg)

Horse riding simulator KidZania Koshien Horse riding experience at "Horse Park" in KidZania Koshien

![](_page_69_Picture_36.jpeg)

# UCE and Read Customization System

Unique system construction using high quality VR

# UGHan Road Ship Handling Simulator

#### Experience real training in VR under various conditions

Prevent accidents by simulating and training various conditions such as mist, rain, and wave. Many functions including view switch and replay.

Ship handling simulator consists of a variety of 3D/VR space expression with UC-win/Road. It allows easy representation of a high accurate VR space in easy method, and the construction of simulator for a variety of applications using scenarios / event functions and motion platform techniques. This is not only for the training of sailors or students but also for the investigation of the harbor environment landscape with the simulation of its facilities.

![](_page_70_Picture_6.jpeg)

Simulations under various conditions such as rain, wind, mist, and wave.

■ Sample model of ship maneuvering simulator

VR data for ship operation simu **BID** V<sup>R</sup> The 17th 3D VR Simulation Contest on Cloud Semi Grand Prix

AKISHIMA LABORATORIES (MITSUI ZOSEN) INC.

This VR data is created for a ship operation<br>simulator used for training and research.<br>Narrow sea with many passing ships such as<br>Kanmon Straits, Straits of Malacca, and<br>Tokyo Bay are modeled in this data. Other<br>vessels, b for new vessel design and other research into new technologies.

![](_page_70_Picture_12.jpeg)

Detail setting for wave parameter. High-precise wave expression.

Case example of developing ship handling simulator ■Ex.1 Normal plane screen  $\overline{\phantom{a}}$  or Projector | **HILLEN** Cockpit

![](_page_70_Picture_14.jpeg)

![](_page_70_Picture_15.jpeg)

2 axis motion platform

#### Related plug-in option

■Motion plat form ■Micro simulation player ■Scenario

■Communication ■Log output ■SDK(Software Development Kit)

#### ■Case example of developing ship handling simulator

![](_page_70_Picture_360.jpeg)

\*Total reference cost above including system development cost, not including the cost for PC, projector amd cockpit.

#### Demo Simulator Description

■Simplified simulator (UC-win/Road not included) ■Start/Stop button

■Compact type for exhibition/demonstration ■Handle, accelerator, brake installed

# UGHan Road Motorcycle Simulator

#### Full-scale real-wheeled motorcycle driving simulator package system

This is a driving simulator that can be linked to UC-win/Road VR to simulate driving. The parts are all from real vehicle, and function of real vehicle like the engine's on and off, accelerator, brake, light can be operated. It also features motor-controlled steering wheel reaction force generation, switching between AT and MT vehicles, and a vehicle body tilt function.

![](_page_70_Picture_29.jpeg)

#### Handle reaction force

A motor-controlled steering wheel reaction force can be generated, and the reaction force varies according to the speed during driving. Reaction force parameters can be changed via touch panel.

![](_page_70_Picture_32.jpeg)

#### Body tilting function

The simulator has a function to tilt the car body  $\pm 7^{\circ}$  to the left and right, and when driving around a curve on UC-win/Road, the steering value changes by tilting the car body, allowing the car to turn around the curve in the same way as a real car (self-steering). In addition, the simulator's internal motor control causes the car to return to its neutral position by accelerating from a tilted position (restoring force).

![](_page_70_Picture_35.jpeg)

![](_page_70_Figure_36.jpeg)

Road Support System

# **Train simulator (train traveling simulator)**

#### Train Simulator for R&D, Education & Training, PR & Exhibition

#### ●It has various applications

For research and development of cars and human engineering, for educating or training crews, for exbition in museums and train expo, train driving game and so on.

#### ●From large one to small one

From entire cab including real scale crews' room, wide screen, and motion platform, to simplified version having only part of driver's console and PC screen for displaying.

#### ●Handling to both CG image and video image

Depending on the situation, you can use CG which has high degree of freedom or video footage which excel in reality.

#### Generation of simulated situation which gives you a realistic feeling

Generation of simulated vision with high quality image and high drawing speed, sound produced by multichannel and multispeaker, motion platform giving the real feeling of acceleration and deceleration.

#### ●Simultaneous driving feature

Multiple trains/cars can be driven within the same environment, reproducing an even more realistic traffic condition.

![](_page_71_Picture_12.jpeg)

Instructor's table

Travel situation, training situation, etc.

switch (information on  $\frac{1}{2}$ 

Environmental condition, Training items, etc

Compact

![](_page_71_Picture_13.jpeg)

Control Desk ・Result ・Setting ・Database Log Replay Analysis

![](_page_71_Picture_15.jpeg)

#### **Wheelchair simulator**

Gauge indicator Indicator lam (Vision information) Alarm (hearing information)

Modeled driver's cab

Lever switch rmation sense of touch)

Motion platform (stimulates vestibular sensation, sense of pressure, kinaesthesia)

Calculation processing unit Car dynamics method, electronic logic circuits, Air logic circuits, signaling and safety systems, data, track data, calculation of simulated vision, generate sound effect, calculation of motion

Travel situation, training situation, etc.

ulated Sound (stimulates sense of hearing)

Simulated vision (stimulates vision)

#### Collaboration news introduction

#### Linking wheelchair and UC-win/Road Driving Simulation

The driver can actually sit in a wheelchair and drive in a VR space through a monitor or head-mounted display (HMD) without moving the wheelchair itself. The driver's driving skills can also be evaluated. Additionally, the simulated wheelchair can be driven through a keyboard, gamepad, or by sitting in the actual wheelchair and using the joystick on the wheelchair to drive the model in VR.

![](_page_71_Picture_20.jpeg)

#### Wheelchair Simulator Case Study Department of Mechanical Engineering,

Environmental condition, Training items, etc

#### Faculty of Systems Science and Technology, Kansai University

The UC-win/Road VR environment is used for the video display portion of a wheelchair simulator, a result of research and development by Associate Professor Kurata of the Department of Mechanical Engineering, Faculty of Systems Science and Technology, Kansai University. A model of the wheelchair's speed and road surface resistance calculated by mounting torque-sensor wheels with separate drive for both wheels on the wheelchair simulator hardware itself is used as the wheelchair's motion model (dynamics). UC-win/Road is used for the display portion. In addition, actual measured data from the wheelchair simulator is loaded into UC-win/Road to verify whether it is possible to move within the VR space. Taking into consideration the degree of disability and the part of the body of the individual, this system will enable safer use of the wheelchair by recognizing the ideal form of electric wheelchairs in the future and the risk of accidents occurring when using a wheelchair

![](_page_71_Picture_24.jpeg)
## **Operation equipment installation location study system**

rt and Technology Agency, delivered in 2010.

### Visibility system for various kinds of facilities for train railway using 3DVR function of UC-win/Road

- ●Visibility system for various kinds of facilities for train railway using 3DVR function of UC-win/Road
- ●The following basic items can be input as facilities which are related to visibility Tunnel / cut earth / bridge over railway / sound barrier / lower way truss / platform / power pole

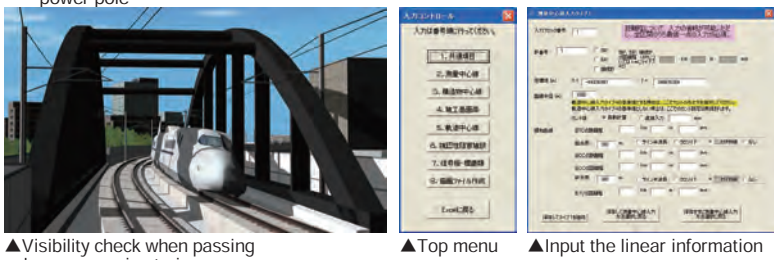

by an oncoming train

#### System for checking the position where equipments are installed 10th 3D·VR Simulation Contest GRAND PRIX

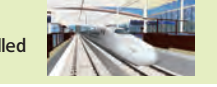

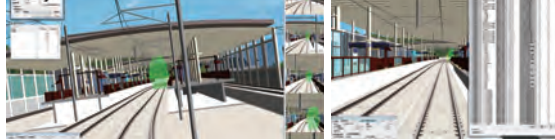

▲Examine and edit visibility of signal

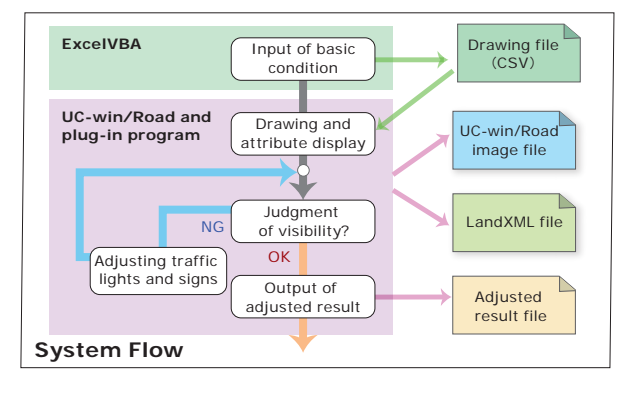

## *LIC-win* **Road** Features on railways

Japan Railway Construction, Transport and Technology Agency

Center line of survey, center line of structure, transition curve/vertical line, and cant can be drawn. Import/export of transition curve by Land XML(transition curve: clothoid, cubic curve, sine half-wave curve. vertical line: quadratic curve, circular curve)

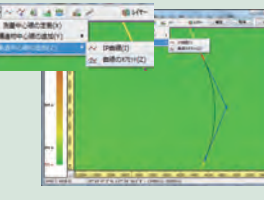

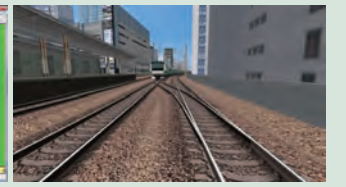

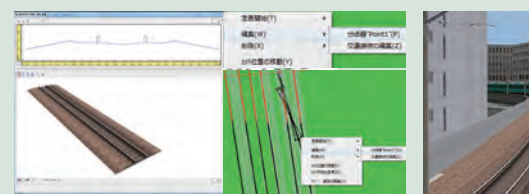

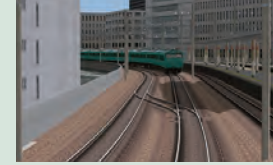

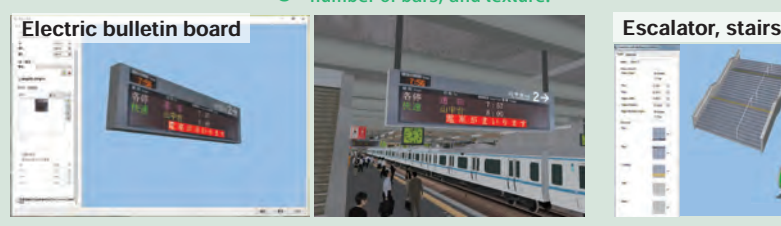

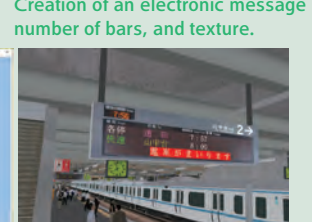

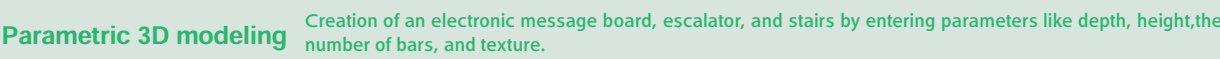

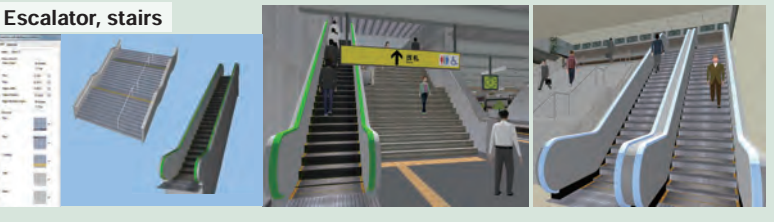

## Bicycle simulator

In "traffic team instructed by " Professor Hideo Yamanaka, (Engineering Department urban design laboratry) of Tokushima University Graduate school Technology and Socio- Science Research Dvelopment, the Bicycle's simulator based on UC-win/Road is adopted for the development of bycycle's information display technology suitable for visual characteristics of users. It is possible to clarify the expected angle by the differences of the size of various signs and the posting interval or the influence which viewing time gives to visibility and to acquire the knowledge used as the standard of the information presentation suitable for the environment of bicycle use. Moreover, it is possible to build various experimental conditions as well as an eye mark recorder and a head posture sensor. By introduction of xperimental system using drive simulator, upon clarifying a bicycle user's visual characteristic,

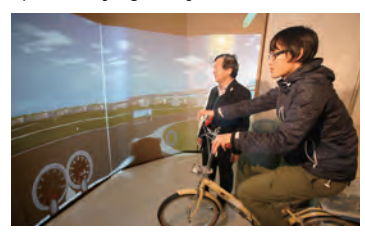

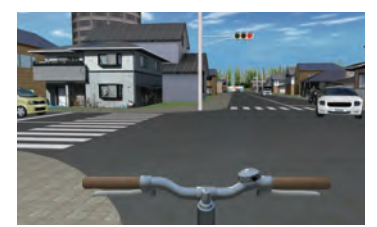

The experiment using bicycle simulator Awarded for Technology Prize

in FORUM8 Design Festival 2011

it is utilizable for development and examination of an effective mark set in guidance and control of a bicycle for production of a road. Virtual cycling system "Cycle Street Series City Edition" (Developer: FLOVEL CO., LTD.) is linked with UC-win/Road. The originally developed speed sensor is incorporated into a commercial exercise bike, and a DLL (dynamic link library) to read the rotation rate from it is connected. It is linked with a three-screen panorama display with VR CG created with .<br>UC-win/Road.

Price for reference

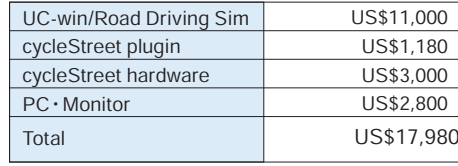

**System Solution** 

# UGHARGA Earthquake simulator

Plugin Option Price US\$4000

Support of physics model, VR earthquake simulator system, terrain deformation, physics customization

**LIC-win Road** 

#### Simulate earthquake shake inside 3D VR building

#### The first product in the industry that focuses on behaviors of furniture and fixtures shaking inside the room

On the 3D Virtual Reality Software UC-win/Road, damage situation and its effect of<br>shakiness and collapse of furniture and lightings can be visualized in 3DVR with easy<br>input. Specifically, shaking of furniture and fixture drawers popping out of desks, and furniture colliding each other and moving another<br>direction are also expressed. The earthquake sound and collision noise of furniture are also generated. In addition, the seismic wave form data published by the seismic Meteorological Agency can be imported to reproduce the actual earthquakes and simulate possible seismic wave forms.

#### Apply vibration data to UC-win/Road

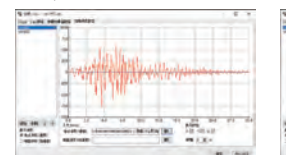

Great Hanshin-Awaji Earthquake (1995) Great East Japan earthquake (2011) The 2016 Kumamoto Earthquake (2016)

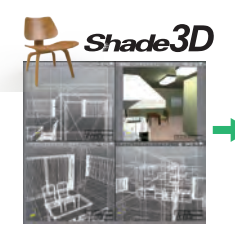

Import 3D model created in Shade3D

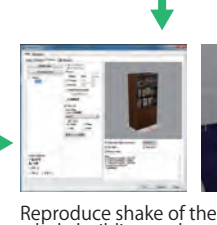

whole building and furniture in building based on imported data.

Can be operated on UC-win/Road, so the representation is very similar to the real.

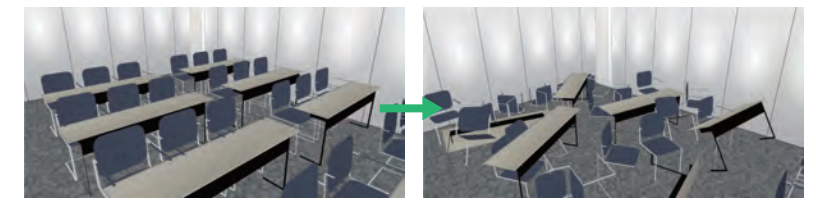

Analysis can be performed on a wide variety of structures without limiting the target.

#### ■ Case study of earthquake simulator

SHIMIZU CORPORATION, Center for Safety and Reliability Engineering, Institute of Technology (Installed a large-stroke shaking table in March 2015)

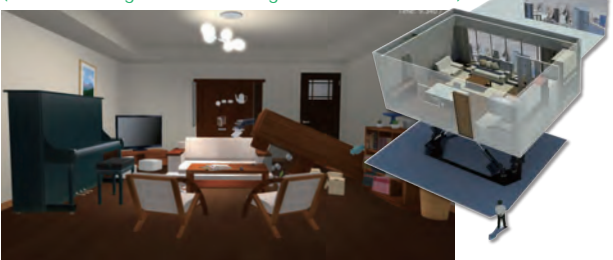

Research and development of safety and reliability technology for disaster such as earthquakes in terms of software, hardware, and skill. Reproducing different earthquake vibrations on the top floors of skyscrapers with a large-stroke shaking table using UC-win/Road.

#### Application of earthquake simulator

#### VR Motion Seat

Applicable for education and product development A low-cost compact 3DOF motion seat shaking according to VR simulation of UC-win/Road

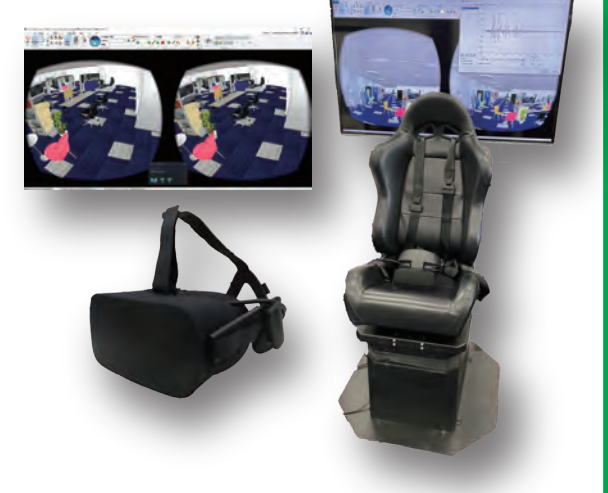

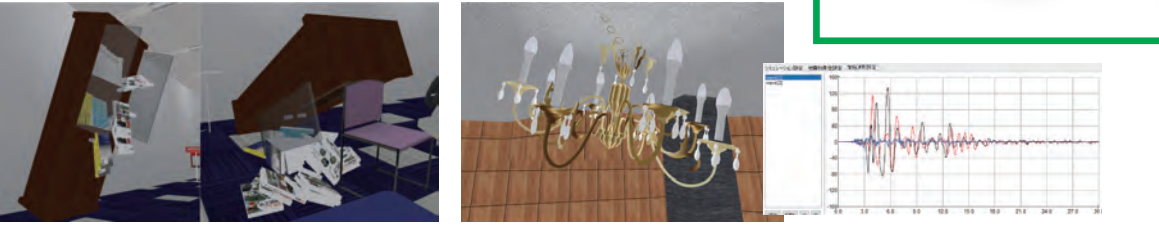

#### The 21st 3D VR Simulation Contest 2nd Prize (Excellence Award) Simulation to Experience the Effect of Seismic Isolation Devices NIPPON STEEL ENGINEERING CO., LTD.

Contents that allow subjects to experience the effects of seismic isolation devices that reduce damage to buildings during an earthquake were created. Using HMD-based VR and the Motion Seat, subjects can experience the differences in shaking between earthquake-resistant structures, seismically isolated structures, and vibration-controlled structures. Warehouses, condominiums, and office spaces were reproduced, and physical simulations of collapsing and falling fixtures and their sound effects were performed to produce the situation under such conditions.

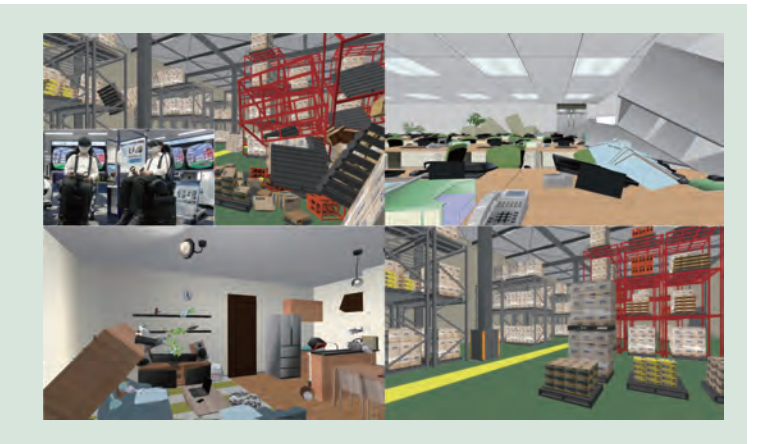

#### Remote control system supporting Michibiki

Supporting the digital city construction using 3D space data in VR

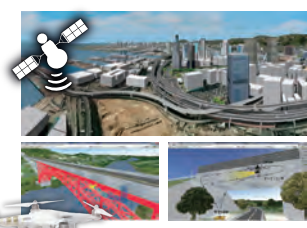

Autonomous Flying UAV

#### Case example of developing simulator system

Remote Control System for Heavy Machine by 3D VR Linkage with 3D VR for integrated management, monitoring, and

WebCAD system

#### Past Installations

House), 2005

■Matsuyama Office River and

■High Technology Hall@TEPIA<br>(Machine Industry Memorial<br>Foundation), 2008

- National Highway, Shikoku Regional Development Bureau, MLIT (Open ■Prior to opening of Ohashi Junction Metropolitan Expressway Co., Ltd. 2009
	- ■AMLUX Toyota Co., Ltd TOYOTA AUTO SALON AMLUX TOKYO,2011
	- ■Construction Technical Pavilion (The Ministry of Land, Infrastructure and Transport Kanto ground Maintenance), 2007

#### HMD type 3D VR Experience System

■Daikoku PA (Kanagawa Construction Bureau, Metropolitan Expressway Company Limited) 2017

The 17th 3D VR Contest "VR simulation of evacuation from Metropolitan Expressway Yokohama Kita line"

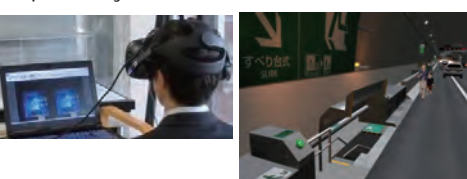

#### Cloud facility design and maintenance management CAD system

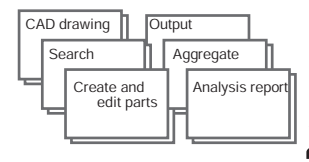

CAD data, attribute information, and parts can be registered on the server and can be checked and edited from outside with tablets or smartphones!

Building a reconstruction of the area around Aso Ohashi, which collapsed due to the 2016 Kumamoto earthquake. we are constructing a remote-control training simulator for compact type backhoe for the purpose of initial response in the event of a disaster by connecting a remote operation controller. The 2nd Prize winning work at FORUM8 The 19th 3D/VR

Kyushu Technical Office, MLIT

Simulator for remote control training

Simulation Contest on Cloud.

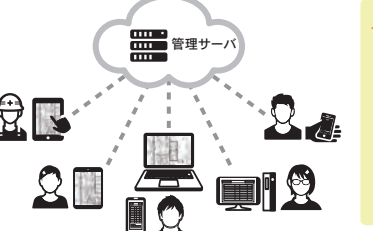

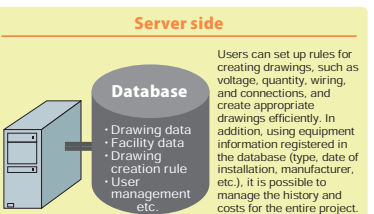

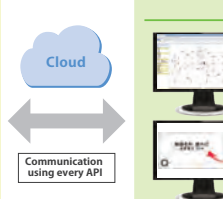

It is possible to share drawings with tablet devices and smartphones anytime, anywhere, from various companies in the construction and

Remote construction system that works with 3D VR

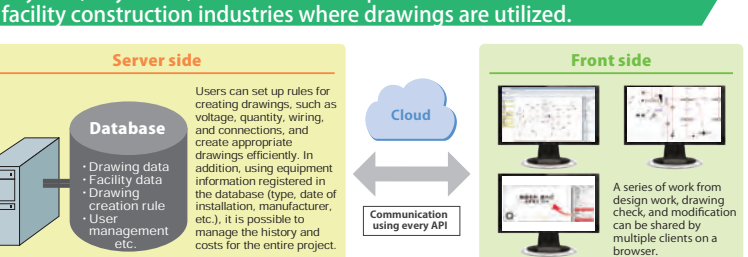

Institute. In response to the operator's wireless operation, you can receive information such as GPS installed in construction machinery, laser scanned terrain etc. via wireless LAN and reflect the movement to the movable 3D models in the 3D VR space to check the remote work status in real time. It can also be used as a work guide by superimposing CAD data on a live video and displaying it.

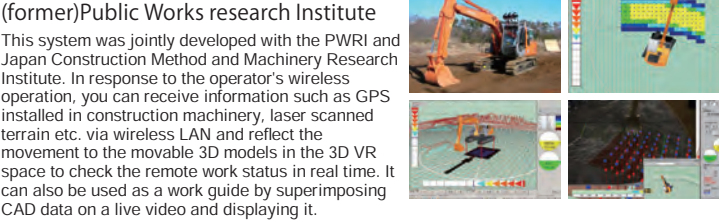

### Training simulator

#### Autonomous driving simulation of mining dump truck

Hitachi Construction Machinery Co., Ltd.

A simulator of a mining dump truck. A mining site is reproduced in VR with a scenario in which subjects must carry the load from the loading spot to a predefined unloading spot either by manual driving or using the AHS (AHS: Autonomous Haulage System). The 17th 3D VR Contest Essence Award winner.

#### Welding training simulator

A simulator system for education and training that allows unskilled workers to experience welding work by linking haptic devices and VR.

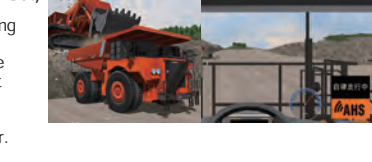

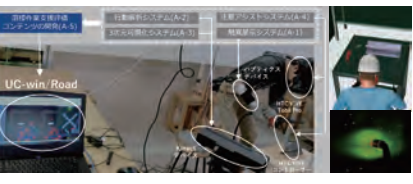

#### Snowplow Operator Training Simulator

training of remote control

NEXCO Central

Co-developed simulator for training operators of snowplow. Consists of a three-sided display with a motion device, and also supports driving training for snow removal in the echelon formation by using up to 3 simulators.

## Snow blower simulator NICHIJO CORPORATION

A simulator for the operation training of rotary snow blower. Displaying meters on HMD and combining steering, pedals, and buttons and operation levers simulating those on real vehicle reproduces the realistic driving environment and operation image. It computes the vehicle behavior and snow removal according to snow removal situation, and drivers can experience proper operations for each situation. The 18th 3D VR Contest Idea Award winner.

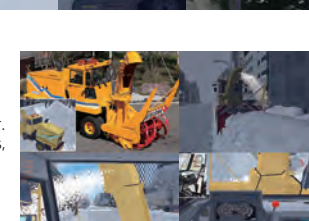

### Civil construction system development

#### Property survey and diagnosis system using point cloud

#### measurement data

The shape of the surface of tunnels, bridges, buildings, and other civil engineering structures can be measured as point cloud data using a traveling 3D laser scanner, and reproduced using high-precision 3D visualization technology. Based on the collected data, this diagnostic system can comprehensively evaluate the soundness of structures, including work progress management, periodic inspection of deformations, etc.

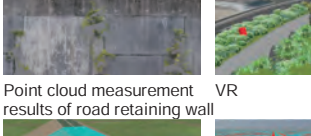

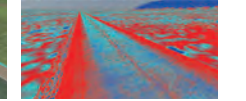

embankment road

Point cloud measurement of Image processing results of road surface properties

#### Radar-based internal investigation and diagnosis system

By surveying the inside of the ground, roads, tunnels, civil engineering structures, etc. with a traveling non-contact radar, the system detects the layer thickness of concrete and asphalt lining, cavities behind the lining, buried pipes, reinforcing bars in concrete, etc. without contact, and visualizes defects and structures in invisible locations using 3D visualization technology. This is a diagnosis and maintenance system that can output 3D data as cross-sectional and longitudinal views at arbitrary cross sections.

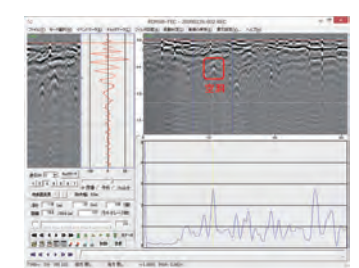

**System Solution** 

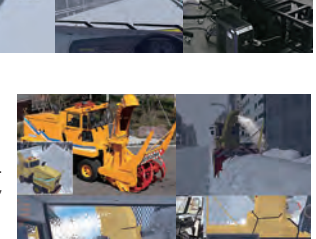

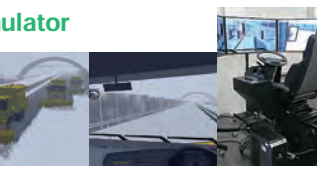

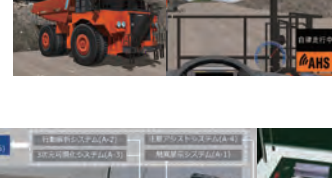

# Vehicle trajectory / Parking lot CAD Automatic parking system

The vehicle trajectory drawing/ Parking design/ Automatic parking system

3DVR simulation is achieved by using the drawing information and by linking the creation of the trajectory mapping and the creation and design of the parking lot with UC-win/Road.

#### **Vehicle Trajectory Mapping System Ver.4** Program Price: US\$1,730

The trajectory can be represented in a 3D simulation by creating OpenMicroSim file and then reading it by UC-win/Road.

This allows the user to calculate and draw the trajectory of vehicles based on the figurative<br>theories of "Style of right angle turning trajectory drawing of semi-trailer and full-trailer **bull-based based b** (JASO Z006-92), Society of automotive engineers of JAPAN, INC." etc. Driving simulation on visualized routes and existing routes and drawing vehicle trajectory and detailed vehicle shape can be conducted efficiently.

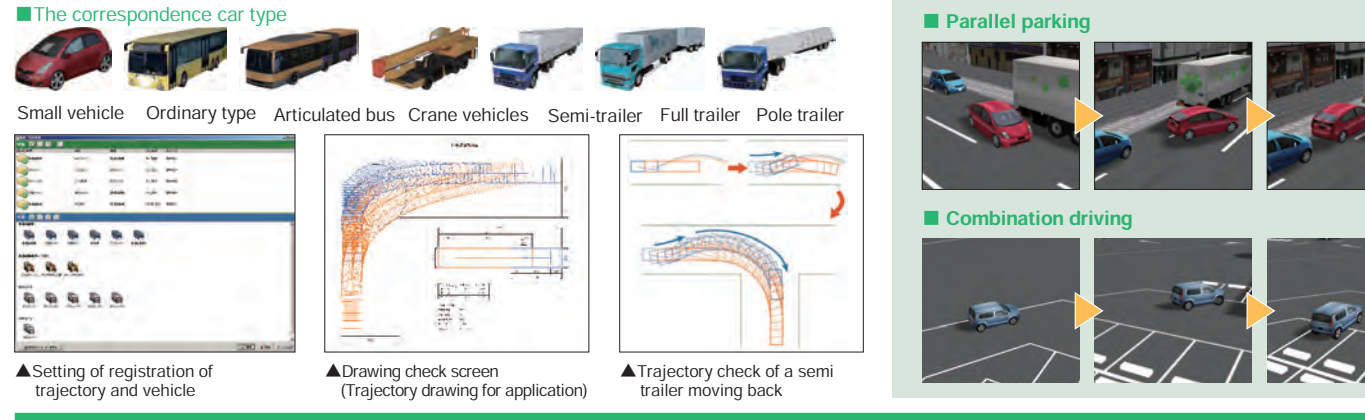

#### **Parking Drawing System Program Price:** US\$1,430

This is a CAD system which designs parking lots based on the parking standards with the figurative theories of "Standard Parking Regulations", "Road Design Standards" etc. (Drawing plan view). It allows the user to export the constructed parking drawing to CAD data which can be used in our "Vehicle Trajectory Mapping System".

 $rac{270}{700}$ 

**Jeff** 

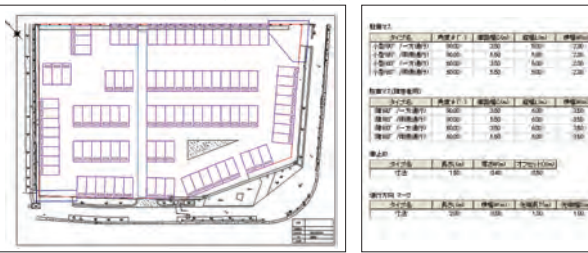

▲The arrangement of the parking boxes after drawing circumference and route.

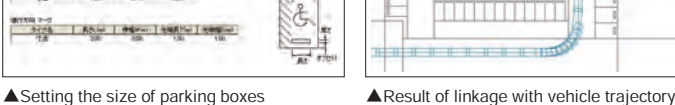

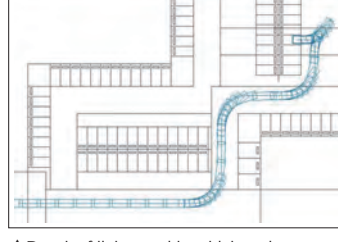

drawing system

Parking lot VR Model

Searching vacant parking lots using VR space and navigation system

Interlocking the acquired data and VR model of the server

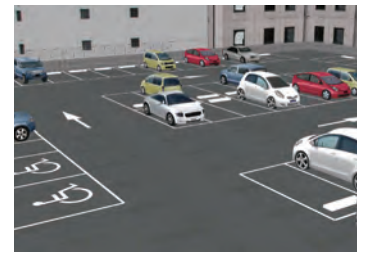

▲Reading and visualizing the parking lot model in UC-win/Road.

> with GPS function Mobile terminal

user location data  $\mathbf 0$ 

Automatic parking system by synchron-izing VR model and RoboCar®

# FORUM8 Parking Solution

By connecting CAD software to design and create vehicle trajectory diagram and parking lot and UC-win/Road provides the creation of a parking lot model using drawing information and 3D VR simulation, as well as integrated solutions such as an automatic parking system synchronized with RoboCar® and a vacant parking lot search and navigation system using VR-Cloud®.

Flow of parking reservation on VR-Cloud® Parking NAVI System

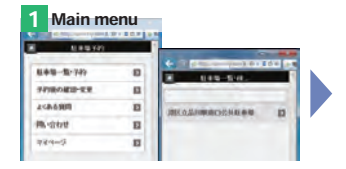

1.Select "Search parking lot" on a top screen. Available parking lot will be displayed on a list

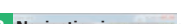

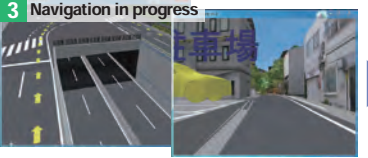

3.After applying, start navigating to the parking lot. Direction to travel will be displayed.

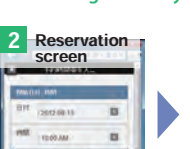

2. information. Input the required items and make a reservation

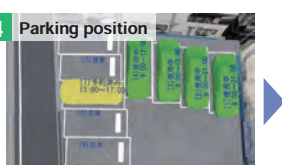

4.Confirm the parking position and surrounding situation.

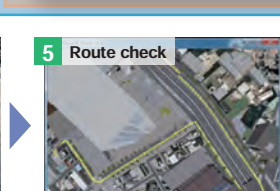

Checking for vehicle trajectory, automatic design for parking lot<br>Vehicle Trajectory Mapping System Ver.3 /

LIC-1 series Civil engineering

**Operator** of parking lot

Server

3

VR-Cloud® Parking NAVI

Parking Drawing System

Parking Lot

VD.

Organic Parking

Internet

Route reservation Sending the reservation information interlocked with the VR model to the users

Searching the vacant parking lot in the neighborhood Sending the positional information from mobile terminal

series design software **DL-win Road** 3D · VR **RoboCar®Auto parking** 

3D simulation by aligning UC-win/Road and mapping information

Parking data base Database Database Database Database Database Database Database Database Database Database Database Database Database Database Database Database Database Database Database Database Database Database Databa

4

Users of Parking Lot

5

Users of parking lot

This service was developed by Organic Parking in the US as the CEO & Founder:Kostas Terzidis (Associate Professor,Tongji University, China)

5.Route can be check again.

idea of making more eco-friendly society by reducing the time to search parking lots and easing congestion. This service is patented in the US and is currently undergoing international patent application. FORUM8 has granted the exclusive development and customization right with in Japan to Organic Parking, and is going to customize it for the domestic market.

Checking the navigation to the reserved parking lot on a mobile terminal

**2** Searching the vacant parking **22 1999 COVERTY CONSTRUCTED** Acquisition of

# Smart Sensing

Interactive simulation using sensing

#### Handless driving using eye-tracking system Crop management system using IoT devices and 3D VR

A wearable device that can measure eye-tracking data. It can be linked with driving simulation in VR space made with UC-win/Road.

A driving simulation controlled with driver's eye movement. The Eye Tracking System is a stick-shaped, compact, and lightweight device that can be easily installed on a monitor

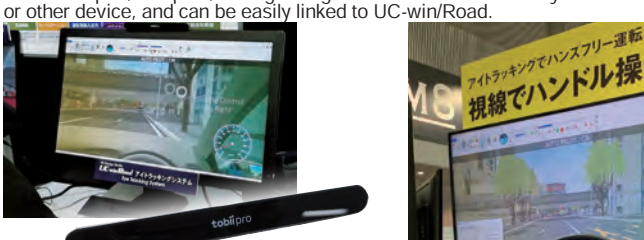

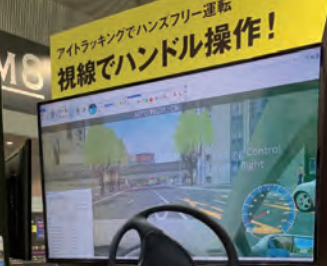

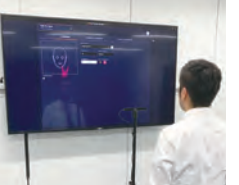

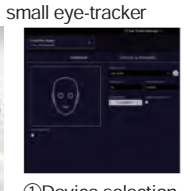

High-performance next-generation

> ①Device selection ②Set standing ③Measure eye-tracking Display setting

**THE MANOT**  $\sim$   $\sim$   $\sim$   $\sim$   $\sim$ 

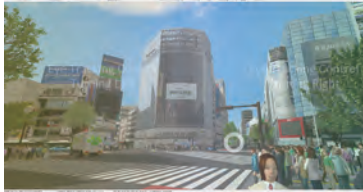

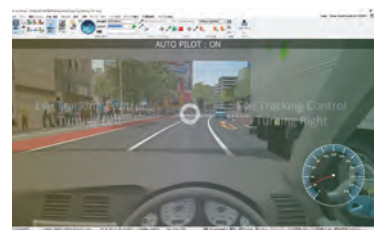

data

④Connect with UC-win/Road ⑤Drive with eye movement

position

### Handless driving simulation with infrared sensor

This system allows the operation of UC-win/Road by moving the arms as operating the steering in front of the infrared sensor. The positions of both arms which are detected by the sensor are converted into steering, acceleration, braking of vehicle.

#### ●AirDriving & Gesture

A handless driving system that combines 3D motion input with gesture input. The steering can be operated same as actual steering control. Acceleration and braking can be distinguished by detecting the angles between the right toe opening right and left, and analog values are detected from the amount of pressure the driver exerts on the pedals. The system recognizes even the slightest movement, allowing for smooth driving.

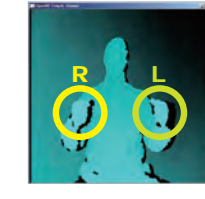

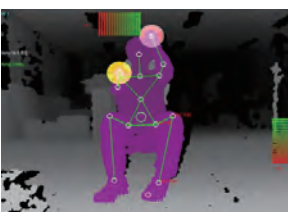

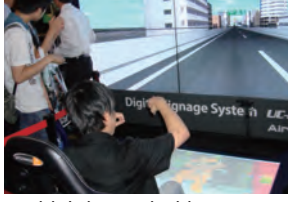

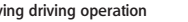

AirDriving driving operation 6K Digital Signage AirDriving 6K Digital Signage Sky Walking

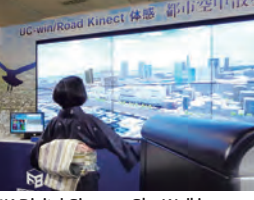

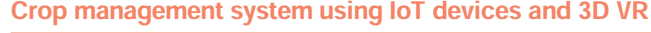

VR tractor simulator, VR rice planting simulation with gesture interface linking infrared depth sensor and UC-win/Road, counter- measures against damage by wild animals such as boars, monkeys, and deer, and cooperation with various devices including remote-controlled drone.

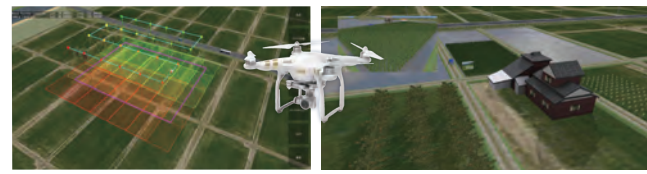

#### Interactive system using infrared sensing of floor surface

#### Create original spaces for experience

Interactive images and sounds are presented according to the movement of<br>visitors through sensing, allowing to experience a video displayed on the<br>floor and a shower of sound falling down. It can also be used for the<br>enter content and screen composition.

Example of linkage between UC-win/Road and sensing device

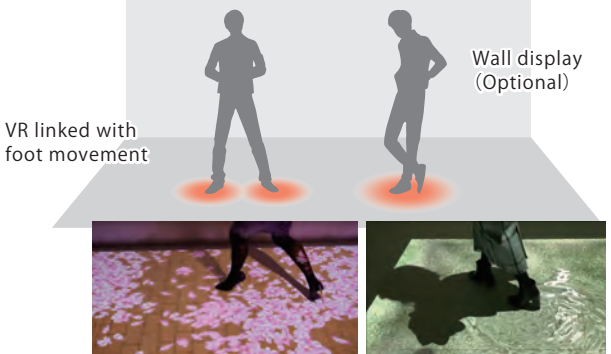

Projection on the floor

#### Multi-Cluster digital signage system

The interactive digital signage system uses a 6K display on multi-screens as well as the infrared depth sensor

This system can be interactively operated by using the function of gesture interface and motion capture. Xtion PRO is used for the infrared depth sensor. The signage is operated interactively compared to the previous digital display. We also provide this service and various products such as real time VR simulation using the multi cluster system and UC-win/Road, CG rendering using the supercomputer etc.

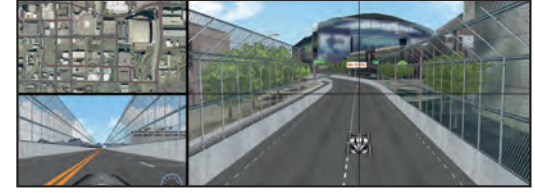

6K Multi Cluster Digital Signage System (UC-win/Road Ver.9 Network Multi Driver function)

#### Drive simulation in UC-win/Road with the brain-measuring interface MindWave Mobile

MindWave Mobile developed by NeuroSky is a<br>wireless stereo head device equipped with a<br>brainwave sensor. It measures the brainwave<br>of the wearing person that is sorted by<br>differences of frequency like alpha and beta,<br>and c

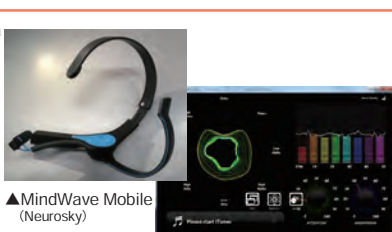

▲"Brainwave visualizer" (Neurosky)

#### Case of use: MindWave driving UC-win/Road MindWave Mobile plug-in Driving by brainwave is possible when you start the drive simulation with MindWave Mobile wearing. Acceleration and brake can be controlled by brainwave.

#### Case of use:F1 race

Formula One (F1) racing is one of the study cases of EEG technology use. We loaded two MindSet units in real-time (@60Hz) and developed the interface that can extruct the meditation coefficient and the attention coefficient.

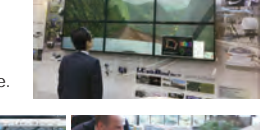

Soad Support S

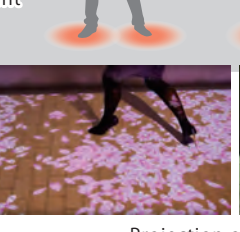

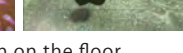

# Sensing & MR/AR System

MR: Mixed Reality AR: Augmented Reality

### HMD System

#### 3D image output by Meta Quest 2 with extremely wide view angle Head tracking by the internal sensor

#### What is Meta Quest

2? A Head Mounted Display (HMD) developed and provided by Meta (US) at a lower price than existing HMD. Head tracking by the internal sensor and 3D image output of wide view angle are available.

**Display** Oculus Rift has an overwhelming wide field of view as a HMD. This is because that the fish-eye model screen shows wearers the flat liquid crystal display as if they are looking at a semi-hemisphere projector screen in front of them. Combination with stereoscopic view due to the difference of view between right and left improves the immersion feeling into the VR space. In addition, existing HMDs display normal images owing to spending much cost to the optical system in order to reduce the lens distortion to the minimum, whereas the Oculus Rift renders source images so that wearers can see good images when seeing through the distorted lens.

#### UC-win/Road Oculus Plugin

The plug-in creates a stereoscopic 3D image with lens barrel distortion and tracks the camera view within UC-win/Road in line with the user's head movement using sensor data from Meta Quest 2.

#### Head Mounted Display System Developed by Meta

http://www.oculusvr.com/

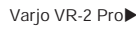

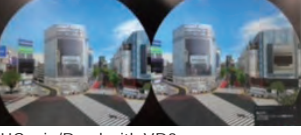

UC-win/Road with VR2 Super-high resolution VR

Super-high resolution image through HMD as if seen with human eye (Hand tracking and SteamVR/OpenVR are supported.)

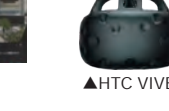

System Examples

#### AR application for reviewing furniture layout

#### Display 3D CG models on camera image

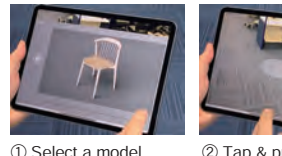

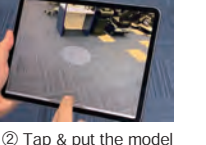

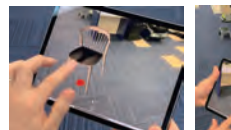

③ Move the model freely ④ Finish

### Industrial 3D recognition AR

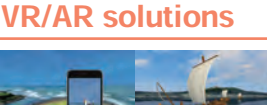

Reproduction of Nikaho city Kitamaebune (top) and Collapse of Mt. Chokai (bottom)

Night Museum Forest Picture Book"

#### HoloLens

#### Experience MR (Mixed Reality) with HoloLens VR is superimposed over the real world

Linkage with UC-win/Road Special application displays VR in the air. Accessing one data from multiple HoloLens, head directions of the others are also displayed. \*Customization required.

#### About HoloLens

A device for MR platform. Digital contents displayed on a translucent goggle are overlapped on the real landscape.

HoloLens Developed by: Microsoft

- The 20th 3D VR Simulation Contest on Cloud Honorable Judge Award Community Development Award Nikaho city, Akita Prefecture / NIHON TECHNOS CO., LTD. **1**
- The 5th Hagura Award Encouraging Award ALAKI Co., Ltd. XR Dept. **2**

FORUM8 cooperates with Premium Arts to provide industrial solutions using AR/MR. Using a vehicle model output by 3D printing function, users can try the transparency of the internal structure, refer to attributes, and change the design with AR.

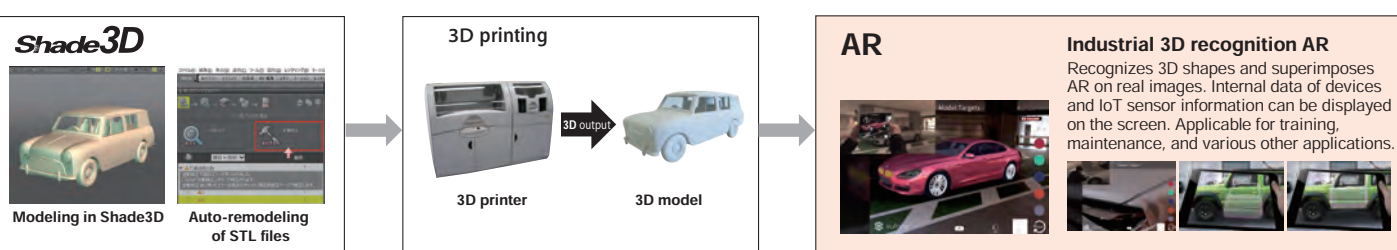

#### AR Mail From Harbin

"AR Mail From Harbin" was a collaboration of postcards and AR (Augmented Reality) technology. Divided plan views are drawn on back sides of postcards, and a 3D image appears when a smartphone is held over the aligned postcards. Pictures sent from sightseeing spots make receivers feel as if they were on site.

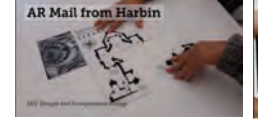

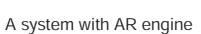

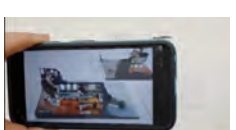

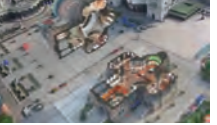

A prototype based on the drawing can be checked with 3D model and VR.

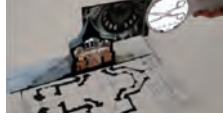

A set of services from a server construction to a creation of mobile device viewer can be provided.

#### System for checking manufacturing workflows (Xtion2)

- System for checking work flow process using near infrared light sensor
- ●Work flow process can be checked check based on scenarios
- ●Expansion of the sensing range can allow the system check workers' flow line.
- ●Combination with AR devices such as Hololenz can build a training system that feeds information to workers in real-time during the training.

Shape markers printed on paper display VR data via the server.

#### Face recognition system on Taptalk

The face recognition technology using camera image and the foot detection technology using infrared area sensor are adopted to project an interactively changing image on the feet of the visitors.

AI technology is used to recognize the contour features of the face, then the display image is automatically switched to a shark if the contour is curved, or a flower image if it is straight. A new function that links to our website by stepping on anywhere is also available.

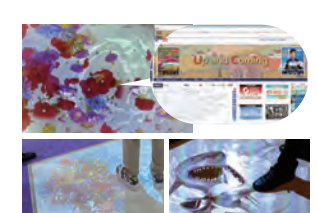

http://www.microsoft.com/en-us/hololens

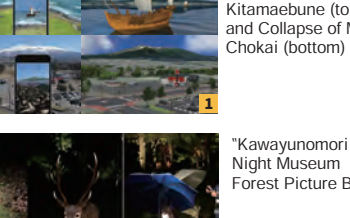

**2**

# UCFunn Road Physical Model and VR System

# Simulation / presentation system in combination with physical model and VR<br>Graduate School of Engineering, Caska Univeristy<br>Osaka Univeristy

A new simulation / presentation system using physical models linked with VR vision data to form an integrated environment that has both technologies' merits. Information can be conveyed in a handy and accurate way to multiple parties with different levels of expertise and knowledge, from which planning and consensus can be effectively built. **System** 

analysing mod<br>by web camera.

 $\bigcirc$ 

2

Coordinate conversion plug-in Detects the coordinate values by adel's images take

3 **4** 

Detects the coordinate values by analyzing model's images taken by web camera.

Laser scanning system

Laser pointer

Indicates the position to look at or move to by laser pointer.

User

#### ■ Tool for examination with advantages of both physical and VR model

Advantage of VR:VR is highly flexible and expressive, and allows various considerations such as reproduction of traffic flow or changed weather conditions, which is impossible through a physical model. Advantage of physical model:Physical model is more intuitive way to understand the overview of planning including the distance and size. Physical model allows various people to examine from the arbitrary viewpoints at the same time, understanding the whole city model simultaneously and touching the model directly.

#### ■Deciding the viewpoint under consideration in

a physical model and displaying it in a VR model The planning can be studied by easy and intuitive operation in comparison with VR only. In "UC-win/Road Physical Model and VR System", you can move in the VR space and make changes in the view direction by indicating the view points to examine with laser pointer on the model. The system consists of model, web camera, laser pointer, VR software "UC-win/Road", and display unit to view the VR display space. As a whole, the system consists of two functions: detecting laser pointer operation, passing detected information to UC-win/Road and representing it in VR .<br>space

#### ■Proposal and quotation of system

FORUM8 will offer the proposal and quotation of"UC-win/Road support system" based on the requirements of each customer. With UC-win/Road Support system, 3D VR simulation data can be created based on their needs. The created VR data can be modeled by exporting VR data to the physical model using 3D printer in a short time with "3D physical model service" so that the physical modeled VR system can be effectively structured. Since the created data can be produced as a 3D physical model by "3D modeling service", customers can create Physical Model and VR Sytstem effectively.

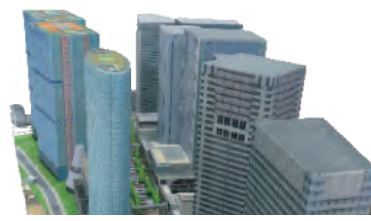

▲3D printer models

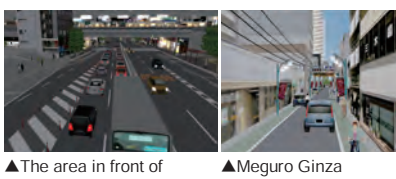

Nakameguro station

Shopping Avenue

# The proposal system with the physical model in Nakameguro. The<br>maintenance condition of infrastructure in the basement and the<br>inside space of building can be checked as "Area safety and<br>security map" where the physical mo Security Map" Physical model VR system

Quotation example: "Nakameguro Safety and

opment project.

VR data creation:About US\$32,000 3D physical model creation:About US\$38,000

Physical model

Web camera

\*Including the cost of ARToolKit license, Web camera, laser poiter, desktop computer, 42inch display, UC-win/Road Ver.5 Advanced x1 license, customization charge of UC-win/Road, and technical fee Total: From US\$150,000

Structures"

Customize autonomous flight robots

Mapping of a large area through  $the$  use of a pilotless unre anc asc or a photoss<br>aerial vehicle (Drone)

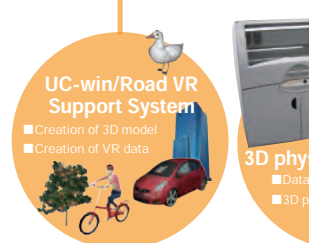

VR contents(UC-win/Road)

View corresponding to the acquired locatio is drawn real time on VR content and reflected on the dieplay

nhysical modeling

VR

#### High-performance computing Physical Model and VR System Case Study

# on cloud Wind Simulator

The traffic simulation and crowd model of pedestrians can be reproduced by arranging the scenario<br>point in the model and highlighting the appropriate<br>position in the model with a laser pointer. Moreover<br>if combining this with the analysis results of the<br>wind and thermal p

Fan

Wind analysis model in Shibuya The analysis result expressed in VR environment can be used.

**Physical** model

generates the wind according to the viewpoint highlighted by the model based on the result of wind and fluid analysis by OpenFOAM. The strength of the wind and the wind direction can be reproduced as well.

VR

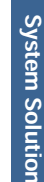

2 Close visual inspection of floor board

# FORUM8 Robotics State-of-the-art technology using robot

### Autonomous Flight UAV

#### UC-win/Road UAV Plug-in

■Adding actions on the points such as taking photo or starting video recording<br>■Finally lands. Media files of photos and videos can be selected and downloaded from UC-win/Road over the<br>wireless after finishing the flight

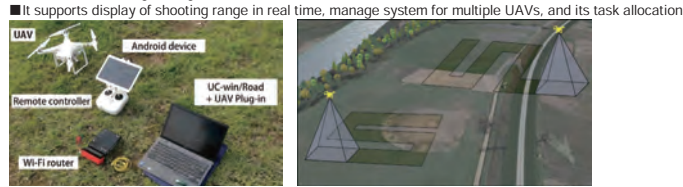

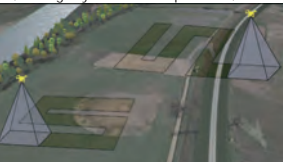

#### Autonomous flight monitoring system

■Operation by mouse or keyboard. Wireless data communication via Wi-Fi.

■The computer in the UAV automatically controls the balance and easily enables the advanced movement of the UAV such as up and down, forward and backward, and left and right.

■Images can be monitored through a front camera or high-speed camera and recorded with FLY-DV

camera in detail. ■Measures the position of AR.Drone by GPS

■9DOF IMU (Inertial Measurement Unit) measures the acceleration, gyro, and earth magnetism, and confirms the direction of AR.Drone.

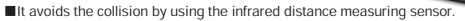

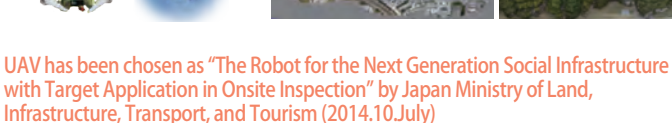

Micro Aerial Pilotless Scanning Sustem(MAPs)

Bridge maintenance and management "System based on Autonomous UAV and 3D VR for Inspection and Assessment of Adopted 1 Close visual inspection of

Linkage of 3D VR and autonomous flight robot

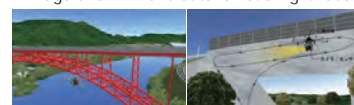

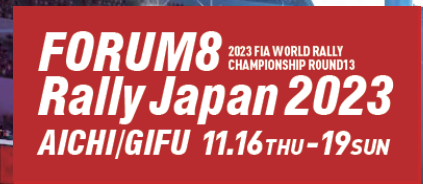

# *FORUM8RallyJapan Metaverse*

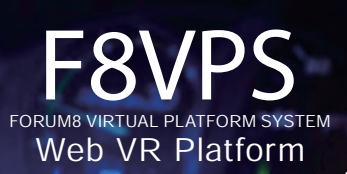

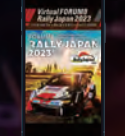

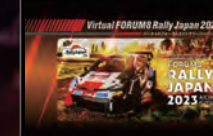

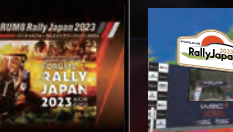

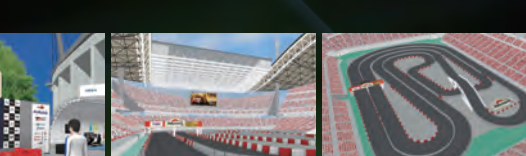

F8VPS metaverse space where you can virtually enjoy the special course of Toyota Stadium SSS, PR booth of the host city, etc.

*VirtualFORUM8RallyJapan2023*

# *FORUM8RallyJapan2024 Title Partner of FIA World Rally Championship*

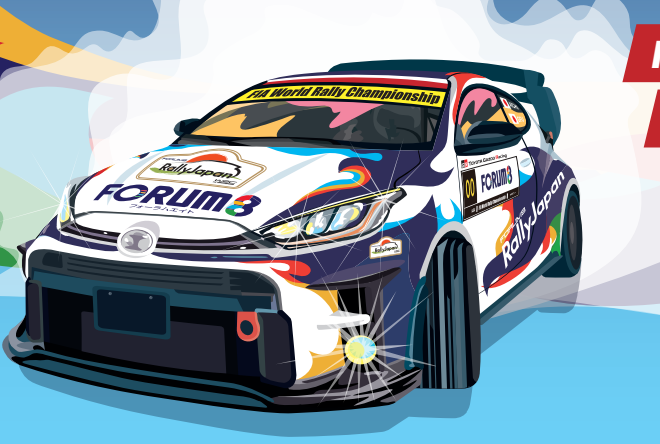

FORUM8 will continue to support

the event as an official title partner in 2024.

**FORUM8** 

ISO27001/27017 ISMS ISO22301 BCMS ISO9001 QMS ISO14001 EMS

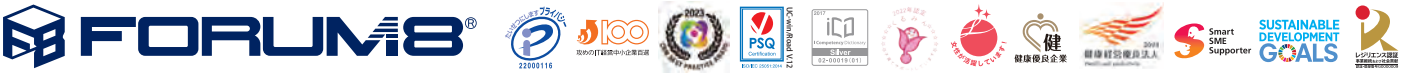

Osaka office Fukuoka office Sapporo office Sendai office Kanazawa office Iwate office Miyazaki office Okinawa office

Nagoya showroom Tel +81-52-688-6888 Fax +81-52-688-7888 Tel +81-6-6882-2888 Fax +81-6-6882-2889 Tel +81-92-289-1880 Fax +81-92-289-1885 Tel +81-11-806-1888 Fax +81-11-806-1889 Tel +81-22-208-5588 Fax +81-22-208-5590 Tel +81-76-254-1888 Fax +81-76-255-3888 Tel +81-19-694-1888 Fax +81-19-694-1888 Tel +81-985-58-1888 Fax +81-985-55-3027 Tel +81-98-951-1888 Fax +81-98-951-1889

Tokyo Head office Shinagawa Intercity Building A 21F, 2-15-1 Konan, Minato-ku, Tokyo 108-6021 Tel +81-3-6894-1888 Fax +81-3-6894-3888 Super computer cloud Kobe +81-78-304-4885 Fax +81-78-304-4884

> Cambridge Toranomon Lab. (CIC Tokyo) FORUM8 NETSUGEN Gunma Desk Shanghai Qingdao Taiwan Vietnam

Myanmar

Ireland / London / Sydney / Korea

\* All product names and company names are generally trademarks or registered trademarks of their respective companies<br>\* Price, spec, and other items written in the brochure would be changed without notice.

Mail info-china@forum8.com Mail info-qingdao@forum8.com Mail info-taiwan@forum8.com Mail info-hanoi@forum8.com